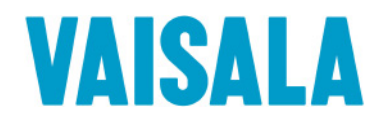

# USER'S GUIDE

## Vaisala Weather Transmitter WXT530 Series

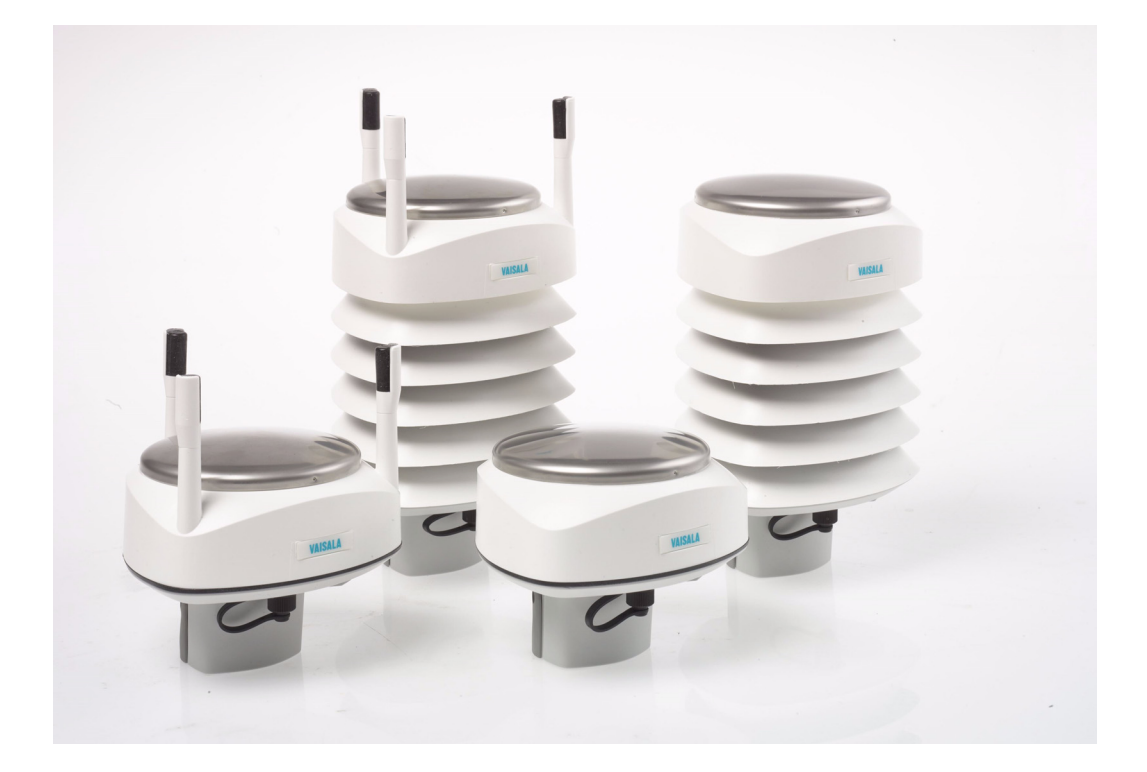

M211840EN-C

#### PUBLISHED BY

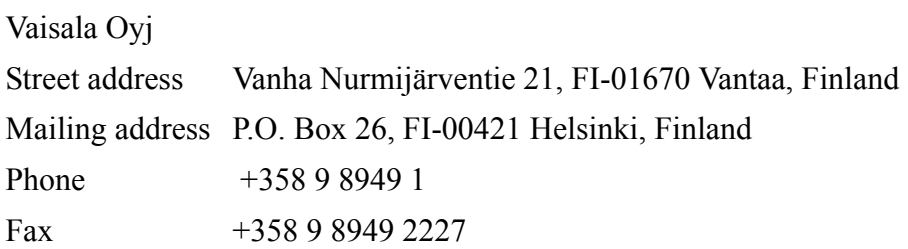

Visit our Internet pages at [http://www.vaisala.com/](http://www.vaisala.com)

© Vaisala 2016

No part of this manual may be reproduced, published or publicly displayed in any form or by any means, electronic or mechanical (including photocopying), nor may its contents be modified, translated, adapted, sold or disclosed to a third party without prior written permission of the copyright holder. Translated manuals and translated portions of multilingual documents are based on the original English versions. In ambiguous cases, the English versions are applicable, not the translations.

The contents are subject to change without prior notice.

Local rules and regulations may vary and they shall take precedence over the information contained in this manual. Vaisala makes no representations on this manual's compliance with the local rules and regulations applicable at any given time, and hereby disclaims any and all responsibilities related thereto.

This manual does not create any legally binding obligations for Vaisala towards customers or end users. All legally binding obligations and agreements are included exclusively in the applicable supply contract or General Conditions of Sale and General Conditions of Service of Vaisala.

#### **Table of Contents**

#### [CHAPTER 1](#page-12-0)<br>**GENERAL**

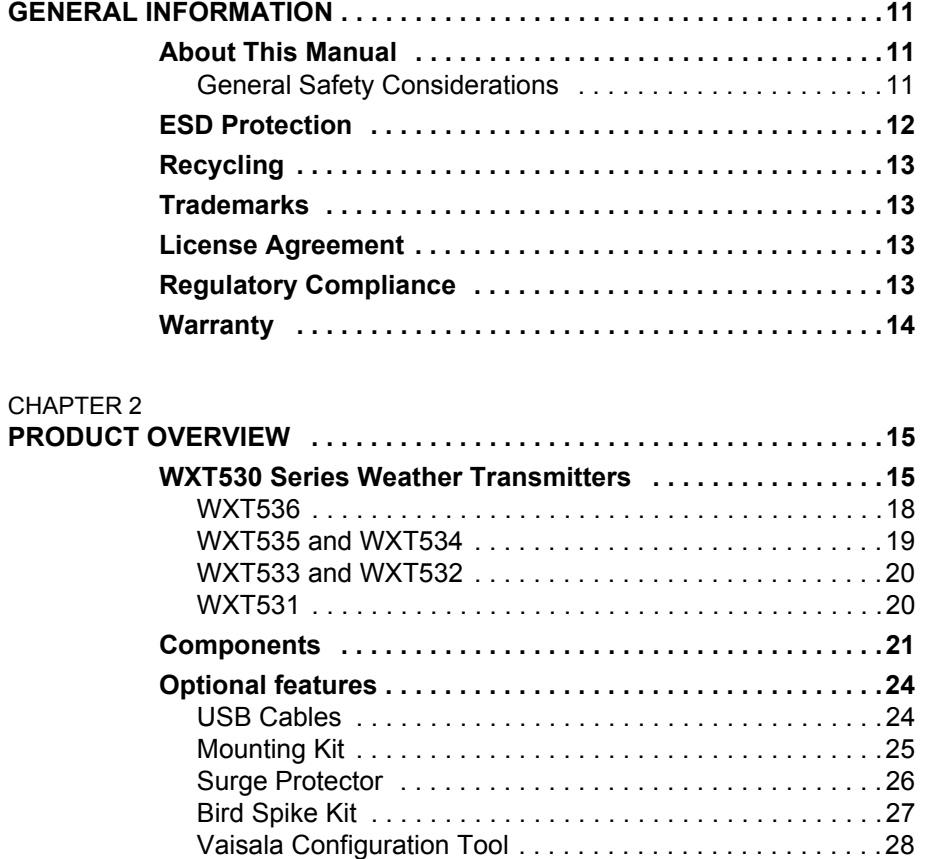

 $\_$  ,  $\_$  ,  $\_$  ,  $\_$  ,  $\_$  ,  $\_$  ,  $\_$  ,  $\_$  ,  $\_$  ,  $\_$  ,  $\_$  ,  $\_$  ,  $\_$  ,  $\_$  ,  $\_$  ,  $\_$  ,  $\_$  ,  $\_$  ,  $\_$  ,  $\_$  ,  $\_$  ,  $\_$  ,  $\_$  ,  $\_$  ,  $\_$  ,  $\_$  ,  $\_$  ,  $\_$  ,  $\_$  ,  $\_$  ,  $\_$  ,  $\_$  ,  $\_$  ,  $\_$  ,  $\_$  ,  $\_$  ,  $\_$  ,

#### [CHAPTER 3](#page-30-0)

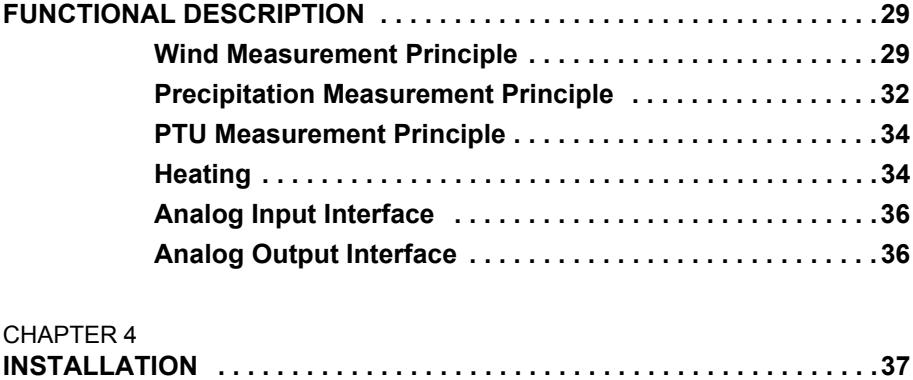

[Sensor Heating . . . . . . . . . . . . . . . . . . . . . . . . . . . . . . . . .28](#page-29-1)

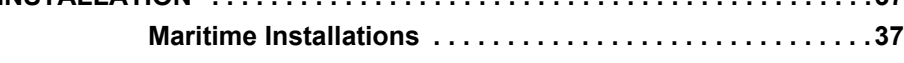

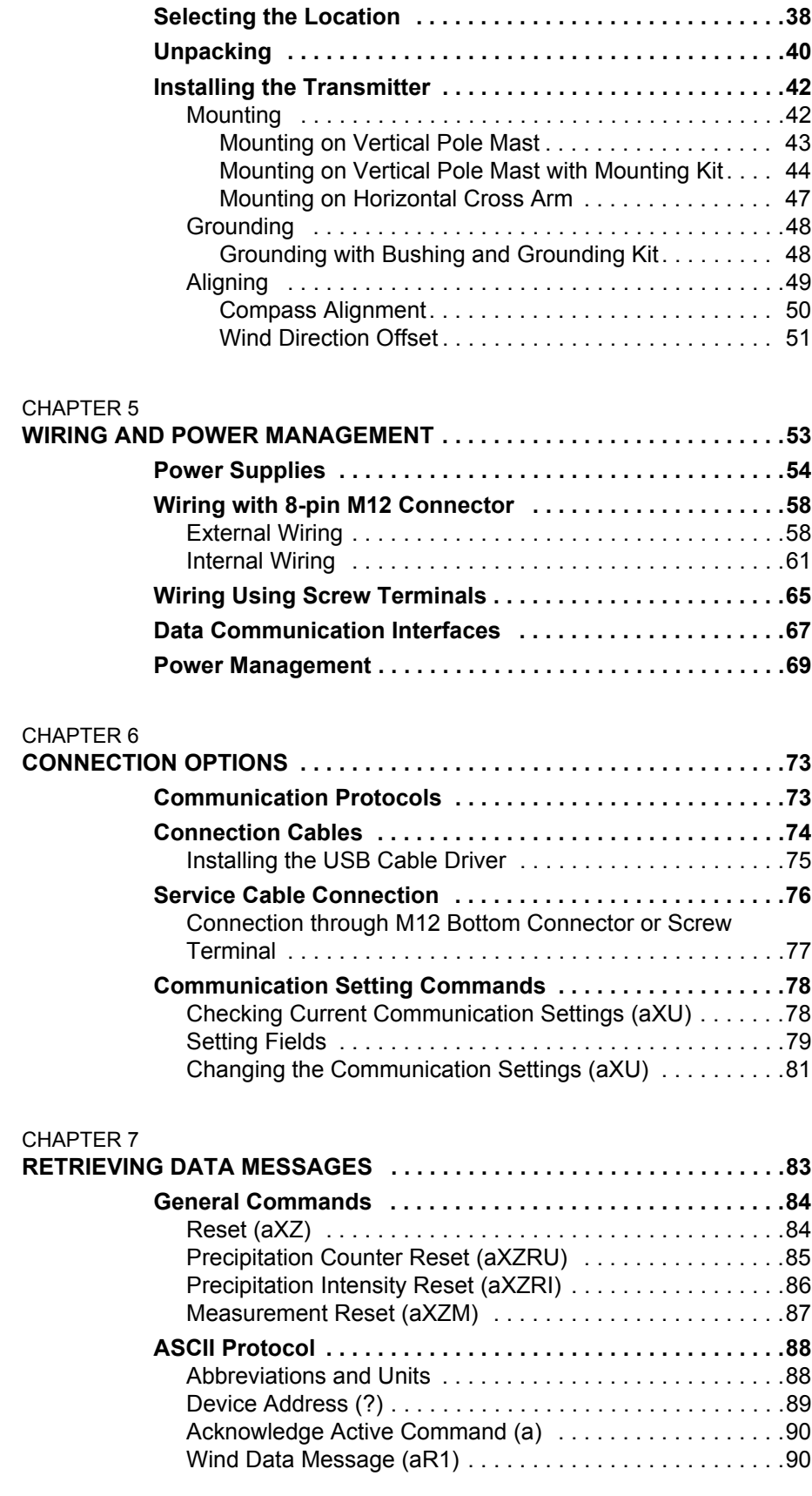

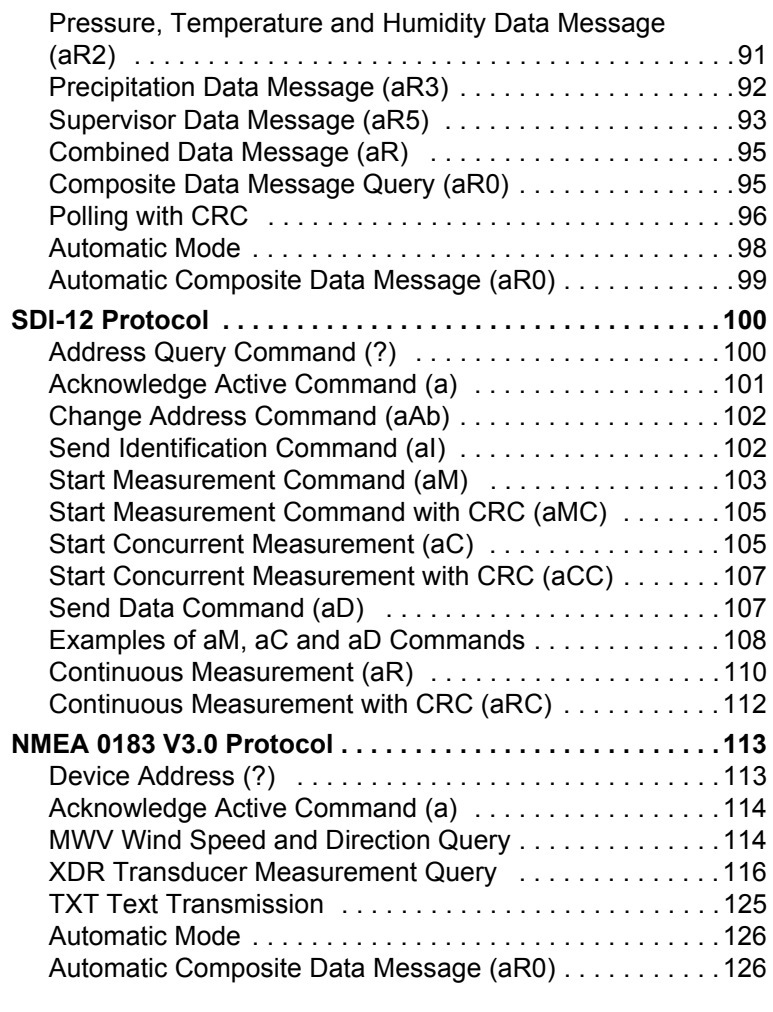

 $\_$  ,  $\_$  ,  $\_$  ,  $\_$  ,  $\_$  ,  $\_$  ,  $\_$  ,  $\_$  ,  $\_$  ,  $\_$  ,  $\_$  ,  $\_$  ,  $\_$  ,  $\_$  ,  $\_$  ,  $\_$  ,  $\_$  ,  $\_$  ,  $\_$  ,  $\_$  ,  $\_$  ,  $\_$  ,  $\_$  ,  $\_$  ,  $\_$  ,  $\_$  ,  $\_$  ,  $\_$  ,  $\_$  ,  $\_$  ,  $\_$  ,  $\_$  ,  $\_$  ,  $\_$  ,  $\_$  ,  $\_$  ,  $\_$  ,

#### [CHAPTER 8](#page-128-0)<br>**SENSOR A**

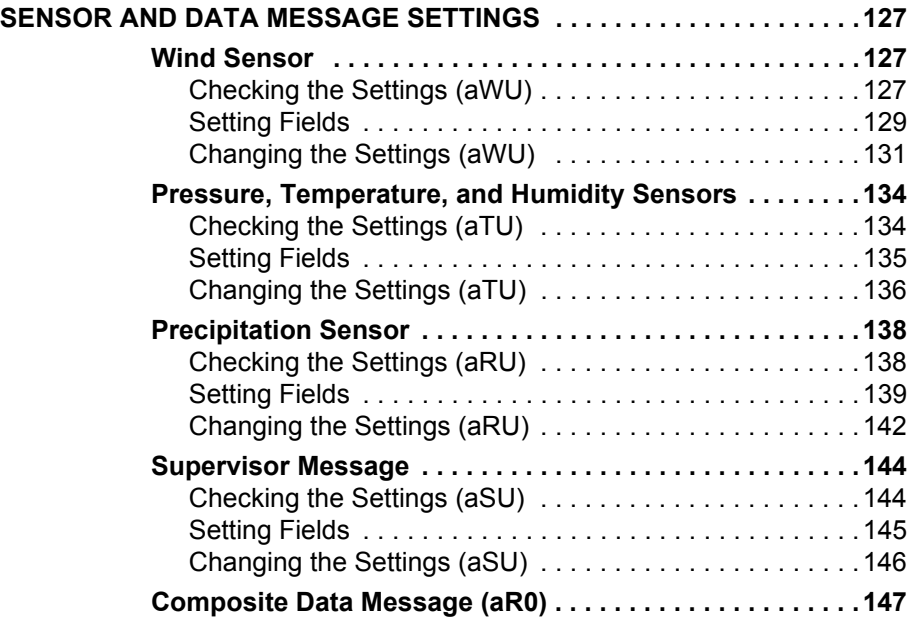

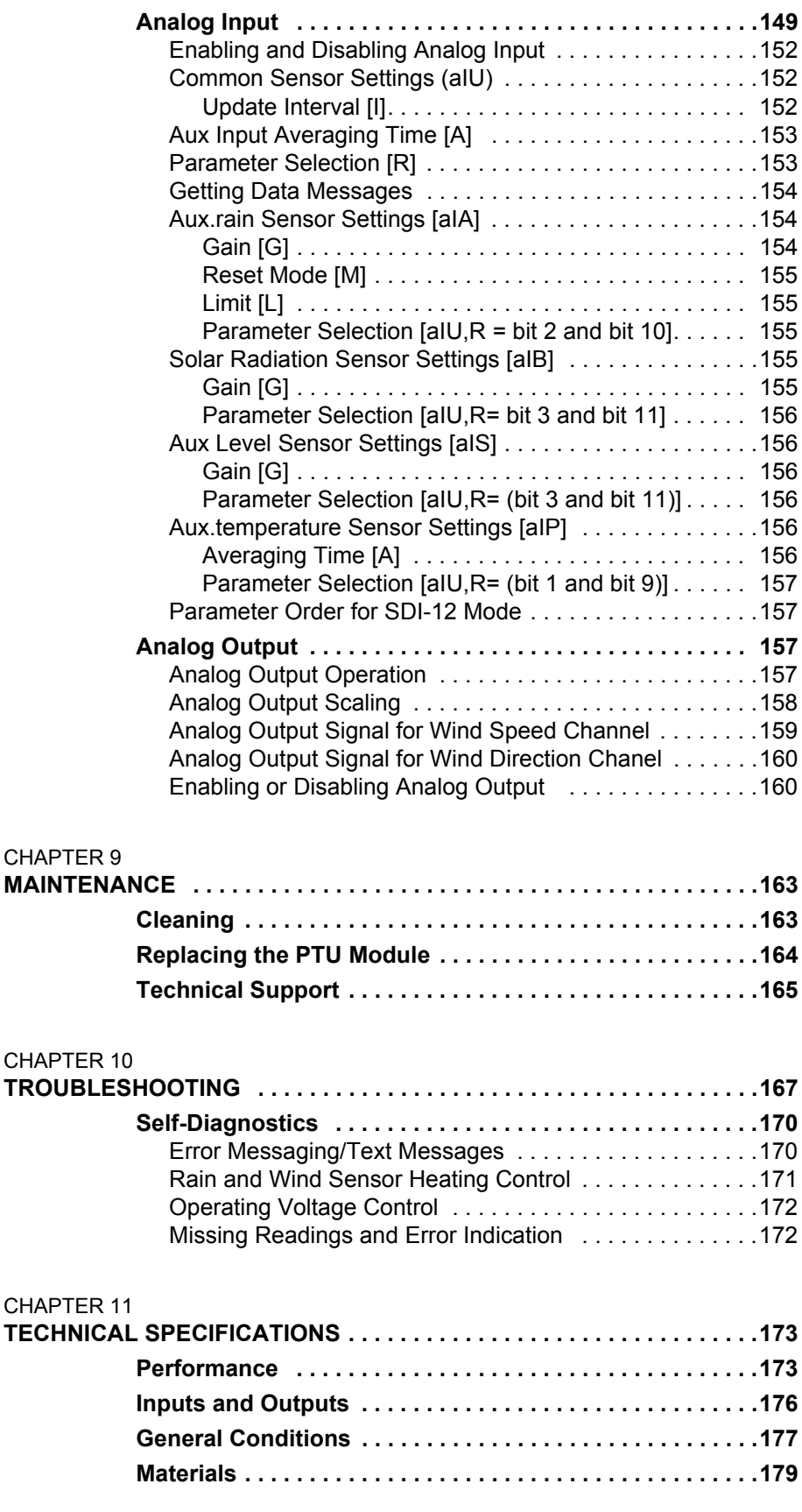

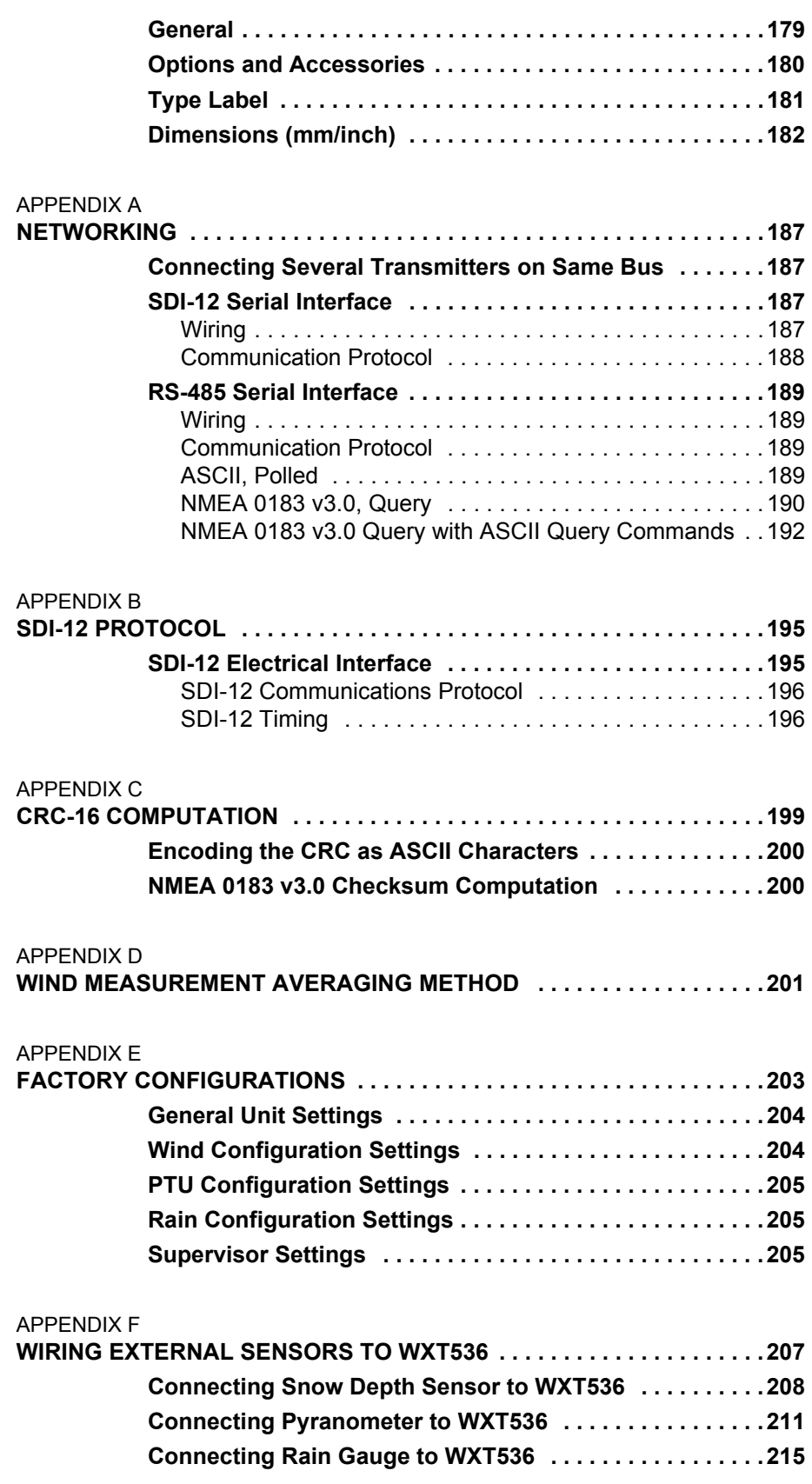

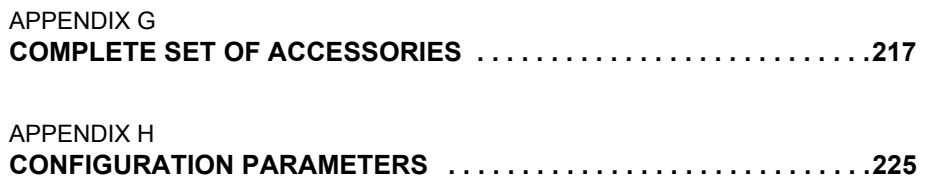

<u> 1989 - Johann Stoff, deutscher Stoff, der Stoff, der Stoff, der Stoff, der Stoff, der Stoff, der Stoff, der S</u>

## **List of Figures**

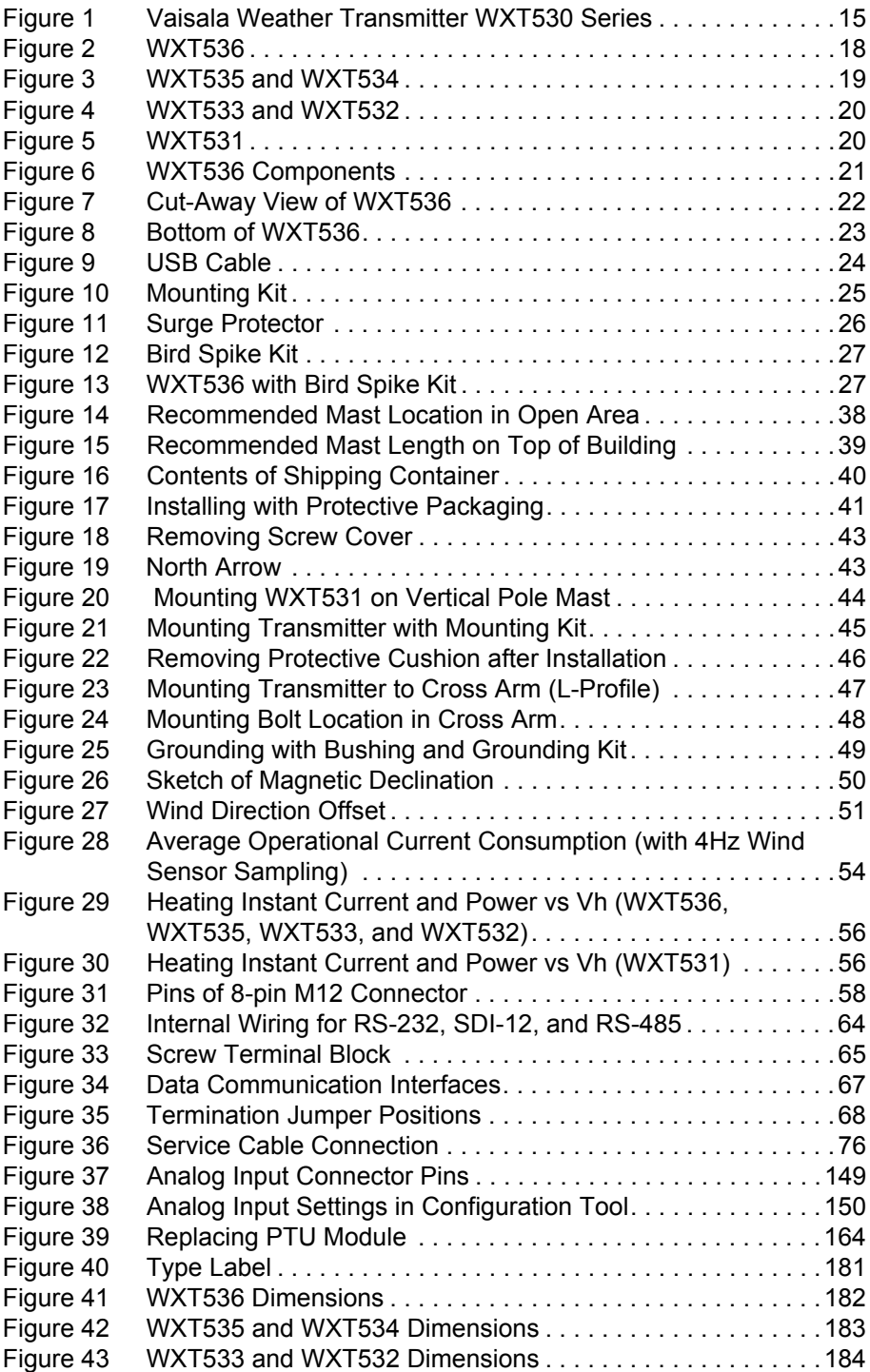

 $\_$  ,  $\_$  ,  $\_$  ,  $\_$  ,  $\_$  ,  $\_$  ,  $\_$  ,  $\_$  ,  $\_$  ,  $\_$  ,  $\_$  ,  $\_$  ,  $\_$  ,  $\_$  ,  $\_$  ,  $\_$  ,  $\_$  ,  $\_$  ,  $\_$  ,  $\_$  ,  $\_$  ,  $\_$  ,  $\_$  ,  $\_$  ,  $\_$  ,  $\_$  ,  $\_$  ,  $\_$  ,  $\_$  ,  $\_$  ,  $\_$  ,  $\_$  ,  $\_$  ,  $\_$  ,  $\_$  ,  $\_$  ,  $\_$  ,

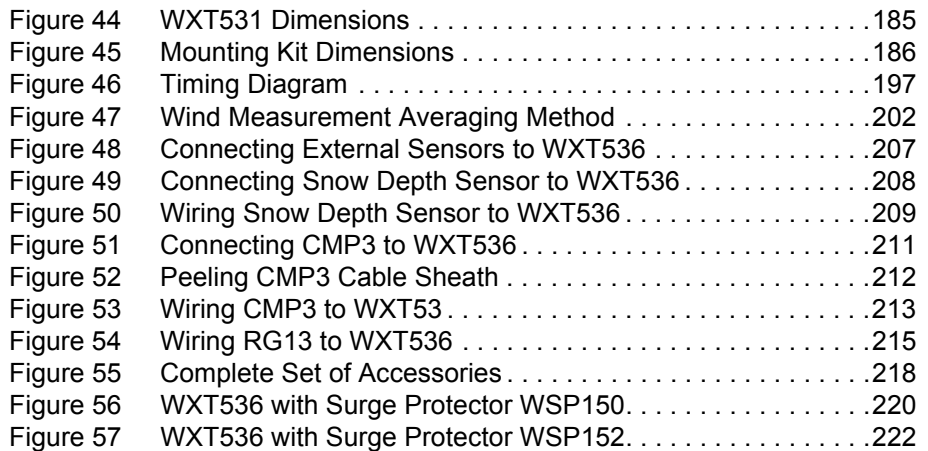

#### **List of Tables**

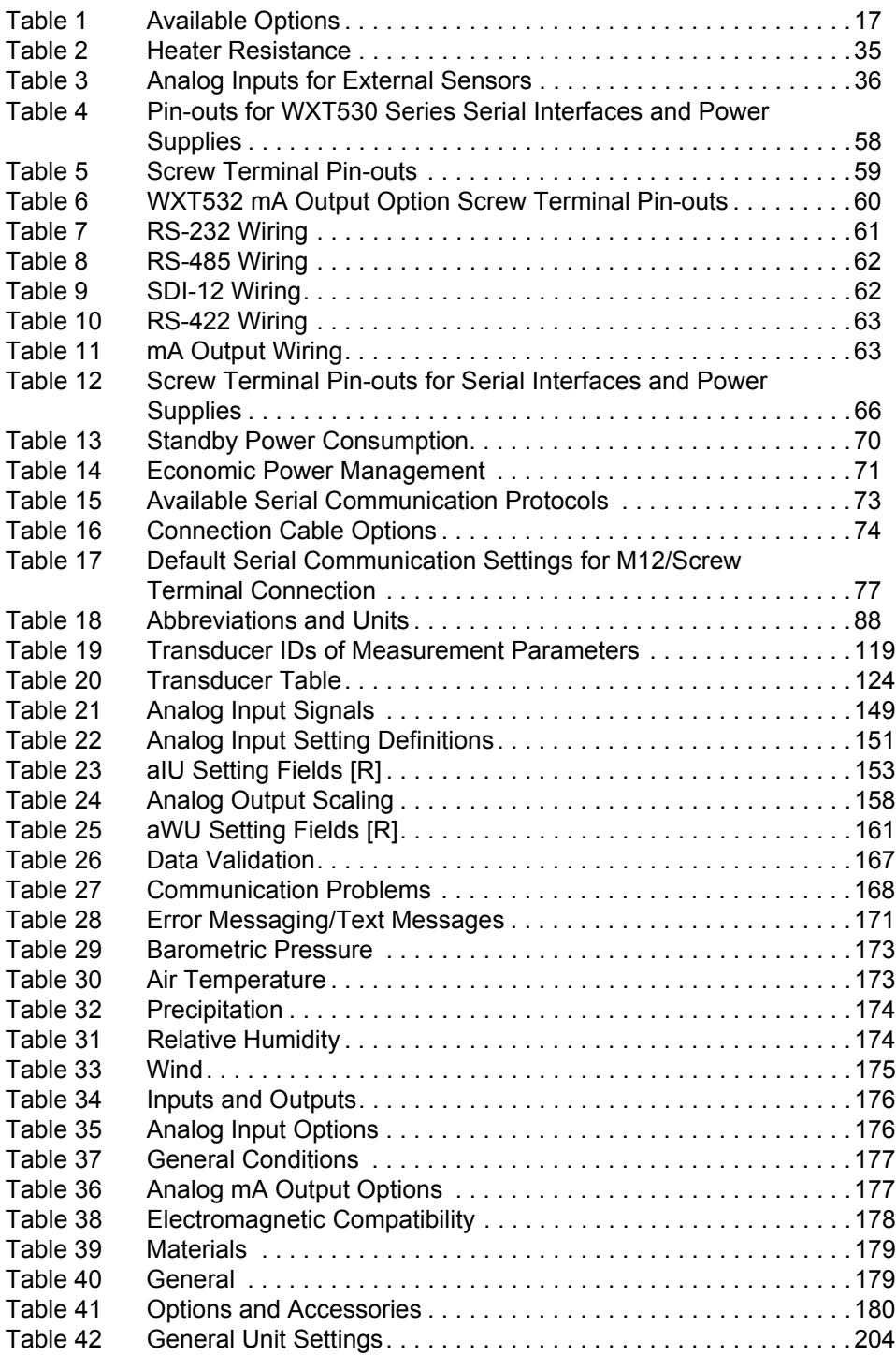

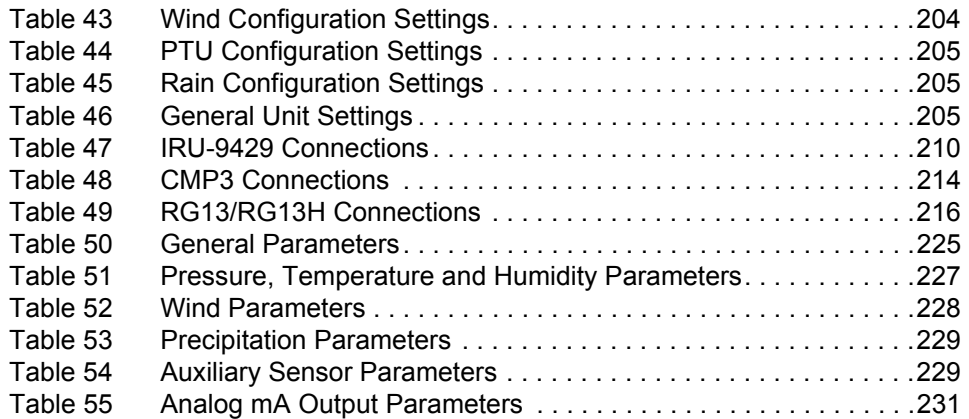

## <span id="page-12-0"></span>CHAPTER 1 **GENERAL INFORMATION**

This chapter provides general notes for the product.

#### <span id="page-12-1"></span>**About This Manual**

This manual provides information for installing, operating, and maintaining Vaisala Weather Transmitter WXT530 Series transmitters.

#### **General Safety Considerations**

Throughout the manual, important safety considerations are highlighted as follows:

<span id="page-12-2"></span>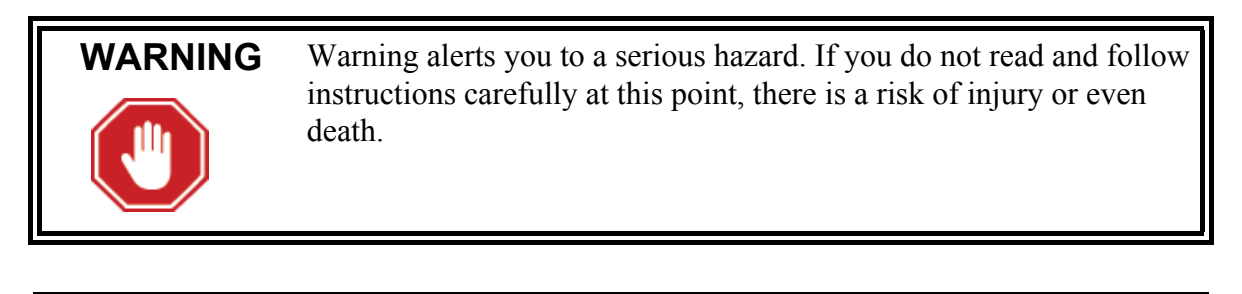

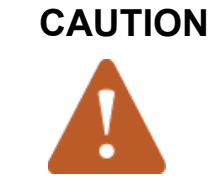

**CAUTION** Caution warns you of a potential hazard. If you do not read and follow instructions carefully at this point, the product could be damaged or important data could be lost.

**NOTE** Note highlights important information on using the product.

#### <span id="page-13-0"></span>**ESD Protection**

Electrostatic Discharge (ESD) can cause immediate or latent damage to electronic circuits. Vaisala products are adequately protected against ESD for their intended use. However, it is possible to damage the product by delivering electrostatic discharges when touching, removing, or inserting any objects inside the equipment housing.

To make sure you are not delivering high static voltages yourself:

- Handle ESD sensitive components on a properly grounded and protected ESD workbench. When this is not possible, ground yourself with a wrist strap and a resistive connection cord to the equipment chassis before touching the boards. When neither of the above is possible, at least touch a conductive part of the equipment chassis with your other hand before touching the boards.
- Always hold the boards by the edges and avoid touching the component contacts.

### <span id="page-14-0"></span>**Recycling**

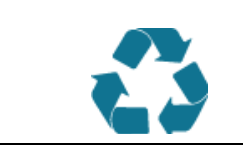

Recycle all applicable material.

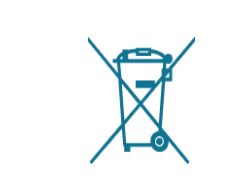

Dispose of batteries and the unit according to statutory regulations. Do not dispose with regular household refuse.

#### <span id="page-14-1"></span>**Trademarks**

WINDCAP®, RAINCAP®, HUMICAP®, BAROCAP® and THERMOCAP® are registered trademarks of Vaisala. Microsoft®, Windows $^{\circledR}$  is a registered trademark of Microsoft Corporation in the United States and/or other countries.

#### <span id="page-14-2"></span>**License Agreement**

All rights to any software are held by Vaisala or third parties. The customer is allowed to use the software only to the extent that is provided by the applicable supply contract or Software License Agreement.

#### <span id="page-14-3"></span>**Regulatory Compliance**

The electromagnetic compatibility of the WXT530 series has been tested according to the following product family standard:

EN 61326-1 Electrical equipment for measurement, control and laboratory use - EMC requirements - for use in industrial locations.

The WXT530 series has been enhanced for marine use according to the appropriate sections of the IEC 60945 Maritime Navigation and

Radiocommunication Equipment and Systems - General requirements - Methods of testing.

The WXT530 series is in conformance with the provisions of the RoHS directive of the European Union:

Directive on the Restriction of the Use of Certain Hazardous Substances in Electrical and Electronic Equipment (2002/95/EC)

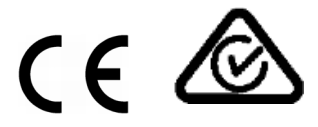

#### <span id="page-15-0"></span>**Warranty**

Visit our Internet pages for standard warranty terms and conditions: www.vaisala.com/warranty.

Please observe that any such warranty may not be valid in case of damage due to normal wear and tear, exceptional operating conditions, negligent handling or installation, or unauthorized modifications. Please see the applicable supply contract or Conditions of Sale for details of the warranty for each product.

## <span id="page-16-0"></span>CHAPTER 2 **PRODUCT OVERVIEW**

This chapter introduces the features of the WXT530 series weather transmitters.

#### <span id="page-16-1"></span>**WXT530 Series Weather Transmitters**

The WXT530 product family consists of six transmitters.

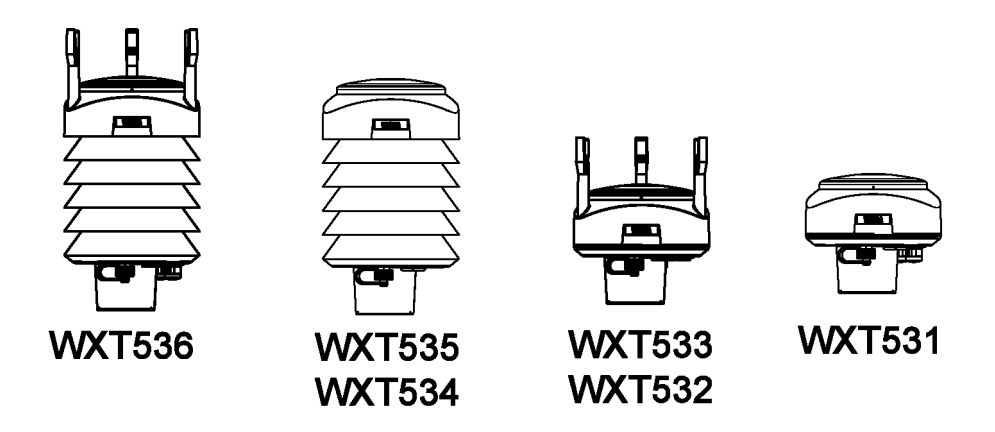

<span id="page-16-2"></span>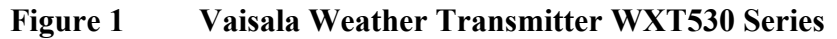

The WXT530 series transmitters are suitable for, for example:

- Agro-meteorological applications
- Building control systems
- Cruisers
- Energy applications
- Environmental monitoring
- Fire weather
- Meteorological test beds
- Noise monitoring
- Researchers
- Sport events
- Weather stations

The WXT530 product family offers a variety of weather parameters. The measurement combinations of each model are listed below.

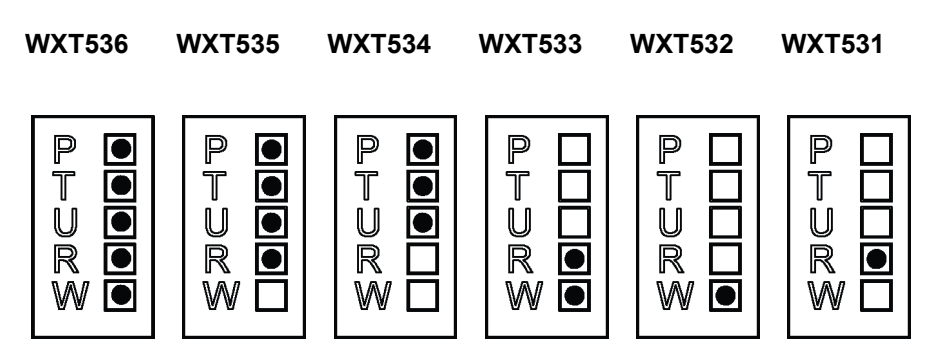

- P = Pressure
- T = Temperature
- U = Humidity
- $R =$  Rain
- W = Wind

The transmitters power up with 5 ... 32 VDC and outputs serial data with a selectable communication protocol:

- SDI-12
- ASCII automatic and polled
- NMEA 0183 with query option

There WXT530 series provides four serial interface options:

- RS-232
- RS-485
- RS-422
- SDI-12

The transmitter is equipped with an 8-pin M12 connector for installation, and a 4-pin M8 connector for service use. The transmitter housing is IP65/66 rated.

The following table shows different options available for the product family.

| <b>Available options</b>            | <b>WXT536</b> |   |   | WXT535   WXT534   WXT533 | <b>WXT532</b> | <b>WXT531</b> |
|-------------------------------------|---------------|---|---|--------------------------|---------------|---------------|
| Service Pack 2: Windows based       | х             | x | x | x                        | х             | X             |
| Vaisala Configuration Tool software |               |   |   |                          |               |               |
| with USB service cable (1.4 m)      |               |   |   |                          |               |               |
| USB RS-232/RS-485 cable (1.4 m)     | X             | X | X | X                        | X             | X             |
| Mounting kit                        | X             | X | X | x                        | X             | X             |
| Surge protector                     | X             | X | X | x                        | X             | X             |
| <b>Bird kit</b>                     | X             | X | X | x                        | X             | X             |
| Shielded cables (2 m, 10 m, 40 m)   | x             | X | X | x                        | X             | X             |
| Bushing and grounding kit           | X             | X | X | X                        | X             | X             |
| Heating                             | X             | X |   | х                        | x             | X             |
| Analog input option                 | X             |   |   |                          |               |               |
| mA output option                    |               |   |   |                          | х             |               |

<span id="page-18-0"></span>**Table 1 Available Options**

#### <span id="page-19-0"></span>**WXT536**

WXT536 measures pressure, temperature, humidity, rain, wind speed, and wind direction. It offers an analog input option.

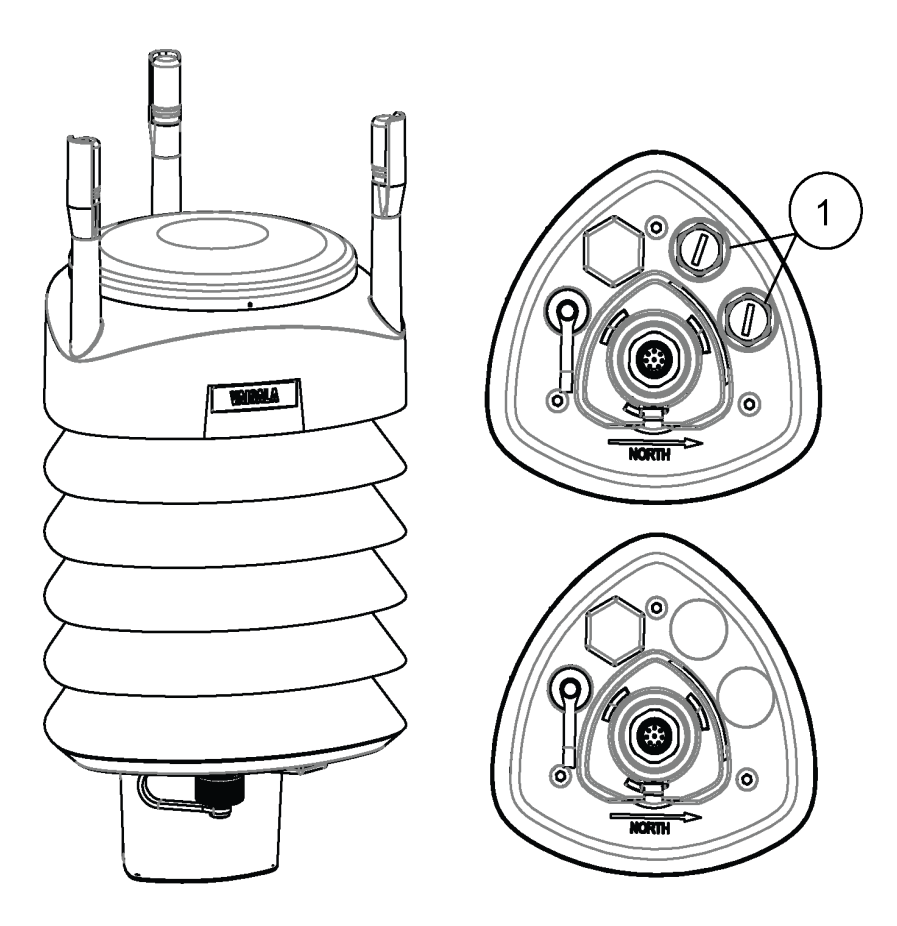

<span id="page-19-1"></span>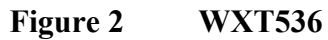

 $1 =$  Analog input

#### <span id="page-20-0"></span>**WXT535 and WXT534**

WXT535 measures pressure, temperature, humidity, and rain.

WXT534 measures pressure, temperature, and humidity.

<span id="page-20-1"></span>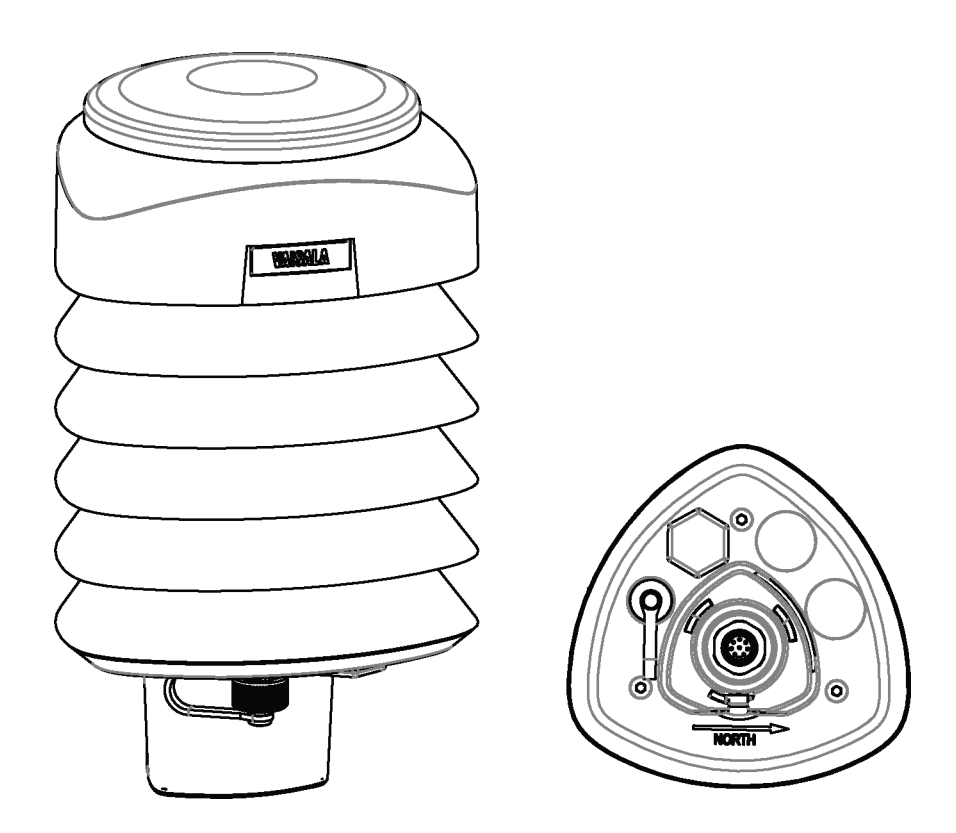

**Figure 3 WXT535 and WXT534**

#### <span id="page-21-0"></span>**WXT533 and WXT532**

WXT533 measures rain and wind.

WXT532 measures wind and it offers an mA output option.

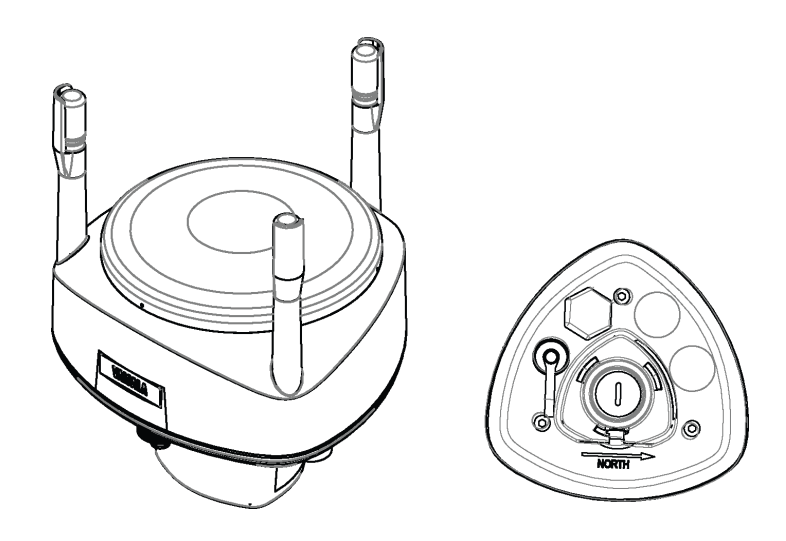

<span id="page-21-2"></span>

**Figure 4 WXT533 and WXT532**

#### <span id="page-21-1"></span>**WXT531**

WXT531 measures rain.

<span id="page-21-3"></span>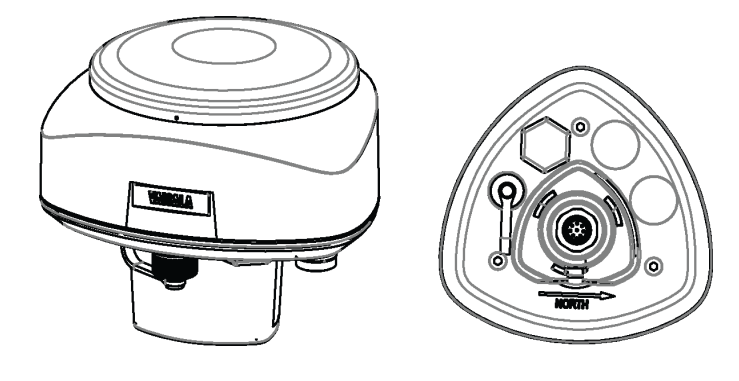

1508-125 **Figure 5 WXT531**

#### <span id="page-22-0"></span>**Components**

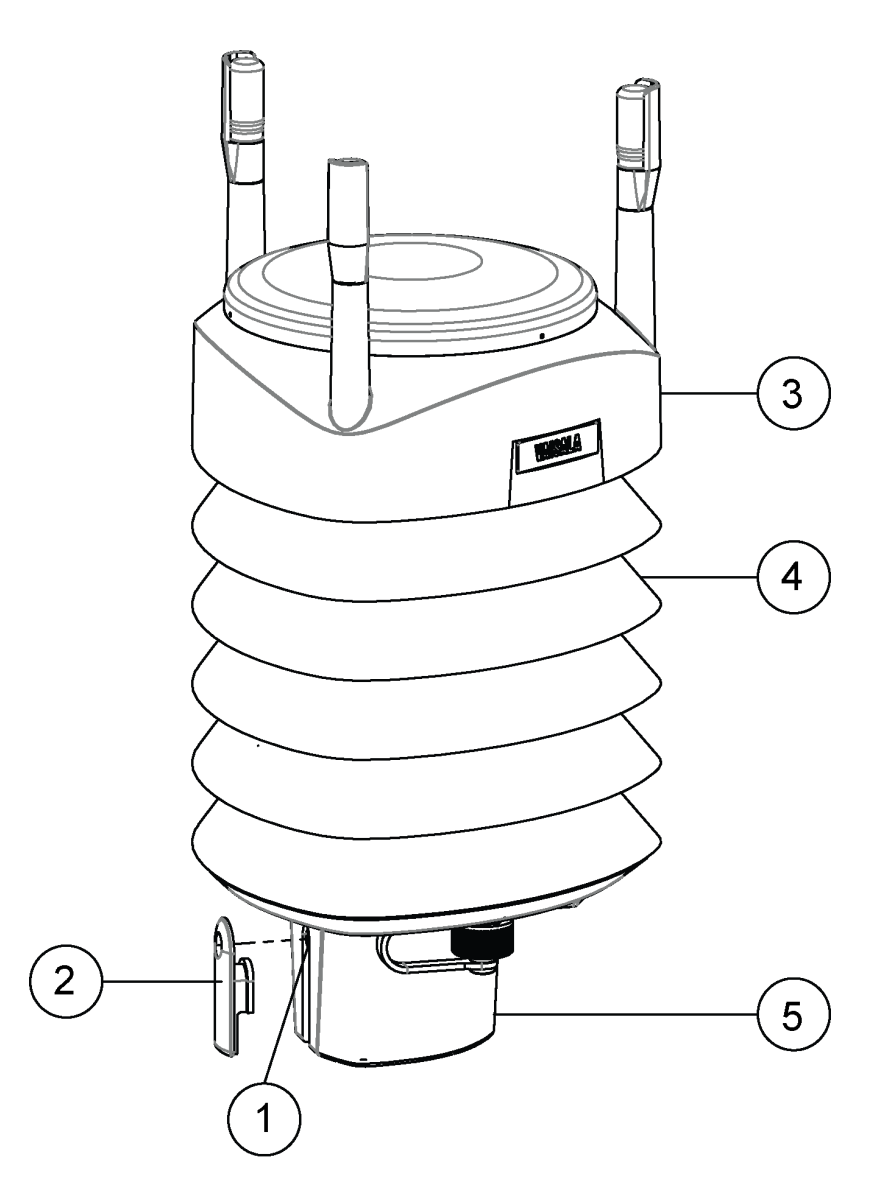

<span id="page-22-1"></span>Figure 6 WXT536 Components

- 1 = Fixing screw and chassis grounding point
- $2 =$  Screw cover
- $3 =$  Top of the transmitter
- 4 = Radiation shield
- 5 = Bottom of the transmitter

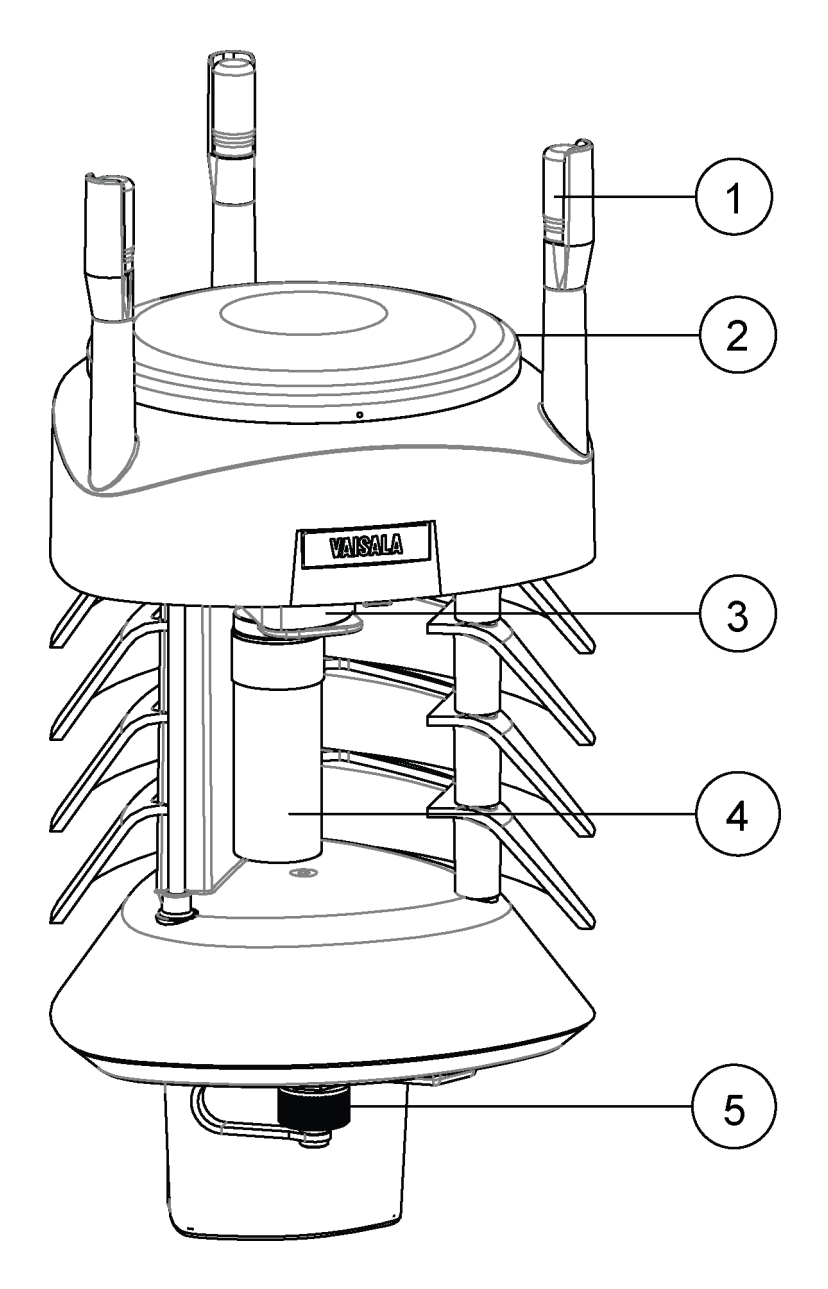

<span id="page-23-0"></span>1508-124 **Figure 7 Cut-Away View of WXT536** 

- $1 =$  Wind transducers (3 pcs)
- 2 = Precipitation sensor
- 3 = Pressure sensor inside the PTU module
- 4 = Humidity and temperature sensors inside the PTU module
- 5 = Service port

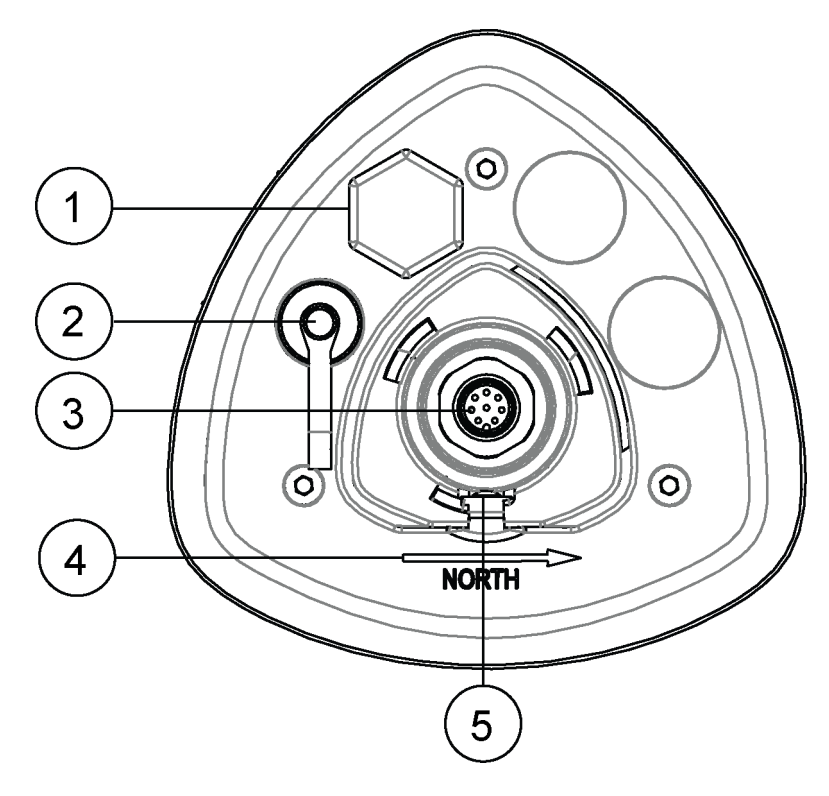

<span id="page-24-0"></span>Figure 8 Bottom of WXT536

- 1 = Opening for cable gland (if unused, cover with a hexagonal plug). Watertight cable gland (optional, included in the Bushing and Grounding Kit)
- 2 = 4-pin M8 connector for Service Port
- 3 = 8-pin M12 connector for power or data communications cable
- 4 = Alignment direction indicator arrow
- 5 = Fixing screw and chassis grounding point

#### <span id="page-25-1"></span><span id="page-25-0"></span>**Optional features**

The WXT530 series includes the following optional features. For a complete list, see [Table 40 on page 179.](#page-180-4) Note that you must select these options when placing the order.

#### **USB Cables**

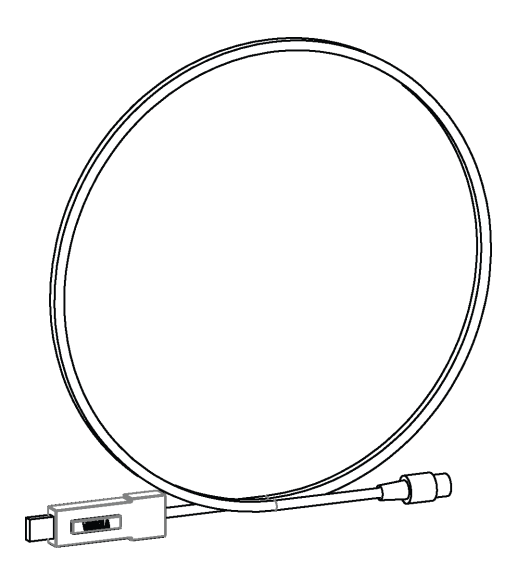

<span id="page-25-2"></span>**Figure 9 USB Cable** 

- 1 = USB RS-232/RS-485 cable with 8-pin M12 threaded connector (1.4 m)
- $2 =$  USB service cable with 4-pin M8 threaded connector  $(1.4 \text{ m})$

The service cable, while connected between the service port and PC, forces the service port to RS-232 / 19200, 8, N, 1. Note that you need a driver for the USB cable.

#### <span id="page-26-0"></span>**Mounting Kit**

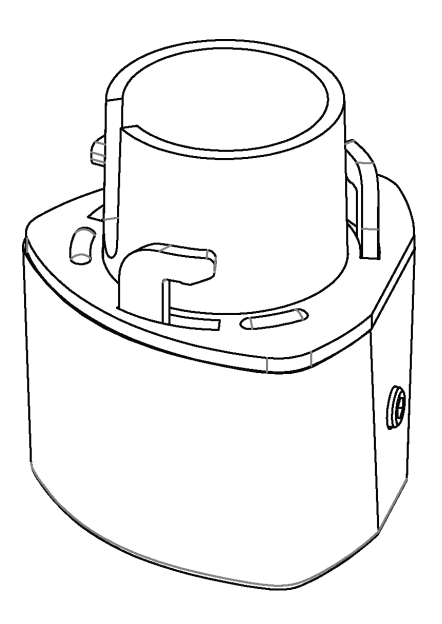

<span id="page-26-1"></span>**Figure 10 Mounting Kit** 

The optional mounting kit helps mounting the transmitter on a pole mast. When using the optional mounting kit, alignment is needed only when mounting for the first time.

Using the mounting kit also improves the IP classification of the transmitter to IP66. Without the mounting kit, the WXT530 series transmitters are IP65 rated.

#### **Surge Protector**

<span id="page-27-0"></span>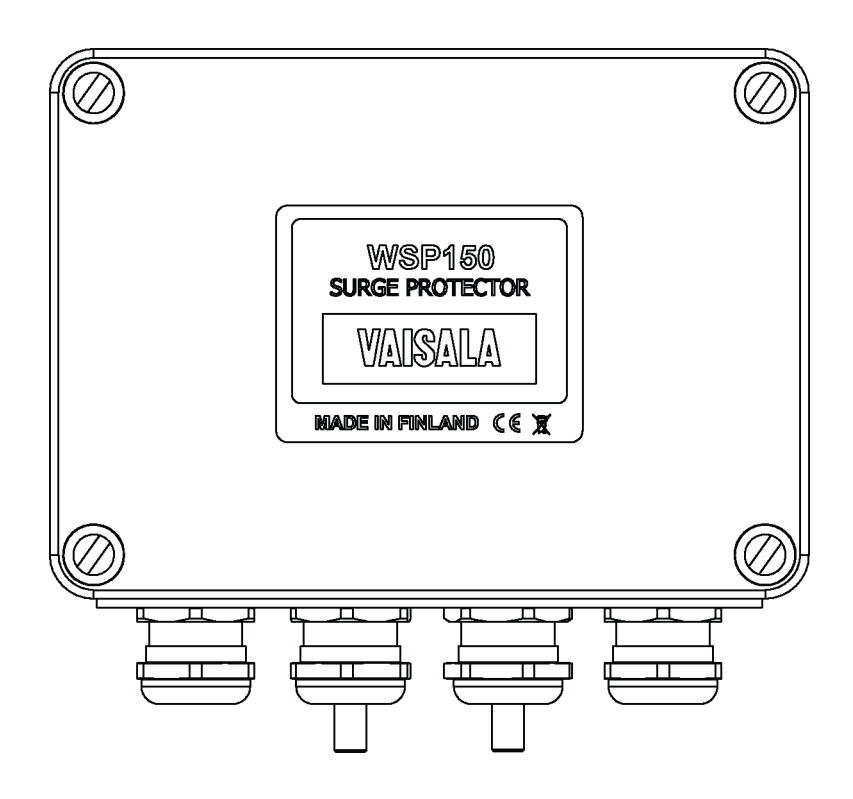

<span id="page-27-1"></span>**Figure 11 Surge Protector** 

Vaisala recommends using surge protectors when weather instruments are installed in areas with an elevated risk of lightning strike, such as on top of high buildings or masts, or in open areas.

Surge protectors are also recommended if your cable length exceeds 10 m or you have unshielded, open-wire lines.

Vaisala provides the following surge protectors:

- Vaisala Surge Protector WSP150. A compact transient overvoltage suppressor designed for outdoor use. It can be used with all Vaisala wind and weather instruments. Install WSP150 close to the protected instrument (maximum 3 m).
- Vaisala Surge Protector WSP152. Designed for use with Vaisala WXT transmitters and WMT sensors. WSP152 protects the host PC against surges entering through the USB port. Install WSP152 close to the PC, no further than the USB cable can reach (1.4 m).

#### <span id="page-28-0"></span>**Bird Spike Kit**

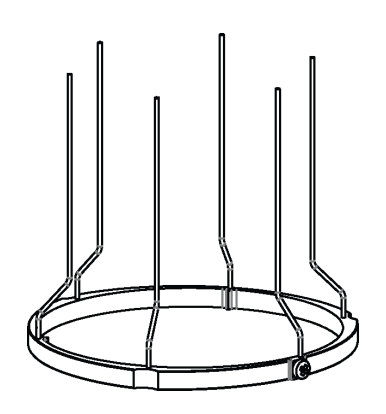

<span id="page-28-1"></span><sup>0804-007</sup> **Figure 12 Bird Spike Kit**

The optional Bird Spike Kit reduces the interference that birds cause to the wind and rain measurement.

The kit consists of a metallic band with spikes pointing upward. The kit is installed on top of the transmitter. The shape and location of the spikes has been designed so that the interference with wind and rain measurement is minimal.

<span id="page-28-2"></span>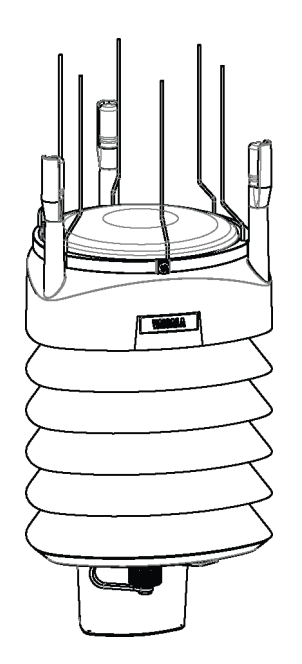

Figure 13 WXT536 with Bird Spike Kit

The spikes do not hurt the birds; they are simply a barrier that makes it difficult for birds to land on top of the transmitter. The bird spike kit does not provide complete protection against birds, but it does render the transmitter unsuitable for roosting and nest-building.

Note that when the kit is in place, more snow can accumulate on the transmitter, and the snow can melt away more slowly.

### <span id="page-29-0"></span>**Vaisala Configuration Tool**

Vaisala Configuration Tool is a Windows-based, user-friendly parameter setting software for the WXT530 Series transmitters.

Using this software tool, you can change the device and sensor settings easily in Windows environment.

### <span id="page-29-1"></span>**Sensor Heating**

Heating helps to improve the measurement accuracy. See [Heating on](#page-35-1)  [page 34.](#page-35-1)

## <span id="page-30-0"></span>CHAPTER 3 **FUNCTIONAL DESCRIPTION**

This chapter describes the functions of the WXT530 series transmitters.

#### <span id="page-30-1"></span>**Wind Measurement Principle**

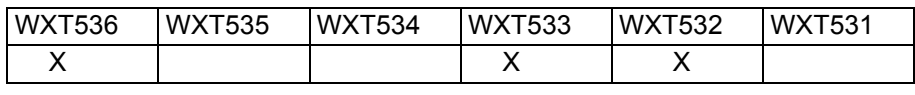

The transmitters use Vaisala WINDCAP sensor technology for wind measurement.

The wind sensor has an array of three equally spaced ultrasonic transducers on a horizontal plane. The unit determines wind speed and wind directions by measuring the time it takes the ultrasound to travel from one transducer to the other two.

The wind sensor measures the transit time (in both directions) along the three paths established by the array of transducers. The transit time depends on the wind speed along the ultrasonic path. For zero wind speed, both the forward and reverse transit times are the same. With wind along the sound path, the up-wind direction transit time increases and the down-wind transit time decreases.

The unit calculates wind speed from the measured transit times using the following formula:

$$
V_w = 0.5 \times L \times (1/t_f - 1/t_r)
$$

where

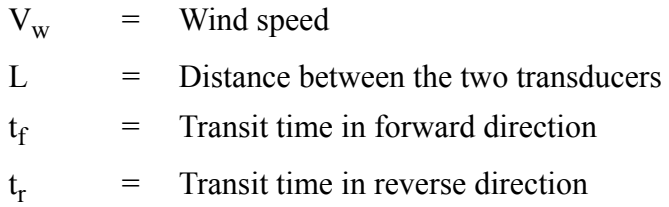

Measuring the six transit times allows  $V_w$  to be computed for each of the three ultrasonic paths. The computed wind speeds are independent of altitude, temperature, and humidity, which are cancelled out when the transit times are measured in both directions, although the individual transit times depend on these parameters.

The  $V_w$  values of two array paths are enough to compute wind speed and wind direction. A signal processing technique ensures that wind speed and wind direction are calculated from the two array paths with the best quality.

The wind speed is represented as a scalar speed in selected units (m/s, kt, mph, km/h). The wind direction from which the wind comes is expressed in degrees (°). North is represented as 0°, east as 90°, south as 180°, and west as 270°.

The wind direction is not calculated when the wind speed drops below 0.05 m/s. In this case, the last calculated direction output remains until the wind speed increases to the level of 0.05 m/s.

The average values of wind speed and direction are calculated as a scalar average of all samples over the selected averaging time (1 ... 3600 s) with a selectable updating interval. The sample count depends on the selected sampling rate: 4 Hz (default), 2 Hz, or 1 Hz. The minimum and maximum values of wind speed and direction represent the corresponding extremes during the selected averaging time. See [Appendix D Wind Measurement Averaging Method, on page](#page-202-0)  [201](#page-202-0).

Users can select the computation of the wind speed extreme values in one of two ways:

- Traditional minimum/maximum calculation
- 3-second gust & calm calculation recommended by the World Meteorological Organization (WMO). In this case the highest and lowest 3-second average values (updated once a second) replace the maximum and minimum values in reporting of wind speed, while the wind direction variance is returned in the traditional way.

The transmitter constantly monitors the wind measurement signal quality. If poor quality is detected, the wind values are marked as invalid. If over half of the measurement values are considered invalid, the last valid wind values are returned as missing data. However, in the SDI-12 protocol, the invalid values are marked as zero (0).

#### <span id="page-33-0"></span>**Precipitation Measurement Principle**

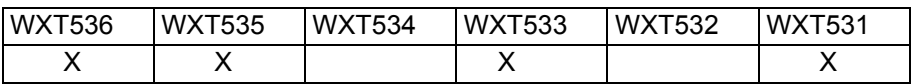

The transmitter uses Vaisala RAINCAP Sensor 2-technology in precipitation measurement.

The precipitation sensor comprises of a steel cover and a piezoelectrical sensor mounted on the bottom surface of the cover.

The precipitation sensor detects the impact of individual raindrops. The signals from the impact are proportional to the volume of the drops. The signal of each drop can be converted directly to accumulated rainfall. An advanced noise filtering technique filters out signals originating from other sources than raindrops.

The measured parameters are:

- accumulated rainfall
- rain current and peak intensity
- duration of a rain event

Detecting each drop enables the computing of rain amount and intensity with high resolution.

Precipitation current intensity is internally updated every 10 seconds and represents the intensity during the one minute period before requesting/automatic precipitation message sending (for fast reactions to a rain event, during the first minute of the rain event, the intensity is calculated over the period rain has lasted in 10-second steps instead of a fixed period of one minute). Precipitation peak intensity represents the maximum of the calculated current intensity values since last precipitation intensity reset.

The sensor can also distinguish hail stones from raindrops. The measured hail parameters are the cumulative number of hail stones, current and peak hail intensity and the duration of a hail shower.

The precipitation sensor operates in four modes:

- Precipitation Start/End mode:

Transmitter automatically sends a precipitation message 10 seconds after the recognition of the first drop. The messages are sent continuously as the precipitation proceeds and stop when the precipitation ends.

- Tipping bucket mode:

This mode emulates tipping bucket type precipitation sensors. Transmitter sends automatically a precipitation message when the counter detects one unit increment (0.1 mm/0.01 in).

- Time mode:

Transmitter sends automatically a precipitation message in the update intervals defined by the user.

- Polled mode:

Transmitter sends a precipitation message whenever requested by the user.

For details about the precipitation sensor operation, see [Precipitation](#page-139-0)  [Sensor on page 138.](#page-139-0)

#### <span id="page-35-0"></span>**PTU Measurement Principle**

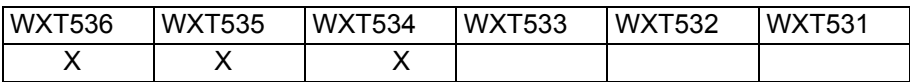

The PTU module contains separate sensors for pressure, temperature, and humidity measurement.

The measurement principle of the transmitter is based on an advanced RC oscillator and two reference capacitors against which the capacitance of the sensors is continuously measured. The microprocessor of the transmitter performs compensation for the temperature dependency of the pressure and humidity sensors.

The PTU module includes

- Capacitive silicon BAROCAP sensor for pressure measurement,
- Capacitive ceramic THERMOCAP sensor for air temperature measurement
- Capacitive thin film polymer HUMICAP180 sensor for humidity measurement.

#### <span id="page-35-1"></span>**Heating**

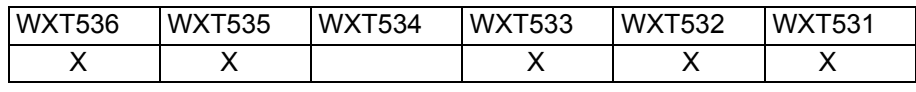

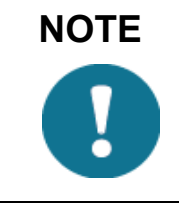

**NOTE** When operating the sensor in temperatures below 0 °C (32 °F), select a model with an internal heater and enable the heater for operation.

> The heating elements located below the precipitation sensor and inside the wind transducers help keeping the sensors clean from snow and ice. A heating temperature sensor (Th) underneath the precipitation sensor controls the heating. Note that Th is measured inside the equipment, where temperature is much higher than the ambient temperature (Ta).
The heating control tries to keep Th at  $+15$  °C by adjusting the heating power. The heater control switches heating resistors on and off based on heating voltage and Th.

**Table 2 Heater Resistance**

| Transmitter model                                  | <b>Heater resistance</b><br>when $Vh < 15V$ | <b>Heater resistance</b><br>when $Vh > 15V$ |
|----------------------------------------------------|---------------------------------------------|---------------------------------------------|
| WXT536<br>WXT535<br><b>WXT533</b><br><b>WXT532</b> | 15                                          | 57                                          |
| <b>WXT531</b>                                      | 27                                          |                                             |

The instant current depends on the heater voltage. You must select the power supply with the instant current in mind. The average (5s) heating power and heater performance do not depend on the heating voltage.

When the heating function is disabled, the heating is off in all conditions. See [Supervisor Message on page 144](#page-145-0).

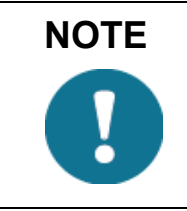

**NOTE** Snow accumulation can cause temporary wind measurement problems even when heating is enabled.

## **Analog Input Interface**

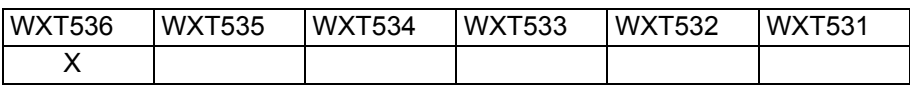

WXT536 offers an analog input option for solar radiation, external temperature, level measurement, and tipping bucket.

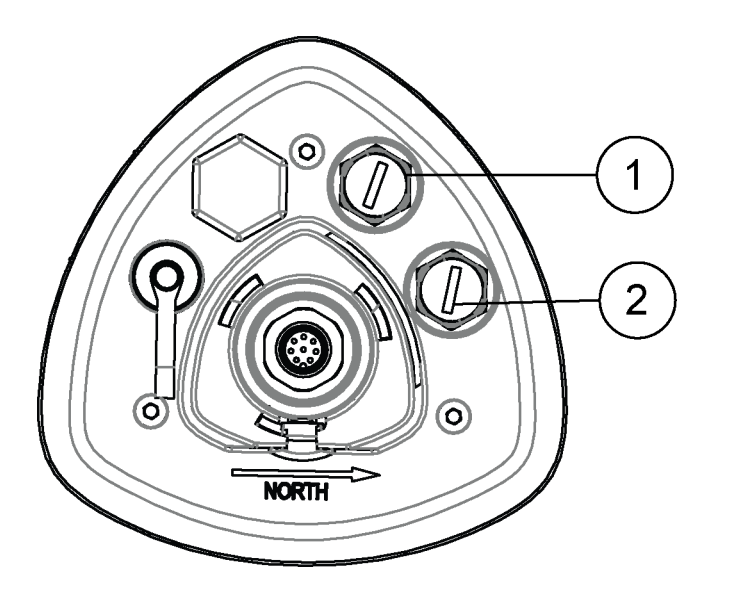

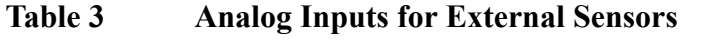

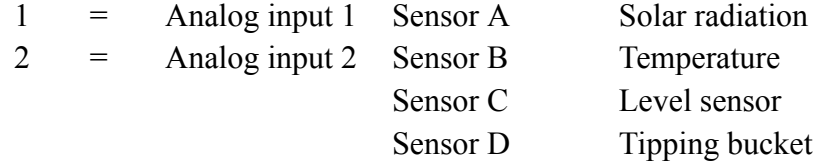

## **Analog Output Interface**

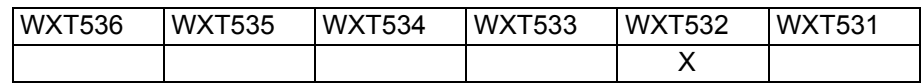

WXT532 offers an analog output option for wind speed and wind direction measurement.

The output settings are preconfigured at the factory according to your order. WXT532 takes measurements according to the configured averaging time and synthesizes the analog outputs of wind speed and wind direction with an update interval of 0.25 seconds.

## CHAPTER 4 **INSTALLATION**

This chapter provides instructions on installing the transmitter.

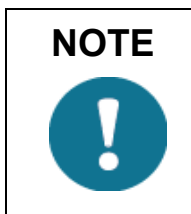

**NOTE** Do not store the transmitter outdoors. Make sure you switch on the transmitter right after installation.

## **Maritime Installations**

In maritime installations according to IEC 60945, the WXT530 series belongs to the installation category C, which means that it is exposed to weather

When making maritime installations, pay attention to the following:

- The product is magnetically inert. The compass-safe distance is less than 20 cm. Do not install the transmitter near a standard or a steering magnetic compass. The transmitter must be installed in open space to avoid disturbance in measurements.
- Do not place the transmitter directly in front of a radar.
- Do not install the transmitter next to a powerful RF-transmitter antenna.

## **Selecting the Location**

Following WMO guidelines, select a site that represents the general area of interest to ensure representative ambient measurements.

Make sure that the site that is free from turbulence caused by nearby objects, such as trees and buildings. In general, any object of height (h) does not significantly disturb wind measurement at a minimum distance of 10 times the height of the object. Make sure there is at least 150 m open area in all directions from the mast.

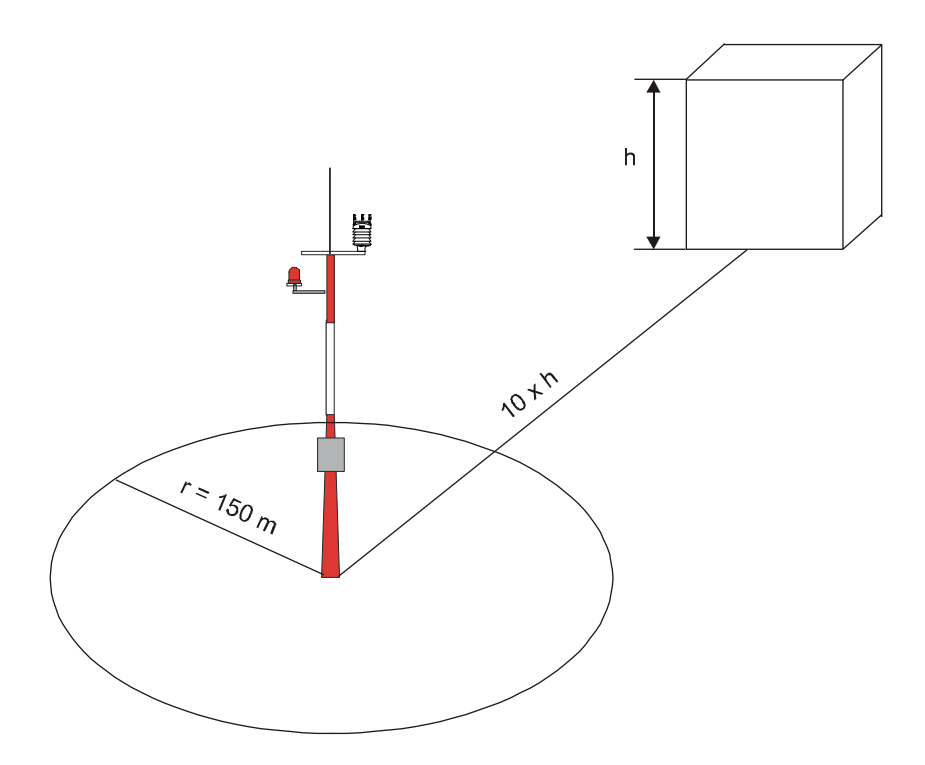

Figure 14 Recommended Mast Location in Open Area

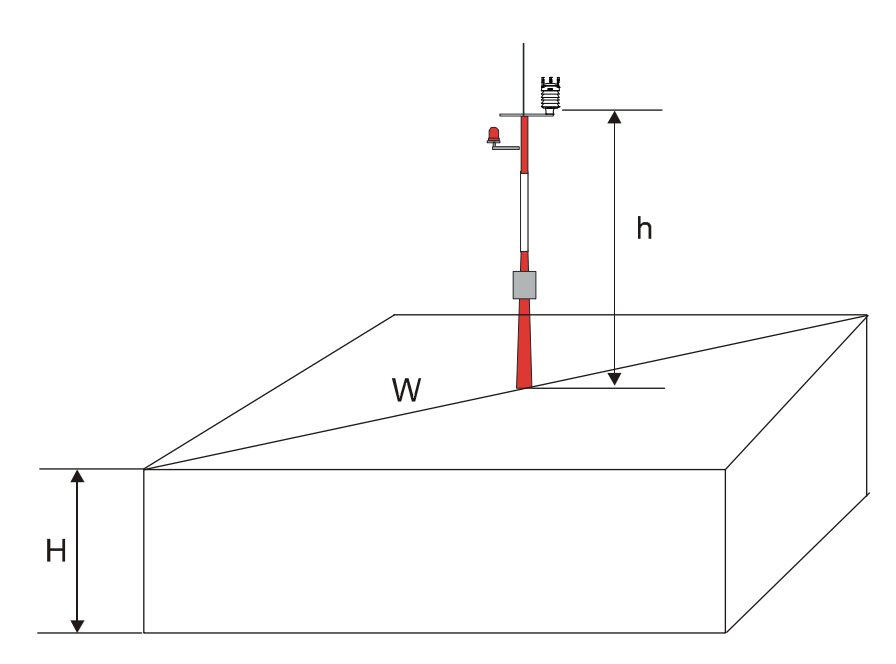

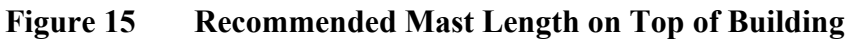

The recommended minimum length (h) for the mast that is installed on top of a building is 1.5 times the height of the building (H). When the diagonal (W) is less than the height (h), the minimum length of the mast is 1.5 W.

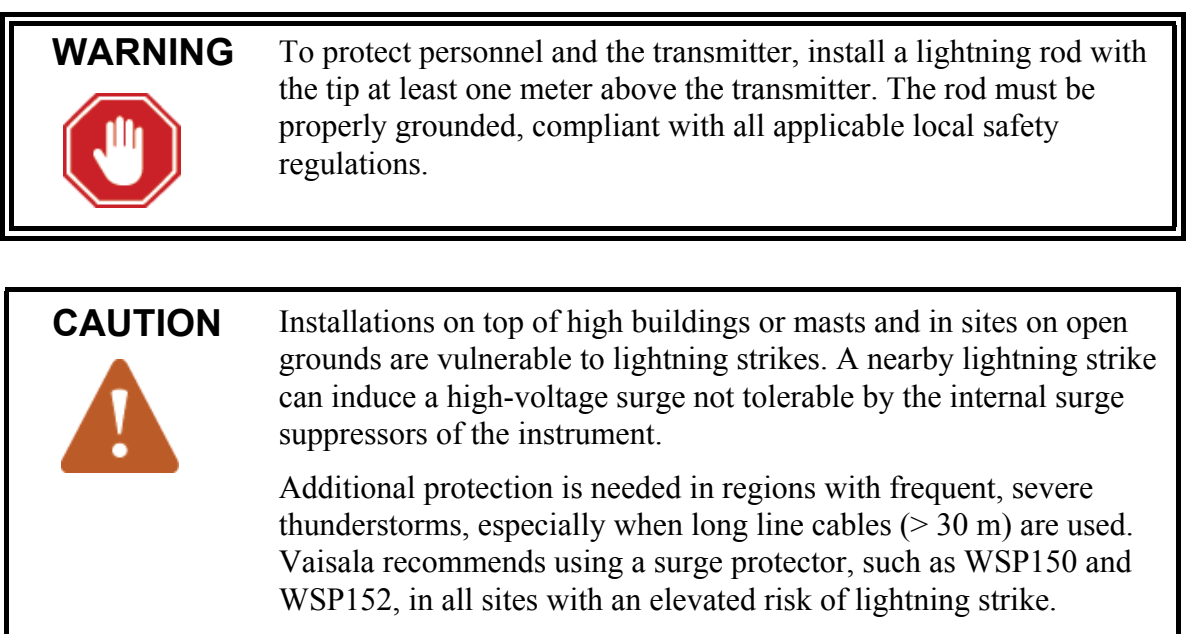

## **Unpacking**

The transmitter comes in a custom shipping container. The figure below shows the contents of the carton.

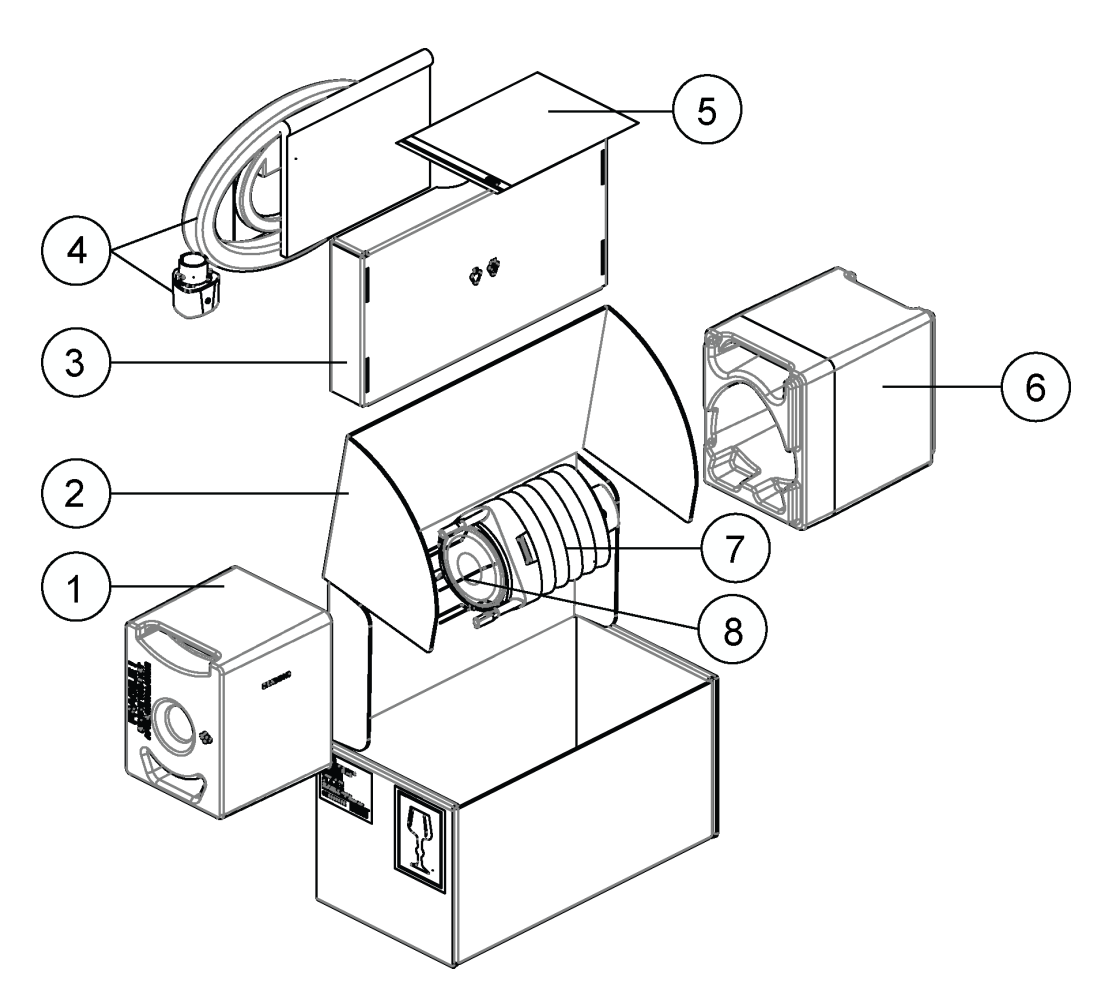

**Figure 16 Contents of Shipping Container**

- 1 = Protective packaging top
- 2 = Shipping carton
- $3 =$  Inner box
- 4 = Manual, cables, mounting kit (optional)
- 5 = Installation note
- 6 = Protective packaging bottom
- $7 =$ Transmitter
- $8 =$ Bird kit (optional)

Do not remove the top of the package protecting the transducer until you have installed the transmitter. The polypropylene cushion protects the transducers during installation.

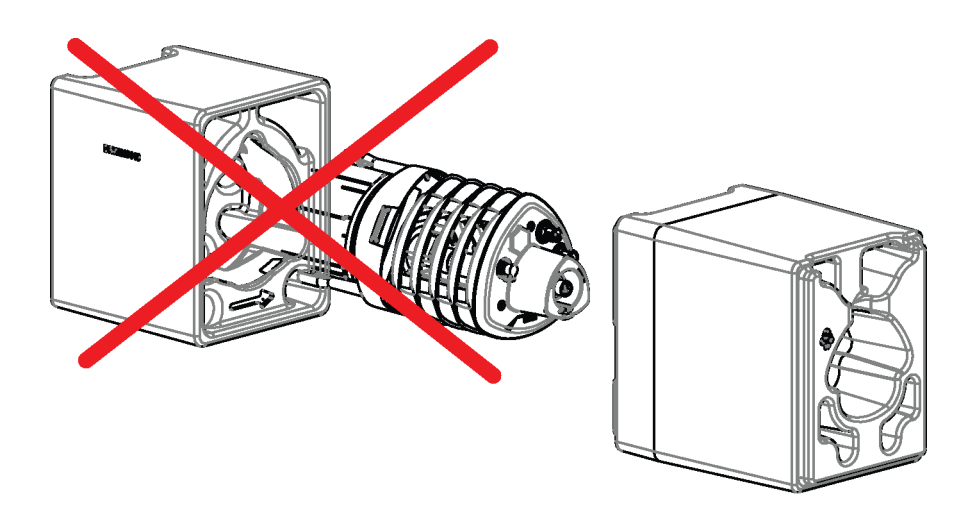

**Figure 17 Installing with Protective Packaging**

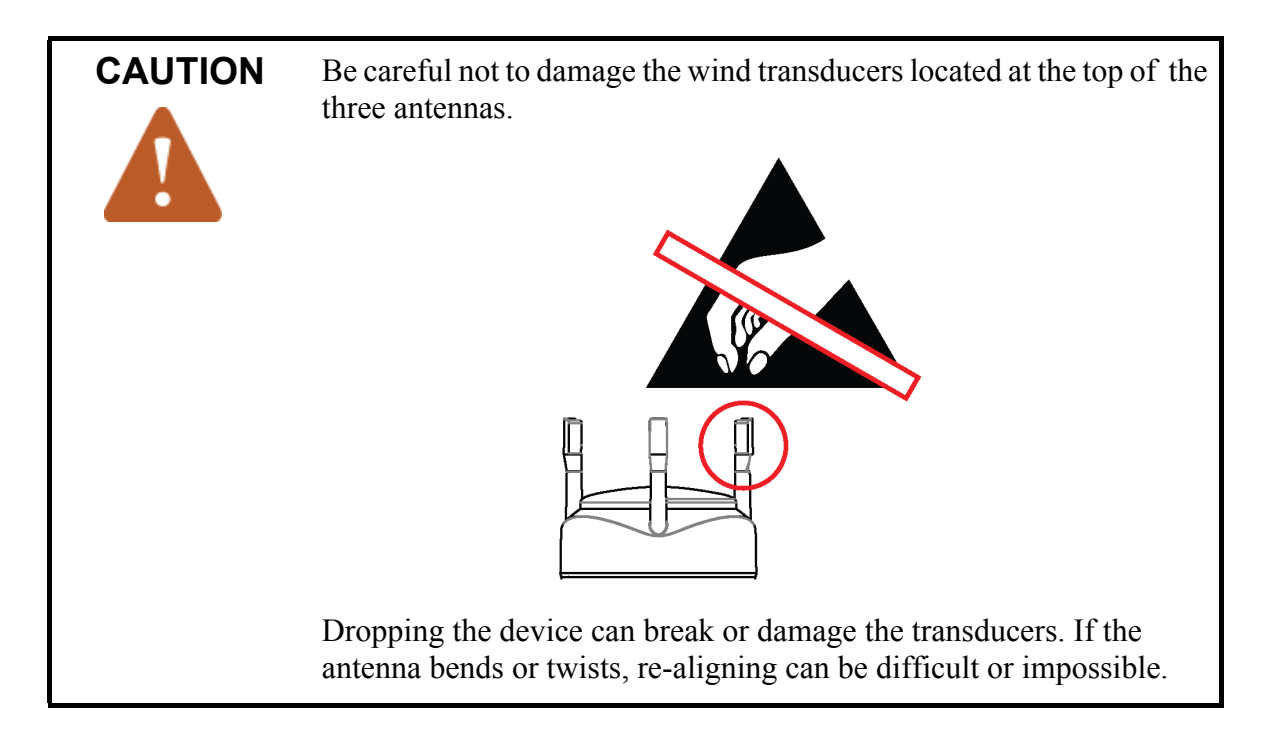

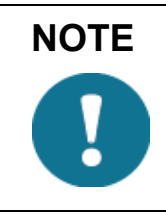

**NOTE** Save the container and the packaging materials for future transportation and shipping.

## **Installing the Transmitter**

At the measurement site, you must mount, ground, align, and connect the transmitter to the data logger and the power source.

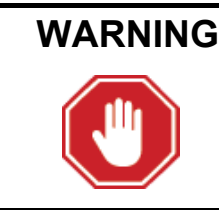

<span id="page-43-0"></span>**WARNING** To protect personnel and the device, install a lightning rod with the tip at least one meter above the transmitter. The rod must be properly grounded, compliant with all applicable local safety regulations.

## **Mounting**

The transmitter is easy to install as it does not have any moving parts. The transmitter can be mounted onto

- vertical pole mast
- horizontal cross arm

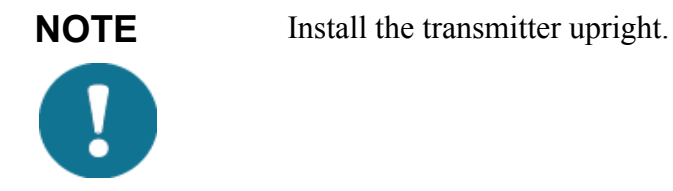

**NOTE** The transmitter radiation shield reflects light. If you install the transmitter next to a pyranometer, the pyranometer can give incorrect measurements. Install the transmitter on the same level with the pyranometer so that the distance between the units is 70 ... 80 cm (27 ... 31 in).  $[31.5]$ 800

#### **Mounting on Vertical Pole Mast**

To mount a transmitter on a vertical pole mast:

1. Remove the screw cover and insert the transmitter to the pole mast.

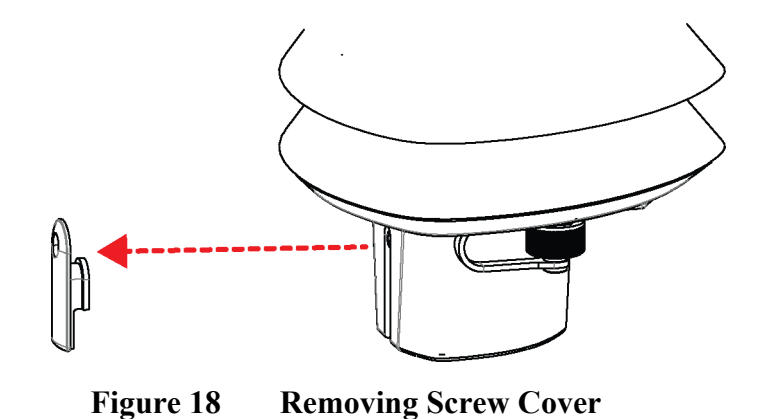

2. Align the transmitter so that the arrow points to north.

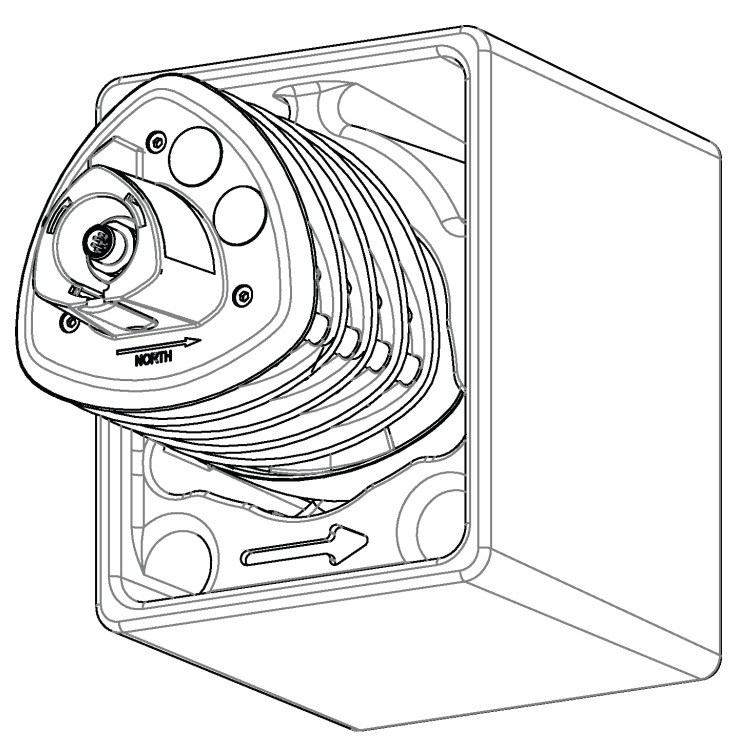

1509-084**Figure 19 North Arrow**

3. Tighten the fixing screw and replace the screw cover.

#### **Mounting on Vertical Pole Mast with Mounting Kit**

When mounting a transmitter on a pole mast, you can use an optional mounting kit to ease mounting.

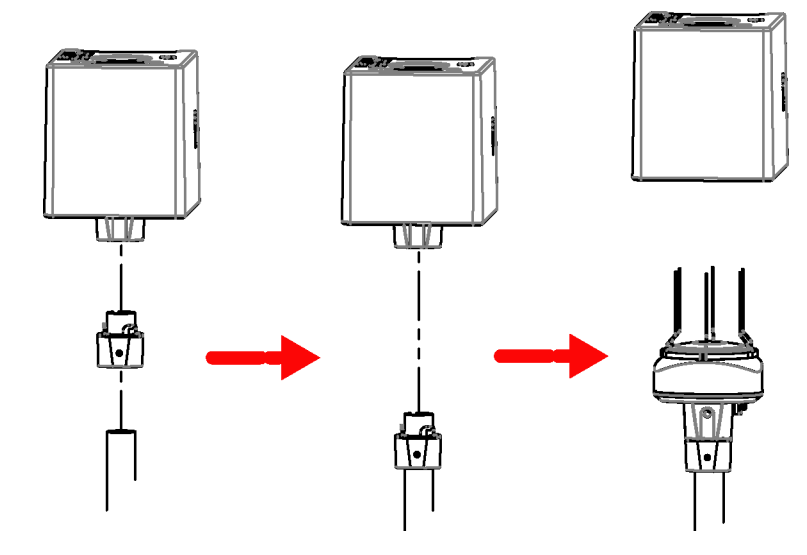

1509-083 **Figure 20 Mounting WXT531 on Vertical Pole Mast**

To mount a transmitter on a vertical pole mast with the mounting kit:

1. Insert the mounting kit adapter to the transmitter bottom.

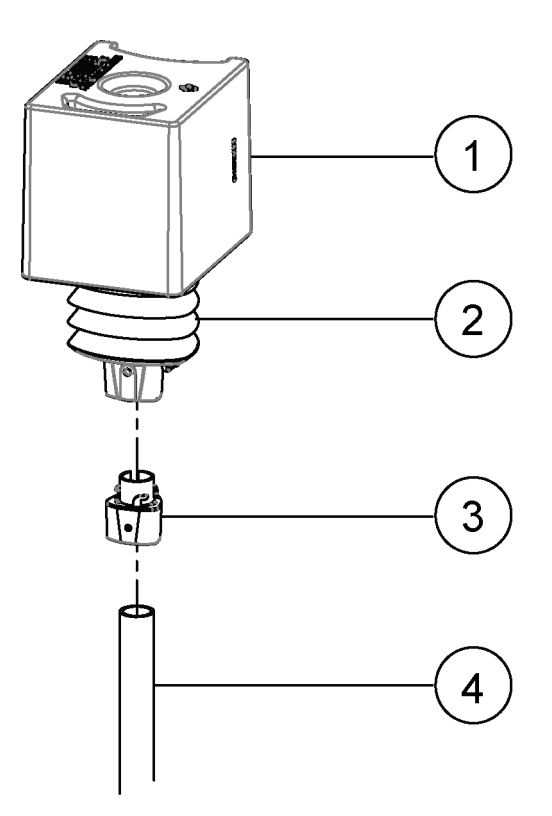

1509-030**Figure 21 Mounting Transmitter with Mounting Kit**

- $1 =$  Protective cushion
- 2 = Transmitter
- $3 =$  Mounting kit
- $4 =$  Pole
- 2. Turn the kit firmly until you feel the adapter snap into the locked position.
- 3. Mount the adapter to the pole mast but do not tighten the fixing screw.
- 4. Align the transmitter so that the arrow on the bottom of the transmitter points north.
- 5. Tighten the fixing screw of the mounting adapter to attach the adapter firmly to the pole mast.

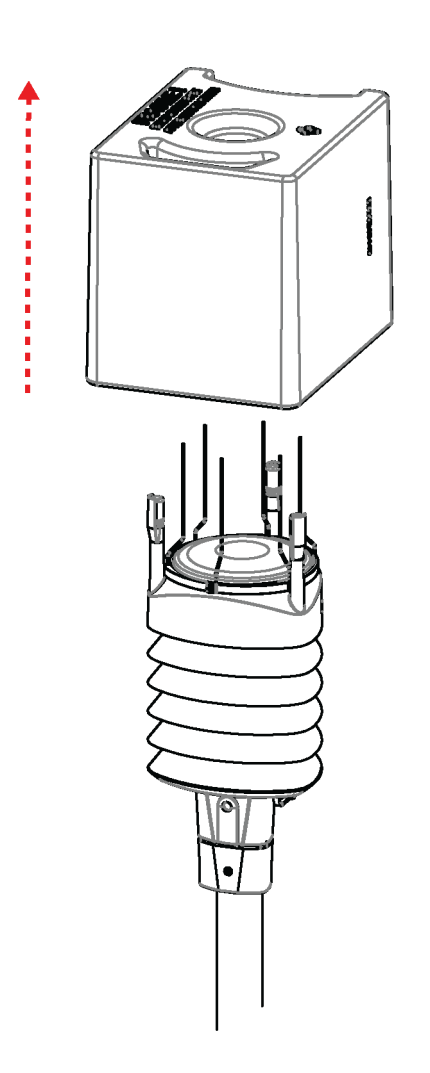

6. Remove the protective cushion.

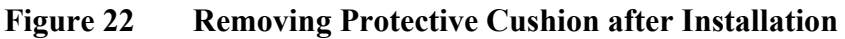

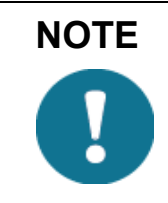

**NOTE** When removing a transmitter from the pole, turn the transmitter so that it snaps out from the mounting kit. Realignment is not needed when replacing the device.

#### **Mounting on Horizontal Cross Arm**

When using the optional mounting kit, alignment is needed only when mounting for the first time.

To mount a transmitter on a horizontal cross arm:

- 1. Remove the screw cover.
- 2. Align the horizontal cross arm in south-north direction. See [Aligning on page 49](#page-50-0).

If you cannot align the cross arm, adjust the wind direction offset as instructed in [Wind Direction Offset on page 51](#page-52-0).

3. Mount the transmitter on the cross arm using a mounting bolt (M6 DIN933) and a nut (M6 DIN934).

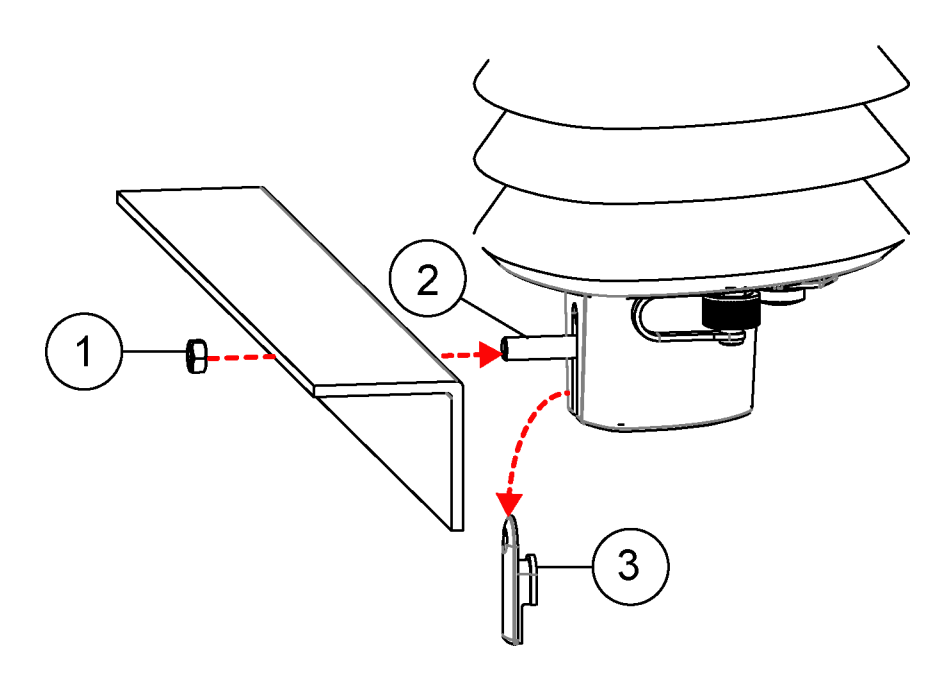

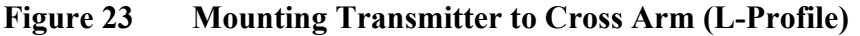

- $1 = Nut (M6 DIN934)$
- 2 = Mounting bolt (M6 DIN933)
- 3 = Screw cover

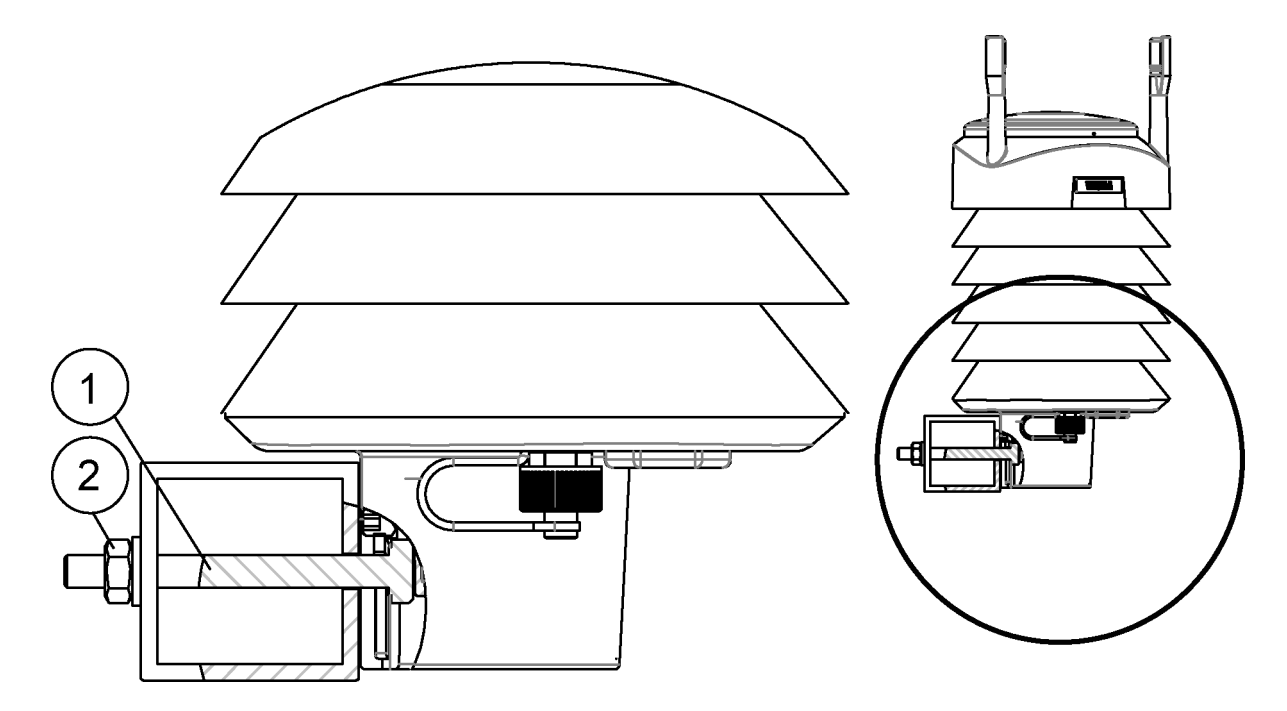

1509-066 **Figure 24 Mounting Bolt Location in Cross Arm**

- $1 = Nut (M6 DIN934)$
- 2 = Mounting bolt (M6 DIN933)

## **Grounding**

A transmitter is typically grounded by installing it on a mast or a cross arm that provides a good connection to earth ground.

As grounding is provided through the fixing screw (or mounting bolt), it is important that it makes a good ground connection.

### **Grounding with Bushing and Grounding Kit**

If the surface of the mounting point is painted or has some other finishing that prevents a good electrical connection, consider using the Bushing and Grounding Kit (222109) and a cable to ensure ground connection.

Use the Bushing and Grounding Kit to run a cable from the fixing screw to a grounding point. The kit includes:

- A longer fixing screw
- Two nuts and washers
- Abiko connector for the grounding cable

The kit does not include the grounding cable. The minimum grounding conductor size is  $4 \text{ mm}^2$  (AWG 11). Use a 16 mm<sup>2</sup> conductor to achieve a good ground connection.

[Figure 25 on page 49](#page-50-1) shows how to assemble and install the kit.

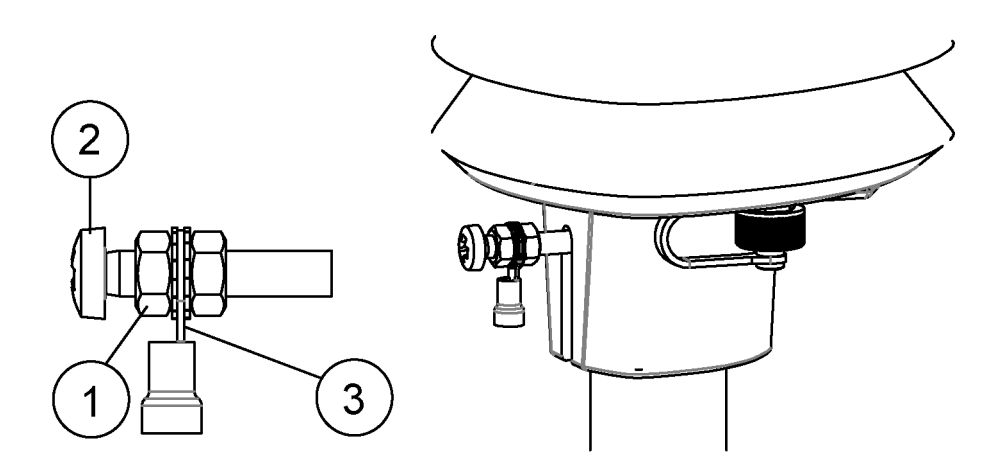

<span id="page-50-1"></span>**Figure 25 Grounding with Bushing and Grounding Kit** 

- $1 = Nut$
- $2 =$  Fixing screw
- 3 = Abiko connector between two washers

## <span id="page-50-0"></span>**Aligning**

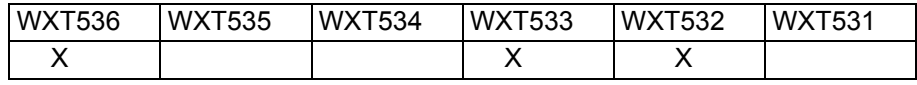

To help the alignment, there is an arrow and the text "North" on the bottom of the transmitter. Align the transmitter so that this arrow points north.

Wind direction can be referred either to true north, which uses the Earth's geographic meridians, or to the magnetic north, which is read with a magnetic compass. The magnetic declination is the difference in degrees between the true north and magnetic north. The source for the magnetic declination should be current as the declination changes over time.

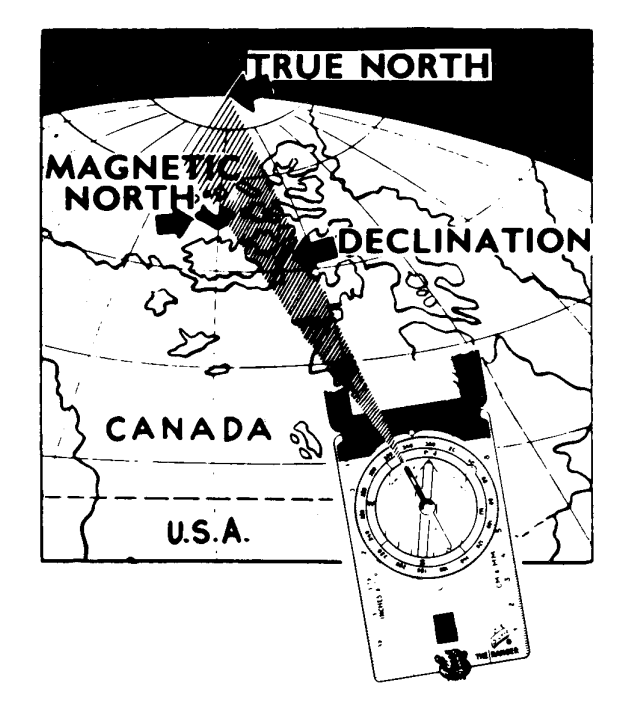

**Figure 26 Sketch of Magnetic Declination** 

#### **Compass Alignment**

To align a transmitter:

- 1. If the transmitter is already mounted, loosen the fixing screw on the bottom of the transmitter so that you can rotate it.
- 2. Use a compass to determine that the transducer heads of the transmitter are exactly in line with the compass and that the arrow on the bottom of the transmitter points north.
- 3. Tighten the fixing screw.

### <span id="page-52-0"></span>**Wind Direction Offset**

If the transmitter cannot be aligned so that the arrow on the bottom points north, make a wind direction offset. Configure the deviation angle in the transmitter.

- 1. Mount the transmitter to a desired position. See [Mounting on page](#page-43-0)  [42](#page-43-0).
- 2. Define the deviation angle from the north-zero alignment. Use the  $\pm$  sign indication to express the direction from the north line.

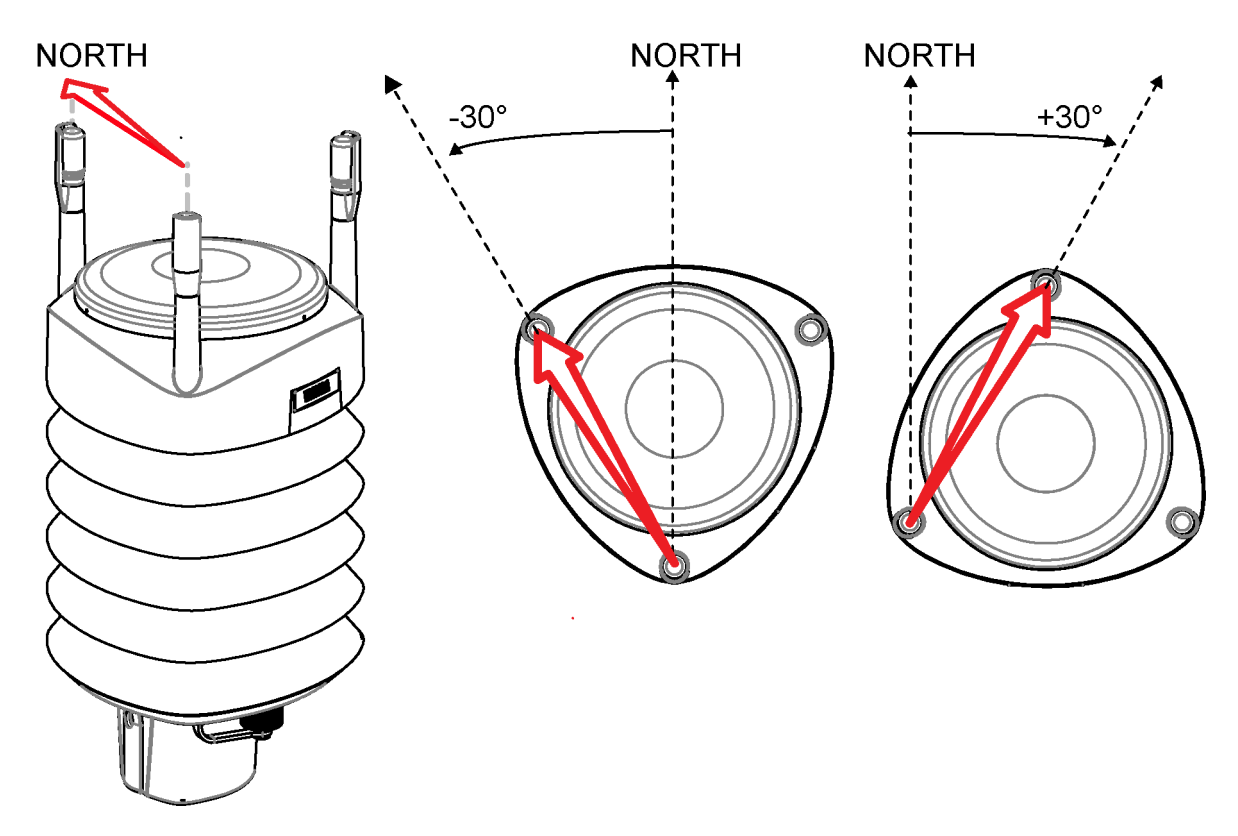

1509-069**Figure 27 Wind Direction Offset**

3. Enter the deviation angle in the device using the wind message formatting command **aWU,D** (direction offset). See [Checking the](#page-128-0)  [Settings \(aWU\) on page 127.](#page-128-0)

Now the transmitter transmits the wind direction data by using the changed zero-alignment.

## CHAPTER 5 **WIRING AND POWER MANAGEMENT**

This chapter provides instructions on connecting the power supply and the serial interfaces as well as managing and estimating power consumption.

The transmitter can be accessed through four different serial interfaces:

- RS-232
- RS-485
- RS-422
- SDI-12
- mA output (WXT532)

You can wire them either through the internal screw terminal or the 8-pin M12 connector. Only one serial interface can be used at a time.

**CAUTION** The cable opening in the transmitter bottom assembly is covered with hexagonal rubber plugs. If you are not using the cable gland (included in the Bushing and Grounding Kit), keep the opening covered.

## **Power Supplies**

The average current consumption is shown in [Figure 28 on page 54](#page-55-0). The minimum consumption graph is for SDI-12 standby mode.

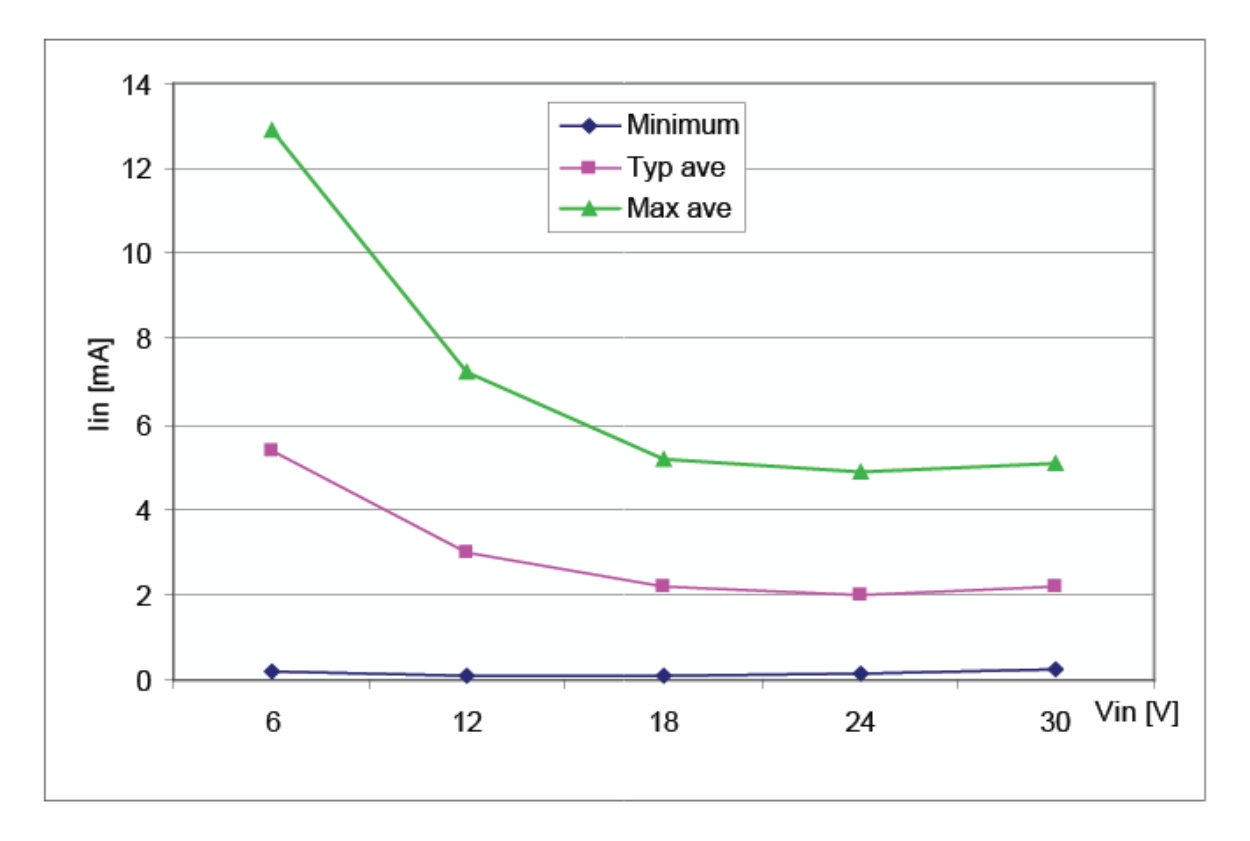

<span id="page-55-0"></span>0805-023 **Figure 28 Average Operational Current Consumption (with 4Hz Wind Sensor Sampling)**

The input power supply must be capable of delivering 60 mA (at 12 V) or 100 mA (at 6 V) instant current spikes with duration of 30 ms. These are drawn by the wind sensor (whenever enabled) at 4 Hz rate, which is the default value for wind sampling. Wind sampling at 2 Hz and 1 Hz rate is also available. See [Chapter 8 Sensor and Data Message Settings,](#page-128-1)  [on page 127.](#page-128-1)

Because wind measurement is the most consuming operation in the system, the average current consumption decreases almost in proportion to the sampling rate.

Typically, the average consumption is less than 10 mA. The higher the voltage, the lower the current.

**Heating voltage Vh+** (one of the following three alternatives):

- $12$  ... 24 VDC (-10 % ... + 30 %)
- $12$  ... 17 VAC<sub>rms</sub> (-10 % ... +30 %)

The typical DC voltage ranges are:

- $12 \text{ VDC} \pm 20 \% \text{ (max 1.1 A)}$
- $-$  24 VDC  $\pm$  20 % (max 0.6 A)

Nominally at 15.7 V heating voltage level, the transmitters automatically change the heating element combination to reduce instant current. The input resistance  $(R_{in})$  is radically increased with voltages above 16 V as shown in the following graph. The average (5s) power does not depend on the input voltage.

The recommended range for AC is:

- 12 ... 17 VACrms (-10 % ... +30 %) max 1.1 A for AC

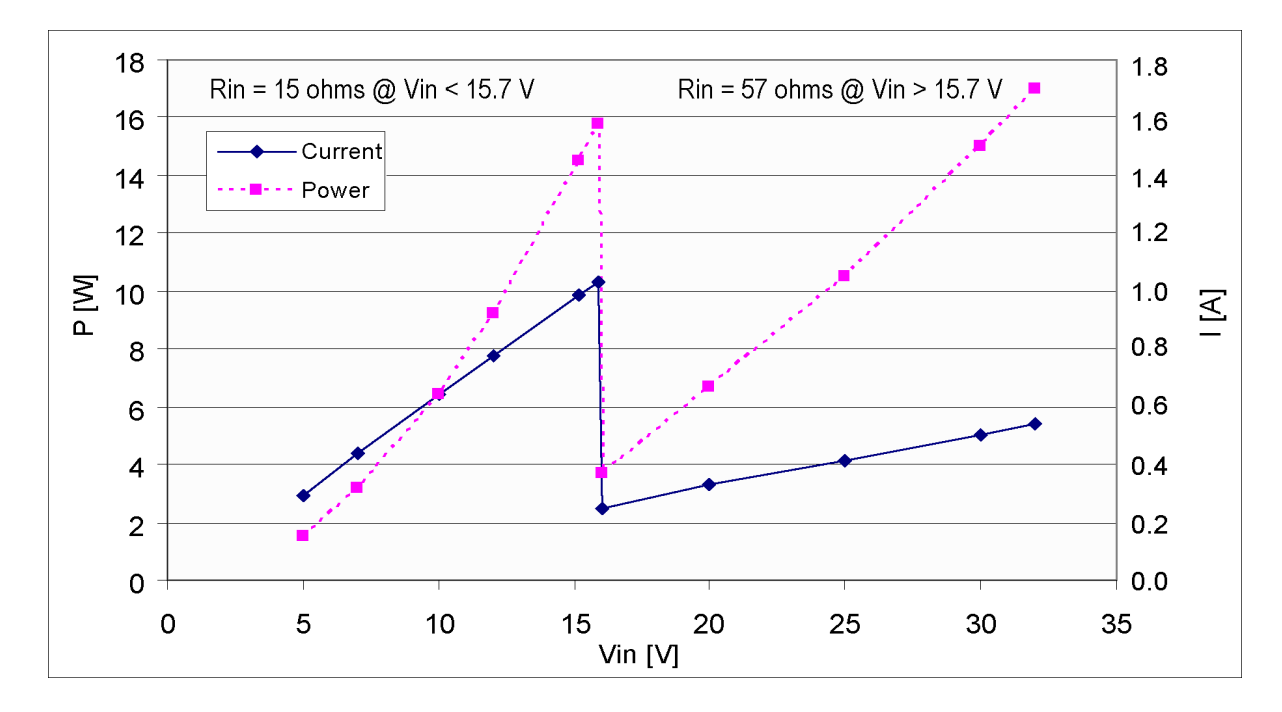

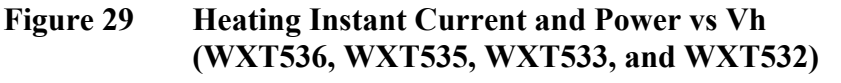

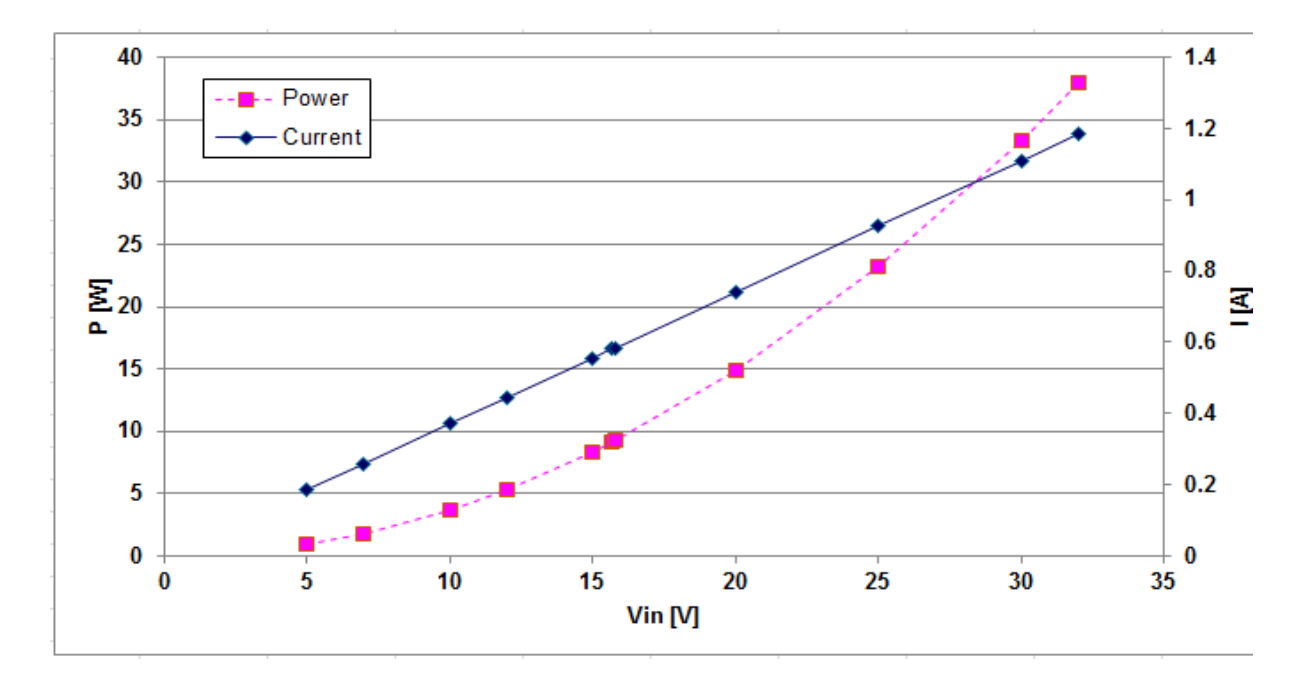

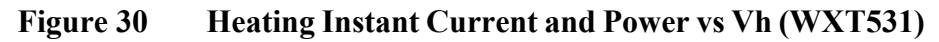

The power supply must meet the values shown above.

# **WARNING** Make sure that you connect only de-energized wires. **CAUTION** To avoid exceeding the maximum ratings in any condition, the voltages must be checked with no load at the power supply output.

## **Wiring with 8-pin M12 Connector**

## **External Wiring**

The 8-pin M12 connector is located on the bottom of the transmitter. The following figure shows the pins of the 8-pin M12 connector as seen from outside the transmitter.

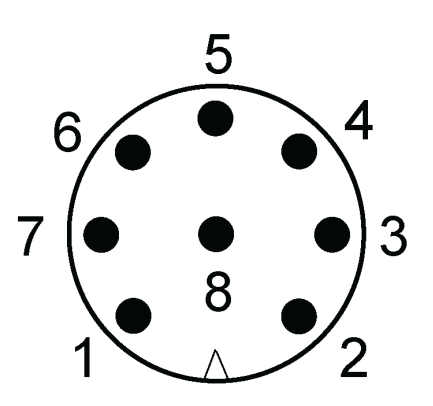

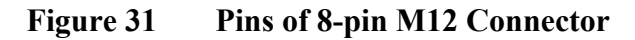

The table below shows the pin connections for the 8-pin M12 connector and the wire colors of the respective M12 cable (optional, 2/10 m).

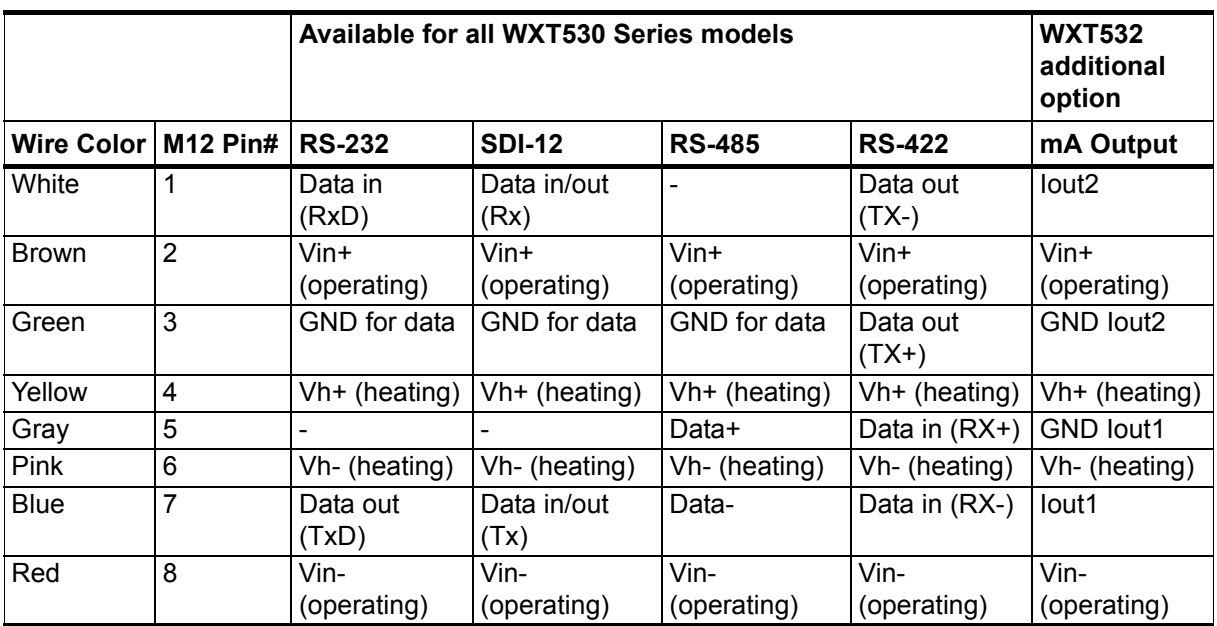

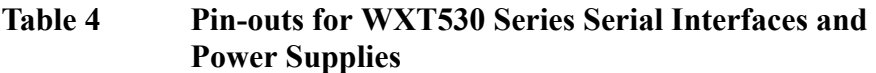

| <b>Screw</b><br>terminal | <b>RS-232</b>   | <b>SDI-12</b>            | <b>RS-485</b> | <b>RS-422</b>  |
|--------------------------|-----------------|--------------------------|---------------|----------------|
| 10 HTG- $\vert$          | Vh- (heating)   | Vh- (heating)            | Vh- (heating) | Vh- (heating)  |
| $9$ HTG+                 | Vh+ (heating)   | $Vh+$ (heating)          | Vh+ (heating) | Vh+ (heating)  |
| 8 SGND                   | GND for data    | GND for data             | GND for data  | GND for data   |
| 7 RXD                    | Data in (RxD)   | Data in (Rx)             |               |                |
| $6TX+$                   |                 |                          | Data+         | Data out (TX-) |
| $5TX -$                  | Data out (TxD)  | Data out (Tx)            | Data -        | Data out (TX+) |
| 4 RX+                    |                 |                          |               | Data in (Rx+)  |
| 3 RX-                    | $\qquad \qquad$ | $\overline{\phantom{0}}$ |               | Data in (Rx-)  |
| $2$ VIN-                 | Vin-            | Vin-                     | Vin-          | Vin-           |
|                          | (operating)     | (operating)              | (operating)   | (operating)    |
| $1$ VIN+                 | Vin+            | Vin+                     | $V$ in+       | Vin+           |
|                          | (operating)     | (operating)              | (operating)   | (operating)    |

**Table 5 Screw Terminal Pin-outs**

The signal names Data in (RxD) and Data out (TxD) in the table describe the direction of data flow as seen from the transmitter.

**NOTE** Ground the external wiring shield. The shield is not connected inside WXT.

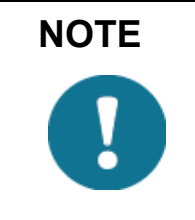

**NOTE** In true SDI-12, Data in (Rx) and Data out (Tx) lines must be combined.

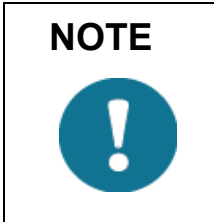

**NOTE** Short circuit loops are required between terminals 3 & 5, and 4 & 6 for RS-485. See [Figure 32 on page 64](#page-65-0).

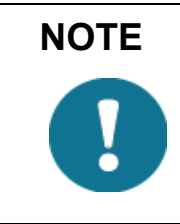

**NOTE** Do not use operating power supply ground (VIN-) for communication (RS-232, RS-485, SDI-12, RS-422). Use SGND communication ground (GND).

**Table 6 WXT532 mA Output Option Screw Terminal** 

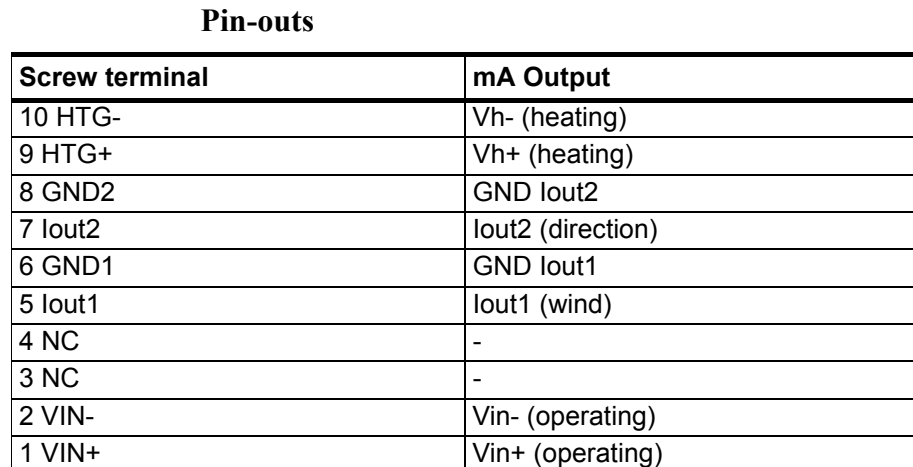

The terms "Default wiring" and "RS-422 wiring" refer to the two internal wiring options, see [Figure 32 on page 64.](#page-65-0)

## **Internal Wiring**

By default, the 8-pin M12 connector is wired for:

- RS-232
- RS-485
- SDI-12
- RS-422
- mA output

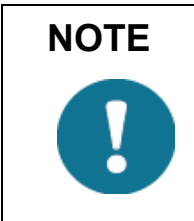

**NOTE** Ground the external wiring shield. The shield is not connected inside WXT.

**Table 7 RS-232 Wiring**

| <b>Internal Wiring</b>  |                                                                                                    |                            |                        |                               | <b>External Wiring</b>                                |  |
|-------------------------|----------------------------------------------------------------------------------------------------|----------------------------|------------------------|-------------------------------|-------------------------------------------------------|--|
| Pin<br>Number           | <b>Internal</b><br><b>Internal Connector Pin</b><br>for RS-232<br>function for RS-232<br><b>Connector Pin I</b> |                            | <b>Internal Wiring</b> | M <sub>12</sub><br><b>Pin</b> | <b>External</b><br><b>Wiring for</b><br><b>RS-232</b> |  |
| 1                       | $VIN+$                                                                                                    | Vin+ (Operating)           | <b>Brown</b>           | 2                             | <b>Brown</b>                                          |  |
| $\overline{2}$          | VIN-                                                                                                    | Vin- (Operating GND)       | Red                    | 8                             | Red                                                   |  |
| 3                       | RX-                                                                                                    |                            |                        |                               |                                                       |  |
| $\overline{\mathbf{4}}$ | $RX+$                                                                                                    |                            |                        |                               |                                                       |  |
| $\overline{5}$          | TX-                                                                                                    | Data out (TxD)             | <b>Blue</b>            | 7                             | <b>Blue</b>                                           |  |
| $6\phantom{1}$          | TX+                                                                                                    |                            | Gray                   | 5                             | Gray                                                  |  |
| $\overline{7}$          | <b>RXD</b>                                                                                                    | Data in (RxD)              | White                  |                               | White                                                 |  |
| 8                       | <b>SGND</b>                                                                                                    | Communication ground (GND) | Green                  | 3                             | Green                                                 |  |
| 9                       | HTG+                                                                                                    | Vh+ (Heating)              | Yellow                 | 4                             | Yellow                                                |  |
| 10                      | HTG-                                                                                                    | Vh- (Heating)              | Pink                   | 6                             | Pink                                                  |  |
|                         |                                                                                                    |                            |                        |                               | Shield                                                |  |

| <b>Internal Wiring</b>  |             |                                                                             |                                      |                        | <b>External Wiring</b>                                |  |
|-------------------------|-------------|-----------------------------------------------------------------------------|--------------------------------------|------------------------|-------------------------------------------------------|--|
| Pin<br><b>Number</b>    | Internal    | <b>Internal Connector Pin</b><br><b>Connector Pin I function for RS-485</b> | <b>Internal Wiring</b><br>for RS-485 | M <sub>12</sub><br>Pin | <b>External</b><br><b>Wiring for</b><br><b>RS-485</b> |  |
| $\vert$ 1               | $VIN+$      | $V$ in + (Operating)                                                        | <b>Brown</b>                         | $\overline{2}$         | <b>Brown</b>                                          |  |
| $\overline{\mathsf{c}}$ | VIN-        | Vin- (Operating GND)                                                        | Red                                  | 8                      | Red                                                   |  |
| $\overline{3}$          | RX-         | Data-                                                                       | Loop with Blue                       |                        |                                                       |  |
| $\overline{4}$          | $RX+$       | Data+                                                                       | Loop with Gray                       |                        |                                                       |  |
| $\overline{5}$          | TX-         | Data-                                                                       | <b>Blue</b>                          | 7                      | <b>Blue</b>                                           |  |
| 6                       | TX+         | Data+                                                                       | Gray                                 | 5                      | Gray                                                  |  |
| $\overline{7}$          | <b>RXD</b>  |                                                                             | White                                | 1                      | White                                                 |  |
| 8                       | <b>SGND</b> | Communication ground (GND)                                                  | Green                                | 3                      | Green                                                 |  |
| $9\,$                   | HTG+        | Vh+ (Heating)                                                               | Yellow                               | 4                      | Yellow                                                |  |
| 10                      | HTG-        | Vh- (Heating)                                                               | Pink                                 | 6                      | Pink                                                  |  |
|                         |             |                                                                             |                                      |                        | Shield                                                |  |

**Table 8 RS-485 Wiring**

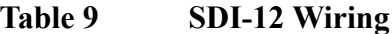

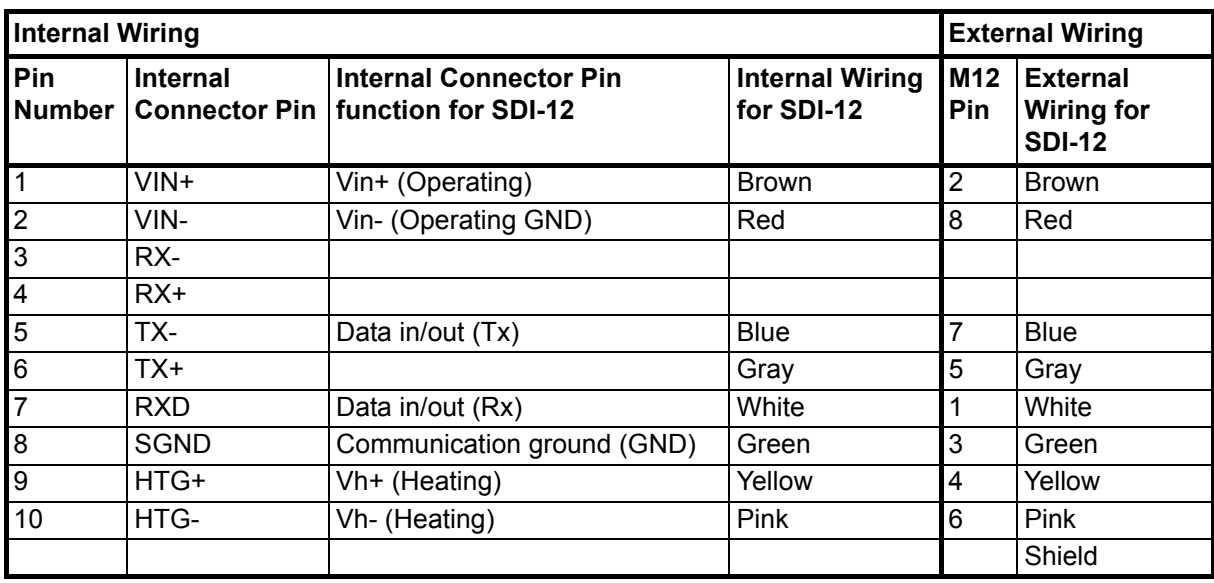

| <b>Internal Wiring</b>  |                 |                                                                               |                                      |                        | <b>External Wiring</b>                   |  |
|-------------------------|-----------------|-------------------------------------------------------------------------------|--------------------------------------|------------------------|------------------------------------------|--|
| Pin                     | <b>Internal</b> | <b>Internal Connector Pin</b><br>Number   Connector Pin   function for RS-422 | <b>Internal Wiring</b><br>for RS-422 | M <sub>12</sub><br>Pin | <b>External</b><br>Wiring for RS-<br>422 |  |
| $\overline{1}$          | $VIN+$          | Vin+ (Operating)                                                              | <b>Brown</b>                         | $\overline{2}$         | <b>Brown</b>                             |  |
| $\overline{2}$          | VIN-            | Vin- (Operating GND)                                                          | Red                                  | 8                      | Red                                      |  |
| $\overline{3}$          | RX-             | Data in (RX-)                                                                 | <b>Blue</b>                          | 7                      | <b>Blue</b>                              |  |
| $\overline{\mathbf{4}}$ | $RX+$           | Data in (RX+)                                                                 | Gray                                 | 5                      | Gray                                     |  |
| $\overline{5}$          | TX-             | Data out (TX-)                                                                | White                                | 1                      | White                                    |  |
| $\overline{6}$          | $TX+$           | Data out (TX+)                                                                | Green                                | 3                      | Green                                    |  |
| $\overline{7}$          | <b>RXD</b>      |                                                                               |                                      |                        |                                          |  |
| $\overline{8}$          | <b>SGND</b>     |                                                                               |                                      |                        |                                          |  |
| $\overline{9}$          | HTG+            | V+ (Heating)                                                                  | Yellow                               | $\overline{4}$         | Yellow                                   |  |
| 10                      | HTG-            | Vh- (Heating)                                                                 | Pink                                 | 6                      | Pink                                     |  |
|                         |                 |                                                                               |                                      |                        | Shield                                   |  |

**Table 10 RS-422 Wiring**

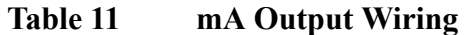

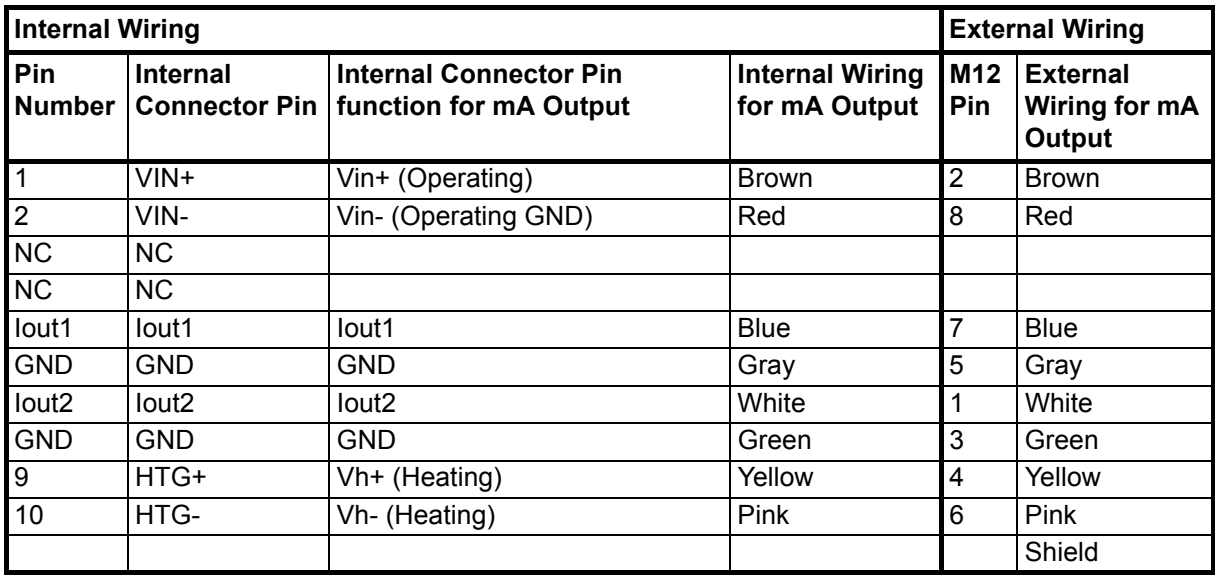

Internal wiring for RS-232, SDI-12, and RS-485.

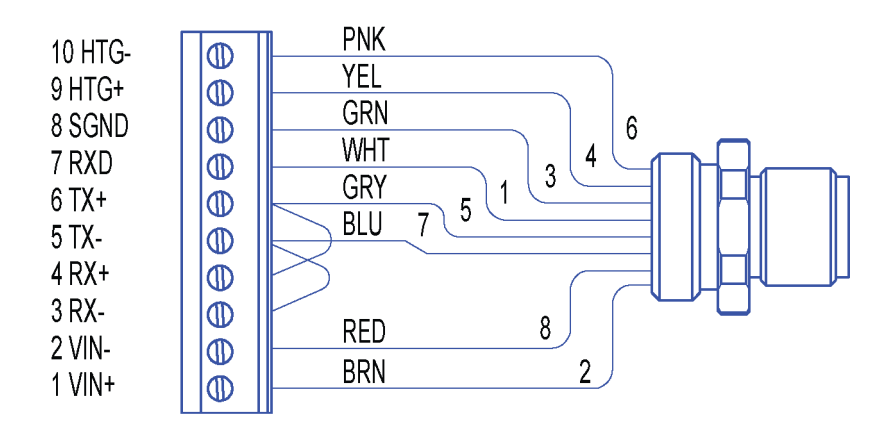

#### Internal wiring for RS-422

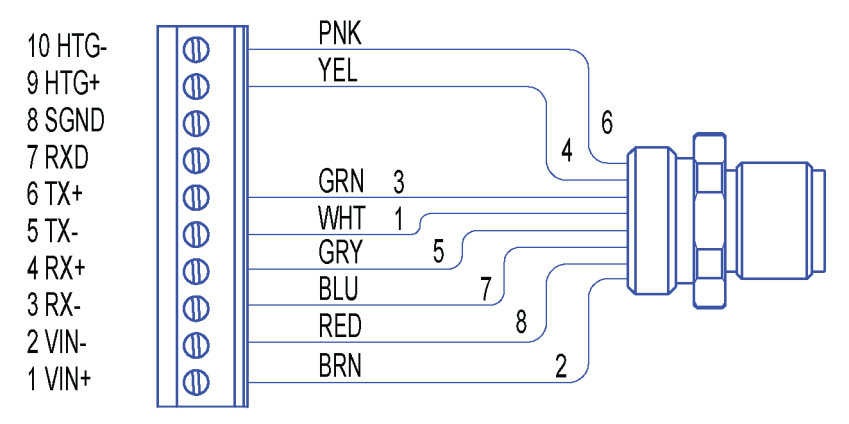

#### Internal wiring for mA output. Note the different electronics in the mA output version.

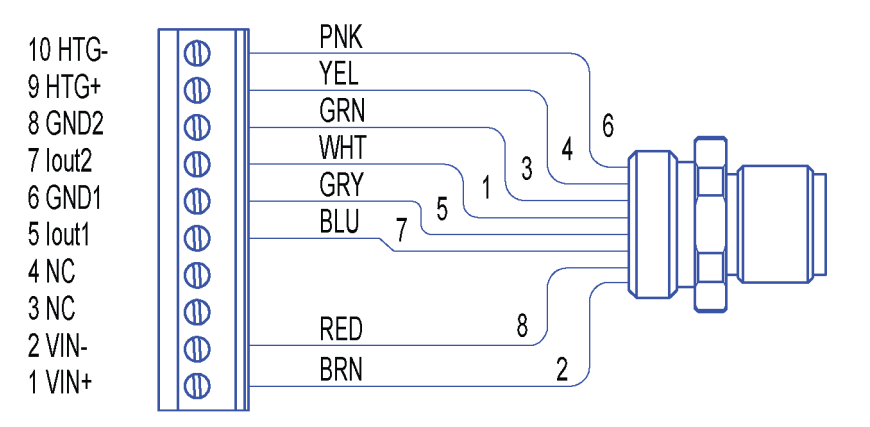

<span id="page-65-0"></span>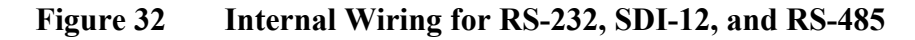

## **Wiring Using Screw Terminals**

To wire using the screw terminals:

- 1. Loosen the three long screws at the bottom of the transmitter.
- 2. Pull out the bottom part of the transmitter.
- 3. Insert the power supply wires and signal wires through the cable gland(s) in the bottom of the transmitter. Cable glands are included in the optional Bushing and Grounding Kit (222109).
- 4. Connect the wires according to [Table 12 on page 66](#page-67-0).
- 5. Replace the bottom part and tighten the three screws. Make sure that the flat cable does not get squeezed or stuck between the top and the funnel for the flat cable and it is properly connected. To make sure that the radiation shield stays straight, do not tighten the screws all the way in one go. Do not overtighten.

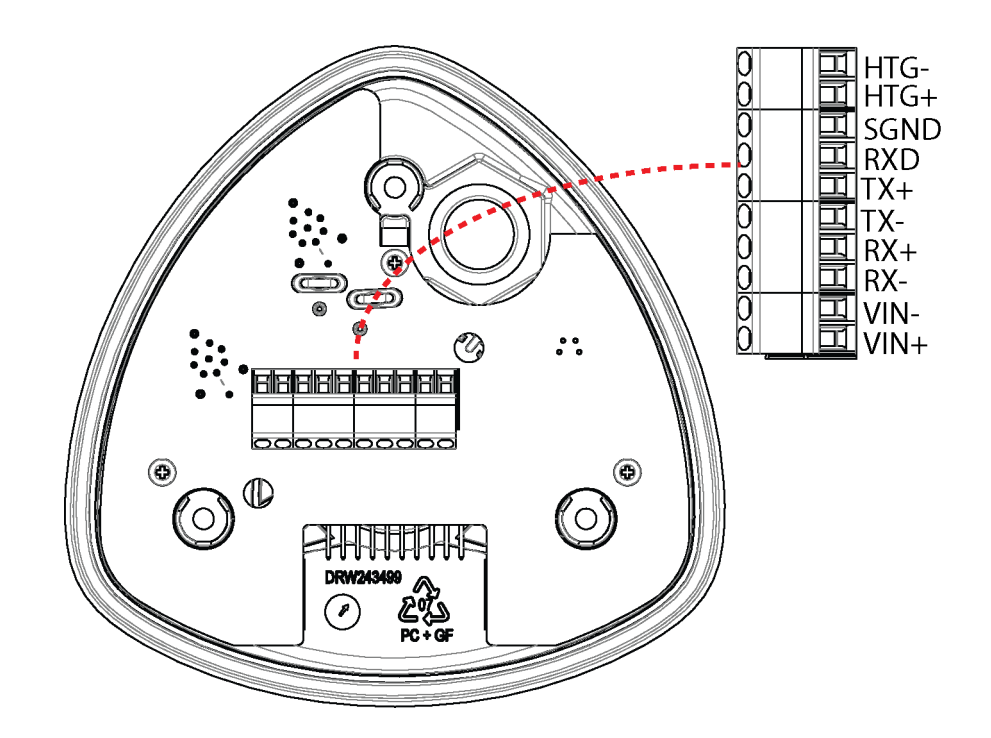

1509-022 **Figure 33 Screw Terminal Block**

<span id="page-67-0"></span>

| <b>Screw</b><br><b>Terminal PIN</b> | <b>RS-232</b>                 | <b>SDI-12</b>                 | <b>RS-485</b>                 | <b>RS-422</b>         | mA Output               |
|-------------------------------------|-------------------------------|-------------------------------|-------------------------------|-----------------------|-------------------------|
| 1 VIN+                              | Vin+                          | Vin+                          | Vin+                          | $V$ in+               | Vin+                    |
|                                     | (Operating)                   | (Operating)                   | (Operating)                   | (Operating)           | (Operating)             |
| 2 VIN-                              | Vin- (Operating<br>GND)       | Vin- (Operating<br>GND)       | Vin- (Operating<br>GND)       | Vin-Operating<br>GND) | Vin- (Operating<br>GND) |
| 3 RX-                               |                               |                               | Data-                         | Data in (RX-)         |                         |
| $4 RX+$                             |                               |                               | Data+                         | Data in $(RX+)$       |                         |
| 5 TX-                               | Data out (TxD)                | Data in/out (Tx)              | Data-                         | Data out (TX-)        | lout1                   |
| $6TX+$                              |                               |                               | Data+                         | Data out (TX+)        | <b>GND</b>              |
| 7 RXD                               | Data in (RxD)                 | Data in/out (Rx)              |                               |                       | lout <sub>2</sub>       |
| 8 SGND                              | Communication<br>ground (GND) | Communication<br>ground (GND) | Communication<br>ground (GND) |                       | <b>GND</b>              |
| 9 HTG+                              | Vh+ (Heating)                 | $Vh+$ (Heating)               | Vh+ (Heating)                 | $Vh+$ (Heating)       | $Vh+$ (Heating)         |
| 10 HTG-                             | Vh- (Heating)                 | Vh- (Heating)                 | Vh- (Heating)                 | Vh- (Heating)         | Vh- (Heating)           |

**Table 12 Screw Terminal Pin-outs for Serial Interfaces and Power Supplies**

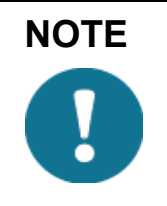

**NOTE** Use a shielded cable and ground the external wiring shield.

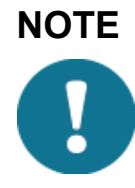

For the SDI-12 mode, the Data in/out (Tx) and Data in/out (Rx) signals must be connected internally by looping pins 5 and 7, or, externally by looping the M12 pins 1 and 7.

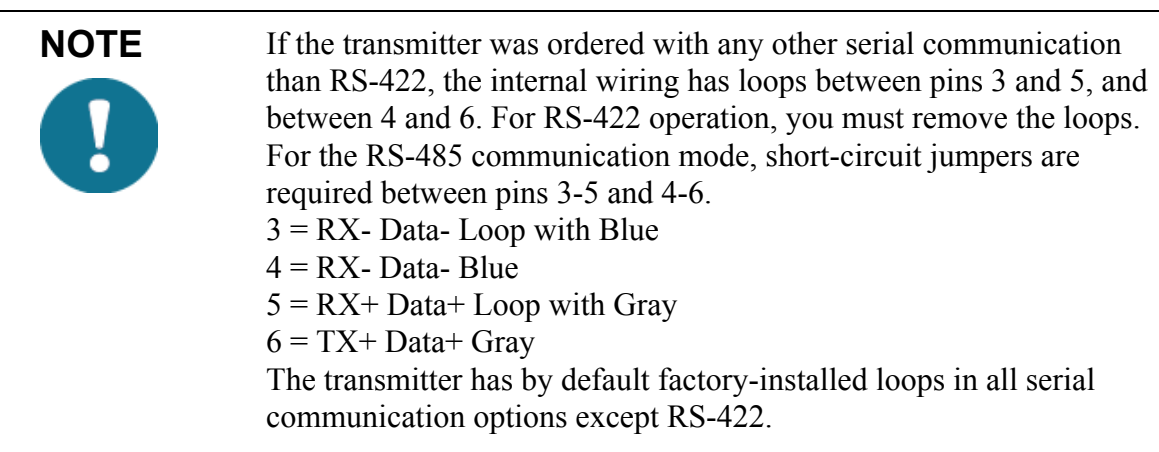

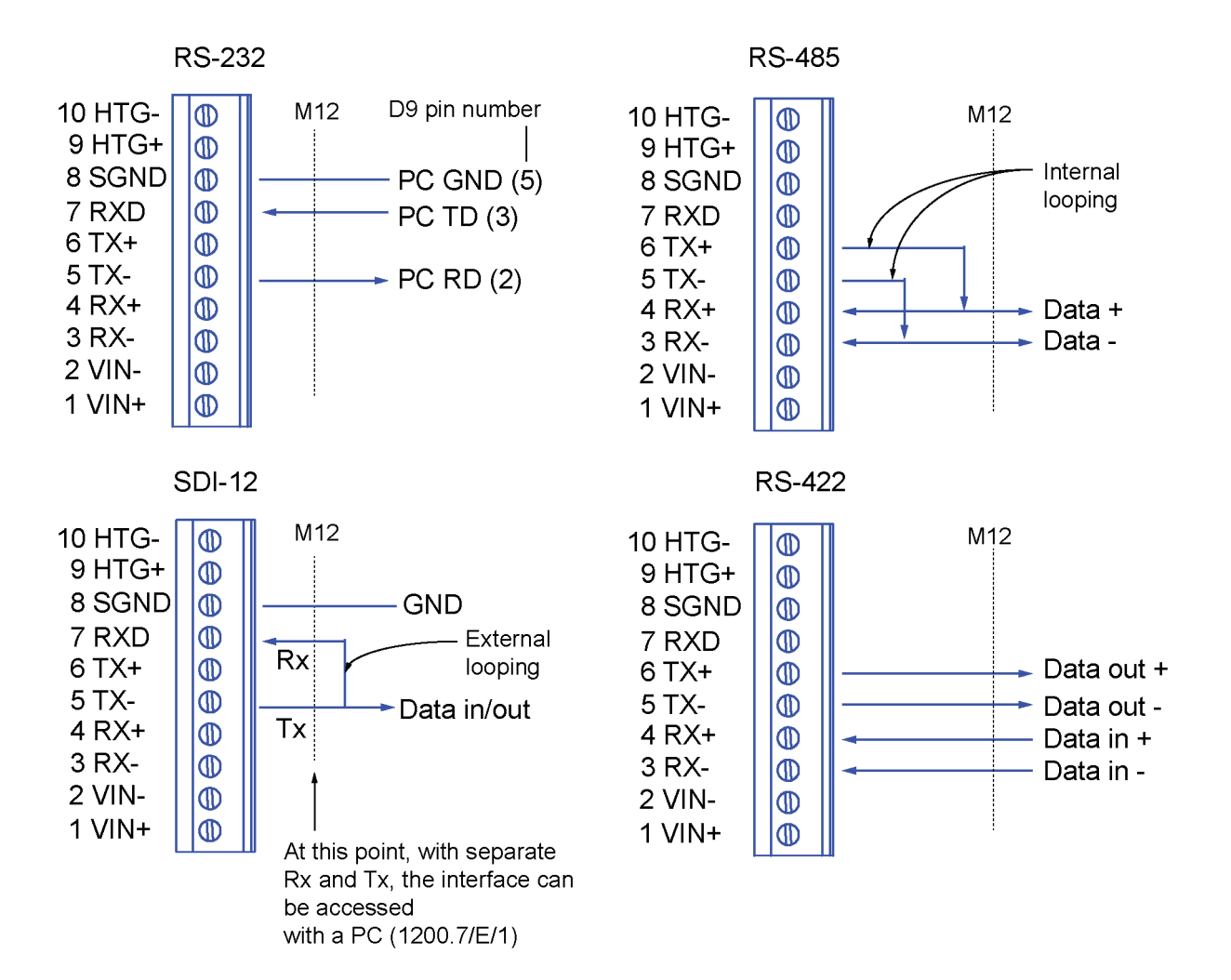

## **Data Communication Interfaces**

#### 1508-079 **Figure 34 Data Communication Interfaces**

With RS-485 and RS-422 interfaces, if the data rate is 9600 Bd or higher and the cabling from the transmitter to the host is 600 m (2000 ft) or longer, you must use termination resistors at both ends of the line.

The WXT530 series transmitters with serial communication interface have a built-in termination options. Plain resistor (R) termination or termination with resistor connected series with capacitor can be selected with jumpers. By default, no termination is selected. In RS-422 mode, built-in termination is only between RX- and RX+ lines.

If external line termination is used, resistor range 100 ... 180  $\Omega$  is suitable for twisted pair lines. Resistors are connected across RX- to RX+ and across TX- to TX+ (with RS-485 only one resistor needed).

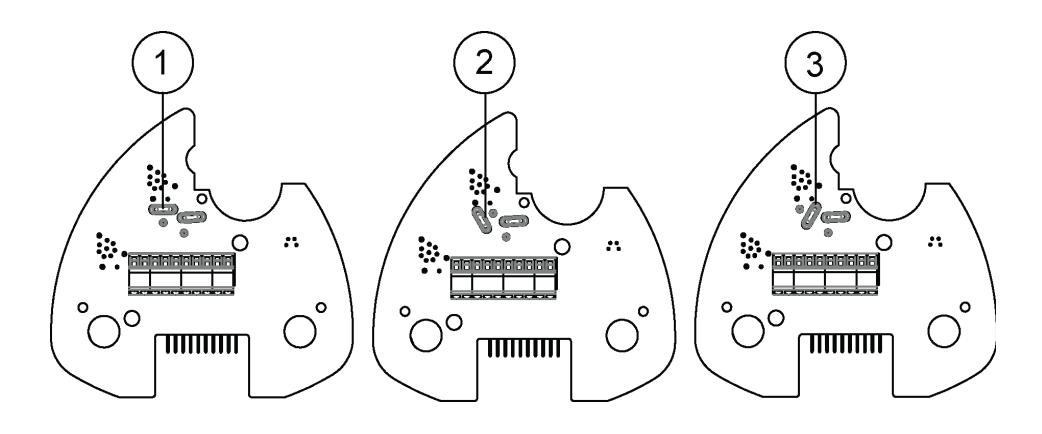

**Figure 35 Termination Jumper Positions**

- $1 = NC$ , no termination
- $2 = R$ , 121 ohm termination
- $3 = RC$ , 121 ohm series with 4.7 nF capacitor termination

The termination resistors increase power consumption significantly during data transmission. If low power consumption is a must, connect a 0.1 uF capacitor in series with each external termination resistor or use internal RC termination.

Note that the RS-485 interface can be used with four wires (as RS-422).

The main difference between the RS-485 and RS-422 interfaces is their protocol:

- In the RS-422 mode the transmitter is constantly enabled
- In the RS-485 mode the transmitter is enabled only during transmission (for allowing the host's transmission in the two-wire case).

The RS-232 output swings only between 0 ... +4.5 V. This is enough for modern PC inputs. The recommended maximum for the RS-232 line length is 100 m (300 ft) with 1200 Bd data rate. Higher rates require shorter distance, for instance, 30 m (100 ft) with 9600 Bd.

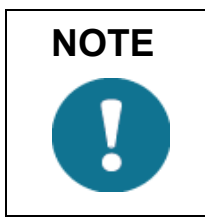

**NOTE** If you use the transmitter on an RS-485 bus with other polled devices, always disable the error messaging feature with the command: **0SU,S=N<crlf>**.

## **Power Management**

The power consumption varies significantly, depending on the selected operating mode or protocol, the data interface type, the sensor configuration, and the measurement and reporting intervals.

Lowest consumption is achieved with the Native SDI-12 mode, typically about **1 mW in standby** (0.1 mA at 12 V), while with ASCII RS-232 or Continuous SDI-12 modes it is about 3 mW in standby. Any activated sensor measurement adds its own extra consumption to the standby power.

Some hints for economic power management are given below. The consumption values are all defined for **12 V** supply. For 6 V supply, multiply the values by 1.9. For 24 V supply, multiply the values by 0.65 (see [Figure 28 on page 54\)](#page-55-0).

| <b>Mode</b>                                                             | <b>Standby</b>   | Wind                             |                             |                                  |                             |
|-------------------------------------------------------------------------|------------------|----------------------------------|-----------------------------|----------------------------------|-----------------------------|
|                                                                         |                  | 4 Hz sampling<br>rate            | 4 Hz sampling<br>rate       | 1 Hz sampling<br>rate            | 1 Hz sampling<br>rate       |
|                                                                         |                  | <b>Continuous</b><br>measurement | 10 s average<br>every 2 min | <b>Continuous</b><br>measurement | 10 s average<br>every 2 min |
| <b>RS-232</b><br><b>RS-485</b><br>RS-422<br><b>SDI-12</b><br>continuous | $1.5 \text{ mA}$ | $+4.5 \text{ mA}$                | $+0.6$ mA                   | $+1.3 \text{ mA}$                | $+0.2 \text{ mA}$           |
| SDI-12 native                                                           | $0.1 \text{ mA}$ |                                  | $+1$ mA                     |                                  | $+0.7 \text{ mA}$           |
| Analog output<br>(mA)                                                   |                  | $1690$ mA                        |                             |                                  |                             |

**Table 13 Standby Power Consumption** 

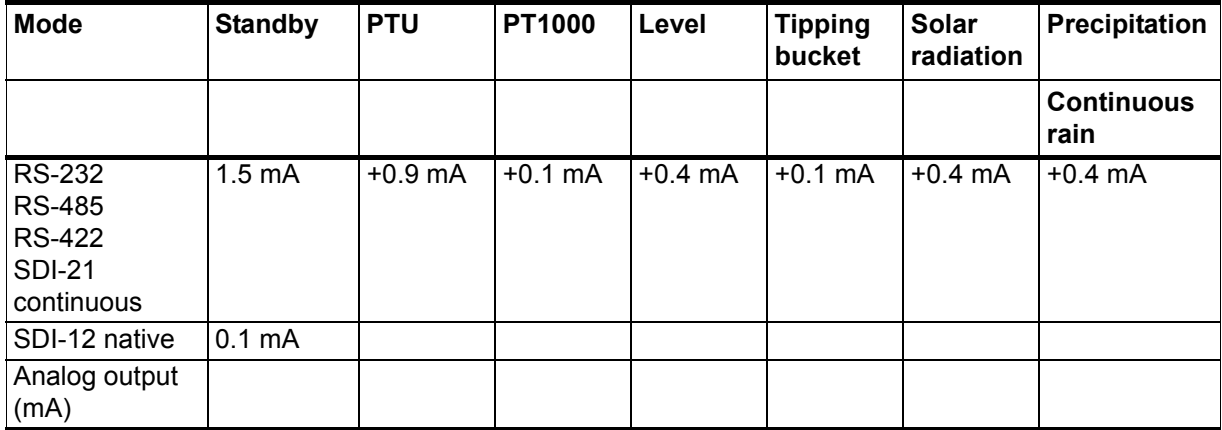
| <b>Measurement</b>                                        | <b>Consumption</b>                                                                                                    |
|-----------------------------------------------------------|----------------------------------------------------------------------------------------------------|
| Wind measurement                                          | The most consuming operation in the system, with extra variations<br>depending on how the wind is reported.<br>If you need long time averages and measure wind constantly, there are no<br>large differences between requesting periods or modes.<br>Fully continuous wind measurement with a 4 Hz sampling rate adds about<br>4.5 mA to the standby current, depending on the wind and some other<br>climatic conditions.<br>A 10-second average requested every 2 minutes consumes 8 times less. 1<br>Hz sampling rate decreases it to about one fourth. |
| PTU measurement                                           | Adds approximately 0.9 mA to the standby consumption. Each single<br>measurement takes 5 seconds (including the warm-up period). This can be<br>used for estimating the average consumption of the PTU.                                                                                                    |
| Continuous precipitation                                  | Adds approximately 0.4 mA to the standby consumption. A single, isolated<br>raindrop increases current consumption for about 10 seconds (continued, if<br>more raindrops are detected within the 10-second period).                                                                                                    |
| ASCII RS-232 Standby<br>consumption                       | Typically 1.5 mA. The jumper wires across TX+/RX+ and TX-/RX- (only<br>necessary in 2-wire RS-485) increase consumption slightly.                                                                                                    |
| <b>ASCII RS-232 Polling</b><br>mode and Automatic<br>mode | Equal consumption. The Automatic mode is a little more economic, since<br>interpreting the poll takes more processing time than starting the Automatic<br>message. However, take care when selecting the Precipitation Auto-send<br>mode, where the sub-modes M=R and M=C can cause extra consumption<br>in rainy conditions due to triggers for sending messages about rain<br>incidents.                                                                                                    |
| ASCII RS-232 Data<br>transmission                         | Adds 1  2 mA to the standby consumption during the message sending<br>time. Note that the host device's input (data logger or PC) can constantly<br>draw some current from the TX line.                                                                                                    |
| <b>RS-485 and</b><br>RS-422 Data interfaces               | Consume about the same amount of power as RS-232. With long data<br>cables the data consumption during data transmission can be much higher,<br>especially when termination resistors are used. On the other hand, the RS-<br>485 driver is in high impedance state when not transmitter. Thus in idle<br>state, no current can be drawn by the host input.                                                                                                    |
| <b>NMEA</b> modes                                         | They consume about the same as ASCII modes.                                                                                                    |
| SDI-12 Native mode                                        | M=S, C=1 has the lowest stand by consumption, about 0.1 mA. Note that it<br>can also be used with RS-232 terminals. See the SDI-12 connection<br>diagram in Figure 34 on page 67. In this case, the commands must be in<br>SDI-12 format, but no special line break signals are required. The SDI-12<br>mode is for polling only.                                                                                                    |
| SDI-12 Continuous<br>mode                                 | M=R consumes about the same as the ASCII RS-232 mode.                                                                                                    |

**Table 14 Economic Power Management**

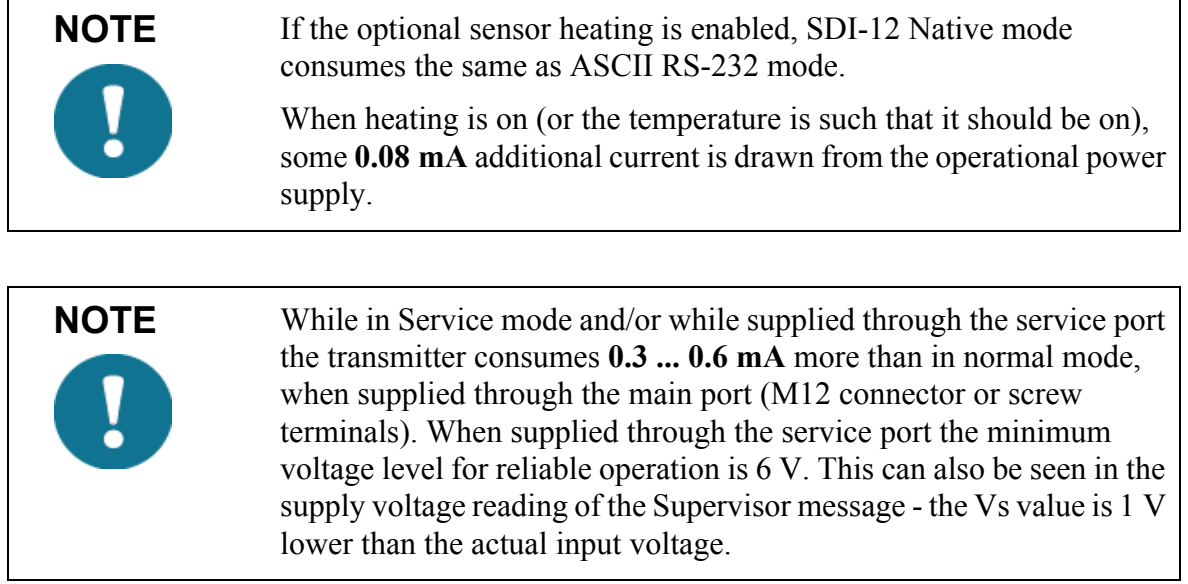

# CHAPTER 6 **CONNECTION OPTIONS**

This chapter provides instructions on configuring the communication with the transmitter.

### **Communication Protocols**

Once the transmitter is properly connected and powered up, the data transmission can start. The following table shows the communication protocols available in each serial interface.

| <b>Serial Interface</b> | <b>Communication Protocols Available</b>                                                                               |
|-------------------------|----------------------------------------------------------------------------------------------------|
| <b>RS-232</b>           | ASCII automatic and polled<br>NMEA 0183 v3.0 automatic and query<br>SDI-12 v1.3 and SDI-12 v1.3 continuous measurement |
| <b>RS-485</b>           | ASCII automatic and polled<br>NMEA 0183 v3.0 automatic and query<br>SDI-12 v1.3 and SDI-12 v1.3 continuous measurement |
| RS-422                  | ASCII automatic and polled<br>NMEA 0183 v3.0 automatic and query<br>SDI-12 v1.3 and SDI-12 v1.3 continuous measurement |
| <b>SDI-12</b>           | SDI-12 v1.3 and SDI-12 v1.3 continuous measurement                                                                     |

**Table 15 Available Serial Communication Protocols**

You chose the communication protocol (ASCII, NMEA 0183, or SDI-12) when placing your order. To check the communication settings, see and/or change the protocol or other communication settings, see the following sections.

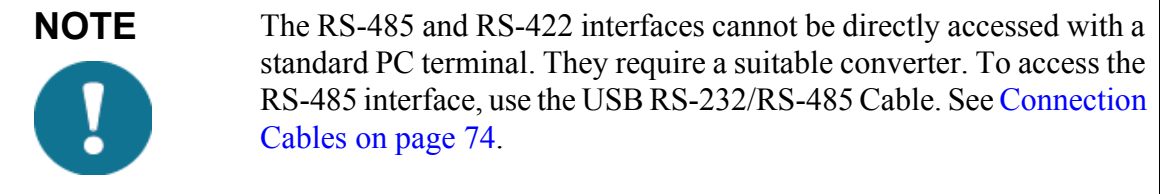

**NOTE** RS-232 and SDI-12 can be accessed with a standard PC terminal, if for SDI-12, the Data in/out lines have not been combined inside the transmitter.

### <span id="page-75-0"></span>**Connection Cables**

The table below shows the connection cable options for the WXT530 series transmitters. The USB cables connect the transmitter to a PC using a standard USB port. The USB cables also provide operation power to the transmitter when connected. Note that the USB cables do not provide power to the sensor heating.

| <b>Cable Name</b>             | <b>Connector on</b><br><b>Sensor End</b> | <b>Connector on</b><br><b>User End</b> | <b>Order Code</b>                                  |
|-------------------------------|------------------------------------------|----------------------------------------|----------------------------------------------------|
| USB Service cable (1.4 m)     | M8 female                                | USB type A                             | 220614<br>(includes Vaisala<br>Configuration Tool) |
| USB RS232/RS485 cable (1.4 m) | M <sub>12</sub> female                   | USB type A                             | 220782                                             |
| 2-meter cable                 | M <sub>12</sub> female                   | No connector; open<br>end wires        | 222287                                             |
| 10-meter cable                | M <sub>12</sub> female                   | No connector; open<br>end wires        | 222288                                             |
| 10-meter extension cable      | M <sub>12</sub> male                     | M12 female                             | 215952                                             |
| 40-meter cable                | No connector; open<br>end wires          | No connector; open<br>end wires        | 217020                                             |

**Table 16 Connection Cable Options** 

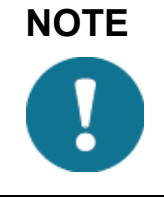

**NOTE** If you use the USB RS-232/RS-485 cable for a permanent installation, Vaisala recommends that you use the WSP152 Surge Protector to protect the host PC against surges entering through the USB port.

### **Installing the USB Cable Driver**

Before taking the USB cable into use, you must install the USB driver on your PC. The driver is compatible with Windows 7, Windows 8, and Windows 10

To install the USB cable driver:

- 1. Make sure that the USB cable is not connected.
- 2. Insert the driver memory stick that came with the cable.
- 3. When Vaisala USB Device Driver Setup Wizard opens, select **Next**.
- 4. In the **Select Additional Tasks** window, select the tasks you want to perform and select **Install**.
- 5. Select **Display Vaisala USB Device Finder now** and select **Finish**. The driver is started.
- 6. Plug in the cable.

Remember to use the correct port in the settings of your terminal program. Windows recognizes each individual cable as a different device, and reserves a new COM port.

There is no reason to uninstall the driver for normal use. However, if you wish to remove the driver files and all Vaisala USB cable devices, you can do so by uninstalling the entry for **Vaisala USB Instrument Driver** from the program manager tool in the Windows Control Panel.

### **Service Cable Connection**

The USB Service Cable has a 4-pin M8 connector for Service Port. The service cable connection is recommended for checking and changing device settings. When making the changes, use the Vaisala Configuration Tool or a standard PC terminal program.

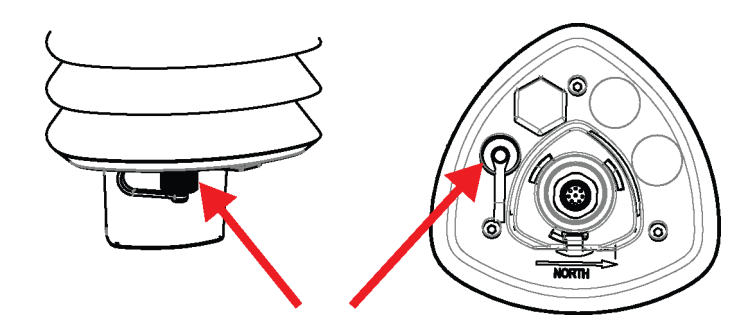

**Figure 36 Service Cable Connection**

The USB service cable is included in the Service Pack 2, see [Table 41](#page-181-0)  [on page 180](#page-181-0). For a picture of the service cable, see [Figure 9 on page 24](#page-25-0).

When you connect the USB service cable between the service connector and PC USB port, the service port settings are forced automatically to RS-232 / 19200, 8, N, 1, and the main serial port at the M12 connector at the screw terminals is disabled.

- 1. Use the USB service cable to establish a connection between the USB port of your PC and the M8 service port connector on the bottom plate of the transmitter. See [Figure 8 on page 23.](#page-24-0)
- 2. Open the Vaisala Configuration Tool, or a terminal program.
- 3. Select the COM port reserved for the USB cable, and select the following default communication settings:

19200, 8, N, 1.

- 4. Use the Vaisala Configuration Tool or a terminal program to make the configuration changes. When working with a terminal program, see [Communication Setting Commands on page 78](#page-79-0).
- 5. When removing the service cable, support the transmitter while pulling the 4-pin M8 connector for service port. The connection is tight, and it is possible to change the alignment of the transmitter if you pull too hard.

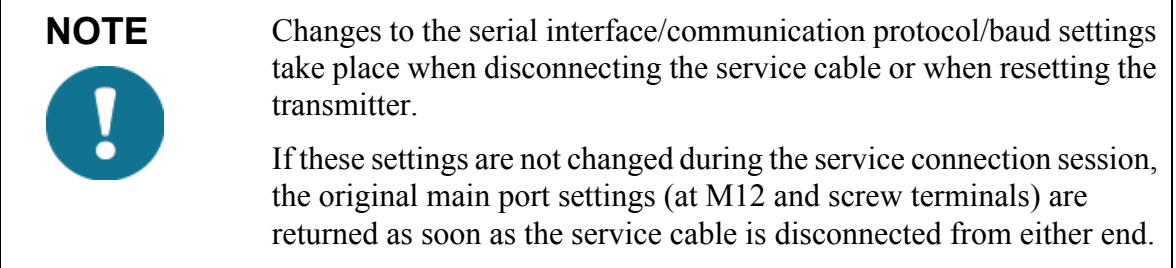

# **Connection through M12 Bottom Connector or Screw Terminal**

Checking or changing the device settings can be done through the M12 bottom connector or screw terminal.

To do this, you must know the device communication settings, have a suitable cable between the device and the host, and, if needed, use a converter (for example, RS-485/422 to RS-232, if the host is a PC). The table below shows the factory default settings:

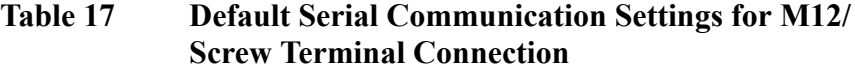

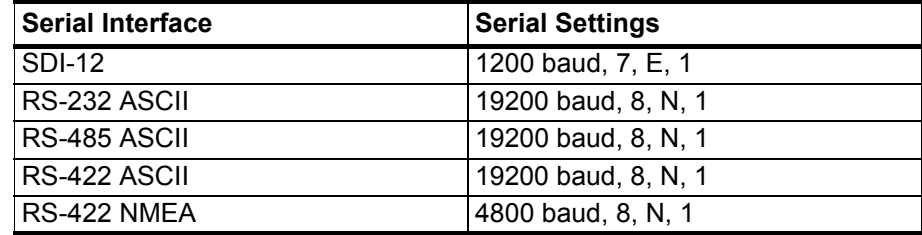

# <span id="page-79-0"></span>**Communication Setting Commands**

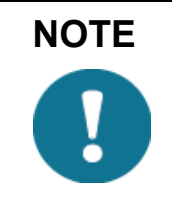

**NOTE** In this section, the commands to be typed by the user are presented in normal text while the responses of the transmitter are presented in *italic*.

# **Checking Current Communication Settings (aXU)**

Use this command to request the current communication settings.

Command format in ASCII and NMEA 0183: **aXU<cr><lf>** 

Command format in SDI-12: **aXXU!**

where

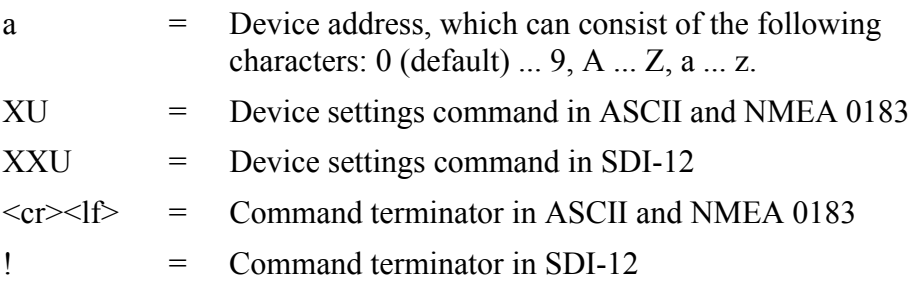

#### **Example response in ASCII and NMEA 0183:**

*aXU,A=a,M=[M],T=[T],C=[C],I=[I],B=[B],D=[D],P=[P],S=[S], L=[L],N=[N],V=[V]<cr><lf>*

### **Example response in SDI-12:**

*aXXU,A=a,M=[M],T=[T],C=[C],I=[I],B=[B],D=[D],P=[P],S=[S], L=[L],N=[N],V=[V]<cr><lf>*

<span id="page-80-0"></span>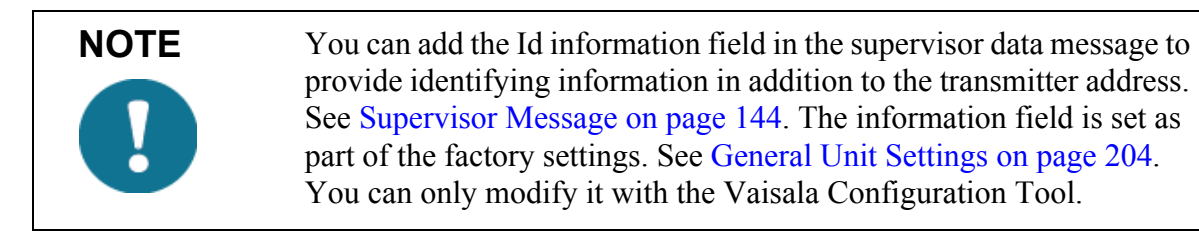

# **Setting Fields**

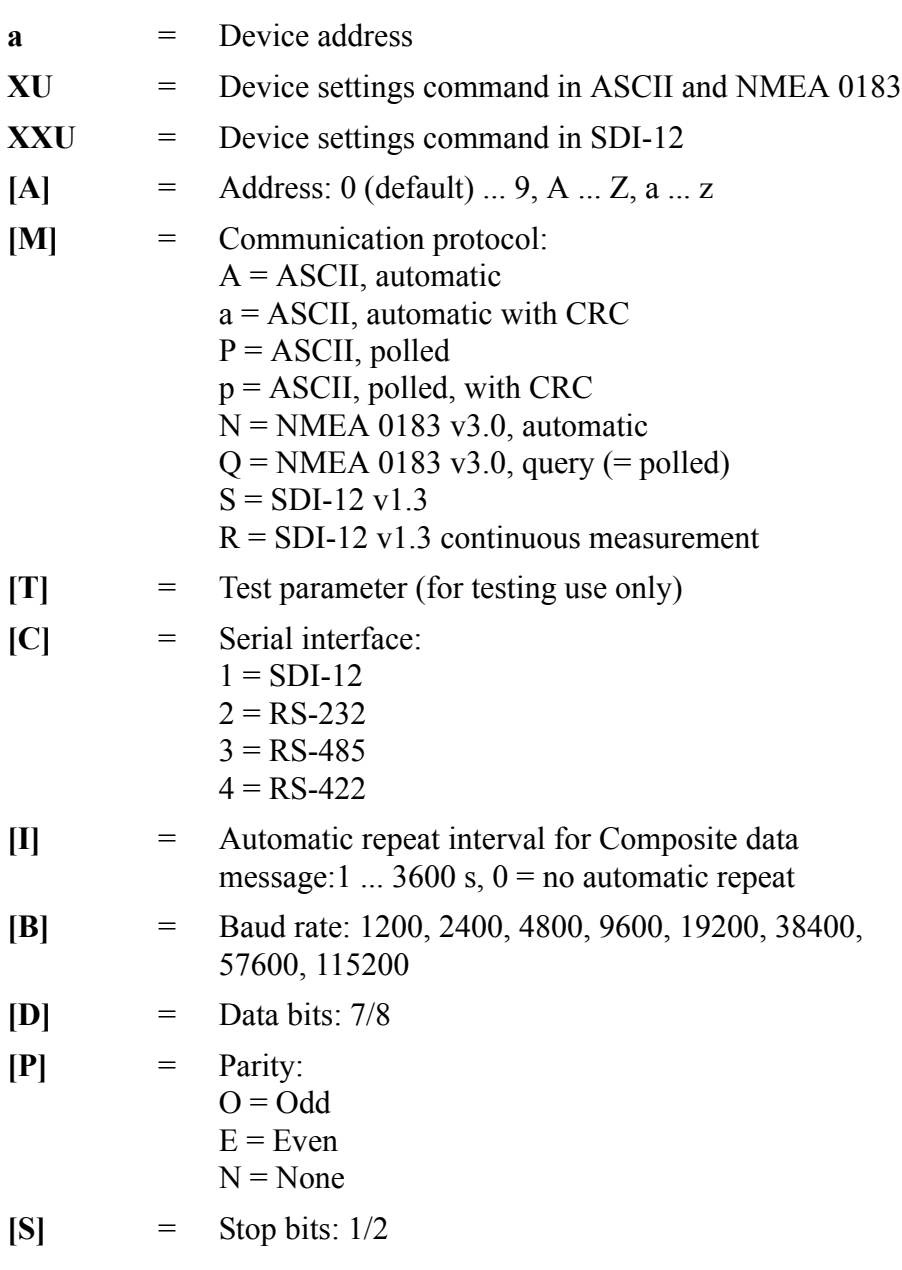

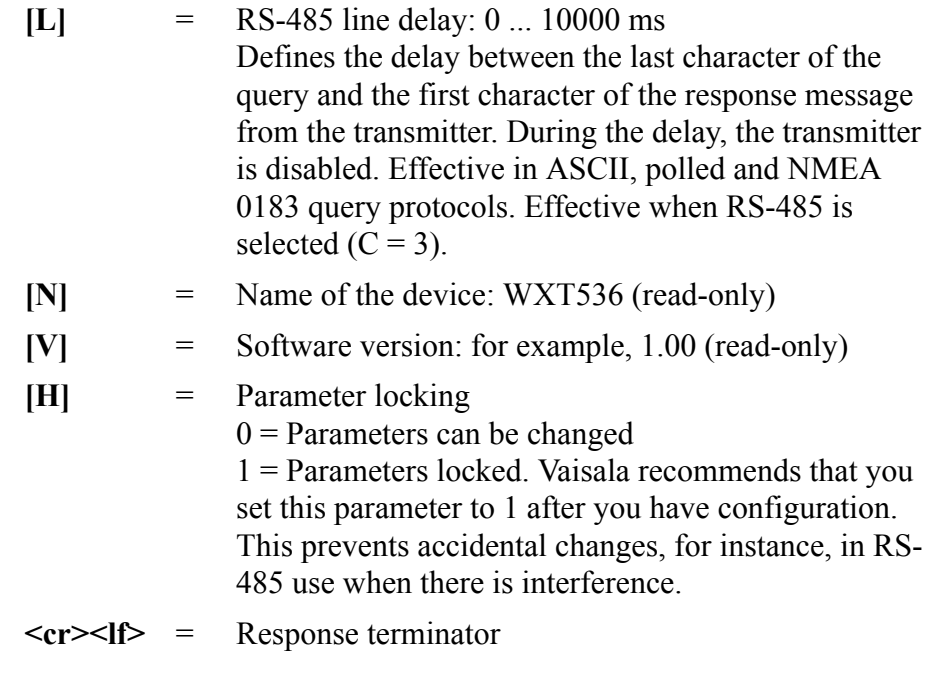

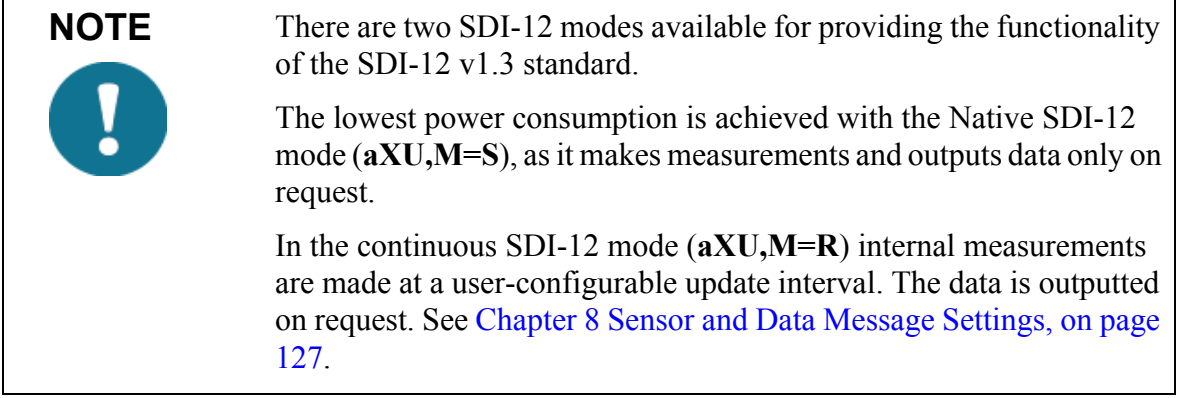

**Example (ASCII and NMEA 0183, device address 0):**

 $0XU\leq c r \geq 1$ f>

*0XU,A=0,M=P,T=0,C=2,I=0,B=19200,D=8,P=N,S=1,L=25, N=WXT530,V=1.00<cr><lf>*

**Example (SDI-12, device address 0):**

0XXU!*0XXU,A=0,M=S,T=0,C=1,I=0,B=1200,D=7,P=E,S=1,L=25, N=WXT530,V=1.00<cr><lf>*

# <span id="page-82-0"></span>**Changing the Communication Settings (aXU)**

Use this command to change communication settings. For details on the available values, see the examples below and [Setting Fields on page 79](#page-80-0).

Command format in ASCII and NMEA 0183:

**aXU,A=x,M=x,C=x,I=x,B=x,D=x,P=x,S=x,L=x<cr><lf>**

Command format in SDI-12:

### **aXXU,A=x,M=x,C=x,I=x,B=x,D=x,P=x,S=x,L=x!**

where

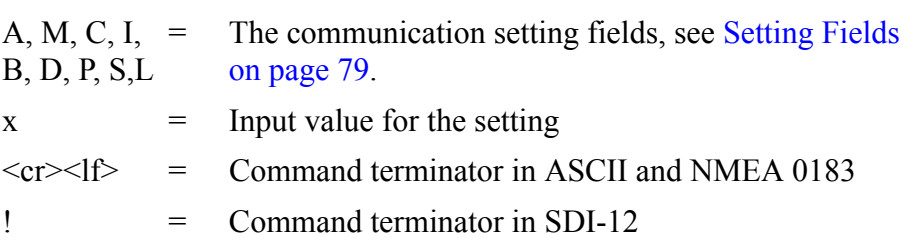

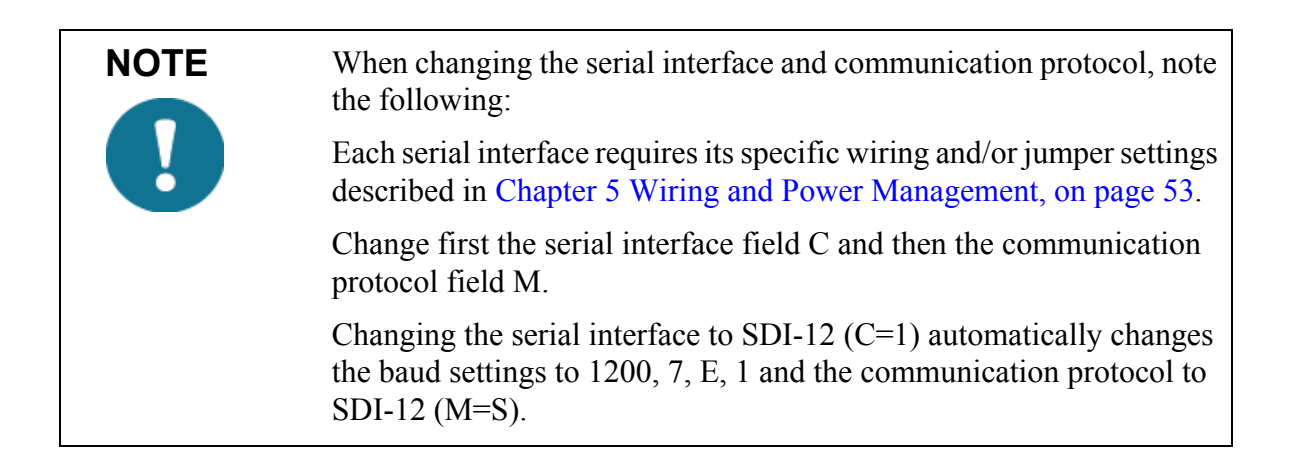

**NOTE** Reset the transmitter to validate the changes of communication parameters by disconnecting the service cable or using the **Reset (aXZ)** command. See [Reset \(aXZ\) on page 84.](#page-85-0)

### **Example (ASCII and NMEA 0183, device address 0):**

Changing the device address from 0 to 1:

 $0XU.A = 1 \leq c r \geq 1$ 

*1XU,A=1<cr><lf>*

Checking the changed settings:

 $1XU<sub>cr</sub><1$ 

*1XU,A=1,M=P,T=1,C=2,I=0,B=19200,D=8,P=N,S=1,L=25, N=WXT530V=1.00<cr><lf>*

#### **Example (ASCII, device address 0):**

Changing RS-232 serial interface with ASCII, polled communication protocol and baud settings 19200, 8, N, 1 to RS-485 serial interface with ASCII, automatic protocol and baud settings 9600, 8, N, 1.

Checking the settings:

 $0XU\leq c r \geq 1f$ 

*0XU,A=0,M=P,C=2,I=0,B=19200,D=8,P=N,S=1,L=25,N=WXT530, V=1.00<cr><lf>*

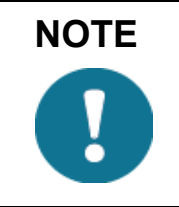

**NOTE** You can change several parameters in the same command as long as the command length does not exceed 32 characters (including command terminator characters ! or <cr> <<r> <<r/>lf>). You do not have to type setting fields you do not wish to change.

Changing several settings with one command:

 $0XU,M=A,C=3,B=9600\leq c<1f>$ 

*0XU,M=A,C=3,B=9600<cr><lf>*

Checking the changed settings:

 $0XU\leq c r \geq 1$ f>

*0XU,A=0,M=A,T=1,C=3,I=0,B=9600,D=8,P=N,S=1,L=25, N=WXT530,V=1.00<cr><lf>*

# CHAPTER 7 **RETRIEVING DATA MESSAGES**

This chapter presents the general and data message commands.

Each communication protocol has its own section for data message commands.

For details on changing the message parameters, units, and other settings, see [Chapter 8 Sensor and Data Message Settings, on page 127.](#page-128-0)

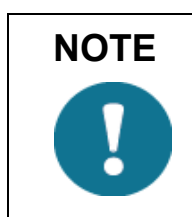

**NOTE** Type commands in CAPITAL letters.

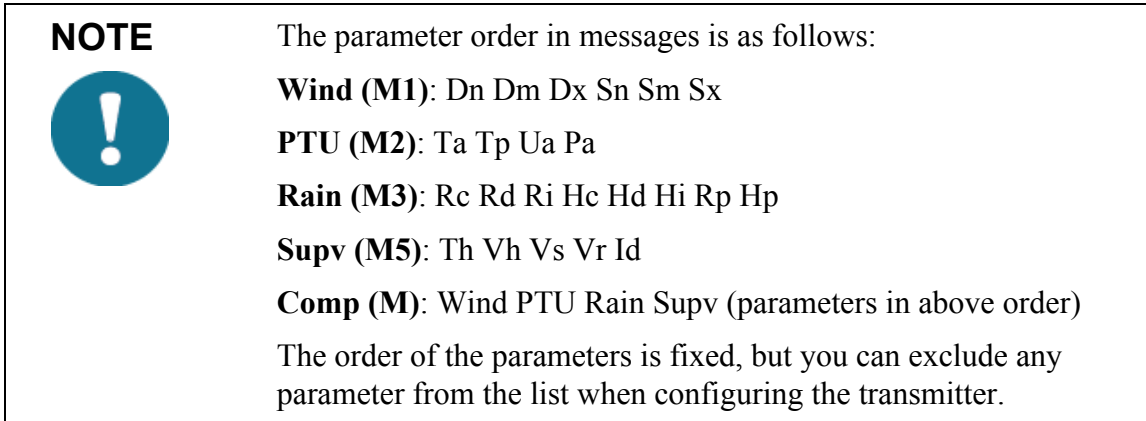

### **General Commands**

With general commands you can reset the transmitter.

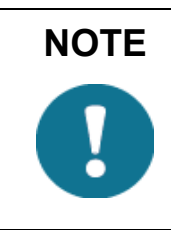

<span id="page-85-0"></span>**NOTE** If error messaging is disabled, the general commands given in ASCII and NMEA formats do not work. See [Supervisor Message on page](#page-145-0)  [144.](#page-145-0)

# **Reset (aXZ)**

This command performs software reset on the device.

Command format in ASCII and NMEA 0183: **aXZ<cr><lf>** 

Command format in SDI-12: **aXZ!**

where

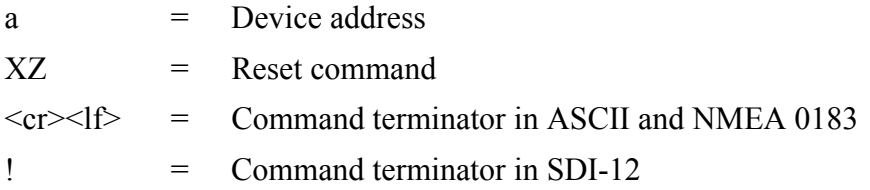

The response depends on the communication protocol as shown in the examples.

### **Example (ASCII):**

 $0XZ\leq c$ r $>1f$ 

*0TX,Start-up<cr><lf>*

#### **Example (SDI-12):**

0XZ!0<*cr*>> <*lf*> (=device address)

**Example (NMEA 0183):**

 $0XZ \leq c r \geq 1$ f>

*\$WITXT,01,01,07,Start-up\*29*

# **Precipitation Counter Reset (aXZRU)**

This command resets the rain and hail accumulation and duration parameters Rc, Rd, Hc, and Hd.

Command format in ASCII and NMEA 0183: **aXZRU<cr><lf>** 

Command format in SDI-12: **aXZRU!**

where

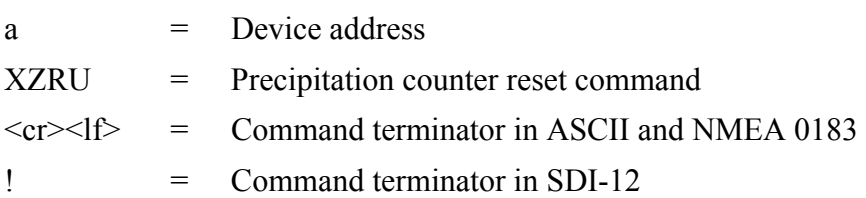

**Example (ASCII):**

0XZRU<cr><lf>

*0TX,Rain reset<cr><lf>*

### **Example (SDI-12):**

 $0XZRU!0\leq cr\geq l/2$  (= device address)

#### **Example (NMEA 0183):**

0XZRU<cr><lf>

*\$WITXT,01,01,10,Rain reset\*26<cr><lf>*

# **Precipitation Intensity Reset (aXZRI)**

This command resets the rain and hail intensity parameters Ri, Rp, Hi, and Hp.

Command format in ASCII and NMEA 0183: **aXZRI<cr><lf>** 

Command format in SDI-12: **aXZRI!**

where

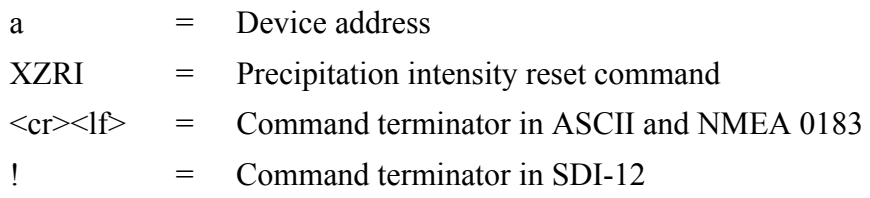

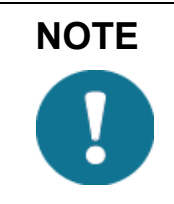

**NOTE** The precipitation counter and precipitation intensity parameters are reset also when the supply voltage is disconnected, the command **aXZ** is issued, precipitation counter reset mode is changed, or when the precipitation/surface hits units are changed.

### **Example (ASCII):**

0XZRI<cr><lf>

*0TX,Inty reset<cr><lf>*

**Example (SDI-12):**

 $0XZRI!0\leq cr\geq l\neq$  (= device address)

**Example (NMEA 0183)**:

 $0XZRKer>15$ 

*\$WITXT,01,01,11,Inty reset\*39<cr><lf>*

# **Measurement Reset (aXZM)**

This command interrupts all ongoing measurements except rain measurement and restarts them.

Command format in ASCII and NMEA 0183: **aXZM<cr><lf>** 

Command format in SDI-12: **aXZM!**

where

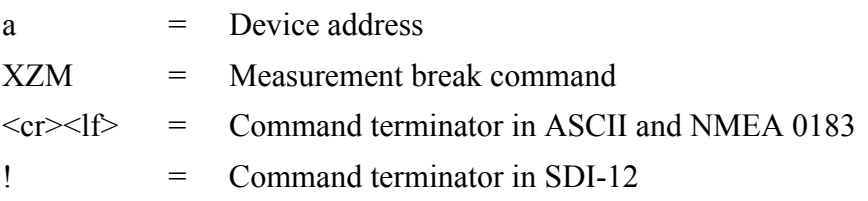

### **Example (ASCII)**:

 $0XZM < cr><1$ f>

*0TX,Measurement reset<cr><lf>*

### **Example (SDI-12):**

 $0XZM!0$  (= device address)

### **Example (NMEA 0183):**

0XZM<cr><lf>

*\$WITXT,01,01,09,Measurement reset\*50<cr><lf>*

# **ASCII Protocol**

This section lists the data commands and data message formats for the ASCII communication protocols.

### **Abbreviations and Units**

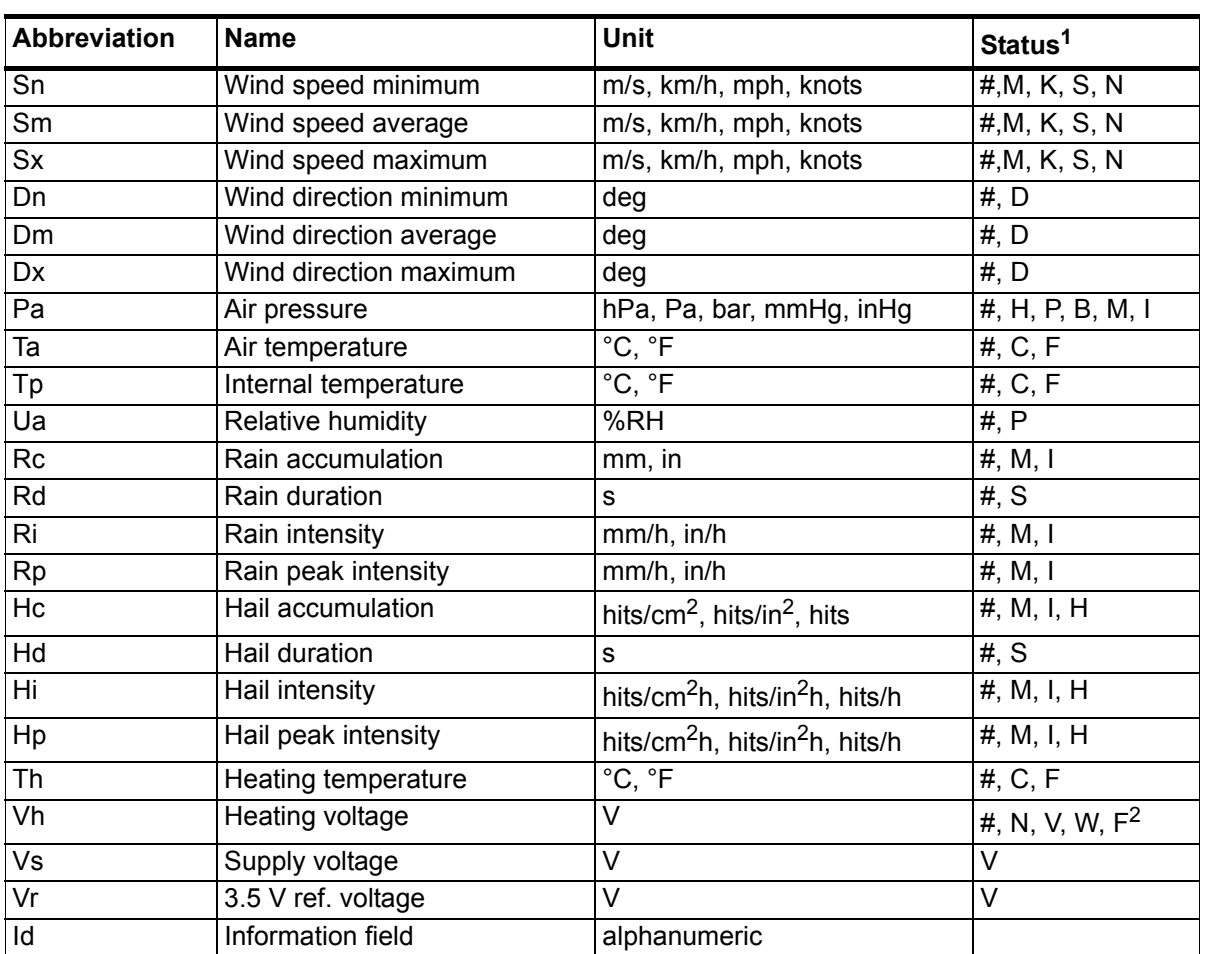

#### **Table 18 Abbreviations and Units**

1. The letters in the status field indicate the Unit, the # character indicates invalid data.

2. For heating  $# =$  heating option is not available (has not been ordered).

 $N =$  heating option is available but have been disabled by user or the heating temperature is over the high control limit.

 $V =$  heating is on at 50% duty cycle and the heating temperature is between the high and middle control limits.

 $W =$  heating is on at 100% duty cycle and the heating temperature is between the low and middle control limits.

F = heating is on at 50% duty cycle and the heating temperature is below the low control limit.

For changing the units, see [Chapter 8 Sensor and Data Message](#page-128-0)  [Settings, on page 127.](#page-128-0)

### **Device Address (?)**

This command queries the address of the device on the bus.

Command format: **?<cr><lf>** 

where

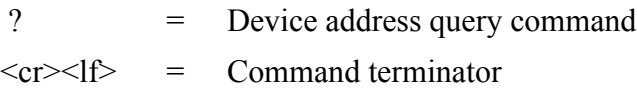

The response:

*b<cr><lf>*

where

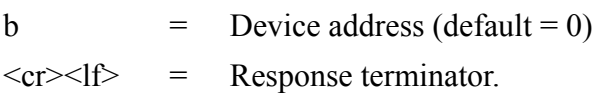

#### **Example:**

 $? f>$ 

*0<cr><lf>*

If more than one transmitter is connected to the bus, see [Appendix A](#page-188-0)  [Networking, on page 187](#page-188-0).

For information on changing the device address, see [Changing the](#page-82-0)  [Communication Settings \(aXU\) on page 81.](#page-82-0)

# **Acknowledge Active Command (a)**

This command checks that a device is responding to a data recorder or another device by asking a device to acknowledge its presence on the bus.

Command format:  $a < c r > 1$ 

where

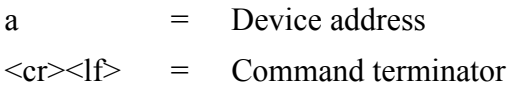

The response:

*a<cr><lf>*

where

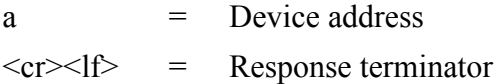

### **Example:**

 $0 < c r > l$ 

*0<cr><lf>*

### **Wind Data Message (aR1)**

This command requests the wind data message.

Command format: **aR1<cr><lf>** 

where

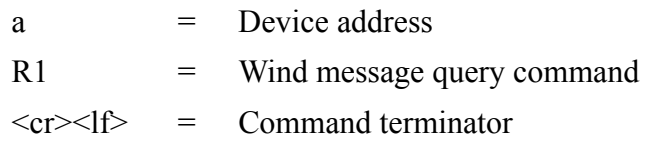

*0R1,Dn=236D,Dm=283D,Dx=031D,Sn=0.0M,Sm=1.0M, Sx=2.2M<cr><lf>*

where

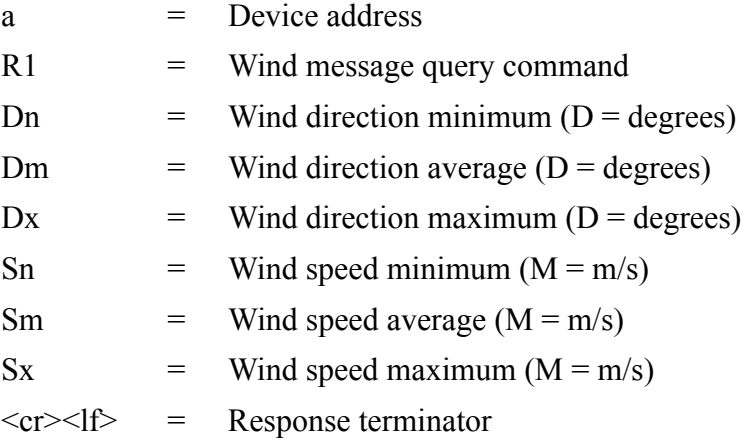

For information on changing the parameters and units in the response message, see [Wind Sensor on page 127](#page-128-1).

### **Pressure, Temperature and Humidity Data Message (aR2)**

This command requests a pressure, temperature, and humidity data message.

Command format: **aR2<cr><lf>**

where

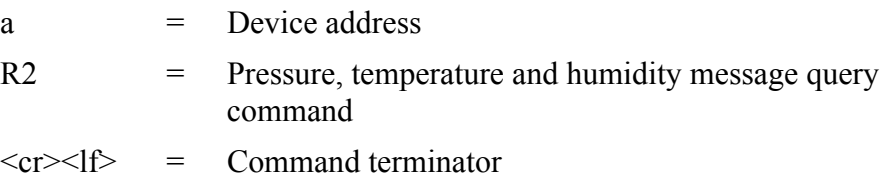

*0R2,Ta=23.6C,Ua=14.2P,Pa=1026.6H<cr><lf>*

where

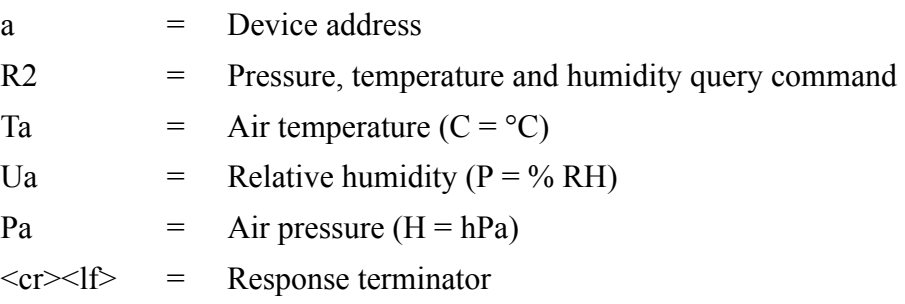

For information on changing the parameters and units in the response message, see [Pressure, Temperature, and Humidity Sensors on page](#page-135-0)  [134](#page-135-0).

# **Precipitation Data Message (aR3)**

This command requests the precipitation data message.

Command format: **aR3<cr><lf>** 

where

 $a = Device address$ R3 = Precipitation message query command  $\langle cr \rangle \langle |f \rangle$  = Command terminator

*0R3,Rc=0.0M,Rd=0s,Ri=0.0M,Hc=0.0M,Hd=0s,Hi=0.0M,Rp=0.0M, Hp=0.0M<cr><lf>*

where

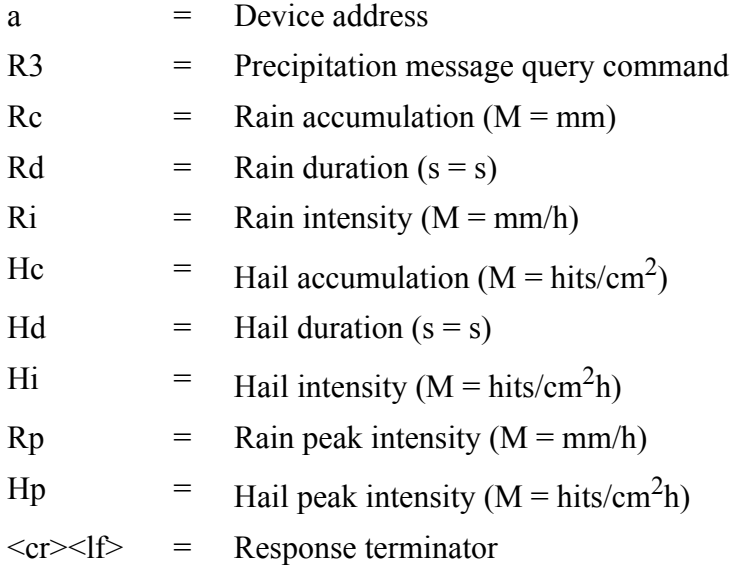

For information on changing the parameters or the units in the response message, see [Precipitation Sensor on page 138.](#page-139-0)

### **Supervisor Data Message (aR5)**

This command requests a supervisor data message containing selfcheck parameters of the heating system and power supply voltage.

Command format: **aR5<cr><lf**>

where

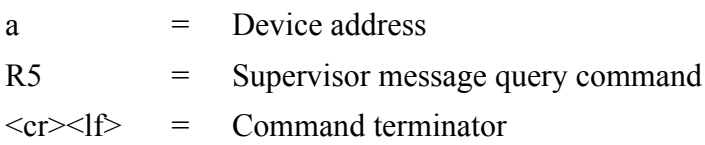

 $0R5, Th=25.9C, Vh=12.0N, Vs=15.2V, Vr=3.475V, Id=HEL \leq cr>>lf$ *>*

### where

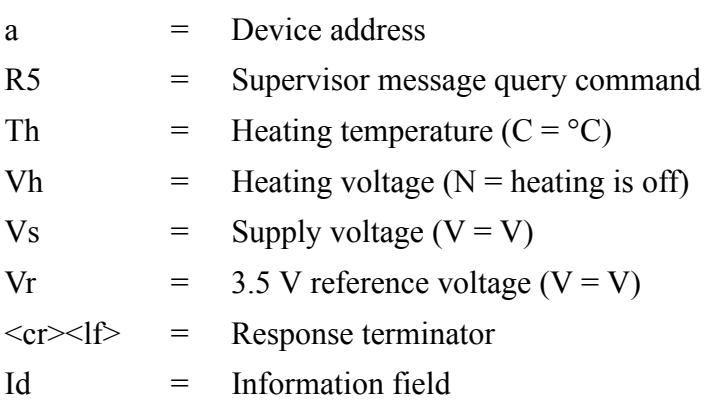

For information on changing the parameters and units in the response message, see [Supervisor Message on page 144.](#page-145-0)

The content of the parameter "Id" is a text string which you can modify with the Vaisala Configuration Tool. The field can include customerspecific, additional information. For more information on changing the settings, see the Vaisala Configuration Tool online help for the **Info** field in the **Device Settings** window.

### **Combined Data Message (aR)**

This command requests all individual messages **aR1**, **aR2**, **aR3,** and **aR5** with one command.

Command format: **aR<cr><lf>** 

where

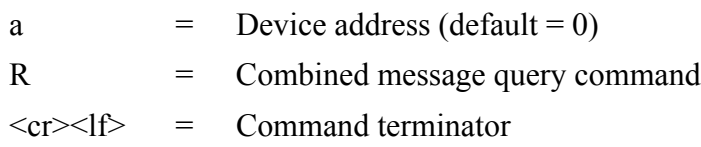

#### **Example of the response:**

*0R1,Dm=027D,Sm=0.1M<cr><lf>*

*0R2,Ta=74.6F,Ua=14.7P,Pa=1012.9H<cr><lf>*

*0R3,Rc=0.10M,Rd=2380s,Ri=0.0M,Hc=0.0M,Hd=0s, Hi=0.0M<cr><lf>*

 $0R5, Th=76.1F, Vh=11.5N, Vs=11.5V, Vr=3.510V, Id=HEL \leq cr>>1f$ *>*

### **Composite Data Message Query (aR0)**

This command requests a combined data message with user configurable set of wind, pressure, temperature, humidity, precipitation, and supervisor data.

Command format: **aR0<cr><lf>** 

where

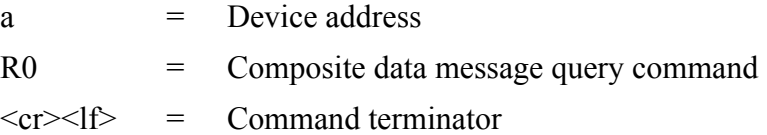

**Example of the response (you can select the parameters included from the full parameter set of the commands aR1, aR2, aR3, and aR5):**

*0R0,Dx=005D,Sx=2.8M,Ta=23.0C,Ua=30.0P,Pa=1028.2H, Rc=0.00M,Rd=10s,Th=23.6C<cr><lf>*

For information on selecting the parameter set in the response message, see [Chapter 8 Sensor and Data Message Settings, on page 127](#page-128-0).

# **Polling with CRC**

Use the same data query commands as in the previous sections but type the first letter of the command in lower case and add a correct threecharacter CRC before the command terminator. The response also contains a CRC. For more information on CRC computation, see [Appendix C CRC-16 Computation, on page 199.](#page-200-0)

Requesting a wind data message with a CRC:

Command format:  $ar1xx < cr > 1$ 

where

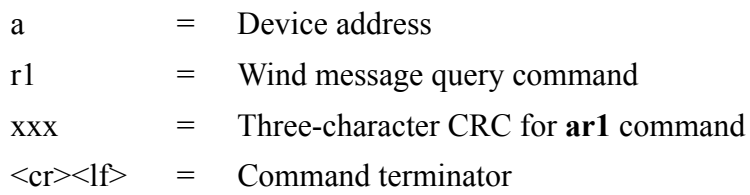

#### **Example of the response (the parameter set is configurable):**

*0r1,Dn=236D,Dm=283D,Dx=031D,Sn=0.0M,Sm=1.0M,Sx=2.2MLFj <cr><lf>*

where the three characters before  $\langle cr \rangle$  are the CRC for the response.

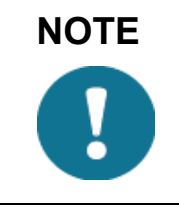

**NOTE** To request the correct CRC for each command by typing the command with an arbitrary three-character CRC.

#### **Example of asking the CRC for the wind data message query ar1:**

Command format:  $\text{arlyy}\text{-}\text{cr}\text{-}\text{-}\text{lr}$ 

where

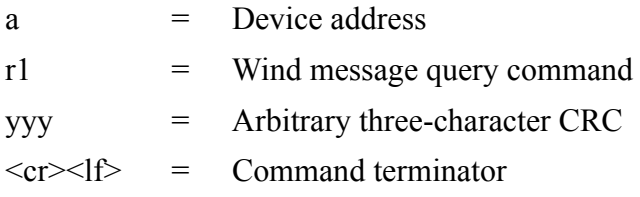

#### Response:

*atX,Use chksum GoeIU~<cr><lf>*

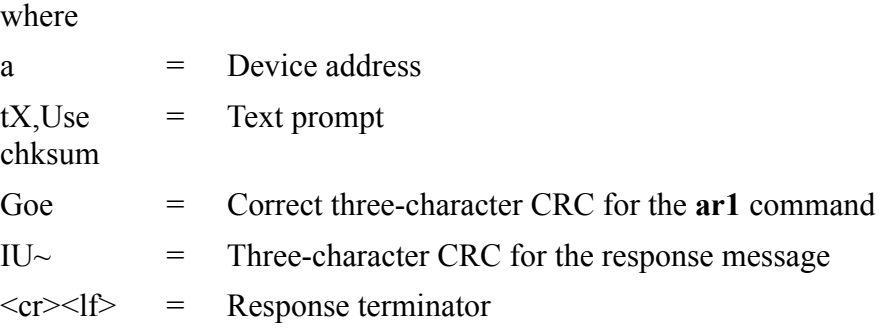

### **Example of the other data query commands with CRC (when the device address is 0):**

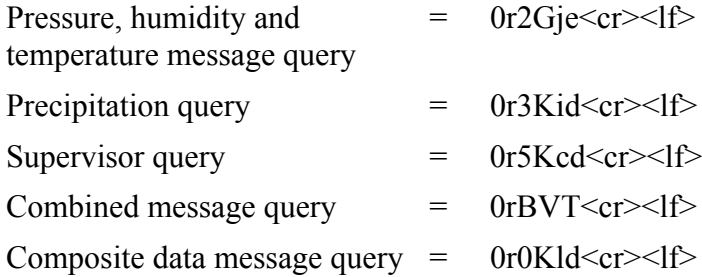

In every case the response contains a three-character CRC before the  $\langle cr \rangle \langle |f \rangle$ .

For information on selecting the parameters to include in the response messages, changing the units and making other configurations of the measured parameters, see [Chapter 8 Sensor and Data Message Settings,](#page-128-0)  [on page 127.](#page-128-0)

### **Automatic Mode**

When the automatic ASCII protocol is selected the transmitter sends data messages at user configurable update intervals.

The message structure is the same as with data query commands **aR1**, **aR2**, **aR3,** and **aR5**. You can choose an individual update interval for each sensor. See [Chapter 8 Sensor and Data Message Settings, on page](#page-128-0)  [127](#page-128-0).

**Example:**

*0R1,Dm=027D,Sm=0.1M<cr><lf>*

*0R2,Ta=74.6F,Ua=14.7P,Pa=1012.9H<cr><lf>*

*0R3,Rc=0.10M,Rd=2380s,Ri=0.0M,Hc=0.0M,Hd=0s, Hi=0.0M<cr><lf>*

*0R5,Th=76.1F,Vh=11.5N,Vs=11.5V,Vr=3.510V<cr><lf>*

**Example (with CRC):**

*0r1,Sn=0.1M,Sm=0.1M,Sx=0.1MGOG<cr><lf>*

*0r2,Ta=22.7C,Ua=55.5P,Pa=1004.7H@Fn<cr><lf>*

*0r3,Rc=0.00M,Rd=0s,Ri=0.0MIlm<cr><lf>*

*0r5,Th=25.0C,Vh=10.6#,Vs=10.8V,Vr=3.369VO]T<cr><lf>*

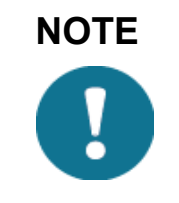

**NOTE** Stop the automatic output by changing the communication protocol to polled mode (**aXU,M=P**). You can also use polling commands **aR1**, **aR2**, **aR3**, and **aR5** in ASCII automatic protocol for requesting data.

# **Automatic Composite Data Message (aR0)**

When automatic composite data messaging is selected, the transmitter sends composite data messages at user-configurable intervals. The message structure is the same as with the composite data query command **aR0** and contains a user configurable set of wind, pressure, temperature, humidity, precipitation, and supervisor data.

**Example of the response (you can select the parameters included from the full parameter set of the commands aR1, aR2, aR3, and aR5):**

*0R0,Dx=005D,Sx=2.8M,Ta=23.0C,Ua=30.0P,Pa=1028.2H, Hd=0.00M,Rd=10s,Th=23.6C<cr><lf>*

For selecting the parameter set in the response message, see Chapter 8 [Sensor and Data Message Settings, on page 127](#page-128-0).

Automatic composite data messaging is a concurrent, not an alternate mode to either the polled or automatic modes.

### **SDI-12 Protocol**

There are two modes available for providing the functionality of the SDI-12 v1.3 standard.

The lowest power consumption is achieved with the Native SDI-12 mode (**aXU,M=S**), as it makes measurements and outputs data only when requested. In this mode all the commands presented in this chapter are available except those for the continuous measurement.

In the Continuous mode (**aXU,M=R**) measurements are made at userconfigurable update intervals. The data is outputted on request. In this mode all the commands presented in this chapter are available.

For changing the message parameters, units and other settings, see [Chapter 8 Sensor and Data Message Settings, on page 127.](#page-128-0)

In the Native SDI-12 mode (**aXU,M=S**) the transmitter is in idle state most of the time (power consumption < 1 mW). More power is consumed only during the measurements and data transmit requested by the host device.

In particular, wind measurement typically consumes 60 mW average power (with 4 Hz sampling rate), throughout the averaging period. In the Continuous mode  $(aXU=M,R)$  the power consumption is determined by the internal update intervals of the sensors and wind averaging time. These have certain limits, so very long measurement intervals cannot be achieved with this mode. Also the power consumption between the measurements is about three times that of the Native mode.

### **Address Query Command (?)**

This command queries the address of the device on the bus.

If more than one sensor is connected to the bus, they all respond, causing a bus collision.

Command format: **?!**

where

? = Address query command

 $! \equiv$  Command terminator

The response:

*a<cr><lf>* where a  $=$  Device address (default = 0)  $\langle cr \rangle \langle l \rangle$  = Response terminator

### **Example (device address 0):**

?!*0<cr><lf>*

## **Acknowledge Active Command (a)**

This command checks that a device responds to a data recorder or another SDI-12 device. It asks device to acknowledge its presence on the SDI-12 bus.

Command format: **a!**

where

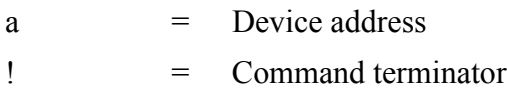

The response:

*a<cr><lf>*

where

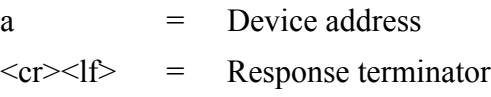

### **Example:**

0!*0<cr><lf>*

# **Change Address Command (aAb)**

This command changes the device address. After the command has been issued and responded to, the sensor is not required to respond to another command for one second time in order to ensure writing the new address to the non-volatile memory.

Command format: **aAb!**

where

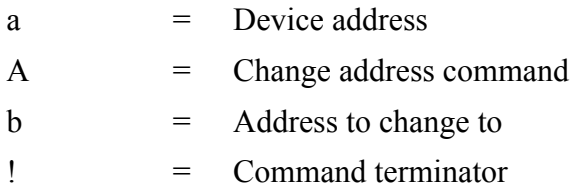

The response:

*b<cr><lf>* where  $b =$  Device address = the new address (or the original address, if the device is unable to change it)  $\langle cr \rangle \langle l \rangle$  = Response terminator

### **Example (changing address from 0 to 3):**

0A3!*3<cr><lf>*

### **Send Identification Command (aI)**

This command queries the device for the SDI-12 compatibility level, model number, firmware version, and serial number.

#### Command format: **aI!**

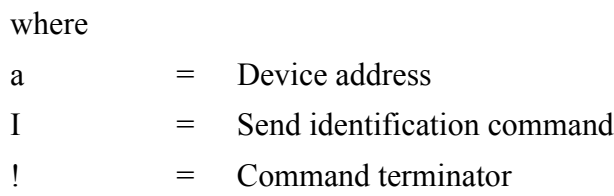

#### The response:

*a13ccccccccmmmmmmvvvxxxxxxxx<cr><lf>*

where

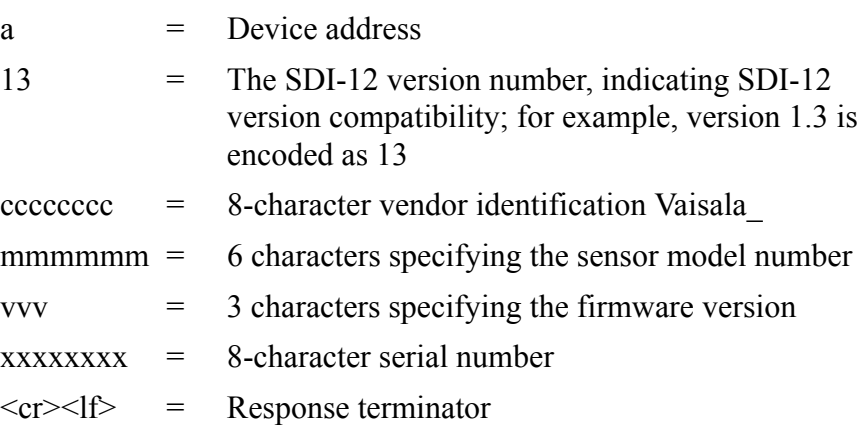

#### **Example:**

0I!*013VAISALA\_WXT530103Y2630000<cr><lf>*

### **Start Measurement Command (aM)**

This command asks the device to make a measurement. The measured data is not sent automatically. You must request it with the Send data command **aD**.

The host device is not allowed to send any commands to other devices on the bus until the measurement is completed.

When several devices are connected to the same bus and simultaneous measurements from the many devices are needed, use start concurrent measurement **aC** or start concurrent measurement with CRC **aCC**, see the next sections.

See [Examples of aM, aC and aD Commands on page 108.](#page-109-0)

Command format: **aMx!**

#### where

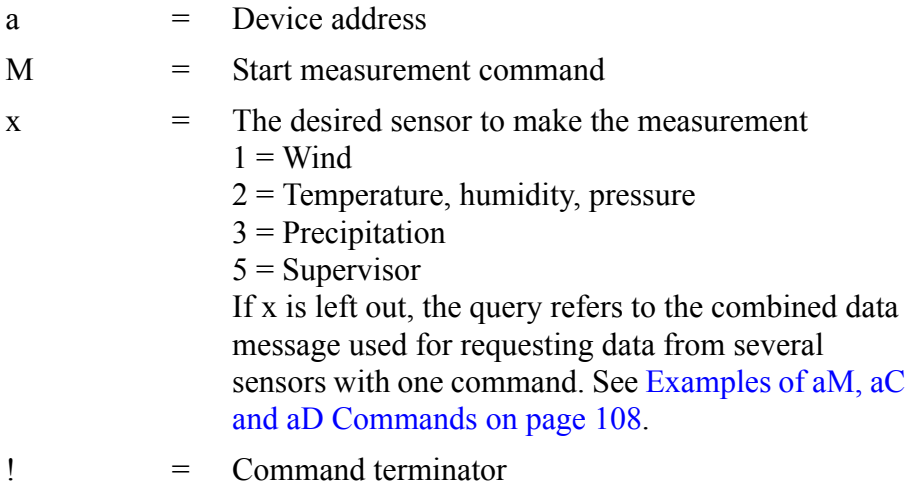

The response is sent in two parts:

The response part one:

*atttn<cr><lf>*

The response part two (indicates that the data is ready to be requested):

*a<cr><lf>*

where

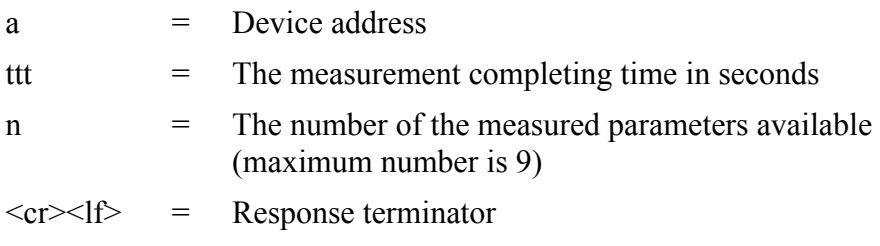

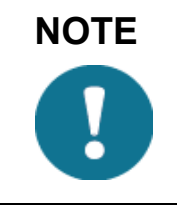

**NOTE** For information on changing the message parameters, units and other settings, see [Chapter 8 Sensor and Data Message Settings, on page](#page-128-0)  [127.](#page-128-0)

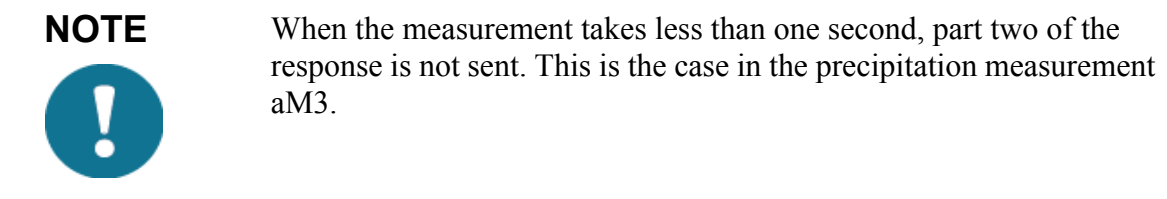

**NOTE** The maximum number of parameters that can be measured with **aM** and **aMC** commands is nine. If more parameters must be measured, use Start concurrent measurement commands **aC** and **aCC** (for which the maximum number of parameters to be measured is 20). See [Start](#page-106-0)  [Concurrent Measurement \(aC\), on page 105](#page-106-0) and [Start Concurrent](#page-108-0)  [Measurement with CRC \(aCC\), on page 107](#page-108-0)

# **Start Measurement Command with CRC (aMC)**

Command format: **aMCx!**

This command asks the device to make a measurement and a threecharacter CRC is added to the response data strings before  $\langle cr \rangle \langle l \rangle$ .

To request the measured data, use the Send data command **aD**, see [Send](#page-108-1)  [Data Command \(aD\), on page 107.](#page-108-1)

# <span id="page-106-0"></span>**Start Concurrent Measurement (aC)**

Use this command when there are several devices on the same bus and simultaneous measurements are needed from the devices, or if more than nine (9) measurement parameters are requested from a single device.

The measured data is not sent automatically. You must request it with the Send data command **aD**. See [Examples of aM, aC and aD](#page-109-0)  [Commands on page 108.](#page-109-0)

### Command format: **aCx!**

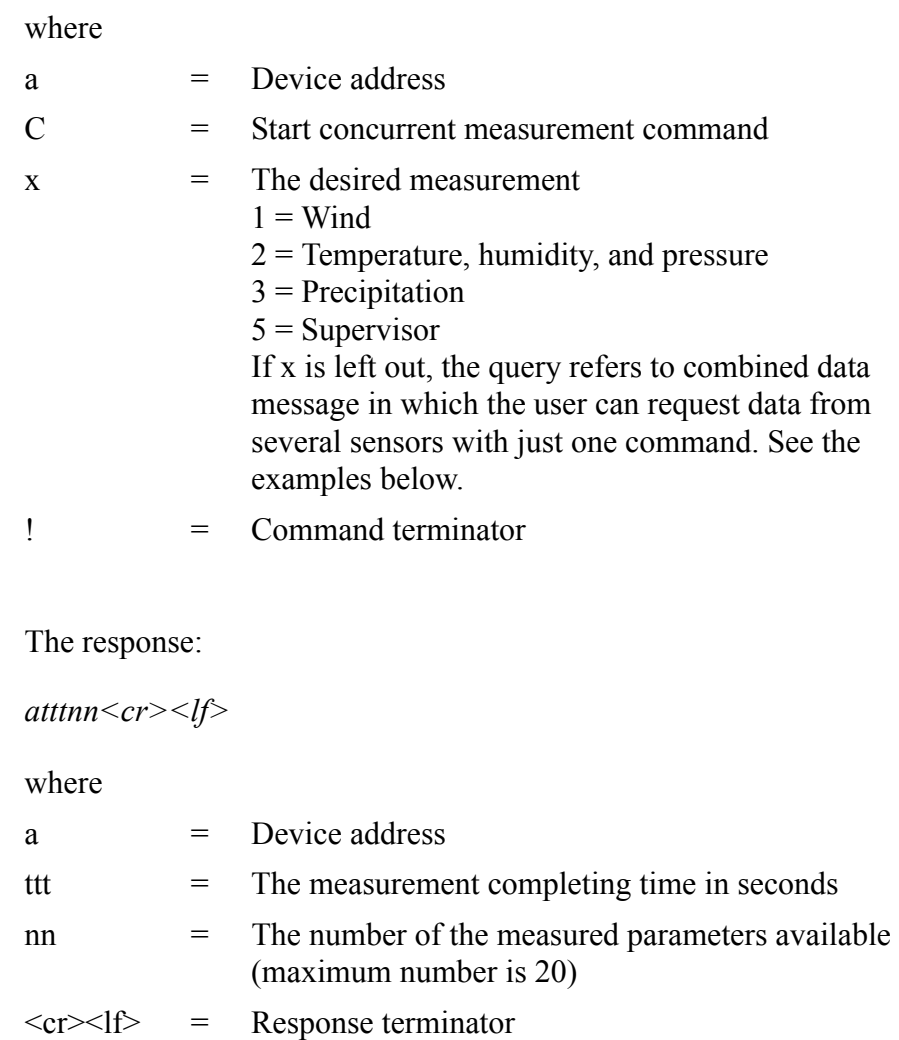

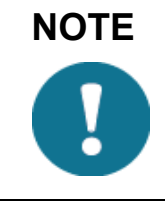

**NOTE** For information on changing the message parameters, units and other settings, see to [Chapter 8 Sensor and Data Message Settings, on page](#page-128-0)  [127.](#page-128-0)
## **Start Concurrent Measurement with CRC (aCC)**

Command format: **aCCx!**

Use this command when there are several devices on the same bus and simultaneous measurements are needed from the devices but a threecharacter CRC is added to the response data strings before  $\langle cr \rangle \langle l \rangle$ .

To request the measured data, use the Send data command **aD**.

# **Send Data Command (aD)**

Use this command to request the measured data from the device. See [Examples of aM, aC and aD Commands on page 108.](#page-109-0)

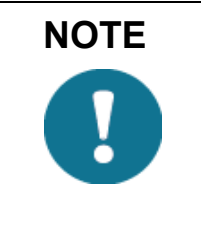

**NOTE** Start measurement command indicates the number of parameters available.

> The number of the parameters that can be included in a single message depends on the number of characters in the data fields. If not all the parameters are retrieved in a single response message, repeat the Send data commands until all the data is obtained.

Command format: **aDx!**

where

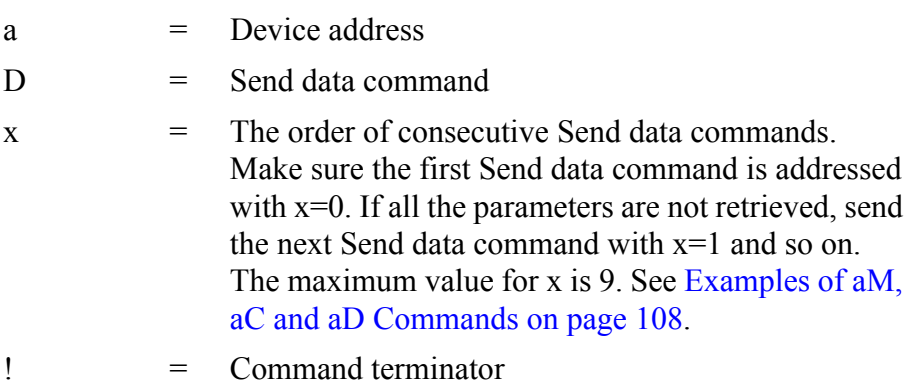

The response:

*a+<data fields><cr><lf>* where  $a = \text{Device address}$ <data fields> = The measured parameters in selected units, separated with '+' marks (or - marks in case of negative parameter values).  $\langle cr \rangle \langle |f \rangle$  = Response terminator

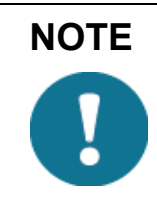

**NOTE aD0** command can also be used to break the measurement in progress started with commands **aM**, **aMC**, **aC**, or **aCC**.

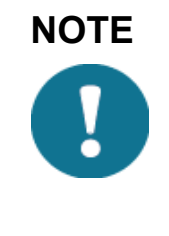

**NOTE** In SDI-12 v1.3 Continuous measurement mode (**aXU,M=R**) the sensor makes measurements at configurable update intervals. The **aD** command following the **aM**, **aMC**, **aC,** or **aCC** command always returns the latest updated data. Thus in **aXU,M=R** mode issuing consecutive **aD** commands can result in different data strings if the value(s) happen to be updated between the commands.

### **Examples of aM, aC and aD Commands**

<span id="page-109-0"></span>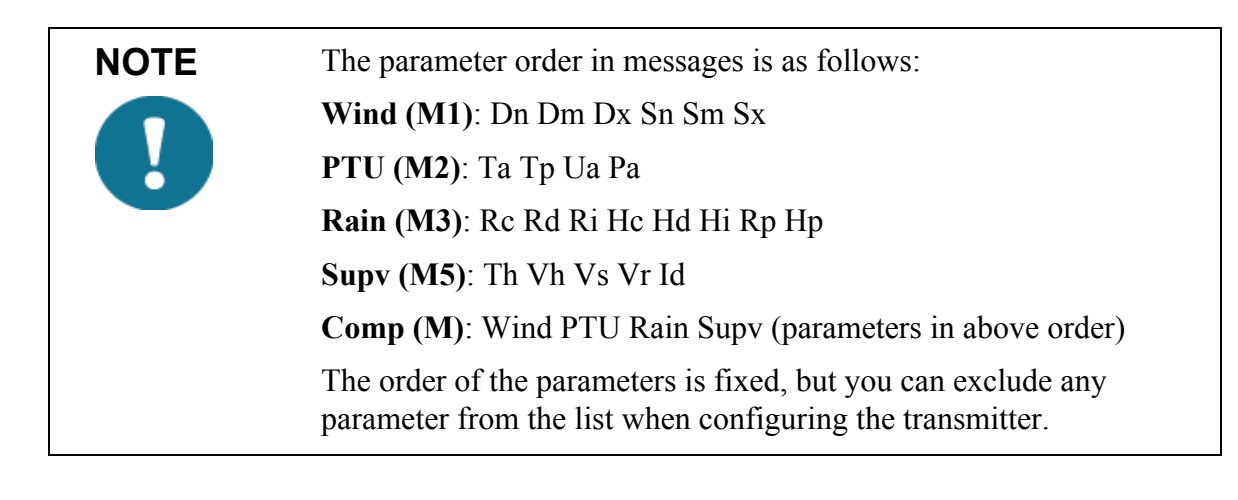

The device address is 0 in all examples.

#### **Example 1:**

Start a wind measurement and request the data (all six wind parameters are enabled in the message):

0M1!*00036<cr><lf>* (measurement ready in 3 seconds and 6 parameters available)

*0<cr><lf>* (measurement completed)

0D0!*0+339+018+030+0.1+0.1+0.1<cr><lf>*

#### **Example 2:**

Start a concurrent pressure, humidity and temperature measurement and request the data:

0C2!*000503<cr><lf>* (measurement ready in 5 seconds and 3 parameters available, for **aC** command device address not sent as a sign of a completed measurement)

0D0!*0+23.6+29.5+1009.5<cr><lf>*

#### **Example 3:**

Start a precipitation measurement and request the data:

0M3!*00006<cr><lf>* (6 parameters available immediately, thus the device address is not sent)

0D0!*0+0.15+20+0.0+0.0+0+0.0<cr><lf>*

#### **Example 4:**

Start a supervisor measurement with CRC and request the data:

0MC5!*00014<cr><lf>* (measurement ready in one second and 4 parameters available)

*0<cr><lf>* (measurement completed)

0D0!*0+34.3+10.5+10.7+3.366DpD<cr><lf>*

#### **Example 5:**

Start a composite measurement and request the data. The configuration of the parameter set is such that nine (9) parameters are available. Thus start measurement command **aM** can be used. Due to the 35-character limit in response message, **aD0** returns only six parameters. The remaining parameters are retrieved with **aD1**.

0M!*00059<cr><lf>* (measurement ready in 5 seconds and 9 parameters available)

*0<cr><lf>* (measurement completed)

0D0!*0+340+0.1+23.7+27.9+1009.3+0.15<cr><lf>*

0D1!*0+0.0+0+0.0<cr><lf>*

#### **Example 6:**

Start a composite measurement and request the data. The configuration of the parameter set is such that 20 parameters are available. Thus Start concurrent measurement command **aC** is used. Due to the 75-character limit in response message, **aD0** returns only 14 parameters. The remaining parameters are retrieved with **aD1**.

0C!*000520<cr><lf>* (measurement ready in 5 seconds and 20 parameters available, for **aC** command device address not sent as a sign of a completed measurement))

0D0!*0+069+079+084+0.1+0.6+1.1+21.1+21.7+32.0+1000.3+0.02 +20+0.0+0.0<cr><lf>*

0D1!*0+0+0.0+1.3+0.0+0+77.1<cr><lf>*

### **Continuous Measurement (aR)**

The device can be configured so that all the parameters can be requested instantly with the command **aR** instead of the two-phase request procedure of commands **aM**, **aMC**, **aC**, **aCC** + **aD**.

In this case the obtained parameter values are those from the latest internal updating. For details on setting update intervals, see [Chapter 8](#page-128-0)  [Sensor and Data Message Settings, on page 127\)](#page-128-0).

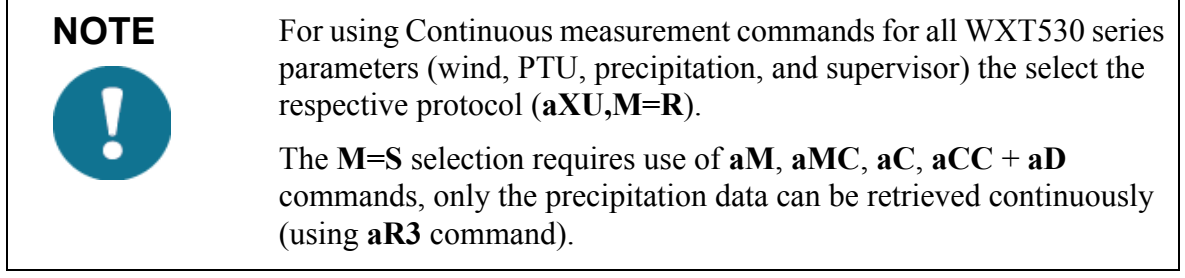

#### Command format: **aRx!**

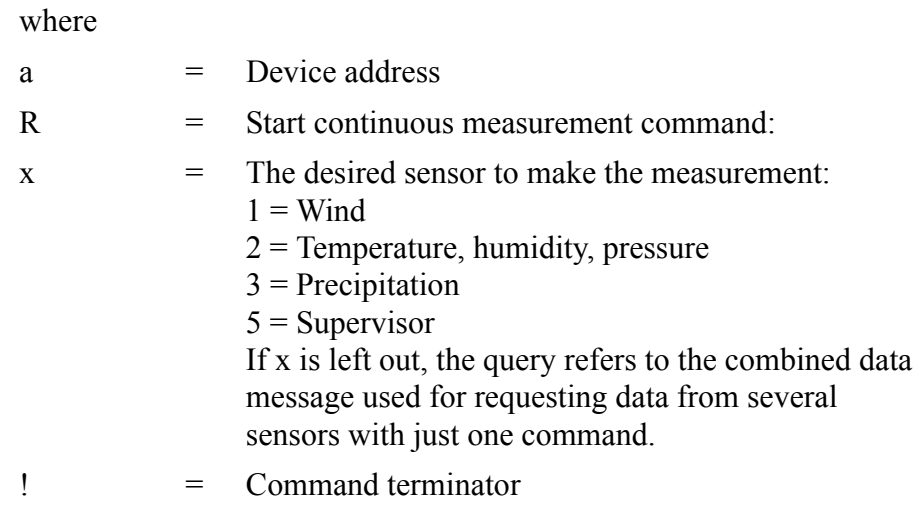

The response:

*a+<data fields><cr><lf>*

where

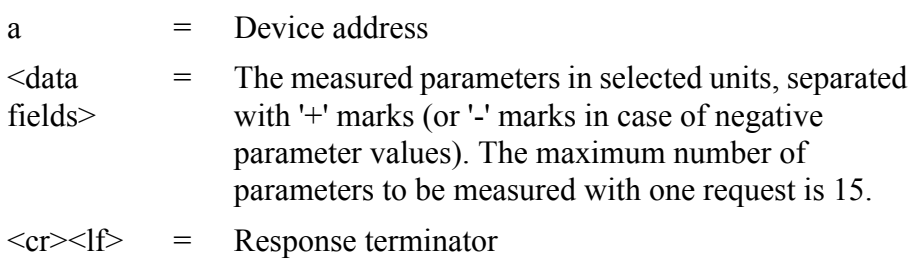

#### **Examples (device address 0):**

0R1!*0+323+331+351+0.0+0.4+3.0<cr><lf>*

 $0R3!0+0.15+20+0.0+0.0+0+0.0+0.0+0.0+0.0<sub>cr</sub>><1f$ 

0R!*0+178+288+001+15.5+27.4+38.5+23.9+35.0+1002.1+0.00+0+ 0.0+23.8<cr><lf>*

### **Continuous Measurement with CRC (aRC)**

Command format: **aRCx!**

The device can be configured so that all the parameters can be requested instantly with the command aRC but a three-character CRC is added to the response data strings before  $\langle cr \rangle \langle l \rangle$ .

#### **Example (device address 0):**

0RC3!*0+0.04+10+14.8+0.0+0+0.0INy*

### **NMEA 0183 V3.0 Protocol**

This section lists the data query commands and data message formats for the NMEA 0183 v3.0 query and automatic protocols.

For changing the message parameters, units and other settings, see [Chapter 8 Sensor and Data Message Settings, on page 127](#page-128-0).

A two-character checksum (CRC) field is transmitted in all data request sentences. For definition of the CRC, see [Appendix C CRC-16](#page-200-0)  [Computation, on page 199.](#page-200-0)

### **Device Address (?)**

This command queries the address of the device on the bus.

Command format: **?<cr><lf>** 

where

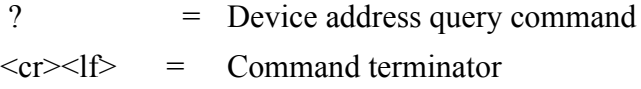

The response:

*b<cr><lf>*

where

b  $=$  Device address (default = 0)  $\langle cr \rangle \langle |f \rangle$  = Response terminator.

#### **Example:**

 $? f>$ 

*0<cr><lf>*

If more than one transmitter is connected to the bus, see [Appendix A](#page-188-0)  [Networking, on page 187](#page-188-0).

For information on changing the device address, see [Changing the](#page-82-0)  [Communication Settings \(aXU\) on page 81.](#page-82-0)

# **Acknowledge Active Command (a)**

This command checks that a device responds to a data recorder or another device. It asks a sensor to acknowledge its presence on the bus.

Command format: **a**<cr>>cr>

where

 $a = \text{Device address}$  $\langle cr \rangle \langle |f \rangle$  = Command terminator

The response:

*a<cr><lf>*

where

 $a = \text{Device address}$  $\langle cr \rangle \langle l \rangle$  = Response terminator

#### **Example:**

 $0 < c r > 1$ f>

*0<cr><lf>*

# **MWV Wind Speed and Direction Query**

Use a MWV query command to request the wind speed and direction data. To use MWV query the NMEA Wind formatter parameter in the wind sensor settings must be set to W. See [Wind Sensor on page 127](#page-128-1).

The MWV command only queries only wind speed and direction average values. For details on obtaining minimum and maximum data for speed and direction, see [XDR Transducer Measurement Query on](#page-117-0)  [page 116.](#page-117-0)

#### Command format: **\$--WIQ,MWV\*hh<cr><lf>**

where

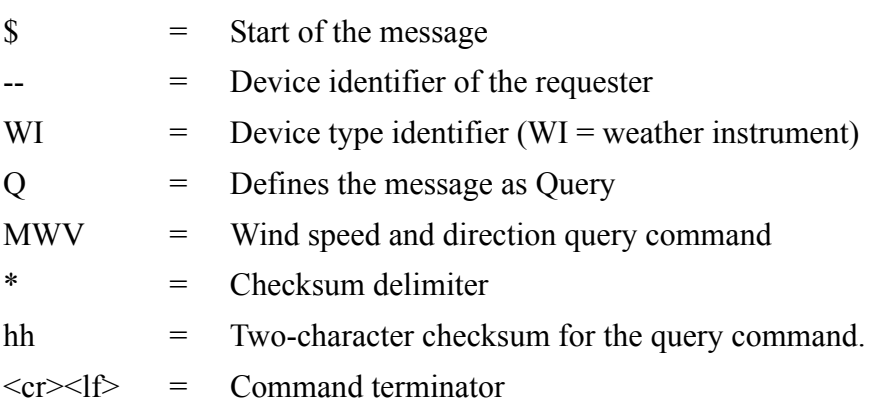

The response format:

#### *\$WIMWV,x.x,R,y.y,M,A\*hh<cr><lf>*

where

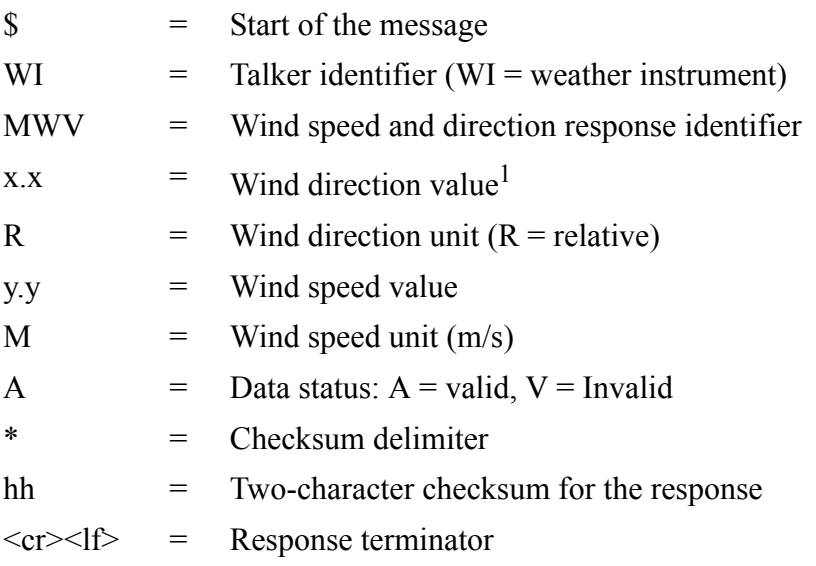

1. Wind direction is given in relation to the devices north-south axis. An offset value to the measured direction can be set, see Chapter 8.

The checksum typed in the query depends on the device identifier characters. To find the correct checksum in the WXT530 series transmitters, type any three characters after the **\$--WIQ,MWV** command.

#### **Example:**

Typing the command **\$--WIQ,MWVxxx<cr><lf>** (xxx arbitrary characters) the transmitter responds

*\$WITXT,01,01,08,Use chksum 2F\*72<cr><lf>*

which indicates that 2F is the correct checksum for the **\$--WIQ,MWV** command.

#### **Example of the MWV Query:**

\$--WIQ,MWV\*2F<cr><lf>

*\$WIMWV,282,R,0.1,M,A\*37<cr><lf>*

(Wind angle 282 degrees, Wind speed 0.1 m/s)

### <span id="page-117-0"></span>**XDR Transducer Measurement Query**

The XDR query command outputs the data of all sensors except wind.

To request wind data with the XDR command, set the NMEA Wind formatter parameter in the wind sensor settings to T. See [Wind Sensor](#page-128-1)  [on page 127.](#page-128-1)

Command format: **\$--WIQ,XDR\*hh<cr><lf>** 

where

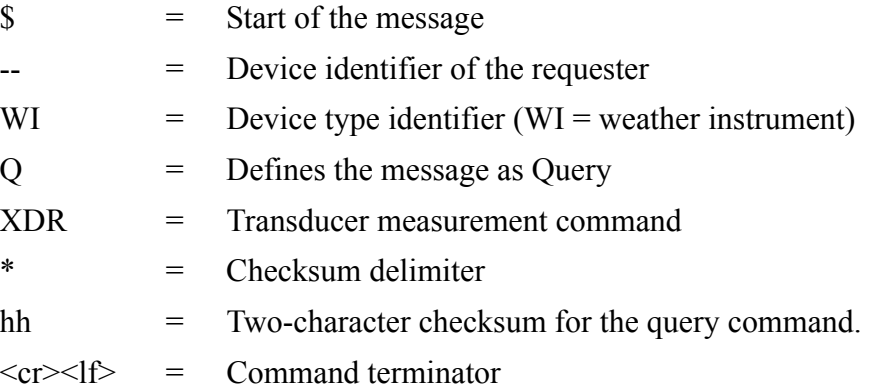

The response includes the parameters activated in the data messages. See [Chapter 8 Sensor and Data Message Settings, on page 127.](#page-128-0)

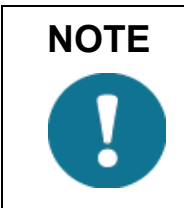

**NOTE** The parameter order in the output is as shown in the parameter selection setting field. See [Chapter 8 Sensor and Data Message](#page-128-0)  [Settings, on page 127](#page-128-0).

The response format:

*\$WIXDR,a1,x.x1,u1,c--c1, ... ... ..an,x.xn,un,c--cn\*hh<cr><lf>*

where

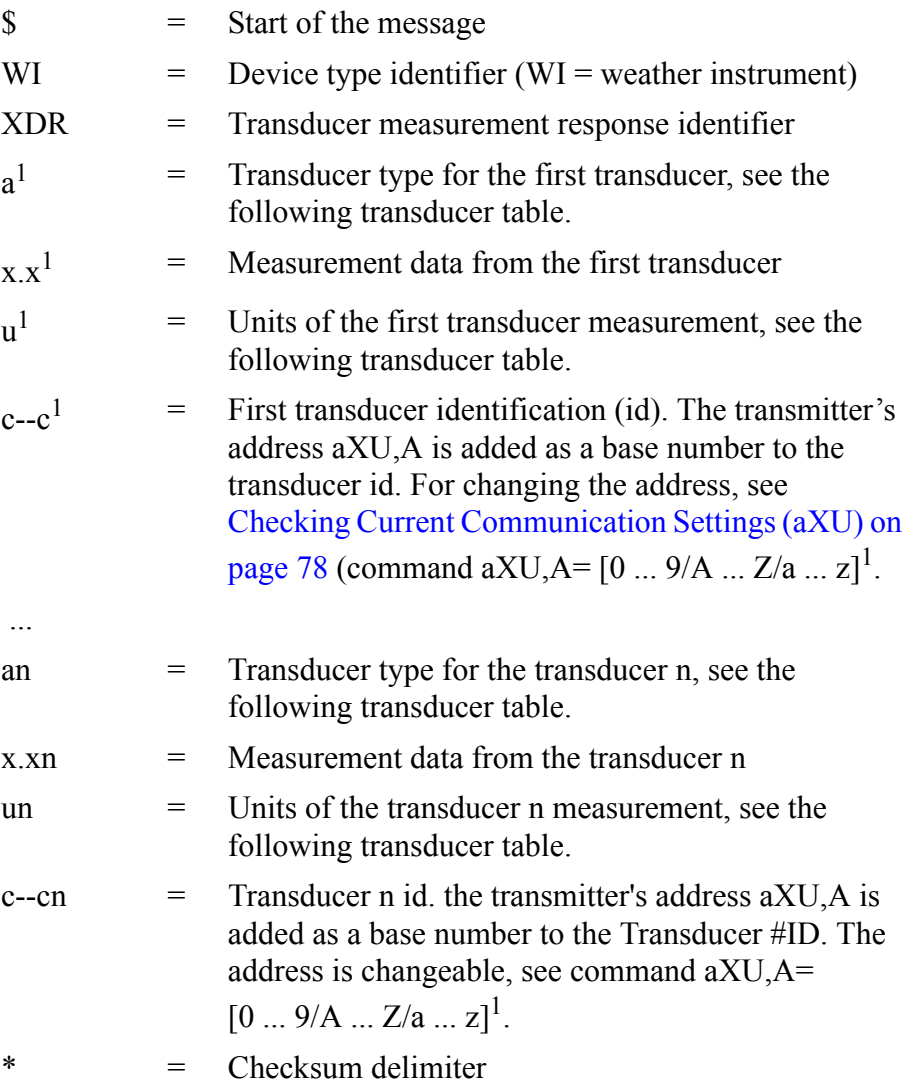

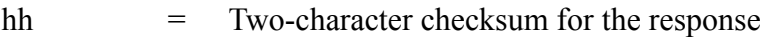

 $\langle cr \rangle \langle |f \rangle$  = Response terminator

1. NMEA-format transmits only numbers as transducer ids. If the transmitter address is given as a letter, it is shown as a number  $(0 \dots 9, A = 10,$  $B = 11$ ,  $a = 36$ ,  $b = 37$  etc.)

The checksum to be typed in the query depends on the device identifier characters and can be asked from the WXT530 Series, see example below.

#### **Example:**

Typing the command **\$--WIQ,XDRxxx<cr><lf>** (xxx arbitrary characters) the transmitter responds

*\$WITXT,01,01,08,Use chksum 2D\*72<cr><lf>*

indicating that 2D is the correct checksum for the **\$--WIQ,XDR** command.

If there are several distinct measurements of the same parameter (according to the transducer table below), they are assigned different transducer ids.

For example, minimum, average and maximum wind speed are measurements of the same parameter (wind speed) so if all three are configured to be shown in the XDR message, they get transducer ids A, A+1 and A+2, respectively, where A is the transmitter address **aXU,A**. The same applies for the wind direction. Temperature, internal temperature and heating temperature have the same unit, thus they are assigned with transducer ids  $A$ ,  $A+1$  and  $A+2$ , respectively. Accumulation, duration and intensity for rainfall and hails are measurements of the same parameters so they get transducer ids A for rainfall and A+1 for hails. Rain and hail peak intensities are assigned with transducer ids A+2 and A+3, respectively.

For example, for a transmitter with device address 0 the transducer ids of all the measurement parameters are as follows:

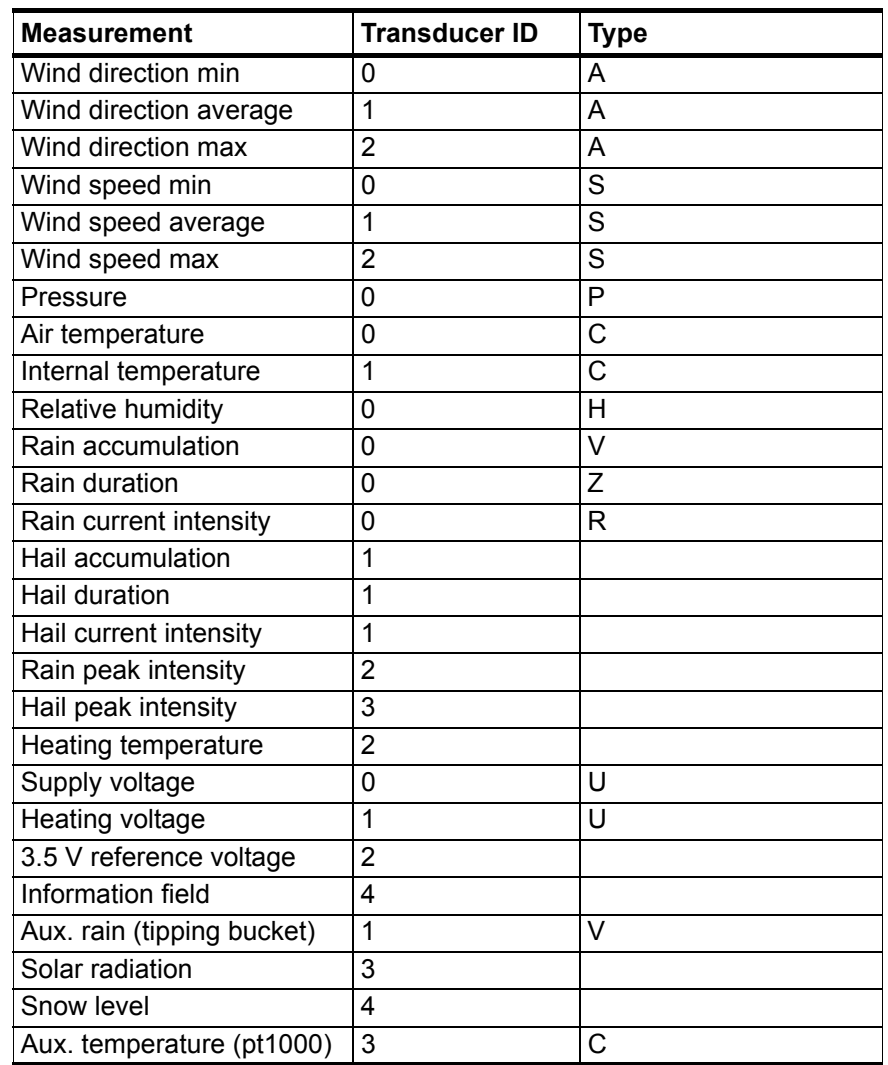

#### **Table 19 Transducer IDs of Measurement Parameters**

**Example of the XDR Query (all parameters of each sensor enabled and NMEA wind formatter set to T):**

\$--WIQ,XDR\*2D<cr><lf>

**Example of the response when all the parameters of each sensor are enabled (NMEA wind formatter set to T):**

Wind sensor data

*\$WIXDR,A,302,D,0,A,320,D,1,A,330,D,2,S,0.1,M,0,S,0.2,M,1,S,0.2, M,2\*57<cr><lf>*

P, T, and RH data

*\$WIXDR,C,23.3,C,0,C,24.0,C,1,H,50.1,P,0,P,1009.5,H, 0\*75<cr><lf>*

Precipitation data

*\$WIXDR,V,0.02,M,0,Z,30,s,0,R,2.7,M,0,V,0.0,M,1,Z,0,s,1,R,0.0,M,1, R,6.3,M,2,R,0.0,M,3\*51<cr><lf>*

Supervisor data

\$WIXDR,C,20.4,C,2,U,12.0,N,0,U,12.5,V,1,U,3.460,V,2,G,HEL/  $\frac{1}{2}$ ,4\*2D

The structure of the wind sensor response message:

where

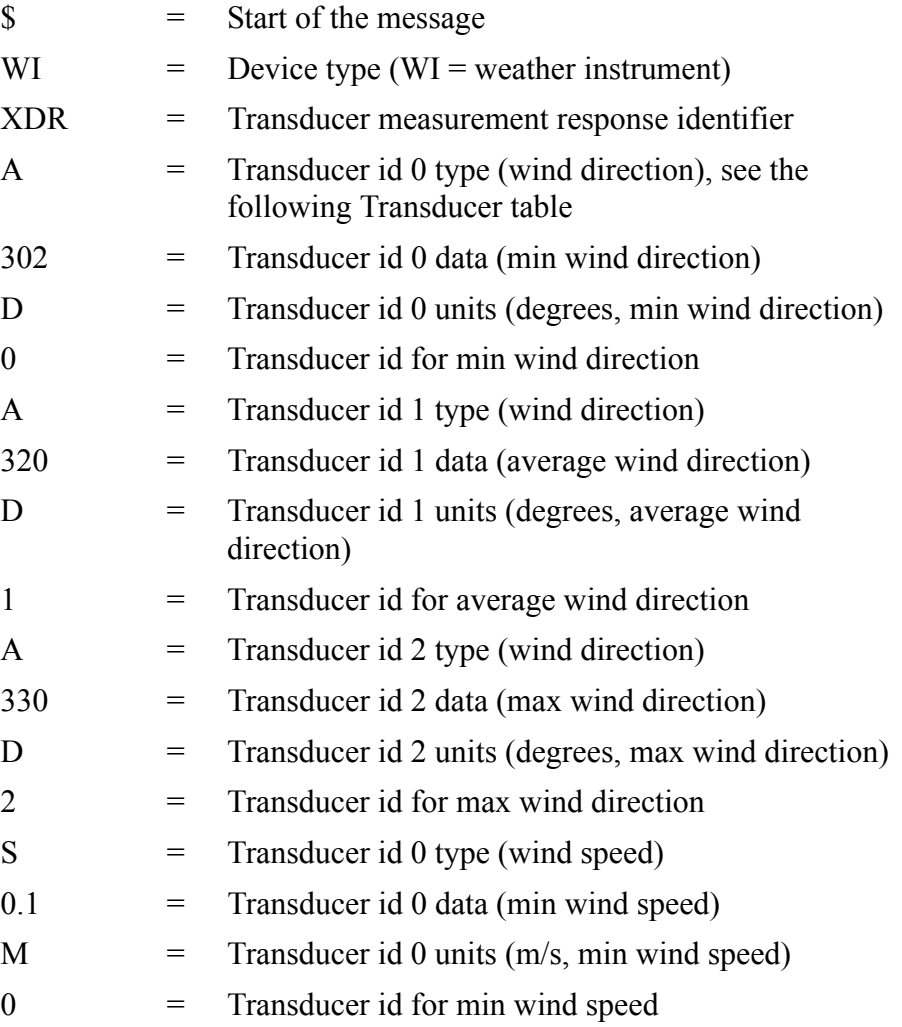

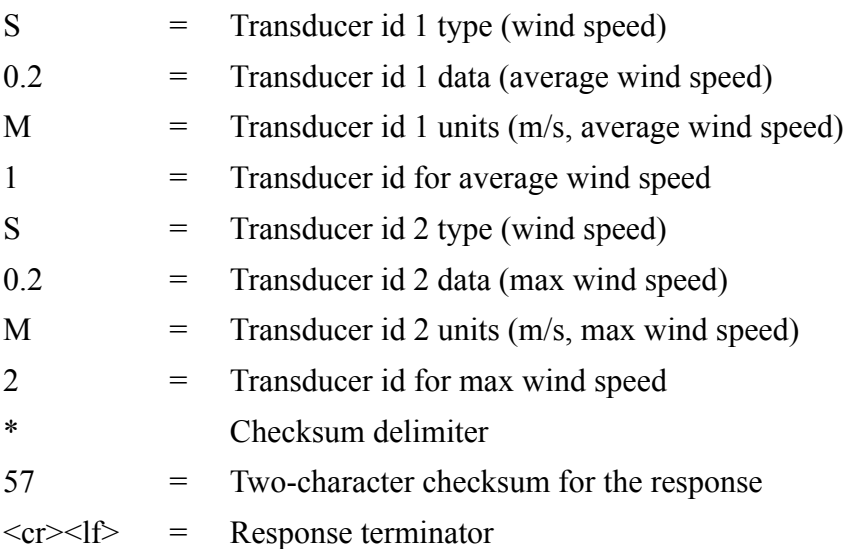

The structure of the pressure, temperature and humidity sensor response message:

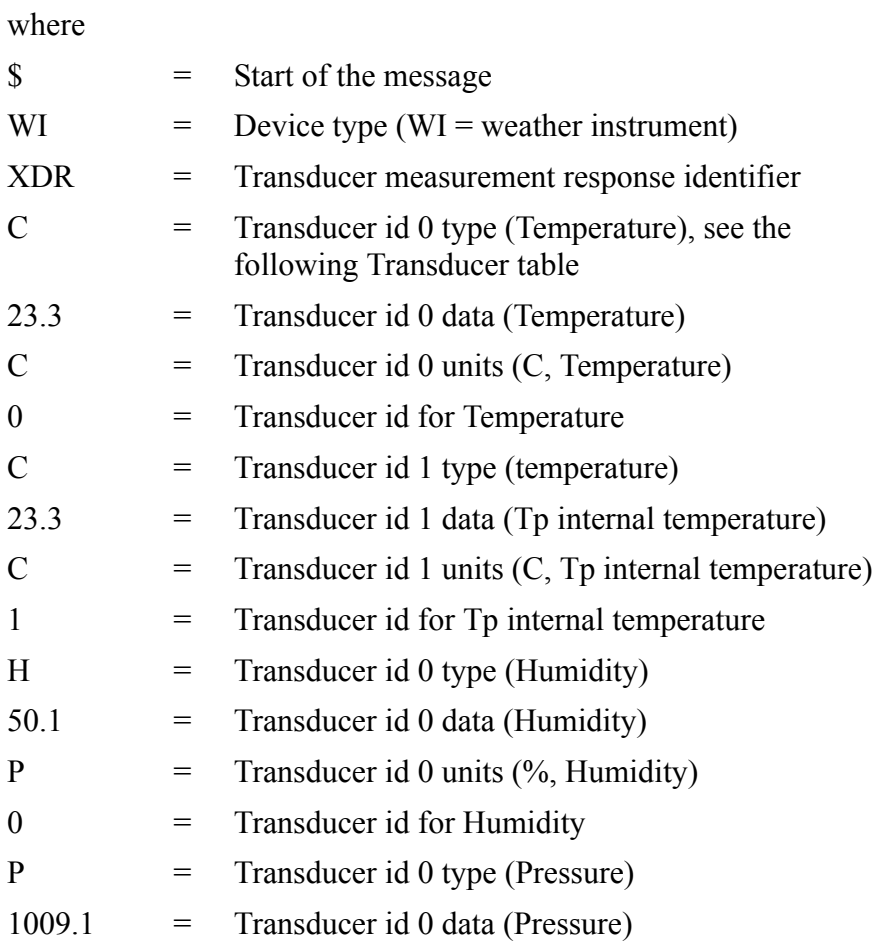

VAISALA\_\_\_\_\_\_\_\_\_\_\_\_\_\_\_\_\_\_\_\_\_\_\_\_\_\_\_\_\_\_\_\_\_\_\_\_\_\_\_\_\_\_\_\_\_\_\_\_\_\_\_\_\_\_\_\_\_\_\_\_\_\_\_\_\_\_\_\_\_\_ 121

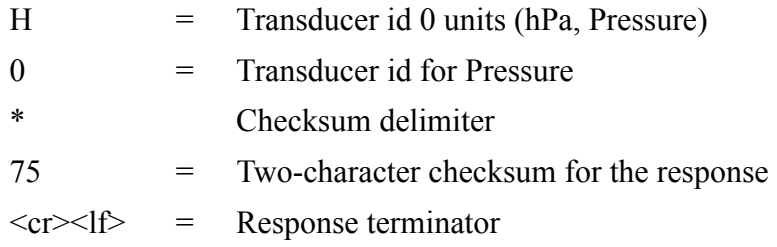

The structure of the precipitation sensor response message:

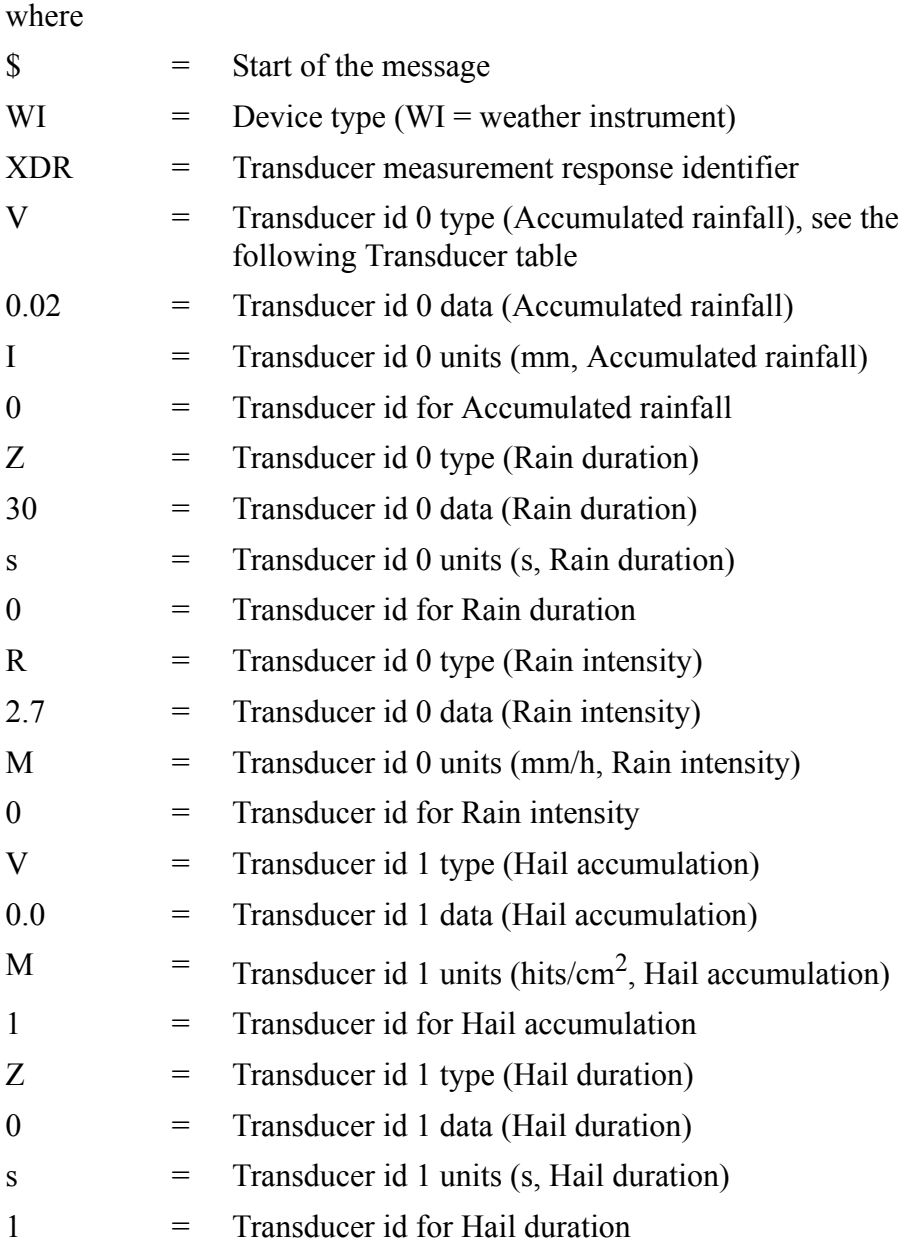

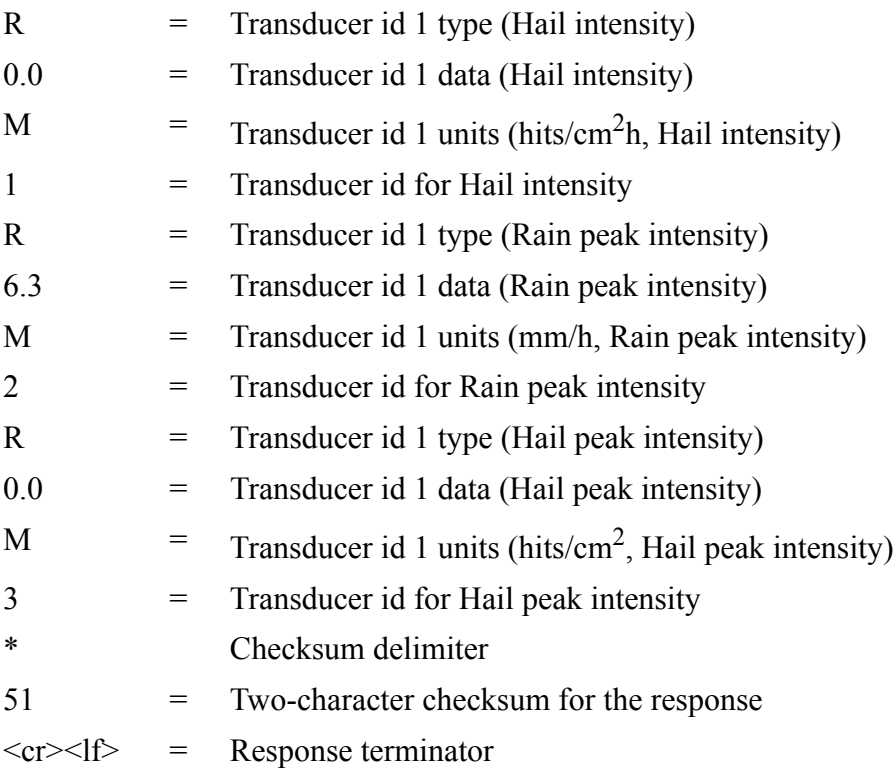

The structure of the supervisor response message:

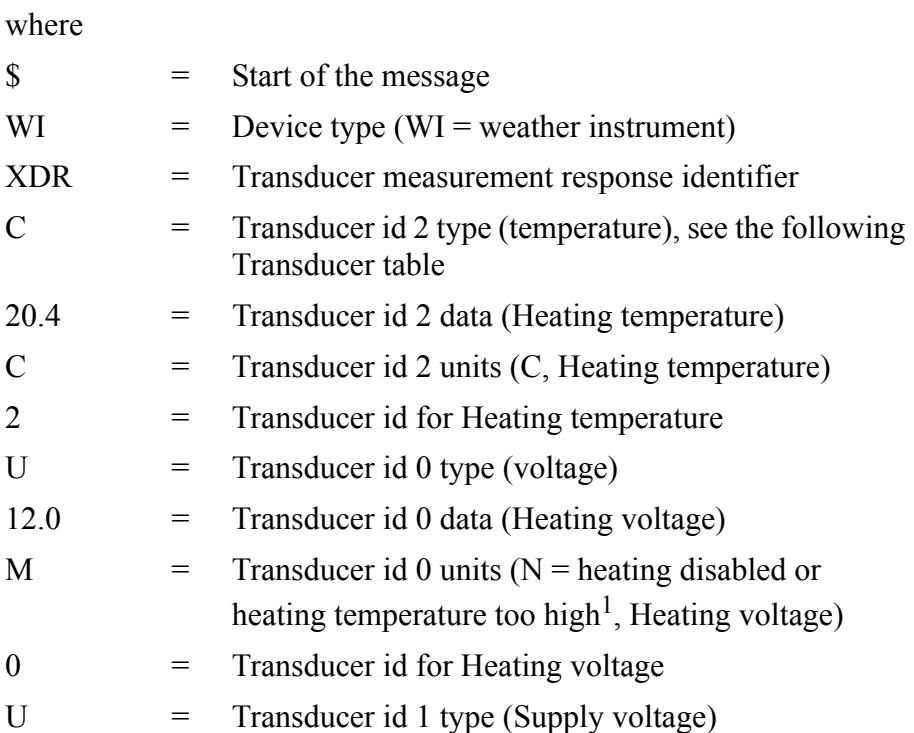

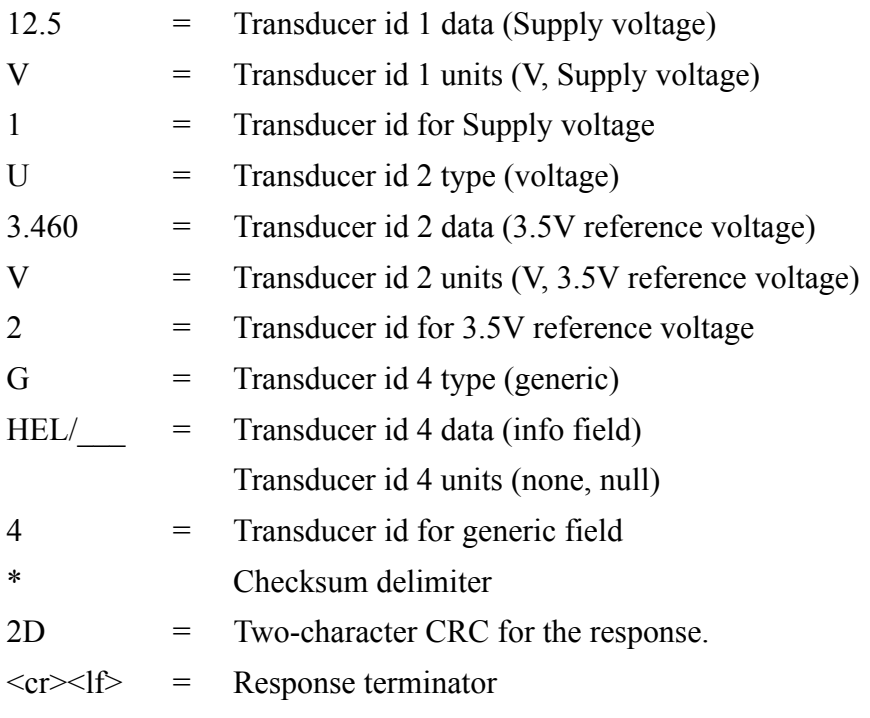

1. See Chapter 8, Supervisor Message, Setting Fields for definitions of the Heating voltage field.

**Table 20 Transducer Table**

| <b>Transducer</b>                        | <b>Type</b> | <b>Units Field</b>                                                                                                    | <b>Comments</b>                                                                       |
|------------------------------------------|-------------|----------------------------------------------------------------------------------------------------|---------------------------------------------------------------------------------------|
| <b>Temperature</b>                       | С           | $C =$ Celsius<br>$F =$ Fahrenheit                                                                                                 |                                                                                       |
| Angular displacement<br>(wind direction) | A           | $D = degrees$                                                                                                    |                                                                                       |
| Wind speed                               | S           | $K = km/h$ , M = m/s, N = knots                                                                                                   | $S =$ mph, non-standardized <sup>1</sup>                                              |
| Pressure                                 | P           | $B = bars$ , $P = Pascal$                                                                                                    | $H = hPa$ , $I = inflg$ , $M = mmHg$                                                  |
| Humidity                                 | H           | $P = Percent$                                                                                                    |                                                                                       |
| Accumulated<br>precipitation             | V           | $M = mm$ , $I = in$ , $H = hits$                                                                                                  | non-standardized1                                                                     |
| Time (duration)                          | Z           | $S =$ seconds                                                                                                    | non-standardized1                                                                     |
| Intensity (flow rate)                    | R           | $M = mm/h$ , $I = in/h$ , $H = hits/h$<br>for rainfall<br>$M = hits/cm2h$ , I = hits/in <sup>2</sup> h, H<br>$=$ hits/h for hails | non-standardized1                                                                     |
| Voltage                                  | U           | $V =$ volts (also 50 % duty cycle<br>for heating)                                                                                 | $N = not in use, F = 50\%$ duty<br>cycle for heating, $W = full$<br>power for heating |
| Generic                                  | G           | None (null)<br>P=Percent                                                                                                    |                                                                                       |

1. Not specified in the NMEA 0183 Standard.

### **TXT Text Transmission**

The text transmission response format:

*\$WITXT,xx,xx,xx,c--c\*hh<cr><lf>*

where

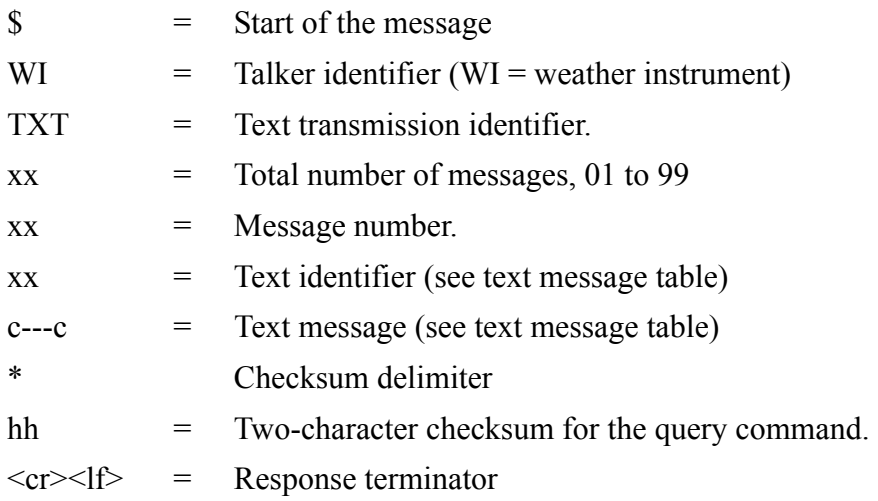

#### **Examples:**

*\$WItXT,01,01,01,Unable to measure error\*6D<cr><lf>* (wind data request when all the wind parameters were disabled from the wind message).

*\$WITXT,01,01,03,Unknown cmd error\*1F* (unknown command  $0XO!f).$ 

*\$WITXT,01,01,08,Use chksum 2F\*72* (wrong checksum used in MWV query command)

[Table 27 on page 168](#page-169-0) shows the short text messages and their interpretation.

### **Automatic Mode**

When NMEA 0183 v3.0 automatic protocol is selected, the transmitter sends data messages at user configurable update intervals. The message format is the same as in the MWV and XDR data queries. The NMEA wind formatter parameter in the wind sensor settings determines whether the wind messages are sent in MWV or XDR format.

You can use ASCII data query commands **aR1**, **aR2**, **aR3**, **aR5**, **aR**, **aR0** and their CRC-versions **ar1**, **ar2**, **ar3**, **ar5**, **ar** and **ar0** also in NMEA 0183 protocol. The responses to these commands are in standard NMEA 0183 format.

For information message formatting the messages, refer to [Chapter 8](#page-128-0)  [Sensor and Data Message Settings, on page 127.](#page-128-0)

# **Automatic Composite Data Message (aR0)**

When automatic composite data messaging is selected, the transmitter sends composite data messages at user configurable intervals. The message structure is the same as with the composite data query command **aR0** and contains a user configurable set of wind, pressure, temperature, humidity, precipitation and supervisor data.

#### **Example (the parameters included can be chosen from the full parameter set of the commands aR1, aR2, aR3 and aR5):**

*\$WIXDR,A,057,D,1,S,0.6,M,1,C,22.6,C,0,H,27.1,P,0,P,1013.6,H,0,V, 0.003,I,0,U,12.0,N,0,U,12.4,V,1\*67<cr><lf>*

#### **Example (rain and voltage parameters removed):**

*\$WIXDR,A,054,D,1,S,0.4,M,1,C,22.5,C,0,H,26.3,P,0,P,1013.6,H,0\*79*  $\langle cr \rangle \langle l \rangle$ 

For information on selecting the parameter set in the response message, refer to [Chapter 8 Sensor and Data Message Settings, on page 127.](#page-128-0)

Automatic composite data messaging is in concurrent, not alternate mode to either the polled or automatic modes.

# <span id="page-128-0"></span>CHAPTER 8 **SENSOR AND DATA MESSAGE SETTINGS**

This chapter lists the sensor configuration and data message formatting commands for all communications protocols: ASCII, NMEA 0183 and SDI-12.

Sensor and data message settings can also be done using the Vaisala Configuration Tool software. See [Table 41 on page 180.](#page-181-0)

### <span id="page-128-1"></span>**Wind Sensor**

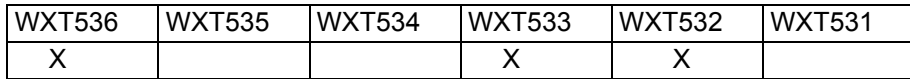

# **Checking the Settings (aWU)**

With the following command you can check the current wind sensor settings.

Command format in ASCII and NMEA 0183: **aWU<cr>>>>>>** 

Command format in SDI-12: **aXWU!**

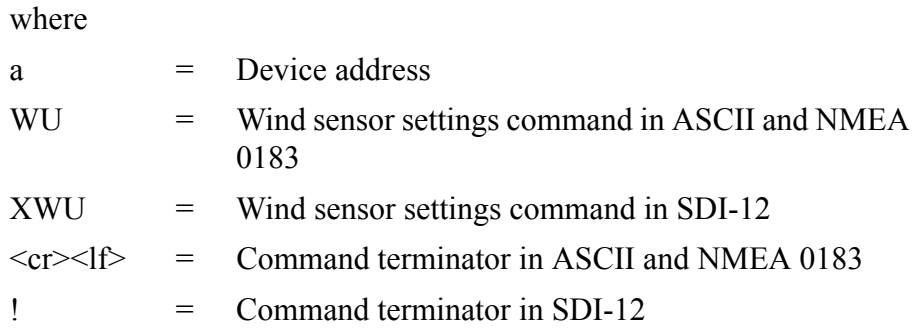

The response in ASCII and NMEA 0183:

*aWU,R=[R],I=[I],A=[A],G=[G],U=[U],D=[D],N=[N],F=[F]<cr> <lf>*

The response in SDI-12:

*aXWU,R=[R],I=[I],A=[A],G=[G],U=[U],D=[D],N=[N],F=[F]<cr ><lf>*

where  $\text{[R][I][A][G][U][D][N]}$  are the setting fields, see the following sections.

#### **Example (ASCII and NMEA 0183, device address 0):**

 $0WU < c r > 1$ f>

*0WU,R=01001000&00100100,I=60,A=10,G=1,U=N,D= - 90,N=W,F=4<cr><lf>*

#### **Example (SDI-12, device address 0):**

0XWU!*0XWU,R=11111100&01001000,I=10,A=3,G=1,U=M,D=0,N*  $=W.F=4\leq cr\geq l/f$ 

# <span id="page-130-0"></span>**Setting Fields**

**[R]** = Parameter selection: This field consists of 16 bits defining the wind parameters included in the data messages. The bit value 0 disables and the bit value 1 enables the parameter.

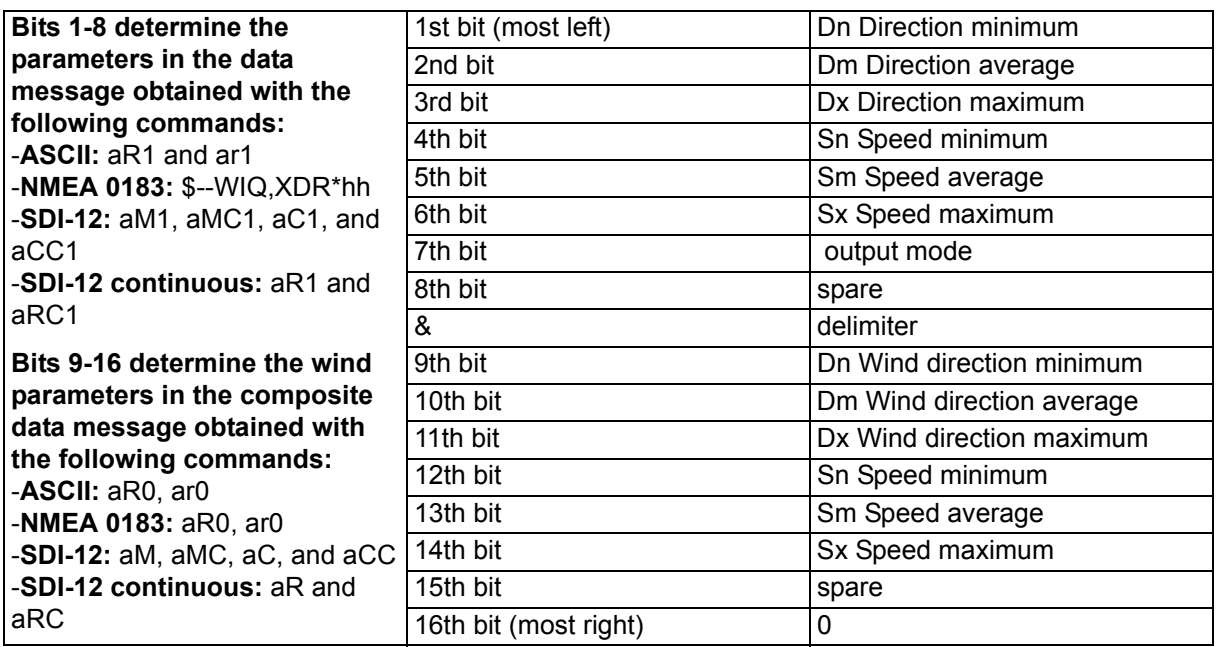

The parameter order is shown in the following table:

$$
\frac{[1]}{[1]}
$$

**[I]** = Update interval: 1 ... 3600 seconds

**[A]** = Averaging time: 1 ... 3600 seconds Defines the period over which the wind speed and direction averaging is calculated. Same period is also used for maximum and minimum calculation. See Appendix D [Wind Measurement Averaging Method](#page-202-0)  [on page 201](#page-202-0) for difference in averaging practices when  $A \leq I$  and  $A \geq I$ .

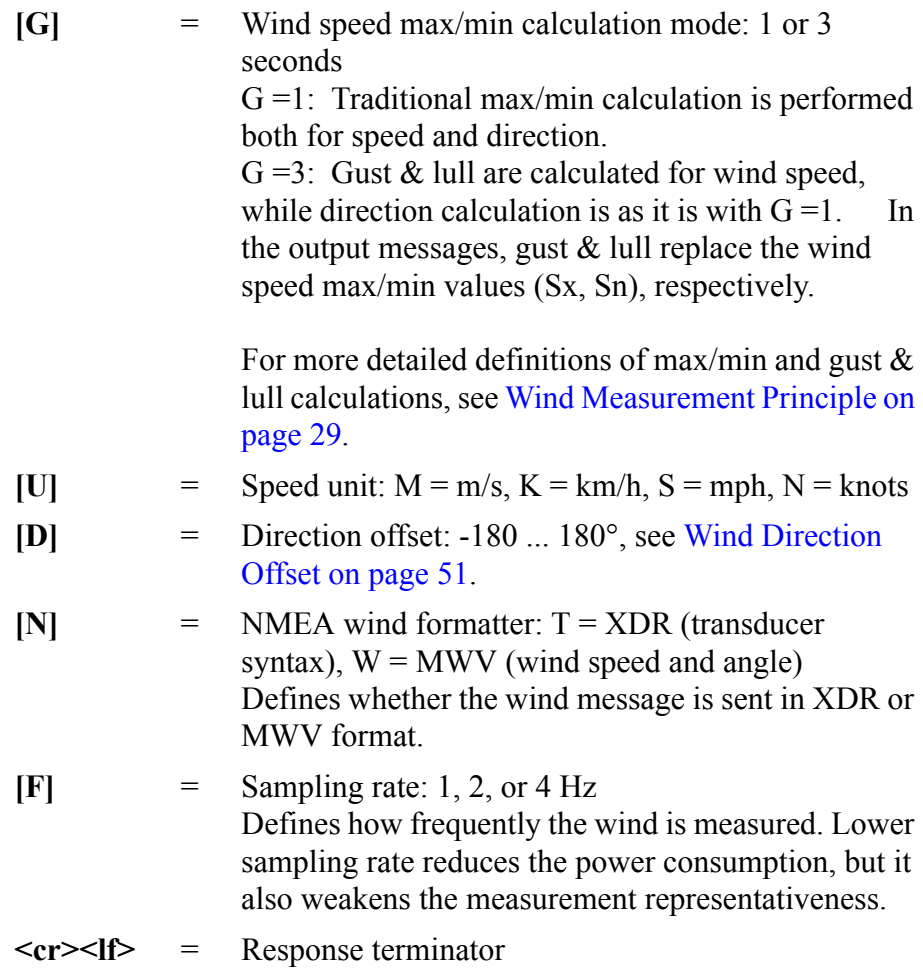

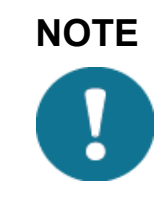

**NOTE** When using MWV wind messages in NMEA 0183, one of the **[R]** field's bits 1-6 must be 1.

**NOTE** For representative wind values, use an averaging time that is long enough in relation to sampling rate (at least four samples per averaging time).

### **Changing the Settings (aWU)**

You can change the following settings:

- parameters included in the wind data message,
- update interval,
- averaging time,
- wind speed max/min calculation mode,
- speed unit,
- direction offset, and
- NMEA wind formatter.

Change the settings with the following command. For details on the value or letters for the setting fields, see the examples and [Setting Fields](#page-130-0)  [on page 129.](#page-130-0)

Command format in ASCII and NMEA 0183:

**aWU,R=x,I=x,A=x,G=x,U=x,D=x,N=x,F=x<cr><lf>**

Command format in SDI-12:

$$
aXWU, R=x,I=x,A=x,G=x,U=x,D=x,N=x,F=x!
$$

where

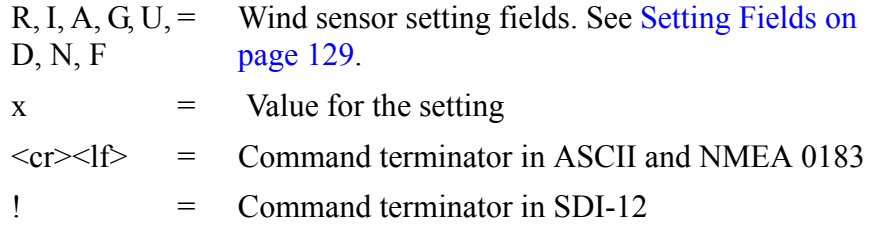

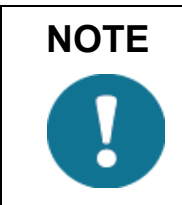

**NOTE** If averaging time **[A]** is greater than update interval **[I]**, it is a multiple of the update interval and at maximum 12 times greater. Example: If I  $= 5$  s,  $A_{\text{max}} = 60$  s.

#### **Examples (ASCII and NMEA 0183, device address 0):**

You need a 20-second averaging time for wind speed and direction both in wind data and composite data message in every 60 seconds. Wind speed is in knots and wind direction offset +10°.

Changing the measurement interval to 60 seconds:

0WU,I= $60 < c$ r $>1$ f $>$ 

*0WU,I=60<cr><lf>*

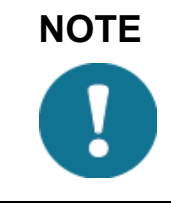

**NOTE** Several parameters can be changed with the same command as long as the command length does not exceed 32 characters, see below.

> Changing the averaging time to 20 seconds, the wind speed unit to knots, and direction offset to  $+10^{\circ}$ .

0WU,  $A=20$ ,  $U=N$ ,  $D=10\leq c r \leq 1$ 

*0WU,A=20,U=N,D=10<cr><lf>*

Changing the wind parameter selection:

0WU,R=0100100001001000<cr><lf>

*0WU,R=01001000&00100100<cr><lf>*

**NOTE** Character '&' is not allowed in the command.

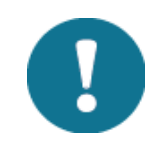

The wind message response after the change above:

 $0R1 < c r > lf$ 

*0R1,Dm=268D,Sm=1.8N<cr><lf>*

### **Example (SDI-12, device address 0):**

Changing the measurement interval to 10 seconds:

0XWU,I=10!*0<cr><lf>*

In SDI-12 mode a separate enquiry (0XWU!) must be given to check the data content.

### **Pressure, Temperature, and Humidity Sensors**

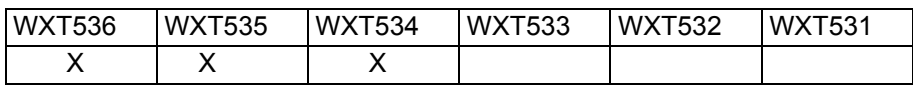

## **Checking the Settings (aTU)**

Use this command to check the current pressure, temperature and humidity sensor settings.

Command format in ASCII and NMEA 0183: **aTU<cr><lf>** 

Command format in SDI-12: **aXTU!**

where

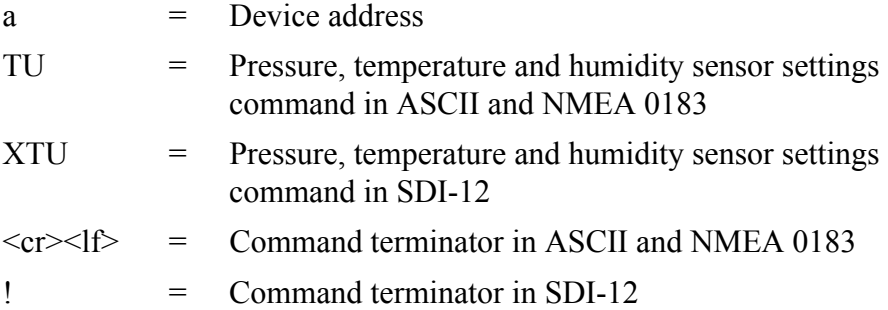

The response in ASCII and NMEA 0183:

*aTU,R=[R],I=[I],P=[P],H=[H]<cr><lf>*

The response in SDI-12:

*aXTU,R=[R],I=[I],P=[P],H=[H]<cr><lf>*

where  $\text{[R][I][P][H]}$  are the setting fields, see the following section.

**Example (ASCII and NMEA 0183, device address 0):**

 $0$ TU $\leq$ cr $\geq$ lf $>$ 

*0TU,R=11010000&11010000,I=60,P=H,T=C<cr><lf>*

**Example (SDI-12, device address 0):**

0XTU!*0XTU,R=11010000&11010000,I=60,P=H,T=C<cr><lf>*

# <span id="page-136-0"></span>**Setting Fields**

**[R]** = Parameter selection: This field consists of 16 bits defining the PTU parameters included in the data messages. The bit value 0 disables and the bit value 1 enables the parameter.

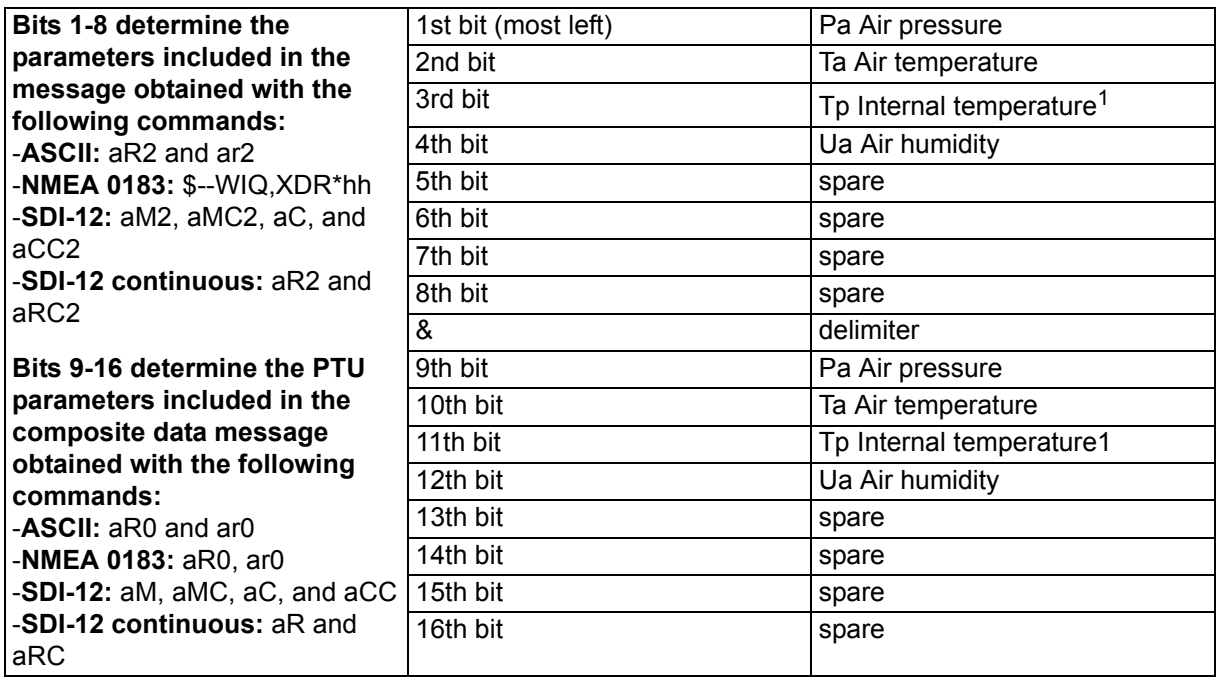

1. Tp temperature value is used in pressure calculation, it does not express the air temperature.

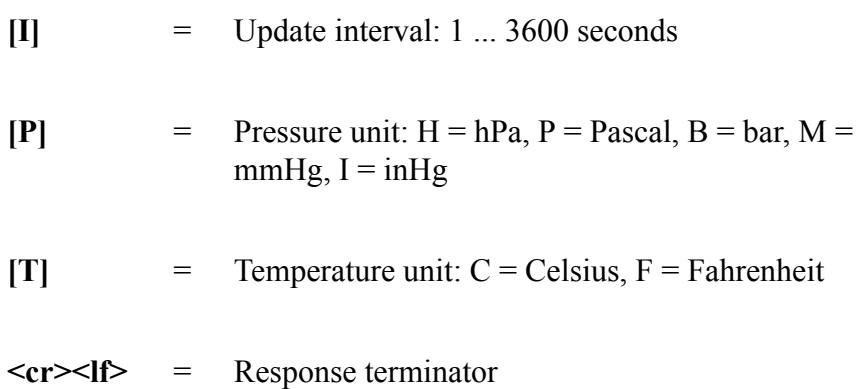

# **Changing the Settings (aTU)**

You can change the following settings:

- parameters included in the data message,
- update interval,
- pressure unit
- temperature unit

Change the setting with the following command. For details on the values or letters for the setting fields, see the examples and [Setting](#page-136-0)  [Fields on page 135](#page-136-0).

Command format in ASCII and NMEA 0183:

#### **aTU,R=x,I=x,P=x,T=x<cr><lf>**

Command format in SDI-12:

#### **aXTU,R=x,I=x,P=x,T=x!**

where

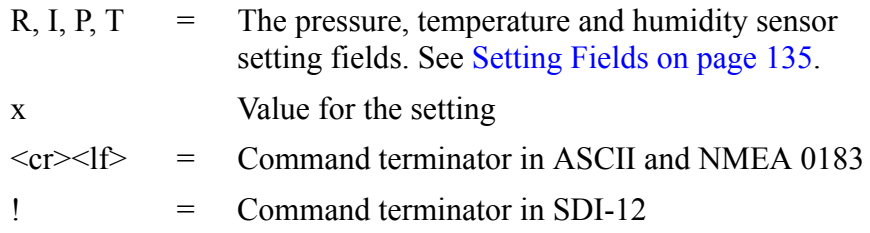

#### **Examples (ASCII and NMEA 0183, device address 0):**

You need the temperature and humidity data to be available in every 30 seconds

Changing the parameter selection:

0TU,R=0101000001010000<cr><lf>

*0TU,R=01010000&01010000<cr><lf>*

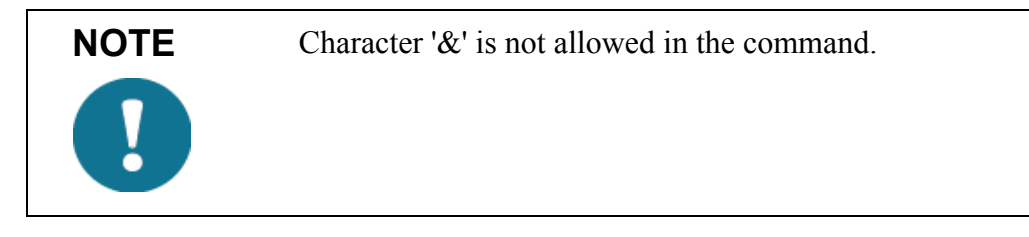

Changing the update interval:

0TU, $I=30$  <  $cr$  >  $|f$  >

*0TU,I=30<cr><lf>*

The response after the change:

 $0R2 < c r > 1f$ 

*0R2,Ta=23.9C,Ua=26.7P<cr><lf>*

#### **Example (SDI-12, device address 0):**

Changing the temperature unit to Fahrenheit:

0XTU,U=F!*0<cr><lf>*

In SDI-12 mode a separate enquiry (0XTU!) must be given to check the data content.

### **Precipitation Sensor**

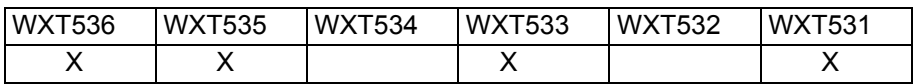

# **Checking the Settings (aRU)**

Use this command to check the current precipitation sensor settings. Command format in ASCII and NMEA 0183: **aRU<cr>>clf>** Command format in SDI-12: **aXRU!**

where

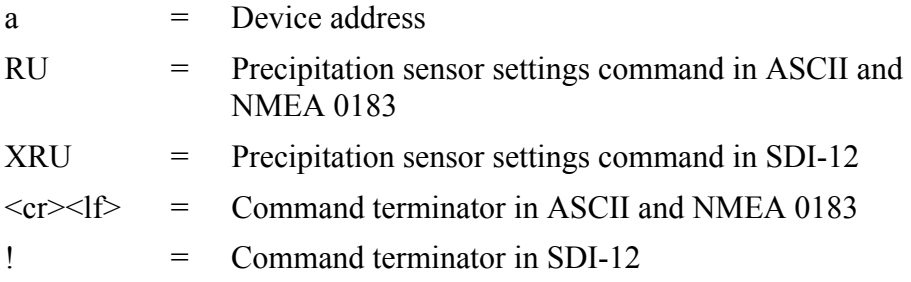

The response in ASCII and NMEA 0183:

*aRU,R=[R],I=[I],U=[U],S=[S],M=[M],Z=[Z],X=[X],Y=[Y]<cr> <lf>*

The response in SDI-12:

*aXRU,R=[R],I=[I],U=[U],S=[S],M=[M],Z=[Z],X=[X],Y=[Y]<cr> <lf>*

where **[R][I][U][S][M][Z][X][Y]** are the setting fields, see the following section.

**Example (ASCII and NMEA 0183, device address 0):**

 $0$ RU $\leq$ cr $\geq$ lf $>$ 

*0RU,R=11111100&10000000,I=60,U=M,S=M,M=R,Z=M,X=100, Y=100<cr><lf>*

#### **Example (SDI-12, device address 0):**

0RU!*0RU,R=11111100&10000000,I=60,U=M,S=M,M=R, Z=M,X=100,Y=100<cr><lf>*

# <span id="page-140-0"></span>**Setting Fields**

**[R]** = Parameter selection: This field consists of 16 bits defining the precipitation parameters included in the data messages. The bit value 0 disables and the bit value 1 enables the parameter.

The parameter order is shown in the following table:

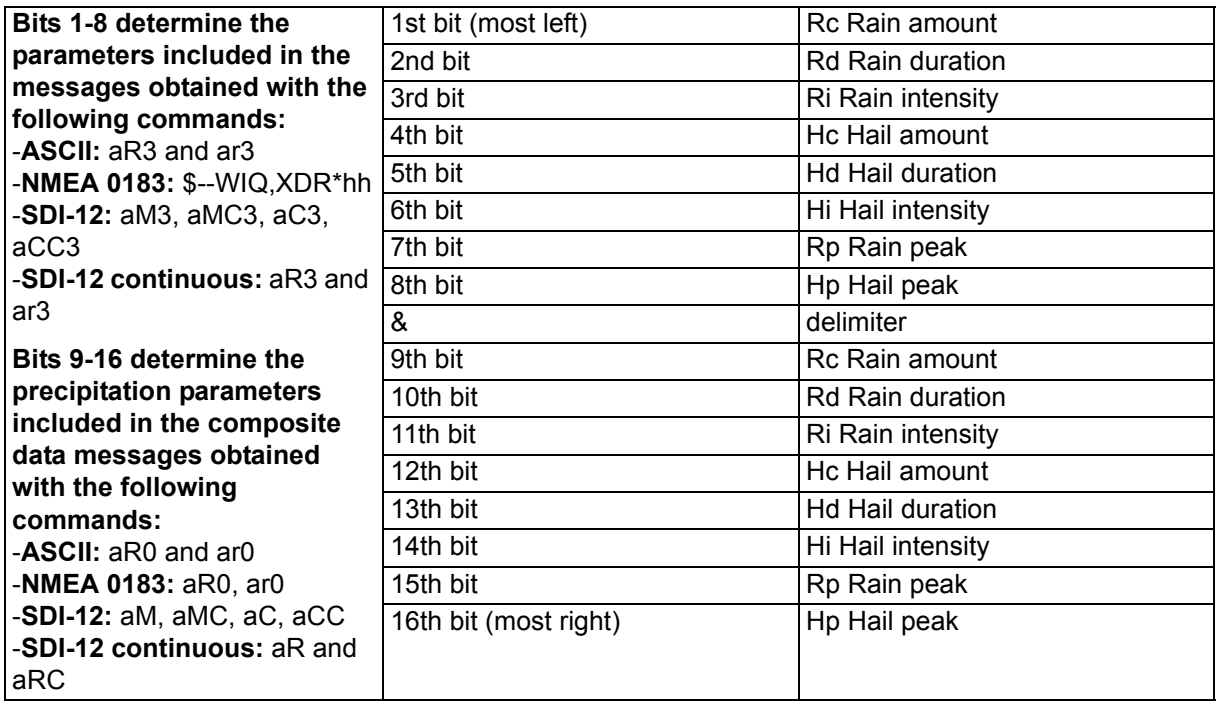

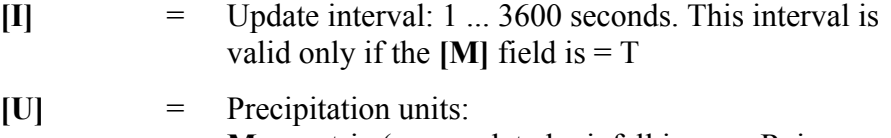

 $M$  = metric (accumulated rainfall in mm, Rain duration in s, Rain intensity in mm/h) **I** = imperial (the corresponding parameters in units in,  $s$ , in/h)

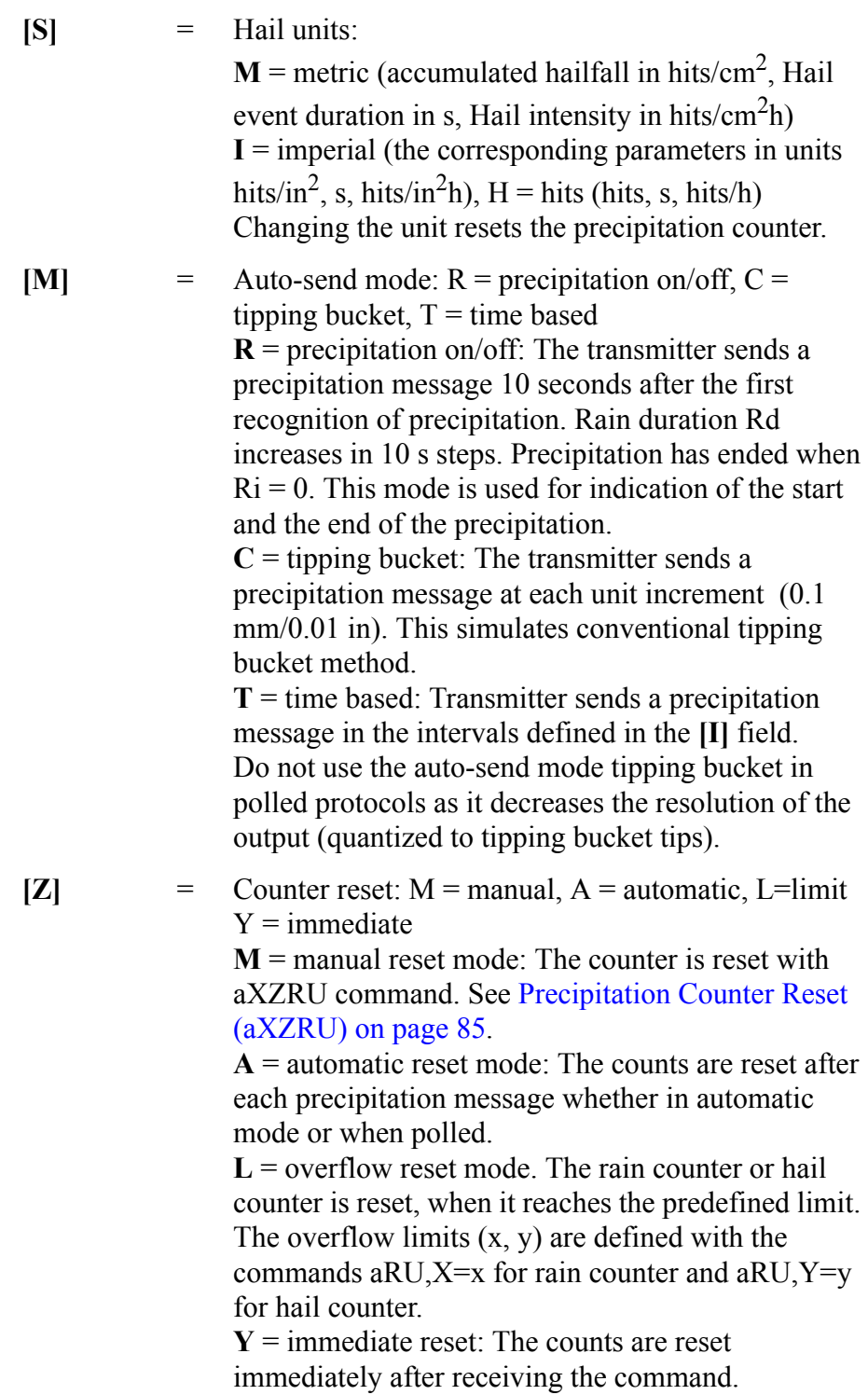

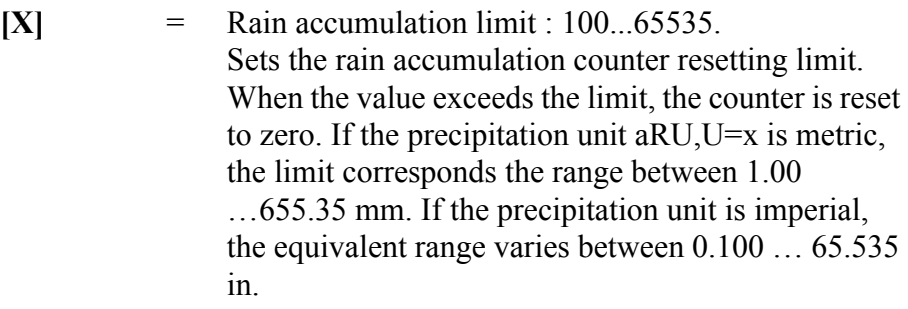

To enable this feature, set the counter reset to aRU,Z=L (overflow reset mode).

- $[Y]$  = Hail accumulation limit: 100...65535. Sets the hail accumulation counter resetting limit. When the value exceeds the limit, the counter is reset to zero. If the hail unit aRU,S=x is metric, the limit corresponds the range between 10.0 …6553.5 hits/ cm2. If the unit is imperial, the equivalent range varies between  $100...$  65535 hits/in<sup>2</sup>. If the unit is hits, the limit matches directly to the amount of hits: 100…65535 hits. To enable this feature, set the counter reset to aRU,Z=L (overflow reset mode).
- **<cr><lf>** = Response terminator

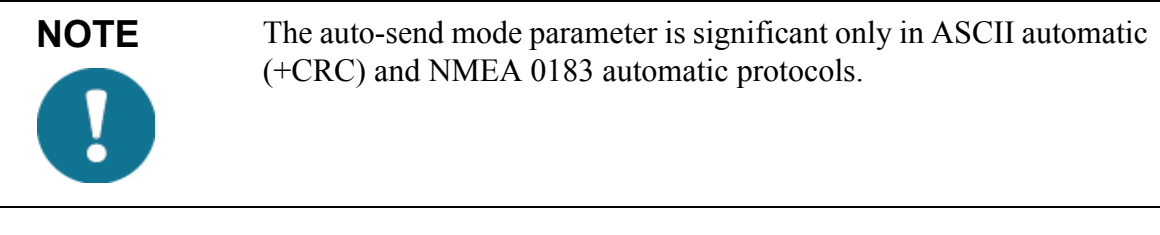

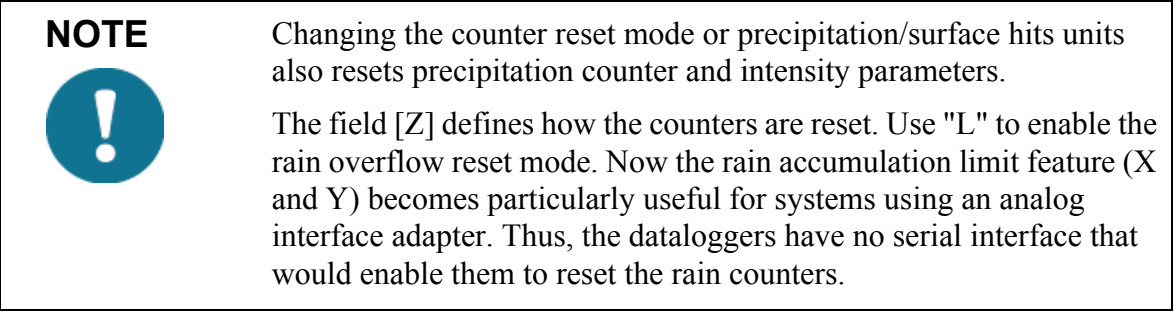

# **Changing the Settings (aRU)**

You can change the following settings:

- parameters included in the precipitation data message,
- update interval in the time based auto-send mode,
- precipitation units,
- hail units,
- auto-send mode,
- counter reset,
- rain accumulation limit and
- hail accumulation limit.

Make the desired setting with the following command. Select the correct value/letter for the setting fields, see [Setting Fields on page 139.](#page-140-0) See the examples.

Command format in ASCII and NMEA 0183:

#### **aRU,R=x,I=x, U=x,S=x,M=x,Z=x, X=x, Y=x<cr><lf>**

Command format in SDI-12:

#### **aXRU,R=x,I=x,U=x,S=x,M=x,Z=x, X=x,Y=x!**

where

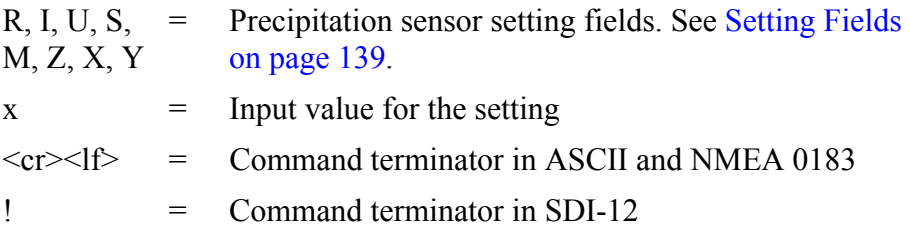

#### **Examples (ASCII and NMEA 0183):**

Changing the precipitation units to imperial:

 $0$ RU,U=I<cr $>1$ f>

*0RU,U=I<cr><lf>*
Changing the auto-send mode to the tipping bucket mode:

 $0$ RU,M=C<cr $>1$ f>

 $0$ *RU,M=C<cr><lf>* 

Making the Rain amount Rc and Rain intensity Ri available both in the precipitation message and composite data message:

0RU,R=1010000010100000<cr><lf>

*0RU,R=10100000&10100000<cr><lf>*

The response after the change:

 $0R3 < c r > 1$ 

*0R3,Rc=0.00M,Ri=0.0M<cr><lf>*

#### **Example (SDI-12, device address 0):**

Changing the counter reset mode (resets the precipitation counters):

0XRU,Z=M!*0<cr><lf>*

In SDI-12 mode a separate enquiry (0XRU!) must be given to check the data content.

### <span id="page-145-0"></span>**Supervisor Message**

### **Checking the Settings (aSU)**

Use this command to check the current supervisor settings.

Command format in ASCII and NMEA 0183: **aSU<cr><lf>** 

Command format in SDI-12: **aXSU!**

where

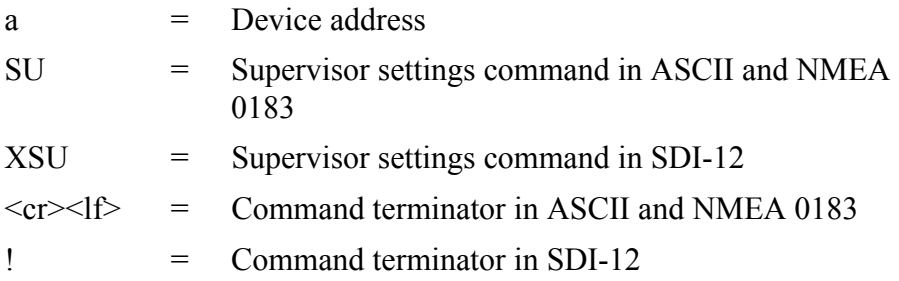

The response in ASCII and NMEA 0183:

*aSU,R=[R],I=[I],S=[S],H=[Y]<cr><lf>*

The response in SDI-12:

*aXSU,R=[R],I=[I],S=[S],H=[Y]<cr><lf>*

# <span id="page-146-0"></span>**Setting Fields**

**[R]** = Parameter selection: This field consists of 16 bits defining the supervisor parameters included in the data messages. The bit value 0 disables and the bit value 1 enables the parameter.

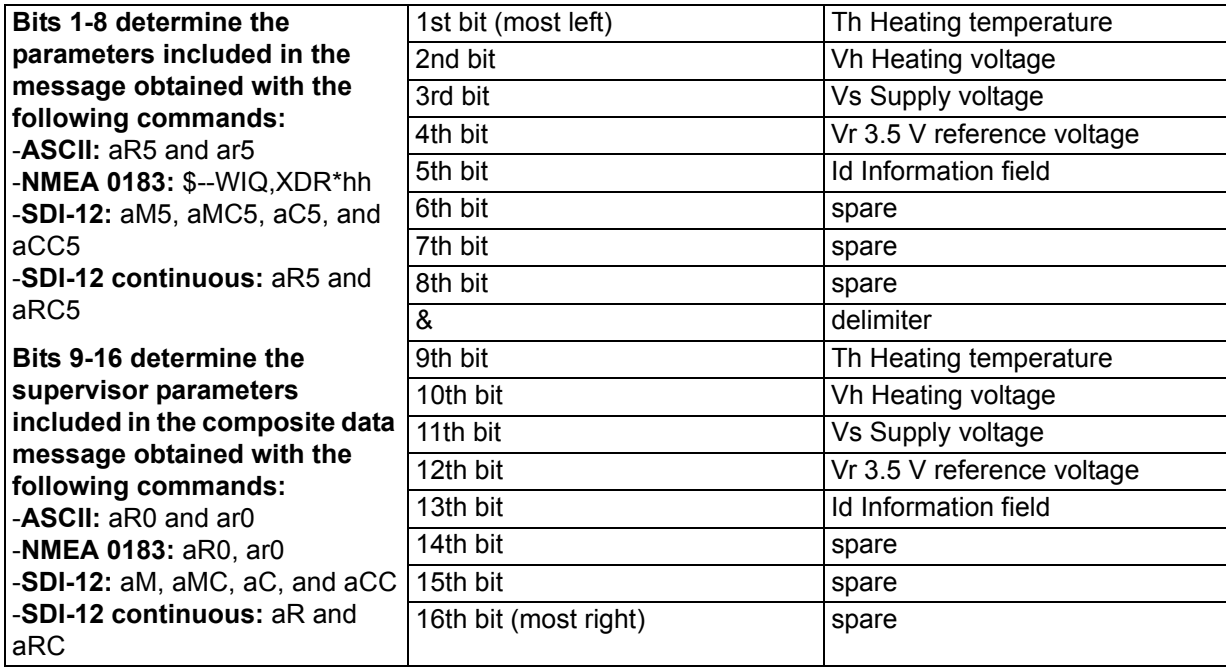

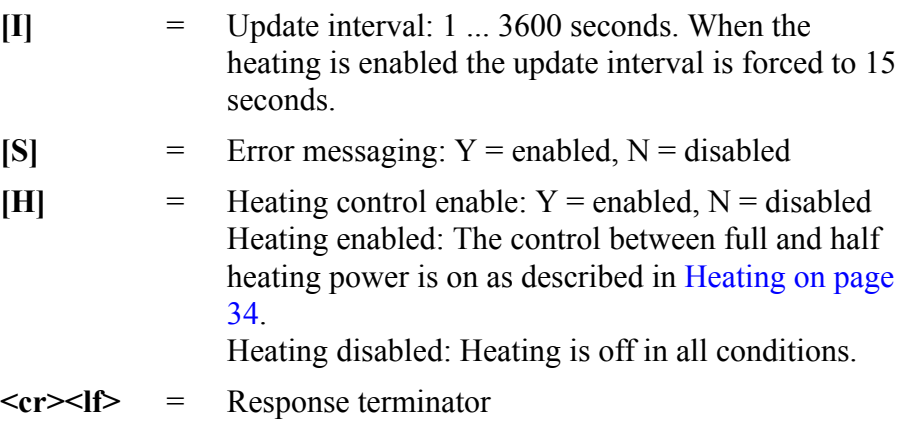

#### **Example (ASCII and NMEA 0183, device address 0):**

 $0$ SU $\leq$ cr $\geq$ lf $>$ 

*0SU,R=11110000&11000000,I=15,S=Y,H=Y<cr><lf>*

**Example (SDI-12, device address 0):**

0XSU!*0XSU,R=11110000&11000000,I=15,S=Y,H=Y<cr><lf>*

### <span id="page-147-0"></span>**Changing the Settings (aSU)**

You can change the following settings:

- parameters included in the supervisor data message,
- update interval,
- error messaging on/off, and
- heating control.

Make the desired setting with the following command. Select the correct value/letter for the setting fields. See the examples and [Setting](#page-146-0)  [Fields on page 145](#page-146-0).

Command format in ASCII and NMEA 0183:

#### **aSU,R=x,I=x,S=x,H=x<cr><lf>**

Command format in SDI-12;

#### **aXSU,R=x,I=x,S=x,H=x!**

where

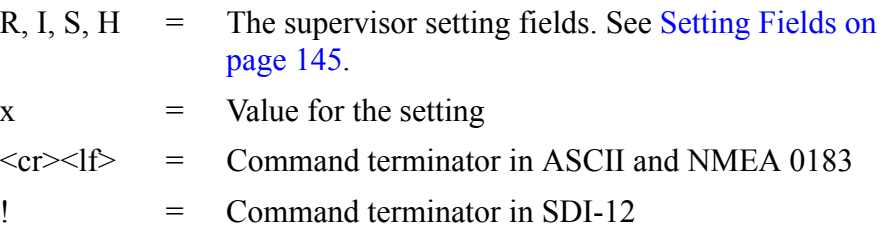

#### **Example (ASCII and NMEA 0183, device address 0):**

Disabling the heating and error messaging:

 $0$ SU,S=N,H=N<cr $>1$ f>

*0SU,S=N,H=N<cr><lf>*

#### **Example (SDI-12, device address 0):**

Changing the update interval to 10 seconds:

0XSU,I=10!*0<cr><lf>*

In SDI-12 mode a separate enquiry (0XSU!) must be given to check the data content.

#### **Composite Data Message (aR0)**

You can define the parameters to be included in the composite data message **aR0** in the parameter selection fields of each parameter (**aWU,R**, **aTU,R**, **aRU,R**, and **aSU,R**). See parameter tables of each sensor in the previous sections. See the following examples.

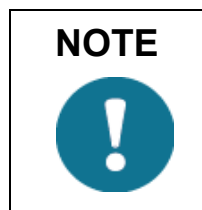

**NOTE** When changing the bits 9-16 of the parameter selection of any sensor, the command you can shorten the command by replacing the bits 1-8 with a single '&' character, see the examples.

#### **Example (ASCII and NMEA 0183, device address 0):**

To format a composite data message with average wind direction, average wind speed, temperature, humidity and pressure data when the original composite data message contains following data: maximum wind direction, maximum wind speed, temperature, humidity, pressure, accumulated rainfall, supply voltage and heating voltage:

 $0R0 < c r > 1f$ 

*0R0,Dx=009D,Sx=0.2M,Ta=23.3C,Ua=37.5P,Pa=996.8H, Rc=0.000I,Vs=12.0V,Vh=0.0N<cr><lf>*

Replace the maximum wind direction (Dx) and speed (Sx) with average wind direction (Dm) and average wind speed (Sm):

0WU,R=&01001000<cr><lf>

*0WU,R=11110000&01001000<cr><lf>*

Remove the heating voltage (Vh) and temperature (Th) data from the composite data message, and include the information field (Id):

0SU,R=&00001000<cr><lf>

*0SU,R=11110000&00001000<cr><lf>*

Remove the accumulated rainfall (Rc) from the composite data message:

0RU, R=&00000000<cr><lf>

*0RU,R=11111100&00000000<cr><lf>*

The final composite data message query and response in ASCII:

 $0R0 < c r > 1f$ 

*0R0,Dm=009D,Sm=0.2M,Ta=23.3C,Ua=37.5P, Pa=996.8H,Id=HEL\_\_\_<cr><lf>*

### **Analog Input**

The pins of the analog input connectors are shown below.

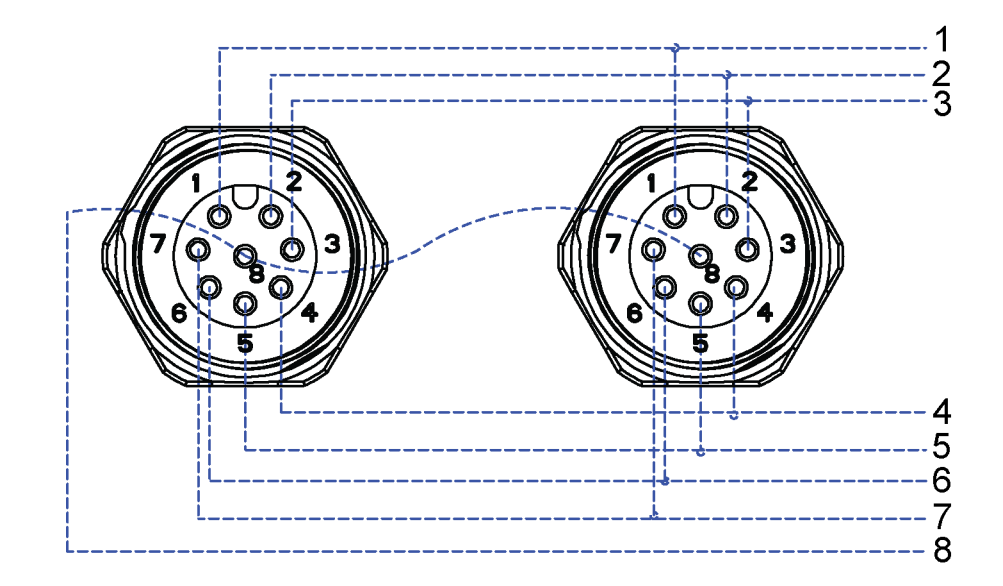

#### 1510-006 **Figure 37 Analog Input Connector Pins**

The following table describes analog input signal names and descriptions.

**Table 21 Analog Input Signals**

| Signal name   | M <sub>12</sub> Pin | <b>Description</b>                   | Use example                |
|---------------|---------------------|--------------------------------------|----------------------------|
| $PTI+$        | 1                   | PT1000 measuring current             | PT1000 temperature sensor  |
|               |                     |                                      | <b>Current feed</b>        |
| $PT+$         | 2                   | PT1000 input+                        | PT1000 temperature sensor. |
|               |                     |                                      | Sense+                     |
| PT-           | 3                   | PT1000 input-                        | PT1000 temperature sensor  |
|               |                     |                                      | Sense-                     |
| <b>AGND</b>   | 4                   | Analog ground                        | Common ground for level,   |
|               |                     |                                      | tipping bucket, and PT1000 |
| <b>TIP IN</b> | 5                   | Pulse counting input (pulled up with | Tipping bucket type rain   |
|               |                     | resistor)                            | sensor                     |
| SR+           | 6                   | Differential 0  25 mV input, +       | Pyranometer                |
| SR-           | 7                   | Differential 0  25 mV input, -       | Pyranometer                |
| WS IN         | 8                   | 0  2.5/0  5/0  10 V input            | Water/snow level sensor    |

The figure below shows the analog input settings in the Configuration Tool.

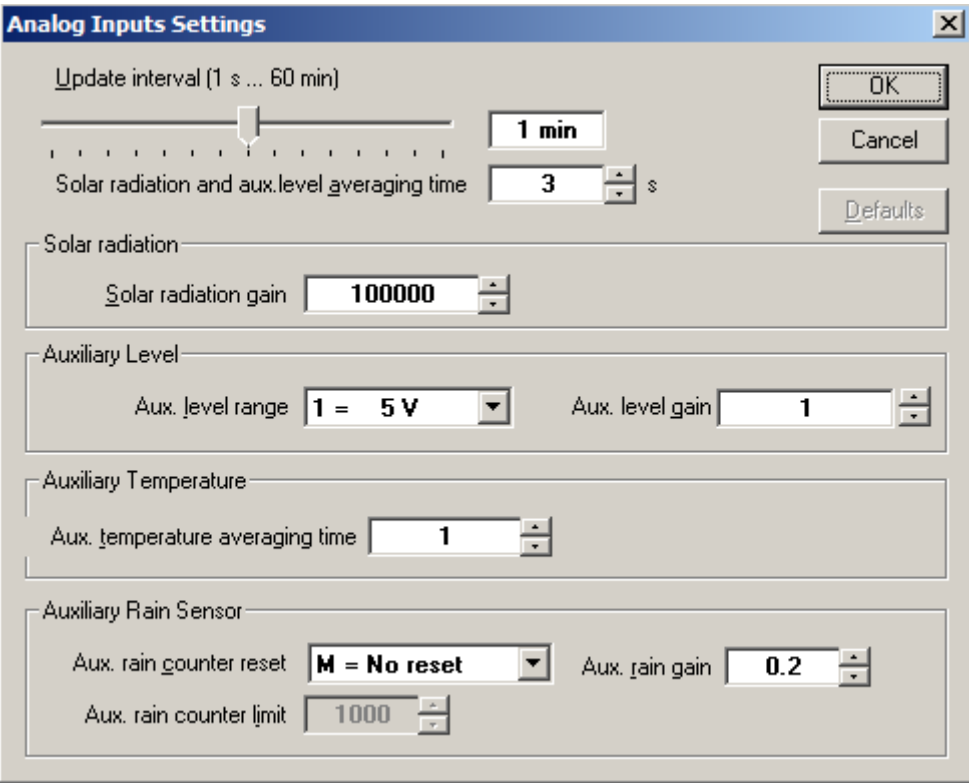

#### 1509-070 **Figure 38 Analog Input Settings in Configuration Tool**

| <b>Setting</b>                                      | Default value    | <b>Definition</b>                                                                                                    |
|-----------------------------------------------------|------------------|----------------------------------------------------------------------------------------------------|
| Update interval                                     | 1 min            | Defines analog input measurement interval. A shorter interval<br>and a longer averaging time increase power consumption.                                                                                                    |
| Solar radiation and<br>aux. level<br>averaging time | 3s               | Defines averaging times for solar radiation and aux level<br>voltage measurement.                                                                                                    |
| Solar radiation<br>gain                             | 100000           | Taken from solar radiation sensor calibration documents<br>provided with the sensor. For example for sensitivity<br>$19.71 \mu V/W/m^2$ gain is 1 / 0.00001971V/W/m <sup>2</sup> = 50736                                                             |
| Aux. level range                                    | 05V              | Selects voltage measurement range. Available ranges:<br>0 2.5 V, 0 5 V, 0 10 V                                                                                                    |
| Aux. level gain                                     | 1                | Defines gain factor for auxiliary level voltage measurement.<br>Gain can be used to convert voltage reading directly to<br>distance/height.                                                                                                    |
| Aux. temperature<br>averaging time                  | 1                | Defines PT1000 temperature sensor measurement averaging<br>time in seconds. To minimize sensor self-heating effect, make it<br>short.                                                                                                    |
| Aux. rain counter<br>reset                          | $M = No$ reset   | Defines how to reset the rain counter. M means that you have<br>to manually reset the counter.                                                                                                    |
| Aux. rain gain                                      | $0.2 \text{ mm}$ | Comes from the rain sensor tipping bucket size. It means<br>pulses / user rain unit (for example, mm). If the aux. sensor has<br>5 pulses per mm of rain, and the user sets the gain to 0.2, the<br>rain value reported by the transmitter is in mm. |
| Aux. rain counter<br>limit                          |                  | Used only when $L =$ based on limit is selected. Resets the rain<br>counter when it reaches this value. The same unit as the gain<br>G has.                                                                                                    |

**Table 22 Analog Input Setting Definitions**

The factory default settings for analog input:

- All measurement messages enabled
- Update interval 60 s
- Solar radiation and aux level averaging time 3 s
- Solar radiation gain 100 000
- Aux level range 5 V
- Aux level gain 1
- Aux temperature average time 1 s
- Aux rain counter reset: manual
- Aux rain gain 0.2 (for 0.2 mm per tip)

WXT530 Series settings:

```
0IU,R=11111000&11111000,I=60,A=3.0
0IB,G=100000.0
0IS,M=1,G=1.0
0IP,A=1.0
0IA,M=M,G=0.2
```
### **Enabling and Disabling Analog Input**

If the analog input option is selected for WXT536, all analog inputs are enabled by default.

You can enable and disable analog output with the **aIU,R=** command.

For example, PT1000 temperature enabled, all other disabled:

aIU,R=1000000010000000

You need to reset the transmitter to apply the new setting. When analog output is in use, the serial port does not work. The service connector functions.

For aWU setting fields, see [Table 25 aWU Setting Fields \[R\], on page](#page-162-0)  [161](#page-162-0)

### **Common Sensor Settings (aIU)**

#### **Update Interval [I]**

The update interval in seconds. This parameter defines the measurement interval for analog inputs:

- pt1000
- solar radiation
- aux rain

The range: 0.5 ... 3600

# **Aux Input Averaging Time [A]**

The Aux Input averaging time in seconds. This parameter defines the averaging time for snow level and solar radiation measurement. pt1000 and the tipping bucket are not affected by this setting.

Make sure the averaging time is smaller than the update interval [I]. The smallest value 0.25 s means single measurement. A longer averaging time can decrease noise. A shorter averaging times gives a slightly smaller current consumption.

### **Parameter Selection [R]**

[R] defines the active measurements.

**Table 23 aIU Setting Fields [R]**

| Normal message | 1  | st bit (most left)  | Tr pt1000 temperature |
|----------------|----|---------------------|-----------------------|
|                | 2  | nd bit              | Ra Aux rain amount    |
|                | 3  | rd bit              | SI snow level         |
|                | 4  | th bit              | Sr solar radiation    |
|                | 5  | th bit              | Rt pt1000 resistance  |
|                | 6  | th bit              |                       |
|                | 7  | th bit              | Analog output mode    |
|                | 8  | th bit              |                       |
|                | &  |                     | delimiter             |
| Composite      | 9  | th bit              | Tr pt1000 temperature |
| message        | 10 | th bit              | Ra Aux rain amount    |
|                | 11 | th bit              | SI Aux level          |
|                | 12 | th bit              | Sr solar radiation    |
|                | 13 | th bit              | Rt pt1000 resistance  |
|                | 14 | th bit              | 0                     |
|                | 15 | th bit              | 0                     |
|                | 16 | th bit (most right) | 0                     |

#### **Getting Data Messages**

You can get data messages with the **aR4** command.

An example response:

0R4,Sr=0.5V,Ra=0.0M,Tr=13.2C,Sl=0.0V

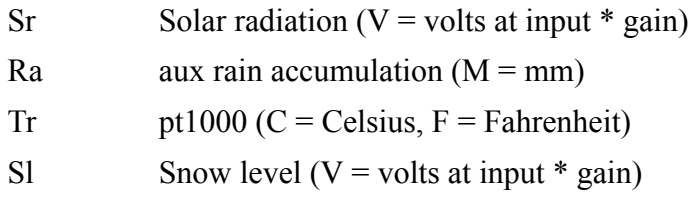

You can set the gain for Sr and Sl.

### **Aux.rain Sensor Settings [aIA]**

#### **Gain [G]**

[G] defines the pulses per rain unit, for example in mm.

If the Aux sensor has 10 pulses per a millimeter of rain and the user sets the gain to 1/10, the transmitter reports the rain value in mm.

The range: 0.000 000 001 ... 1 000 000

For example, you can set aux rain gain for Young Model 52202/52203 Tipping Bucket Rain Gauge. The resolution is 0.1 mm per tip. Set the gain to  $0.1 * 2 = 0.2$  so that the Ra rain amount WXT reports is in millimeters. The multiplier 2 means that the tipping bucket sends one pulse per two tips.

#### **Reset Mode [M]**

[M] defines the reset mode.

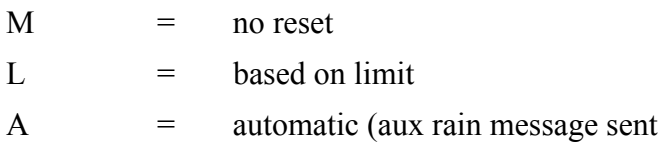

The initial tip counter overflows if it reaches 65536 and it starts from 0. If the tipping bucket resolution is 0.2 mm per tip, the gain is 0.2, and the maximum rain amount before overflow is  $65536 * 0.2 = 13107$  mm.

#### **Limit [L]**

[L] defines the reset limit. The rain counter resets when it reaches this value. The unit is the same as in gain [G].

The range: 0.000 000 001 ... 1 000 000

#### **Parameter Selection [aIU,R = bit 2 and bit 10]**

Bits 7 and 14 enable normal and composite message for aux rain accumulation. You can select the parameter with the **aIU** command. The maximum value for the rain counter is  $65535 *$  gain.

# **Solar Radiation Sensor Settings [aIB]**

#### **Gain [G]**

[G] defines the volts / user unit, for example,  $\mu$ V/W/m<sup>2</sup>. WXT reports the voltage at solar radiation input multiplied with gain [G].

For example, if the solar radiation sensor has sensitivity 5  $\mu$ V/W/m<sup>2</sup> and you set the gain [G] to  $1/\mu$ V = 200 000, the solar radiation value reported by WXT is in  $W/m^2$ . WXT reports the value always with six decimals.

The range: 0.000 000 001 ... 1 000 000

#### **Parameter Selection [aIU,R= bit 3 and bit 11]**

The bits enable normal and composite messages. You can select the parameters with the **aIU** command.

#### **Aux Level Sensor Settings [aIS]**

#### **Gain [G]**

[G] defines the volts / user unit, for example, V/m. WXT reports the voltage at input multiplied with the gain [G].

For example, if the sensor has gain 2 V/meter and the user sets the gain [G] to 0.5, the value reported by WXT is in meters. WXT reports the value with six decimals.

The range: 0.000 000 001 ... 1 000 000

#### **Parameter Selection [aIU,R= (bit 3 and bit 11)]**

The bits enable normal and composite messages. You can select the parameters with the **aIU** command.

### **Aux.temperature Sensor Settings [aIP]**

You can set the temperature settings for the temperature unit with the **aTU,U=** command.

#### **Averaging Time [A]**

The averaging time in seconds, resolution 0.5 s. You can set a short averaging time (0.5 s) to reduce the pt1000 sensor self-heating. The message interval defines how often the measurement starts. The measurement is performed every 0.5 s for averaging time.

The range: 0.5 ... 3600

#### **Parameter Selection [aIU,R= (bit 1 and bit 9)]**

The bits 7 and 14 enable normal and composite message for Aux rain accumulation. You can select the parameters with the **aIU** command.

#### **Parameter Order for SDI-12 Mode**

The parameter order for SDI-12 mode is:

Analog in (M4): Tr Ra Sl Rt Sr

#### **Analog Output**

You can change the analog output type and scaling of WXT532. For instructions, see [Analog Output Scaling on page 158.](#page-159-0)

WXT532 provides the following analog outputs:

- AOUT1 for wind speed data
- AOUT2 for wind direction data

For instructions on wiring, see [Wiring and Power Management on page](#page-54-0)  [53](#page-54-0).

The analog output value is updated based on a **WU,I=** settings. Wind measurement uses **aWU** settings, such as Averaging Time.

#### **Analog Output Operation**

You can order WXT532 with either 4 ... 20 mA scaling or 0 ... 20 mA scaling.

You can scale the output with the command **aSU**.

Example commands to set 4 ... 20 mA operation:

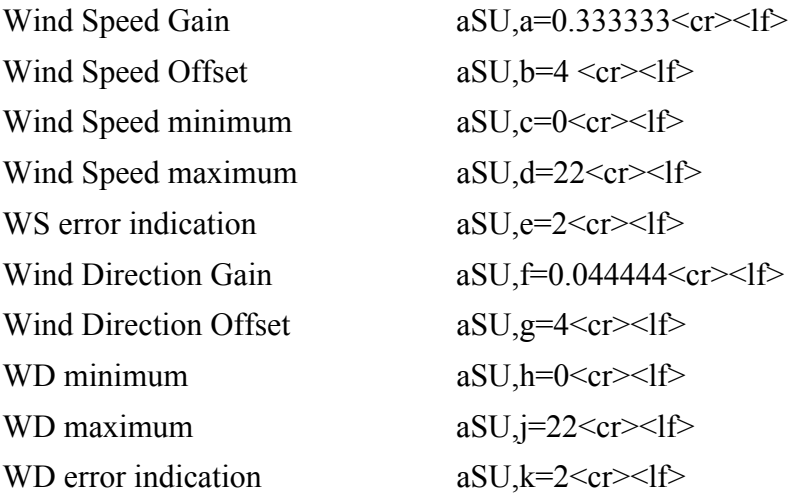

The output o in mA is  $o=i* gain + offset.$  o is clamped between min and max. If wind measurement fails, the output value is err.

### <span id="page-159-0"></span>**Analog Output Scaling**

You can specify the transfer function between measured values and output analog values. You can select the analog output gain and offset used in the transfer function.

The factory default settings for the different analog output modes are displayed in the table below.

| <b>Parameter</b>                          | 4  20 mA option<br>(max 60 m/s) | $0 20$ mA option<br>(max 60 m/s) | <b>Command example</b><br>(420mA) |
|-------------------------------------------|---------------------------------|----------------------------------|-----------------------------------|
| Aout1, Wind Speed Gain                    | $0.266667$ mA / m/s             | $0.333333$ mA / m/s              | aSU,a=0.266667 <cr><lf></lf></cr> |
| Aout1, Wind Speed Offset                  | 4 mA                            | 0 <sub>m</sub> A                 | $aSU,b=4 < cr$ $<$ If $>$         |
| Aout1, Wind Speed Minimum                 | 0 <sub>m</sub> A                | 0 <sub>m</sub> A                 | aSU,c=0 <cr><lf></lf></cr>        |
| Aout1, Wind Speed Maximum                 | 22 mA                           | $22 \text{ mA}$                  | aSU,d=22 <cr><lf></lf></cr>       |
| Aout1, Wind Speed Error                   | 2 mA                            | 22 mA                            | aSU.e=2 <cr><lf></lf></cr>        |
| Indication                                |                                 |                                  |                                   |
| Aout2, Wind Direction Gain                | $0.044444$ mA $\frac{1}{2}$     | 0.055556 mA $\frac{1}{2}$        | aSU,f=0.044444 <cr><lf></lf></cr> |
| Aout2, Wind Direction Offset              | 4 mA                            | 0 <sub>m</sub> A                 | aSU,g=4 <cr><lf></lf></cr>        |
| Aout2, Wind Direction Minimum             | 0 <sub>m</sub> A                | 0 <sub>m</sub> A                 | aSU,h=0 <cr><lf></lf></cr>        |
| Aout2, Wind Direction Maximum             | $22 \text{ mA}$                 | 22 mA                            | $aSU$ , $= 22 < cr$ $<$ $ f>$     |
| Aout2, Wind Direction Error<br>Indication | 2 <sub>m</sub> A                | $22 \text{ mA}$                  | aSU,k=2 <cr><lf></lf></cr>        |

**Table 24 Analog Output Scaling**

 $\mathbf{0} = \mathbf{v0} + \mathbf{k} \times \mathbf{s}$ 

where

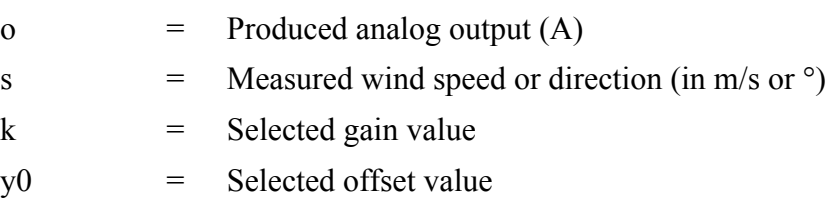

#### **Analog Output Signal for Wind Speed Channel**

The analog interfaces setup, default configuration: Current output 4 ... 20 mA, offset 4 mA  $4 \text{ mA} = 0 \text{ m/s}$  $20 \text{ mA} = 60 \text{ m/s} (0,266667 \text{ mA/m/s})$ Error indication sets output to 2 mA.

The analog interfaces setup, configuration 2: Current output 0 ... 20 mA, offset 0 mA  $0 \text{ mA} = 0 \text{ m/s}$  $20 \text{ mA} = 60 \text{ m/s} (0.333333 \text{ mA/m/s})$ Error indication sets output to 22 mA.

# **Analog Output Signal for Wind Direction Chanel**

Analog interfaces setup default configuration: Current output 4 ... 20 mA, offset 4 mA  $4 \text{ mA} = 0 \text{ degree}$ 20 mA = 360 degree  $(0,044444 \text{ mA})^{\circ}$ Error indication sets output to 2 mA

Analog interfaces setup, configuration 2: Current output degree 0 ... 20 mA, offset 0 mA  $0 uA = 0$  degree 20 mA = 360 degree  $(0.055556 \text{ mA})^{\circ}$ Error indication sets output to 22 mA

# <span id="page-161-0"></span>**Enabling or Disabling Analog Output**

When changing the analog output setting, the setting is applied after the transmitter reset. When analog output is in use, the serial port does not work but the service connector does.

The 12th bit from left determines if analog output is enabled:

- Analog output enabled at the factory: 0XF,f=11111111111**1**0000
- Analog output disabled at the factory: 0XF,f=11111111111**0**0000

You can enable or disable analog output with the **aWU,R=** command.

- To enable analog output: Change bit 7 to 1. 0WU,R=111111**1**111111100
- To disable analog output: Change bit 7 to 0. 0WU,R=111111**0**111111100

<span id="page-162-0"></span>**Table 25 aWU Setting Fields [R]**

| Normal message | 1 | st bit (most left)  |                    | 15 |
|----------------|---|---------------------|--------------------|----|
|                | 2 | nd bit              |                    | 14 |
|                | 3 | rd bit              |                    | 13 |
|                | 4 | th bit              |                    | 12 |
|                | 5 | th bit              |                    | 11 |
|                | 6 | th bit              |                    | 10 |
|                | 7 | th bit              | Analog output mode | 9  |
|                | 8 | th bit              |                    | 8  |
|                | & |                     | delimiter          |    |
| Composite      | 1 | st bit (most left)  |                    | 7  |
| message        | 2 | nd bit              |                    | 6  |
|                | 3 | rd bit              |                    | 5  |
|                | 4 | th bit              |                    | 4  |
|                | 5 | th bit              |                    | 3  |
|                | 6 | th bit              |                    | 2  |
|                | 7 | th bit              |                    | 1  |
|                | 8 | th bit (most right) | 0                  | 0  |

# CHAPTER 9 **MAINTENANCE**

This chapter contains instructions for basic maintenance of the WXT530 Series transmitters.

# **Cleaning**

To ensure the accuracy of measurement results, clean the transmitter when it gets contaminated. Remove leaves and other such particles from the precipitation sensor and clean the transmitter carefully with a soft, lint-free cloth moistened with mild detergent.

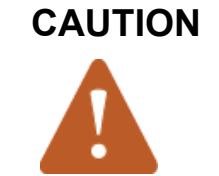

**CAUTION** Be very careful when cleaning the wind sensors. Do not rub or twist the sensors.

# **Replacing the PTU Module**

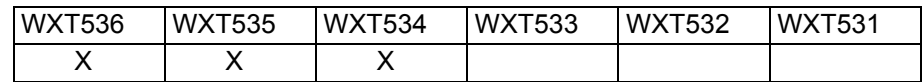

To replace the PTU module:

1. Turn the power off. Loosen the three mounting screws at the bottom assembly of the transmitter and pull them out.

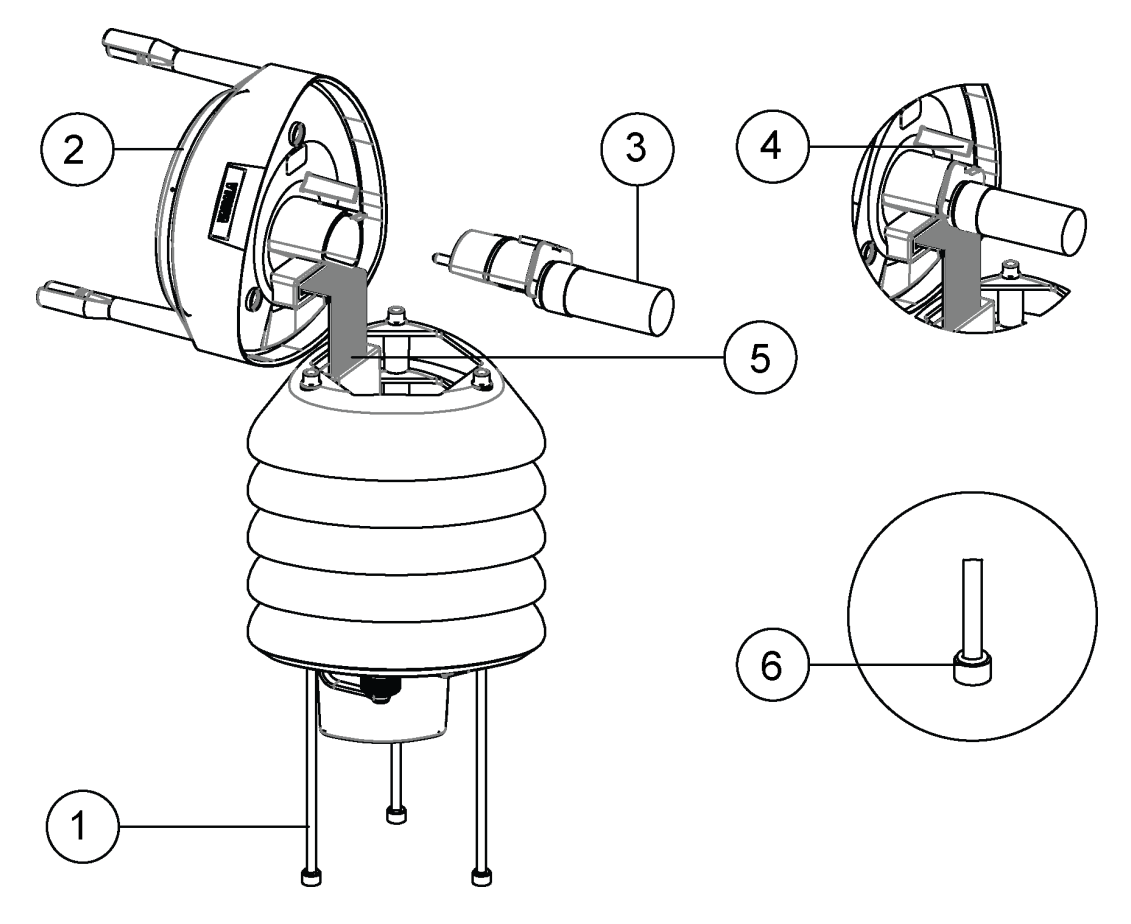

1509-082 **Figure 39 Replacing PTU Module**

- $1 =$  Fixing screws
- 2 = Top of transmitter
- 3 = PTU module
- $4 =$  Latch
- $5 =$  Flat cable
- $6 = O-ring$
- 2. Turn out the top of the transmitter.
- 3. Release the small white latch and remove the PTU module.
- 4. Remove the vacuum bag protecting the PTU module. Connect the new PTU module. Avoid touching the white filter cap with your hands.
- 5. Turn the top back in. Make sure the flat cable does not get stuck or squeezed between the top and the funnel for the flat cable and it is properly connected.
- 6. If the O-rings are damaged, replace them with new ones. Tighten the mounting screws.

To make sure that the radiation shield stays straight, do not tighten the screws all the way in one go. Do not overtighten.

#### **Technical Support**

For technical questions, contact the Vaisala technical support by e-mail at helpdesk@vaisala.com. Provide at least the following supporting information:

- Name and model of the product in question
- Serial number of the product
- Name and location of the installation site
- Name and contact information of a technically competent person who can provide further information on the problem.

For Vaisala Service Center contact information, see www.vaisala.com/ servicecenters

# <span id="page-168-0"></span>CHAPTER 10 **TROUBLESHOOTING**

This chapter describes common problems, their probable causes and remedies, and includes contact information for technical support.

| Problem                                                                                                    | Possible causes                                                                                                    | Action(s)                                                                                                    |
|----------------------------------------------------------------------------------------------------|----------------------------------------------------------------------------------------------------|----------------------------------------------------------------------------------------------------|
| Wind measurement failure. Both<br>the speed and direction units are<br>replaced by a # sign or the data<br>values are irrelevant.      | Blockage (trash, leaves,<br>branches, bird, snow, ice)<br>between the wind transducers.<br>Incorrect <cr><lf> settings in the<br/>terminal program.</lf></cr> | Remove the blockage, and<br>check that the wind transducers<br>are not damaged.<br>If the blockage is ice or snow, it<br>will melt after some time if<br>heating is enabled. Time for<br>clearance depends on the<br>severity of the weather event. If<br>birds are causing the blockage,<br>consider using the bird spike kit.<br>In ASCII and NMEA protocols<br>both <cr> and <lf> are required<br/>after each command. Check that<br/>your terminal program sends<br/>both when pressing enter.<br/>Note: The direction unit is # for<br/>the wind speeds less than 0.05<br/><math>m/s</math>.</lf></cr> |
| Pressure, humidity or<br>temperature measurement<br>failure. The unit is replaced by a<br># sign or the data values are<br>irrelevant. | The PTU module may not be<br>properly connected.<br>There may be water in the PTU<br>module.                                                                  | Ensure the proper connection of<br>the PTU module.<br>Remove and dry the module.                                                                                                    |

**Table 26 Data Validation**

| <b>Problem</b>                                       | <b>Possible causes</b>                                                                                                    | Action(s)                                                                                                    |
|------------------------------------------------------|----------------------------------------------------------------------------------------------------|----------------------------------------------------------------------------------------------------|
| No response to any commands.                         | Wrong wiring or operation<br>voltage not connected.<br>Baud rate/start bits/parity/stop bit<br>settings do not match between<br>the device and the host.                                                                                                 | Check the wiring and operation<br>voltage. See Chapter 5 Wiring<br>and Power Management, on<br>page 53.<br>Connect the service cable, use<br>the communication settings<br>19200,8 N,1. Check the serial<br>port settings of the device with<br>Configuration Tool or with<br>terminal program. Use command<br>aXU! (SDI-12) or aXU <cr><lf><br/>(ASCII/NMEA). Change the<br/>values if needed. A software/<br/>hardware reset is needed to<br/>validate the changes.<br/>When you have no service<br/>cable, try typing address query<br/>commands ?! and ?<cr><lf><br/>with different serial settings in<br/>terminal program. When the<br/>communication parameters<br/>match, the device responds with<br/>its address. The settings can<br/>now be changed using aXU!<br/>(SDI-12) or aXU<cr><lf> (ASCII/<br/>NMEA) commands. A software/<br/>hardware reset is needed to<br/>validate the changes.</lf></cr></lf></cr></lf></cr> |
|                                                      | Incorrect <cr><lf> settings in the<br/>terminal program.</lf></cr>                                                                                                    | In ASCII and NMEA protocols<br>both <cr> and <lf> are required<br/>after each command. Check that<br/>your terminal program sends<br/>both when pressing enter.</lf></cr>                                                                                                    |
| Connection works but data<br>messages not available. | Wrong device address in a SDI-<br>12 command or a mistyped SDI-<br>12 command (in SDI-12 a<br>mistyped command is in no way<br>responded).<br>A command mistyped in ASCII/<br>NMEA mode while error<br>messaging/text messages is<br>disabled (aSU,S=N). | Request the device address with<br>?! command and then retype the<br>command now with the correct<br>address. Check the data query<br>commands. See Chapter 7<br>Retrieving Data Messages, on<br>page 83.<br>Enable the error messaging<br>using the Vaisala Configuration<br>Tool or any terminal by setting<br>aSU,S=Y, then try the command<br>again.                                                                                                    |

**Table 27 Communication Problems**

| <b>Problem</b>                                                           | <b>Possible causes</b>                                                                                                    | Action(s)                                                                                                    |
|--------------------------------------------------------------------------|----------------------------------------------------------------------------------------------------|----------------------------------------------------------------------------------------------------|
| Data messages are not in<br>expected format.                             | The communication protocol<br>may not be the one you want.                                                                                                    | Check the communication<br>protocol of the device by using<br>the Vaisala Configuration Tool or<br>any terminal with command<br>aXU, M! (SDI-12)<br>aXU, M <cr><lf> (ASCII/NMEA)<br/>and change it if needed. See<br/><b>Chapter 6 Connection Options,</b><br/>on page 73.</lf></cr> |
| Some parameters are missing<br>from the data messages.                   | The formatting of the data<br>messages is not what you<br>expect.                                                                                                    | Format the data messages of the<br>concern by using the Vaisala<br>Configuration Tool or any<br>terminal program. See Chapter 8<br><b>Sensor and Data Message</b><br>Settings, on page 127.                                                                                          |
| An error message as a response<br>to a command.                          | Refer to Error Messaging/Text<br>Messages on page 170.                                                                                                    | <b>Refer to Error Messaging/Text</b><br>Messages on page 170.                                                                                                    |
| The transmitter keeps sending<br>the message "TX Sync/address<br>error". | The polling address and the<br>transmitter address do not<br>match.<br>The transmitter is on an RS-485<br>bus with other polled devices<br>and Error Messages are<br>enabled. | Set correct address either for the<br>transmitter or to the polling<br>request.<br>Disable the Error Messages with<br>the command aSU, S=N<br>$<$ cr> $<$ lf>.                                                                                                    |
| mA messages cannot be found.                                             | No mA output ordered.                                                                                                    | You need to specify the mA<br>option when you place the order.                                                                                                    |
| Analog input messages are<br>missing.                                    | Analog input messages are not<br>enabled.                                                                                                    | Enable analog input messages.<br>See Enabling or Disabling<br>Analog Output, on page 160                                                                                                    |
| Precipitation messages missing.                                          | No precipitation measurement in<br>models WXT534 and WXT532.                                                                                                    |                                                                                                    |

**Table 27 Communication Problems (Continued)**

# <span id="page-171-0"></span>**Self-Diagnostics**

### **Error Messaging/Text Messages**

The transmitter sends a text message when certain type of errors occur. This function works in all communication modes except in the SDI-12 mode. You may disable error messaging by using the supervisor message **aSU, S=N**. See [Changing the Settings \(aSU\) on page 146.](#page-147-0)

#### **Examples:**

0R1!*0TX,Unable to measure error<cr><lf>* (request of wind data while all the wind parameters were disabled from the wind message)

1XU!*0TX,Sync/address error<cr><lf>* (wrong device address. Ask the correct address with ? or ?! command.

0XP!*0TX,Unknown cmd error<cr><lf>*

0xUabc!*0TX,Use chksum CCb<cr><lf>* (wrong checksum applied to the 0xU command)

| <b>Text message</b><br>identifier (in<br>NMEA 0183 v3.0<br>protocol only) | <b>Text Message</b>     | Interpretation and action                                                                                                    |
|---------------------------------------------------------------------------|-------------------------|----------------------------------------------------------------------------------------------------|
| 01                                                                        | Unable to measure error | The requested parameters are not activated in the<br>message and check the parameter section fields. See<br>Chapter 8 Sensor and Data Message Settings, on page<br>127.                                                |
| 02                                                                        | Sync/address error      | The device address in the beginning of the command is<br>invalid. Ask the device address with the ?! (SDI-12) or<br>? <cr><lf> (ASCII and NMEA) command and retype the<br/>command with the correct address.</lf></cr> |
| 03                                                                        | Unknown cmd error       | The command is not supported, use the correct<br>command format. See Chapter 7 Retrieving Data<br>Messages, on page 83.                                                                                                |
| 04                                                                        | Profile reset           | Checksum error in configuration settings during power-<br>up. Factory settings used instead.                                                                                                    |
| 05                                                                        | Factory reset           | Checksum error in calibration settings during power-up.<br>Factory settings used instead.                                                                                                    |
| 06                                                                        | Version reset           | New software version in use.                                                                                                    |
| 07                                                                        | Start-up                | Software reset. Program starts from the beginning.                                                                                                    |
| 08                                                                        | Use chksum xxx          | Given checksum not correct for the command. Use the<br>proposed checksum.                                                                                                    |
| 09                                                                        | Measurement reset       | The ongoing measurement of all the sensors interrupted<br>and started from the beginning.                                                                                                    |
| 10                                                                        | Rain reset              | The precipitation sensor counter reset.                                                                                                    |
| 11                                                                        | Inty reset              | Precipitation sensor intensity counter reset.                                                                                                    |

**Table 28 Error Messaging/Text Messages**

#### See also [Chapter 10 Troubleshooting, on page 167.](#page-168-0)

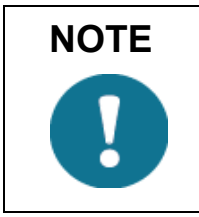

**NOTE** When a WXT530 Series transmitter is used on an RS-485 bus with other polled devices, the error messaging feature must be disabled using the command: **0SU,S=N<crlf>**.

### **Rain and Wind Sensor Heating Control**

The supervisor message **aSU** shows you continuously monitored information about rain and wind sensor heating (heating temperature Th and heating voltage Vh). See [Supervisor Message on page 144.](#page-145-0)

The heating temperature should stay above  $0^{\circ}$ C when the heating is on (except in extremely cold conditions where the heating power is not sufficient). The heating voltage Vh should correspond to the heating voltage supplied. If there is a remarkable deviation, check the wiring. Note that wire gauge should be large enough to avoid remarkable voltage drop in the cable.

**NOTE** In case AC or full-wave rectified AC is used for the heating, the Vh measurement behaves as follows: While heating is off, Vh indicates the positive peak value  $(V_p)$  of the heating voltage waveform. While heating is on, Vh indicates:  $-0.35$  x  $V_p$  in case of AC voltage  $-0.70$  x V<sub>p</sub> in case of full-wave rectified AC voltage

# **Operating Voltage Control**

The supervisor message **aSU** shows you continuously monitored supply voltage level (Vs). In case of deviations between the supplied voltage and monitored voltage, check the wiring and the power supply. See [Supervisor Message on page 144.](#page-145-0)

### **Missing Readings and Error Indication**

If the transmitter is not able to measure the wind, it indicates a missing reading in the output. The most common reasons for measurement problems are foreign objects, such as ice, birds, or other foreign objects, on the line of measurement, or sound reflections from nearby objects, such as wind tunnel walls.

# CHAPTER 11 **TECHNICAL SPECIFICATIONS**

This chapter provides the technical data of the WXT530 Series transmitters.

#### **Performance**

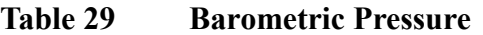

| <b>Property</b>               | <b>Description/Value</b>                                                      |
|-------------------------------|-------------------------------------------------------------------------------|
| Range                         | 600  1100 hPa                                                                 |
| Accuracy (for sensor element) | ±0.5 hPa at 0  +30 °C (+32  +86 °F)<br>  ±1 hPa at -52  +60 °C (-60  +140 °F) |
| Output resolution             | 0.1 hPa, 10 Pa, 0.001 bar, 0.1 mmHq,<br>$0.01$ in Hg                          |
| Units available               | hPa, Pa, bar, mmHg, inHg                                                      |

**Table 30 Air Temperature**

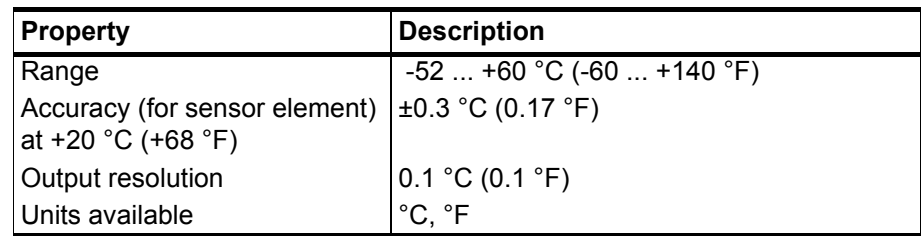

- A naturally aspirated radiation shield is applied which can affect readings in calm wind.

| <b>Property</b>               | <b>Description</b>                        |
|-------------------------------|-------------------------------------------|
| Range                         | $0100 \%$ RH                              |
| Accuracy (for sensor element) | $\pm$ 3 %RH at 0  90 %RH                  |
|                               | ±5 %RH at 90  100 %RH                     |
| Output resolution             | $0.1%$ RH                                 |
| <b>PTU Measuring interval</b> | 1  3600 s (= 60 min), at one second steps |

**Table 31 Relative Humidity**

- A naturally aspirated radiation shield is applied which can affect readings in calm wind.

**Table 32 Precipitation**

| <b>Property</b>                              | <b>Description</b>                                               |
|----------------------------------------------|------------------------------------------------------------------|
| Rainfall                                     | Cumulative accumulation after the latest<br>auto or manual reset |
| Collecting area                              | $60 \text{ cm}^2$                                                |
| Output resolution                            | $0.01$ mm $(0.001$ in)                                           |
| Field accuracy for long-term<br>accumulation | Better than 5 %, weather dependent                               |
| Units available                              | mm, in                                                           |
| <b>Rain duration</b>                         | Counting each 10-second increment<br>whenever droplet detected   |
| Output resolution                            | 10 <sub>s</sub>                                                  |
| <b>Rain intensity</b>                        | Running one minute average in 10 second<br>steps                 |
| Range                                        | 0  200 mm/h (broader range with reduced<br>accuracy)             |
| Units available                              | mm/h, in/h                                                       |
| Hail                                         | Cumulative amount of hits against<br>collecting surface          |
| Output resolution                            | 0.1 hit/cm <sup>2</sup> , 1 hit/in <sup>2</sup> , 1 hit          |
| Units available                              | hits/cm <sup>2</sup> , hits/in <sup>2</sup> , hits               |
| <b>Hail duration</b>                         | Counting each 10-second increment<br>whenever hailstone detected |
| Output resolution                            | 10 <sub>s</sub>                                                  |
| <b>Hail intensity</b>                        | One minute running average in 10-second<br>steps                 |
| Output resolution                            | 0.1 hit/cm <sup>2</sup> h, 1 hit/in <sup>2</sup> h, 1 hit/h      |
| Units available                              | hits/cm <sup>2</sup> h, hits/in <sup>2</sup> h, hits/h           |

- Due to the nature of the phenomenon, deviations caused by spatial variations may exist in precipitation readings, especially in short time scale. The accuracy specification does not include possible wind-induced error.

- Precipitation measurement is performed for liquid precipitation.

| <b>Property</b>          | <b>Description</b>                           |  |  |
|--------------------------|----------------------------------------------|--|--|
| <b>Wind speed</b>        |                                              |  |  |
| Range                    | $060$ m/s                                    |  |  |
| Response time            | 0.25 s                                       |  |  |
| Available variables      | Average, maximum, and minimum                |  |  |
| Accuracy                 | $±3$ % at 10 m/s                             |  |  |
| Output resolution        | 0.1 m/s (km/h, mph, knots)                   |  |  |
| Units available          | m/s, km/h, mph, knots                        |  |  |
| <b>Wind direction</b>    |                                              |  |  |
| Azimuth                  | $0360^{\circ}$                               |  |  |
| Response time            | 0.25 s                                       |  |  |
| Available variables      | Average, maximum, and minimum                |  |  |
| Accuracy                 | $\pm 3.0^\circ$ at 10 m/s                    |  |  |
| Output resolution        | $1^{\circ}$                                  |  |  |
| <b>Measurement frame</b> |                                              |  |  |
| Averaging time           | 1  3600 s (= 60 min), at 1 s steps, on the   |  |  |
|                          | basis of samples taken at 4, 2, or 1 Hz rate |  |  |
|                          | (configurable)                               |  |  |
| Update interval          | 1  3600 s (= 60 min), at 1 s steps           |  |  |

**Table 33 Wind**

- NTP condition applied for wind tunnel testing.

### **Inputs and Outputs**

| <b>Description/Value</b>                                                   |  |  |
|----------------------------------------------------------------------------|--|--|
| $624$ VDC (-10 %  +30 %))                                                  |  |  |
|                                                                            |  |  |
| $0.1$ mA $@$ 12 VDC (SDI-12 standby)                                       |  |  |
| 3 mA @ 12 VDC (with default measuring<br>intervals)                        |  |  |
| 15 mA @ 5 VDC (with constant<br>measurement of all parameters)             |  |  |
| DC, AC, full-wave rectified AC                                             |  |  |
| 12  24 VDC (-10 %  + 30 %)<br>12  17 VACrms (-10 %  +30 %)                 |  |  |
| 12 VDC: 0.8 A                                                              |  |  |
| 24 VDC: 0.4 A                                                              |  |  |
| 12 VACrms: 1.1 A                                                           |  |  |
| 17 VACrms: 0.8 A                                                           |  |  |
| SDI-12, RS-232, RS-485, RS-422                                             |  |  |
| SDI-12 v1.3, ASCII automatic & polled,<br>NMEA 0183 v3.0 with query option |  |  |
|                                                                            |  |  |

**Table 34 Inputs and Outputs** 

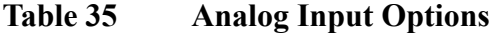

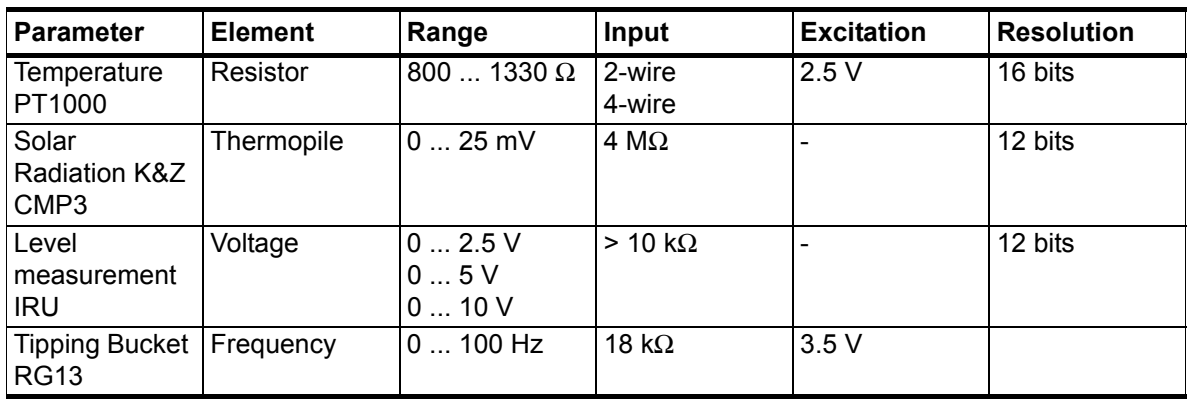

- The input can be wiring type, input impedance, or pull-up resistor value.

| <b>Parameter</b> | <b>Description/Value</b> |
|------------------|--------------------------|
| Wind speed       | l 0  20 mA or 4  20 mA   |
| Wind direction   | 0  20 mA or 4  20 mA     |
| Load impedance   | 200 $\Omega$ max         |
| Update interval  | 4 Hz max                 |

**Table 36 Analog mA Output Options**

- When the analog output option is applied, digital communication is not available.

#### **General Conditions**

| <b>Property</b>                     | <b>Description/Value</b>                                   |
|-------------------------------------|------------------------------------------------------------|
| Housing protection class            | IP65 (without mounting kit)<br>IP66 (with mounting kit)    |
| Temperature<br>operative<br>storage | $-52$ +60 °C (-60  +140 °F)<br>$-60$ +70 °C (-76  +158 °F) |
| Relative humidity                   | $0100 \%$ RH                                               |
| Pressure                            | 600  1100 hPa                                              |
| Wind                                | $060$ m/s                                                  |

**Table 37 General Conditions**

- Due to the measurement frequency used in the sonic transducers, RF interference in the 200 ... 400 kHz range can disturb wind measurement.

- Any temporary element or object, such as snow, ice, or a bird, blocking the measurement path between the ultrasonic transducer heads can affect the wind measurement accuracy or even invalidate the output data.

- Extreme operating conditions can alter sensor performance temporarily.

**CAUTION** Make sure that you power the sensor after installation. Storing the sensor outdoors without a proper package or not powering up after installation can affect the sensor's expected lifespan.

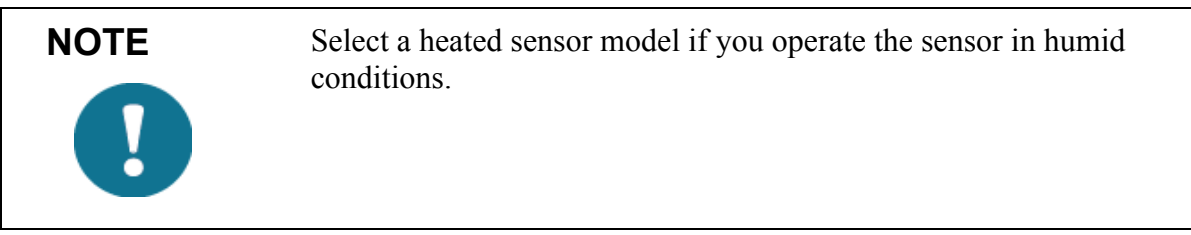

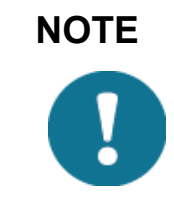

**NOTE** Select a heated sensor model if you operate the sensor in temperatures below  $0 °C$  (+32 °F).

| Applicable<br><b>Standard</b> | <b>Description</b>                                  | <b>Level tested</b>  | Performance                                           |
|-------------------------------|-----------------------------------------------------|----------------------|-------------------------------------------------------|
| CISPR <sub>22</sub>           | Radiated emissions                                  | 30 MHz - 18 GHz      | Class B                                               |
| CISPR <sub>22</sub>           | Conducted emissions<br>DC                           | 150 kHz - 30 MHz     | Class B                                               |
| IEC 61000-4-2                 | Electrostatic discharge                             | 8 kV con / 15 kV air | B                                                     |
|                               | IEC 61000-4-3 RF field immunity                     | 10 V/m and 3 V/m     | A                                                     |
| IEC 61000-4-4                 | Electric fast transient                             | 3 kV                 | B                                                     |
| IEC 61000-4-5                 | Surge                                               | $2$ kV               | B                                                     |
| IEC 61000-4-6                 | <b>Conducted RF</b><br>immunity                     | 3V                   | A                                                     |
| IEC 60945                     | Radiated emissions                                  | 150 kHz  2 GHz       | All locations<br>including<br>Bridge and<br>Open Deck |
| IEC 60945                     | Conducted emissions                                 | 10 kHz  30 MHz       | All locations<br>including<br>Bridge and<br>Open Deck |
| IEC 60945                     | Electrostatic discharge                             | 8 kV con / 15 kV air | B                                                     |
| <b>IEC 60945</b>              | RF field immunity                                   | 10 V/m and 3 V/m     | A                                                     |
| <b>IEC 60945</b>              | Electric fast transient                             | 3 kV                 | B                                                     |
| <b>IEC 60945</b>              | Surge                                               | $2$ kV               | B                                                     |
| <b>IEC 60945</b>              | Conducted RF<br>immunity                            | 3V                   | A                                                     |
| IEC 60945                     | Conducted low<br>frequency interference<br>immunity | 10 %Vnom             | B                                                     |
| <b>IEC 60945</b>              | Extreme power supply<br>variation                   | $-10 \% + 30 \%$     | A                                                     |
| <b>IEC 60945</b>              | Power supply failure                                | 3 times 60 s         | B                                                     |

**Table 38 Electromagnetic Compatibility** 

- Performance:

A = Normal performance

B = Temporary degradation (self-recoverable)

 $C =$  Temporary degradation (operator intervention needed)

 $D = not recoverable$ 

- Within frequency range 600 ... 700 MHz immunity for PTU is 8 V/m.
# **Materials**

**Table 39 Materials**

| <b>Property</b>                            | <b>Description/Value</b>         |
|--------------------------------------------|----------------------------------|
| Radiation shield, top, and<br>bottom parts | Polycarbonate + 20 % glass fiber |
| Precipitation sensor plate                 | Stainless steel (AISI 316)       |
| Weight                                     | 650 g (1.43 lbs.)                |

# **General**

#### **Table 40 General**

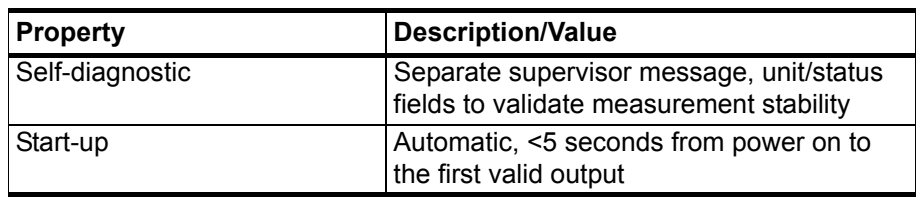

# **Options and Accessories**

| <b>Description</b>                                               | Order code          |
|------------------------------------------------------------------|---------------------|
| Vaisala Configuration Tool and USB service<br>cable SP           | 220614              |
| Cable USB RS-232/RS-485 1.4 m USB<br><b>M12 SP</b>               | 220782              |
| Cable 2 m shielded 8-pin M12 SP                                  | 222287              |
| Cable 10 m shielded 8-pin M12 SP                                 | 222288              |
| Cable 10 m shielded 8-pin M12, connectors<br>on both ends SP     | 215952              |
| Cable 40 m shielded 12-pin, open end<br>wires SP                 | 217020              |
| Bushing and grounding accessory kit                              | 222109              |
| Mounting kit                                                     | 212792              |
| Mounting accessory between Mounting kit<br>and 60 mm tube        | WMSFIX60            |
| <b>Bird Kit</b>                                                  | 212793              |
| Vaisala surge protector, no connectors                           | <b>WSP150</b>       |
| Vaisala surge protector with connectors for<br>220782 and 215952 | <b>WSP152</b>       |
| Nokeval converter                                                | 229104              |
| Nokeval programming kit                                          | 229110              |
| WXT radiation shield set SP                                      | 218817SP            |
| WXT PTU module SP                                                | <b>WXTPTUSP</b>     |
| WXT bottom connector kit SP                                      | 224171              |
| Analog input connectors SP, IP67, 8P, M12,<br>Shielded           | 214273              |
| WXT530 bottom assembly with digital<br>board SP                  | WXT530BOTTOMDIGISP  |
| WXT530 bottom assembly with analog<br>input board SP             | WXT530BOTTOMANAINSP |
| WXT530 bottom assembly with mA output<br>board SP                | WXT530BOTTOMMAOUTSP |

**Table 41 Options and Accessories**

## **Type Label**

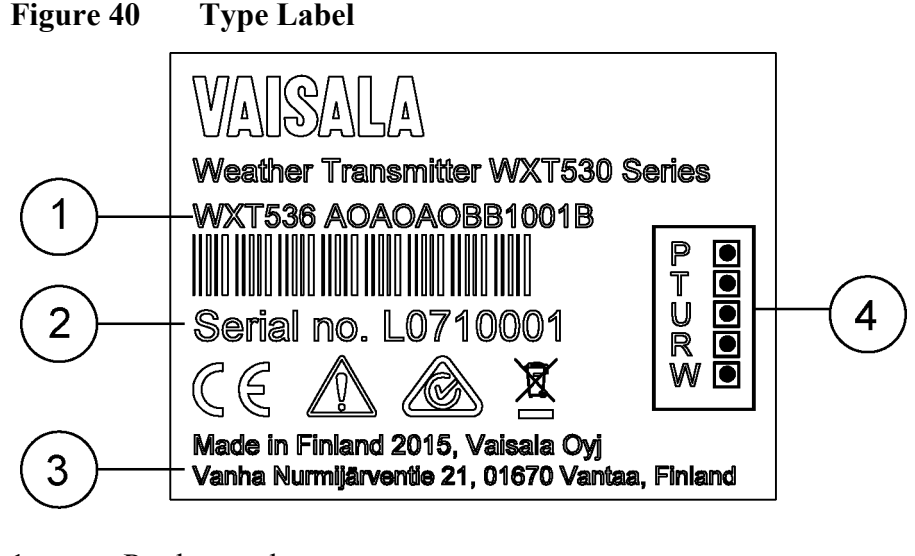

All WXT530 Series transmitters can be identified from the type label.

- 1 = Product code
- $2 =$  Serial number in bar code
- 3 = Place of manufacture
- 4 = Symbols indicating measurement options included:
	- $P = pressure$
	- T= temperature
	- $U =$ humidity
	- $R =$  precipitation
	- $W = wind$

# **Dimensions (mm/inch)**

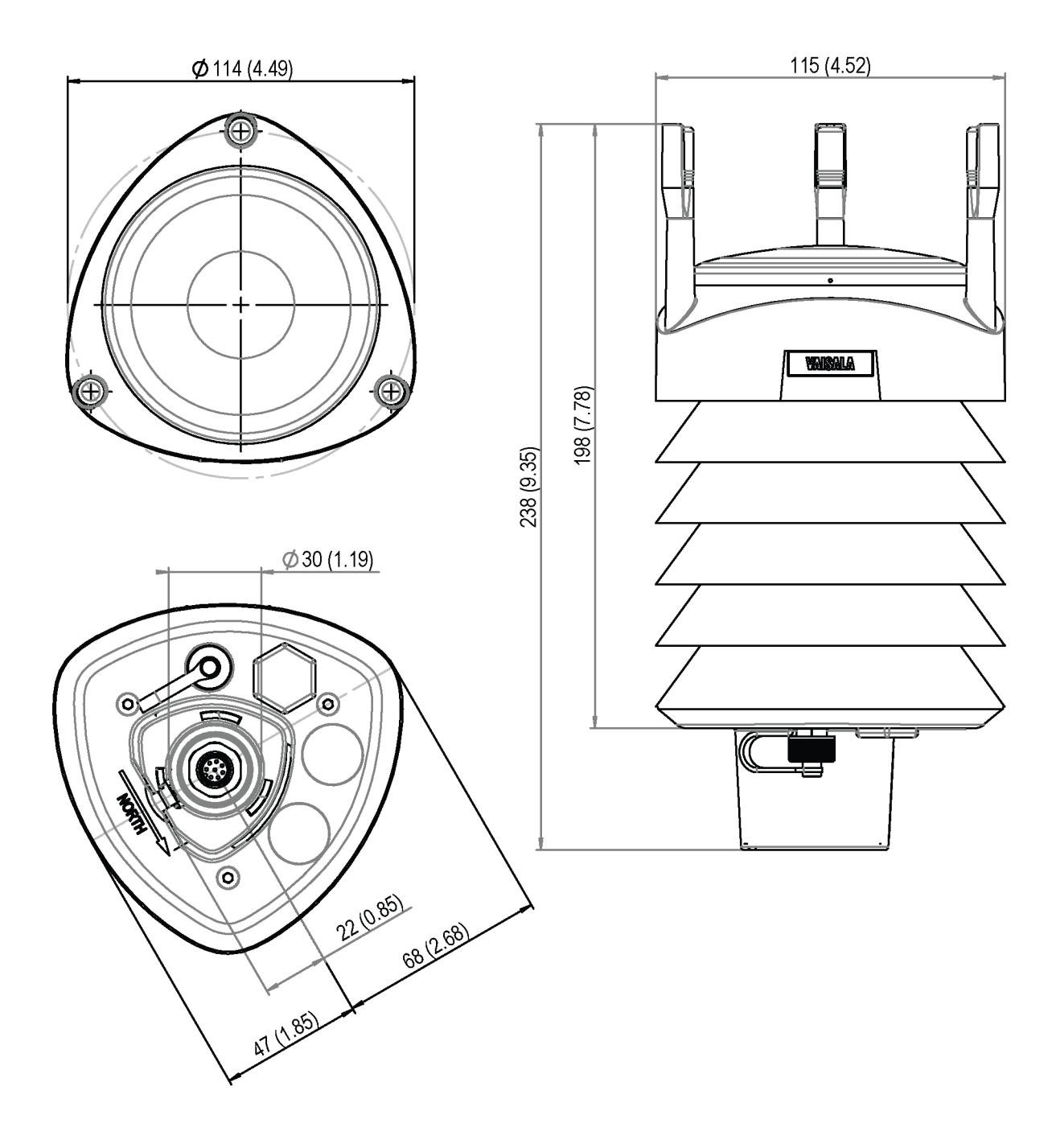

1509-019 **Figure 41 WXT536 Dimensions**

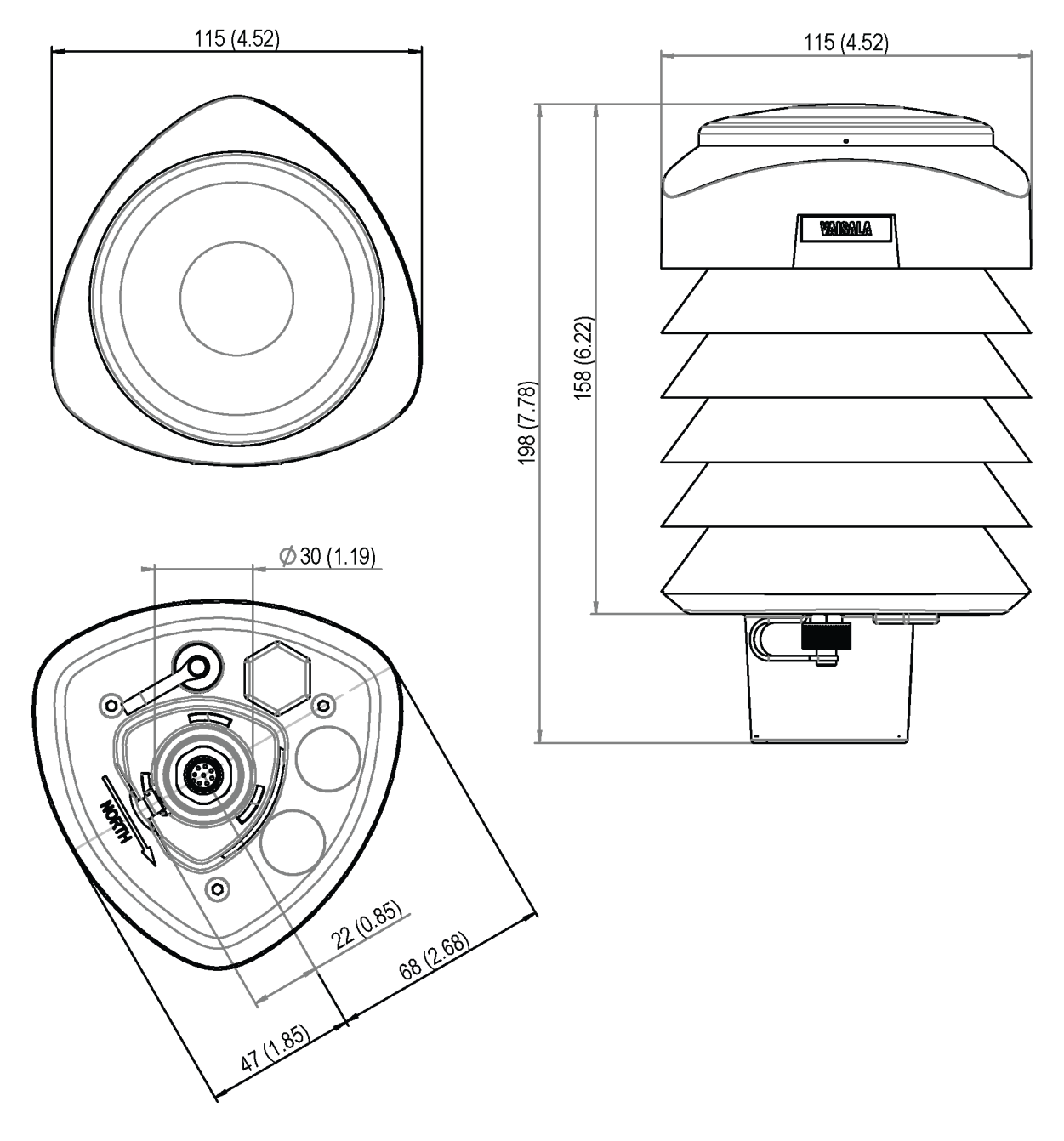

1509-021 **Figure 42 WXT535 and WXT534 Dimensions**

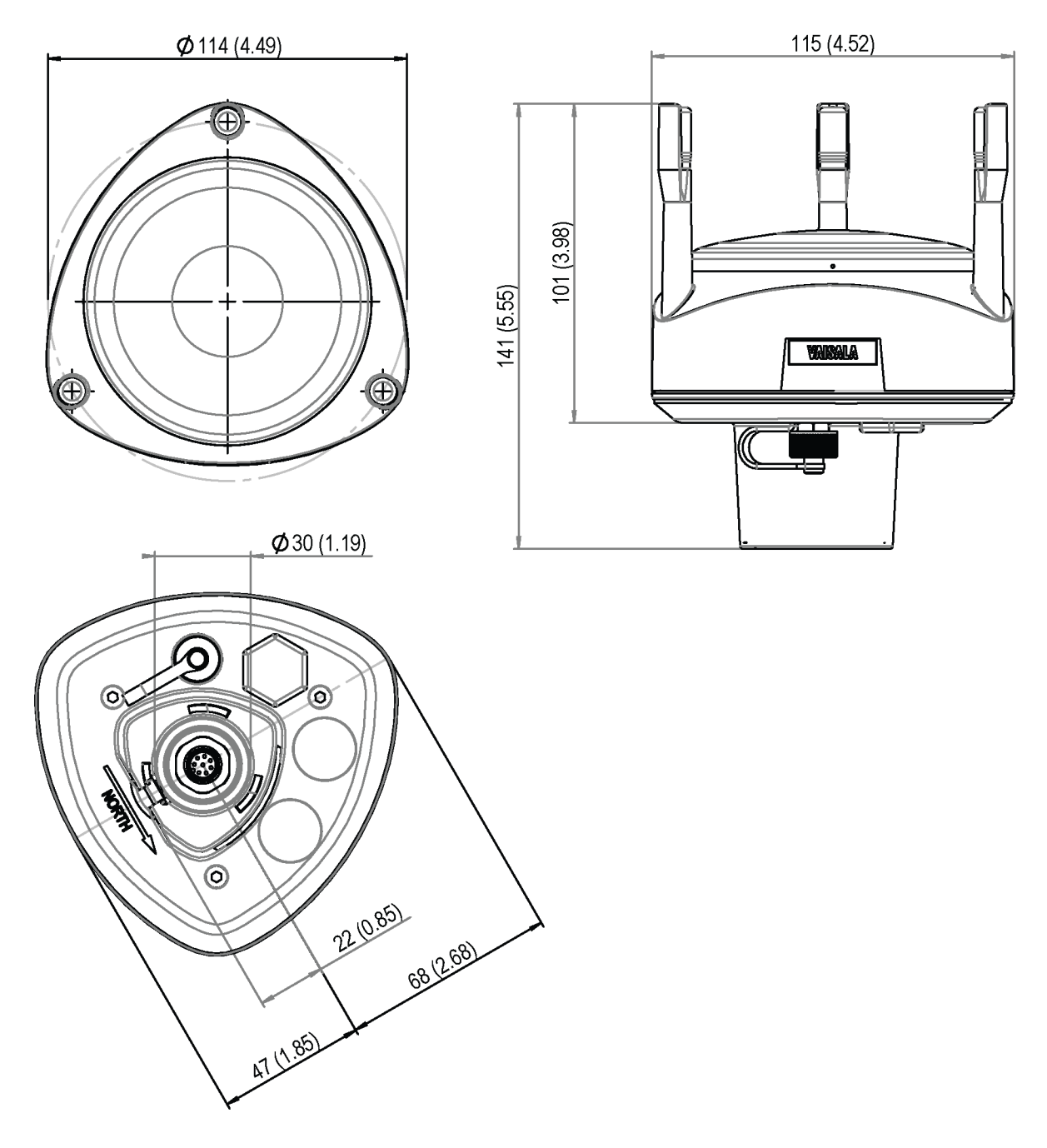

1509-023 **Figure 43 WXT533 and WXT532 Dimensions**

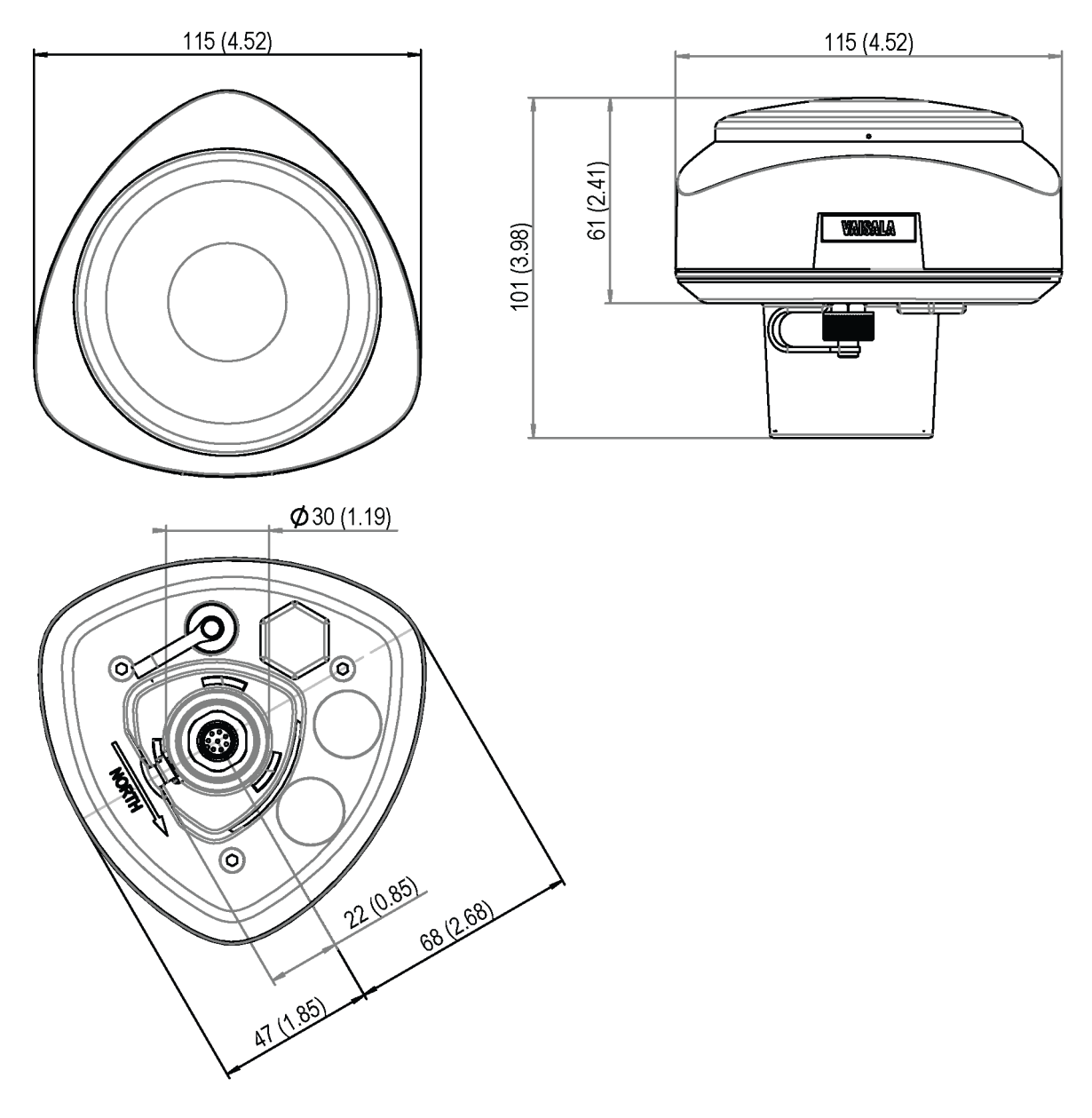

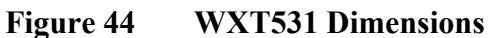

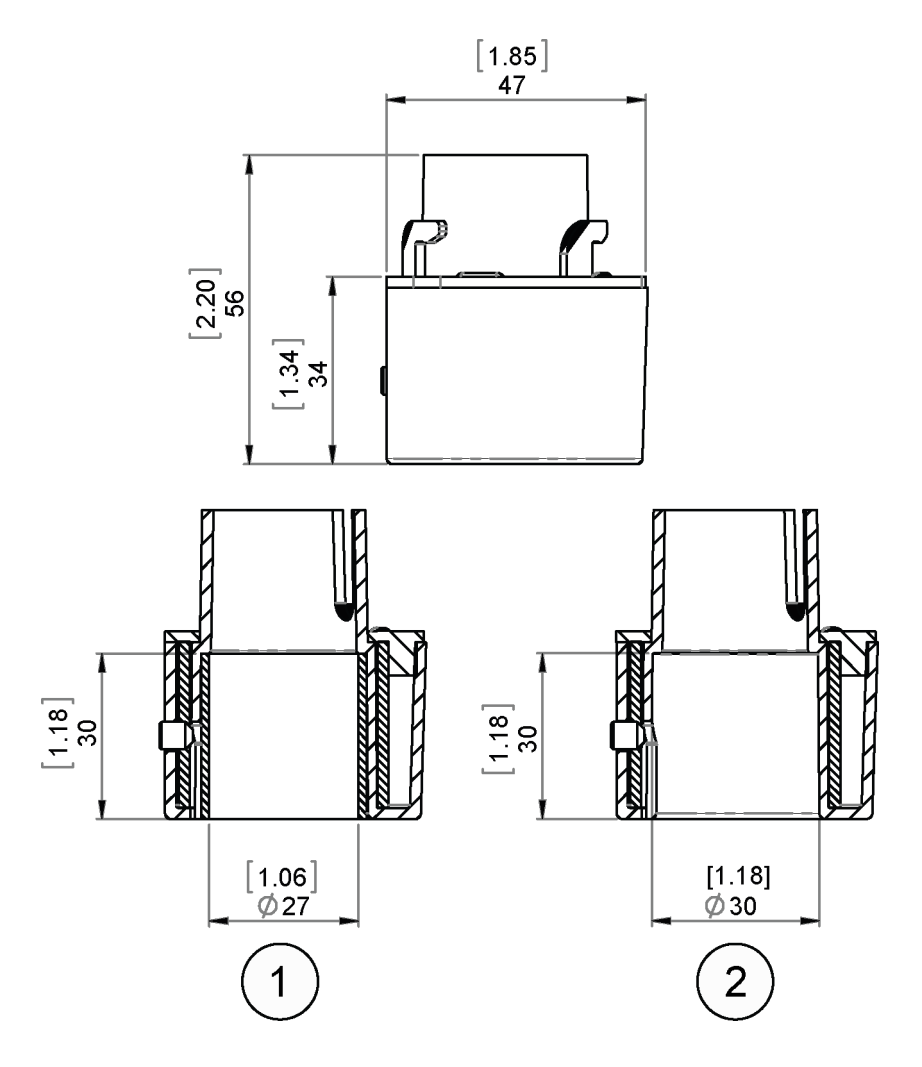

1509-085 **Figure 45 Mounting Kit Dimensions** 

- 1 = Mounting kit with adapter sleeve for  $\varnothing$ 26.7 mm mast tube
- 2 = Mounting kit without adapter sleeve for  $\varnothing$ 30 mm mast tube

# APPENDIX A **NETWORKING**

# **Connecting Several Transmitters on Same Bus**

There are two options for connecting several transmitters on the same bus:

- 1. Using SDI-12 serial interface and communication protocol, and
- 2. Using RS-485 serial interface and one of the following communication protocols: ASCII or NMEA 0183 v3.0.

### **SDI-12 Serial Interface**

### **Wiring**

- 1. Make the SDI-12 wiring in transmitter as described in [Chapter 5](#page-54-0)  [Wiring and Power Management, on page 53](#page-54-0). Remember to combine the two "Data in/out" wires of each transmitter either in the internal screw terminal inside or outside the transmitter.
- 2. In the data logger end, combine the "GND for data" wires of each transmitter to the logger "GND for data" wire. Connect the "Data in/out" wires of each transmitter to the logger "Data" wire.

### **Communication Protocol**

Set the communication protocol SDI-12 v 1.3 (**aXU,C=1,M=S**) or SDI-12 v1.3 continuous (**aXU,C=1,M=R**).

Assign the transmitters on the bus with different addresses (for example: **aXU,A=0,1,2, ...**). After that, the transmitters on the bus do not respond to the commands not assigned to them nor to the data messages sent by the other transmitters.

#### **Example (A bus with three WXT530 Series transmitters):**

WXT530 #1 communication settings: 0XXU,A=0,M=S,C=1,B=1200,D=7,P=E,S=1, L=25

WXT530 #2 communication settings: 1XXU,A=1,M=S,C=1,B=1200,D=7,P=E,S=1, L=25

WXT530 #3 communication settings: 2XXU,A=2,M=S,C=1,B=1200,D=7,P=E,S=1, L=25

If simultaneous measurements of the different units are needed, Start concurrent measurement commands **aC** and **aCC** should be use for all devices. If the measurements are to be performed consecutively for only one unit at time, in addition to these also Start measurement commands **aM** and **aMC** can be used. Start continuous measurement commands **aR1**, **aR2**, **aR3**, **aR5**, **aR**, **aRC1**, **aRC2**, **aRC3**, **aRC5** and **aRC** available only in SDI-12 continuous protocol (**aXU,M=R**) can be used either for simultaneous measurements of the units or consecutive measurements for one unit at time. See also [SDI-12 Protocol on page](#page-101-0)  [100](#page-101-0).

# **RS-485 Serial Interface**

# **Wiring**

- 1. Make the RS-485 wiring of the transmitter as described in [Chapter](#page-54-0)  [5 Wiring and Power Management, on page 53](#page-54-0).
- 2. In the data logger end, combine the "Data +" wires of each transmitter to the logger "Data +" wire. Connect the "Data-" wires of each transmitter to the logger "Data -" wire.

## **Communication Protocol**

Set the communication protocol to ASCII polled (with or without CRC) or NMEA query. When using NMEA query, the wind message should be set to XDR (**aWU,N=T**).

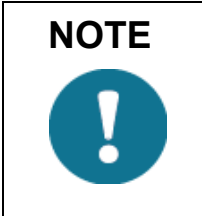

**NOTE** No matter which communication protocol, ASCII polled or NMEA query is chosen, the error messaging parameter of the supervisor message must be inactivated with **aSU,S=N** for each transmitter on the bus in order to prevent the units responding to the commands not assigned to them.

# **ASCII, Polled**

Assign different addresses to the transmitters on the bus (for example, **aXU,A=0,1,2, ...** ).

#### **Example (a bus with three transmitters):**

WXT530 #1 communication settings:  $0XU, A=0, M=P, C=3, I=0, B=19200, D=8, P=N, S=1, L=25$ 

WXT530 #2 communication settings: 1XU,A=1,M=P,C=3,I=0,B=19200,D=8,P=N,S=1,L=25

WXT530 #3 communication settings: 2XU,A=2,M=P,C=3,I=0,B=19200,D=8,P=N,S=1,L=25 **Example (composite data message queries to the sensors 1 and 3 are assigned as follows):**

 $0R0 < c$ r $>1f$  $1R0 < c r > < 1f$ 

 $2R0 < c$ r $>1$ f $>$ 

# **NMEA 0183 v3.0, Query**

The NMEA 0183 query messages do not contain device address information. Individual query commands can thus not be directed to different transmitters. Instead, a specific Time Slot method can be used for receiving data from several transmitters on the bus, just with a single query command.

To generate different time slots, each transmitter is given an individual delay for its query response, by using the RS-485 line delay parameter **aXU,L**. This parameter defines the time (in milliseconds) between the last character of the query and the first character of the response from the transmitter.

#### **Example (a bus with three transmitters):**

WXT530 #1 communication settings: 0XU,A=0,M=Q,C=3,I=0,B=4800,D=8,P=N,S=1,L=25

WXT530 #2 communication settings: 0XU,A=0,M=Q,C=3,I=0,B=4800,D=8,P=N,S=1,L=1000

WXT530 #3 communication settings: 0XU,A=0,M=Q,C=3,I=0,B=4800,D=8,P=N,S=1,L=2000

Now, when the XDR-query command **\$--WIQ,XDR\*2D<cr>>cr>>lf>** is sent, WXT530#1 responds after 25 ms, WXT530 #2 after 1000 ms and WXT530 #3 responds after 2000 ms. The sufficient delays depend on the maximum number of characters in the response messages and the baud rate. Note that all the transmitters are assigned with the same address. Hence the data logger, after sending the query, shall sort out the response messages on the basis of the individual response times.

To gain even more addressability transducer ID information provided in the XDR response messages can also be used. If WXT530 address is set to 0 (**aXU,A=0**) and all parameters are chosen except Rain peak

intensity and Hail peak intensity in the precipitation message, the response to the XDR-query **\$--WIQ,XDR\*2D<cr><lf>** will be like:

*\$WIXDR,A,316,D,0,A,326,D,1,A,330,D,2,S,0.1,M,0,S,0.1,M,1,S,0.1, M,2\*57<cr><lf>*

*\$WIXDR,C,24.0,C,0,C,25.2,C,1,H,47.4,P,0,P,1010.1,H, 0\*54<cr><lf>*

*\$WIXDR,V,0.000,I,0,Z,10,s,0,R,0.01,I,0,V,0.0,M,1,Z,0,s,1,R,0.0,M, 1\*51<cr><lf>*

*\$WIXDR,C,25.8,C,2,U,10.7,N,0,U,10.9,V,1,U,3.360,V,2\*7D<cr><lf>*

For the transducer IDs, see [NMEA 0183 V3.0 Protocol on page 113.](#page-114-0)

The maximum transducer ID is three when the transmitter address is 0. Hence, assigning address 4 for the second and address 8 for the third transmitter on the bus the following responses to the XDR-query **\$--** WIQ,XDR<sup>\*</sup>2D<cr>>>cr>>If> will be obtained from these transmitters (same message parameter configuration):

The second transmitter (address 4):

*\$WIXDR,A,330,D,4,A,331,D,5,A,333,D,6,S,0.1,M,4,S,0.1,M,5,S,0.2, M,6\*55<cr><lf>*

*\$WIXDR,C,23.5,C,4,C,24.3,C,4,H,49.3,P,4,P,1010.1,H, 3\*59<cr><lf>*

*\$WIXDR,V,0.000,I,4,Z,0,s,4,R,0.00,I,4,V,0.0,M,5,Z,0,s,5,R,0.0,M, 5\*67<cr><lf>*

*\$WIXDR,C,25.8,C,6,U,10.6,N,4,U,10.9,V,5,U,3.362,V,6\*78<cr><lf>*

The third transmitter (address 8):

*\$WIXDR,A,341,D,8,A,347,D,9,A,357,D,10,S,0.1,M,8,S,0.2,M,9,S,0.2, M,10\*53<cr><lf>*

*\$WIXDR,C,23.5,C,8,C,24.3,C,9,H,49.3,P,8,P,1010.1,H, 8\*5F<cr><lf>*

*\$WIXDR,V,0.000,I,8,Z,0,s,8,R,0.00,I,8,V,0.0,M,9,Z,0,s,9,R,0.0,M, 9\*61<cr><lf>*

*\$WIXDR,C,25.8,C,10,U,10.6,N,8,U,10.9,V,9,U,3.360,V, 10\*7C<cr><lf>*

Now the response messages of all three transmitters can be recognized and parsed by the data logger.

**NOTE** The transmitter address may consist of letter characters but the transducer IDs in the NMEA XDR messages can only be numbers. The addresses given in letters will show in the transducer IDs in the following way: transmitter address =  $A \Rightarrow$  transducer ID = 10, B  $\Rightarrow$ 11,  $a \Rightarrow 36$ ,  $b \Rightarrow 37$  etc.

# **NMEA 0183 v3.0 Query with ASCII Query Commands**

You can use ASCII query commands **aR1**, **aR2**, **aR3**, **aR5**, **aR**, **aR0** and their CRC-versions **ar1**, **ar2**, **ar3**, **ar5**, **ar,** and **ar0** also in NMEA 0183 protocol. The responses to these commands will be in standard NMEA 0183 format and the transmitters are assigned with different addresses (for example: **aXU,A=0,1,2, ...** ). The RS-485 line delays are not needed.

**Example (a bus with three transmitters, data requests with combined data message query commands; the same message parameter configuration as in the previous example):**

WXT530 #1 communication settings:  $0XU$ ,A= $0$ ,M= $0$ ,C=3,I= $0$ ,B=4800,D=8,P=N,S=1,L=25

WXT530 #2 communication settings: 0XU,A=1,M=Q,C=3,I=0,B=4800,D=8,P=N,S=1,L=25

WXT530 #3 communication settings: 0XU,A=2,M=Q,C=3,I=0,B=4800,D=8,P=N,S=1,L=25

The query for WXT530 #1 and the response:

*0R<cr><lf>*

*\$WIXDR,A,316,D,0,A,326,D,1,A,330,D,2,S,0.1,M,0,S,0.1,M,1,S,0.1, M,2\*57<cr><lf>*

*\$WIXDR,C,24.0,C,0,C,25.2,C,1,H,47.4,P,0,P,1010.1,H, 0\*54<cr><lf>*

*\$WIXDR,V,0.000,I,0,Z,10,s,0,R,0.01,I,0,V,0.0,M,1,Z,0,s,1,R,0.0,M, 1\*51<cr><lf>*

*\$WIXDR,C,25.8,C,2,U,10.7,N,0,U,10.9,V,1,U,3.360,V,2\*7D<cr><lf>*

The query for WXT530 #2 and the response:

*1R<cr><lf>*

*\$WIXDR,A,330,D,1,A,331,D,2,A,333,D,3,S,0.1,M,1,S,0.1,M,2,S,0.2, M,3\*55<cr><lf>*

*\$WIXDR,C,23.5,C,1,C,24.3,C,2,H,49.3,P,1,P,1010.1,H, 1\*59<cr><lf>*

*\$WIXDR,V,0.000,I,1,Z,0,s,1,R,0.00,I,1,V,0.0,M,2,Z,0,s,2,R,0.0,M, 2\*67<cr><lf>*

*\$WIXDR,C,25.8,C,3,U,10.6,N,1,U,10.9,V,1,U,3.362,V,2\*78<cr><lf>*

The query for WXT530 #3 and the response:

*2R<cr><lf>*

*\$WIXDR,A,341,D,2,A,347,D,3,A,357,D,4,S,0.1,M,2,S,0.2,M,3,S,0.2, M,4\*53<cr><lf>*

*\$WIXDR,C,23.5,C,2,C,24.3,C,3,H,49.3,P,2,P,1010.1,H, 2\*5F<cr><lf>*

*\$WIXDR,V,0.000,I,2,Z,0,s,2,R,0.00,I,2,V,0.0,M,3,Z,0,s,3,R,0.0,M, 3\*61<cr><lf>*

*\$WIXDR,C,25.8,C,4,U,10.6,N,2,U,10.9,V,2,U,3.360,V,3\*7C<cr><lf>*

If needed, for making the transducers IDs distinguishable, device addresses 0, 4, 8 can be used as described in the previous section. # APPENDIX B **SDI-12 PROTOCOL**

SDI-12 is a standard for interfacing data recorders with microprocessorbased sensors. The name stands for serial/digital interface at 1200 baud. More information of the complete SDI-12 standard text is available from the SDI-12 website: [www.sdi-12.org.](http://www.sdi-12.org)

### **SDI-12 Electrical Interface**

The SDI-12 electrical interface uses the SDI-12 bus to transmit serial data between SDI-12 data recorders and sensors. The SDI-12 bus is the cable that connects multiple SDI-12 devices. This is a cable with three conductors:

- Serial data line
- Ground line
- $-12$  V line.

The SDI-12 bus can have at least 10 sensors connected to it. The bus topology is a parallel connection, where each of the three wires of different sensors are connected in parallel.

## **SDI-12 Communications Protocol**

SDI-12 data recorders and sensors communicate by an exchange of ASCII characters on the data line. The data recorder sends a break to wake up the sensors on the data line. A break is continuous spacing on the data line for at least 12 milliseconds. The data recorder then sends a command. The sensor, in turn, returns the appropriate response. Each command is for a specific sensor. The first character of each command is a unique sensor address that specifies with which sensor the recorder wants to communicate. Other sensors on the SDI-12 bus ignore the command and return to low-power standby mode. When a data recorder tells a sensor to start its measurement procedure, the recorder does not communicate with any other sensor until the data collection from the first sensor is complete.

A typical recorder/sensor measurement sequence proceeds in the following order:

- 1. The data recorder wakes all sensors on the SDI-12 bus with a break.
- 2. The recorder transmits a command to a specific, addressed sensor, instructing it to make a measurement.
- 3. The addressed sensor responds within 15.0 ms returning the maximum time until the measurement data is ready and the number of data values it returns.
- 4. If the measurement is immediately available, the recorder transmits a command to the sensor instructing it to return the measurement(s). If the measurement is not ready, the data recorder waits for the sensor to send a request to the recorder, which indicates that the data is ready. The recorder then transmits a command to get the data.
- 5. The sensor responds, returning one or more measurements.

# **SDI-12 Timing**

[Figure 46 on page 197](#page-198-0) shows a timing diagram for a SDI-12 command and its response. The tolerance for all SDI-12 timing is  $\pm 0.40$  ms.

The exception to this is the time between the stop bit of one character and the start bit of the next character. The maximum time for this is 1.66 ms, with no tolerance.

- A data recorder transmits a break by setting the data line to spacing for at least 12 ms.
- The sensor does recognize a break condition for a continuous spacing time of less than 6.5 ms. The sensor will always recognize a break when the line is continuously spacing for more than 12 ms.
- When receiving a break, a sensor must detect 8.33 ms of marking on the data line before it looks for an address.
- A sensor must wake up from a low-power standby mode and be capable of detecting a start bit from a valid command within 100 ms after detecting a break.
- After a data recorder transmits the last character of a command, it must relinquish control of the data line within 7.5 ms.

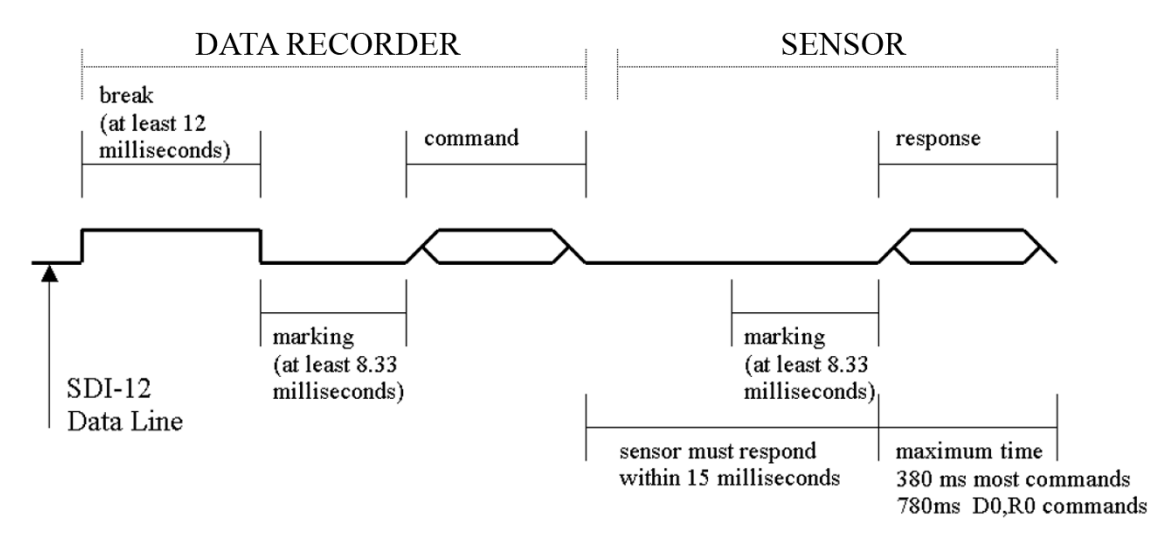

<span id="page-198-0"></span>0505-218 **Figure 46 Timing Diagram**

- After receiving the break and the command, the addressed sensor sets the data line to marking at 8.33 ms and then sends the response (tolerance: -0.40 ms). The start bit of the first response byte must start within 15 ms after the stop bit of the last byte of the command (tolerance:  $+0.40$  ms).
- After a sensor transmits the last character of a response, it must relinquish control of the data line within 7.5 ms (tolerance:  $+0.40$  ms).
- No more than 1.66 ms of marking are allowed between the end of the stop bit and the start bit (for example between characters) on any characters in the command or the response (no tolerance.) This

permits a response to an M command to be sent within a 380 ms window.

- Sensors must return to a low-power standby mode after receiving an invalid address or after detecting a marking state on the data line for 100 ms (tolerance:  $+0.40$  ms).
- When a recorder addresses a different sensor, or if the data line has been in the marking state for more than 87 ms, the next command must be preceded by a break.

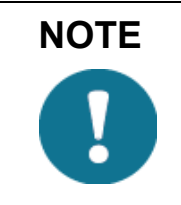

**NOTE** The low-power standby mode, in addition to being a low-power consumption state, is a protocol state and it takes a moment to leave that state.

# APPENDIX C **CRC-16 COMPUTATION**

The computation of the CRC is performed on the data response before parity is added. All operations are assumed to be on 16 bit unsigned integers. The least significant bit is on the right. Numbers preceded by 0x are in hexadecimal. All shifts shift in a zero. The algorithm is:

Initialize the CRC to zero. For each character beginning with the address, up to but not including the carriage return (<cr>), do as follows:

```
{
  Set the CRC equal to the exclusive OR of the character 
  and itself
  for count =1 to 8
  {
    if the least significant bit of the CRC is one
    {
      right shift the CRC one bit
      set CRC equal to the exclusive OR of 0xA001 and 
      itself
    }
    else
    {
      right shift the CRC one bit
    }
  }
}
```
### **Encoding the CRC as ASCII Characters**

The 16 bit CRC is encoded to three ASCII characters by using the following algorithm:

1st character =  $0x40$  OR (CRC shifted right 12 bits)

2nd character =  $0x40 \text{ OR } ((CRC \text{ shifted right } 6 \text{ bits}) \text{ AND } 0x3F)$ 

3rd character =  $0x40$  OR (CRC AND  $0x3F$ )

The three ASCII characters are placed between the data and  $\langle cr \rangle \langle l \rangle$ . Parity is applied to all three characters, if selected for the character frame.

The CRC computation code is added to the end of the response, if the first letter of the command is sent by using lower case.

### **NMEA 0183 v3.0 Checksum Computation**

The checksum is the last field in the NMEA sentence and follows the checksum delimiter character "\*". It is the 8-bit exclusive OR of all characters in the sentence, including "," and "^" delimiters, between but not including the "\$" or "!" and the "\*" delimiters. The hexadecimal value of the most significant and least significant four bits of the result is converted to two ASCII characters (0-9,A-F) for transmission. The most significant character is transmitted first.

# APPENDIX D **WIND MEASUREMENT AVERAGING METHOD**

The following three figures represent the wind measurement averaging for different selections of communication protocol, wind measurement update interval (I) and averaging time (A). Scalar averaging is used for both wind speed and direction.

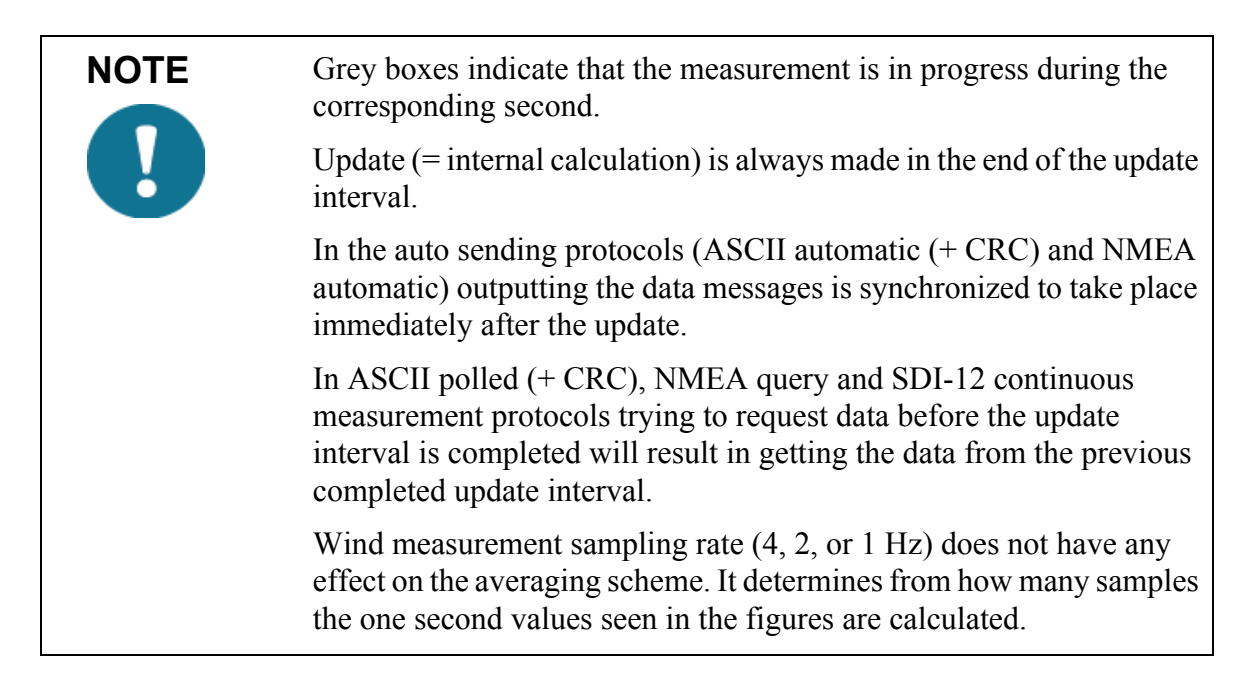

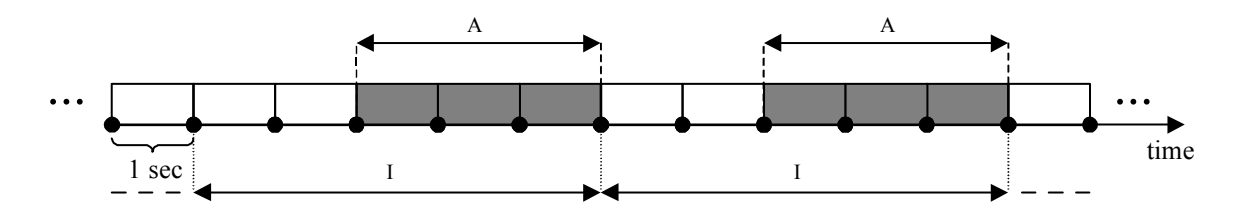

I > A, all communication protocols other than SDI-12 (aXU,M=S). In this example I=5 sec and A=3 sec. Case 1

I < A, all communication protocols other than SDI-12 (aXU,M=S). In this example I=2 sec and A=5 sec. Case 2

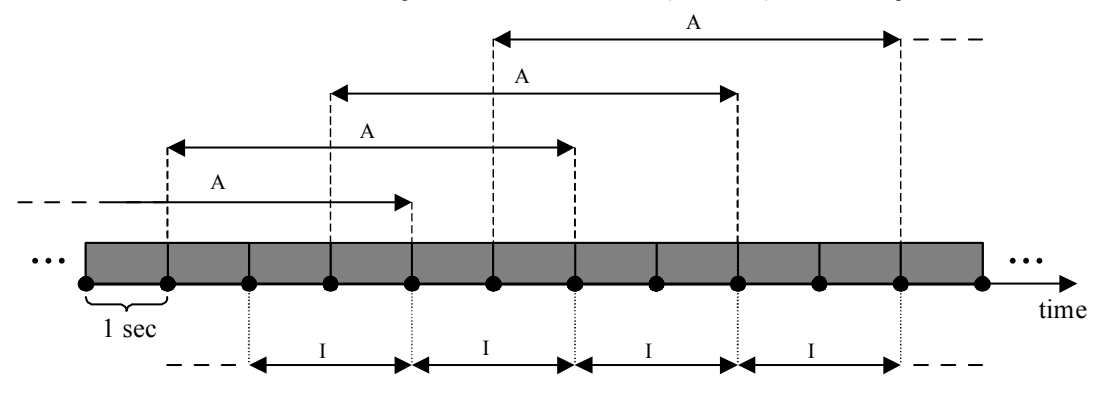

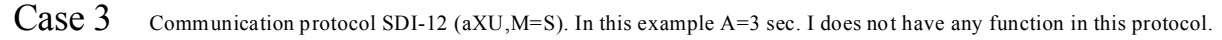

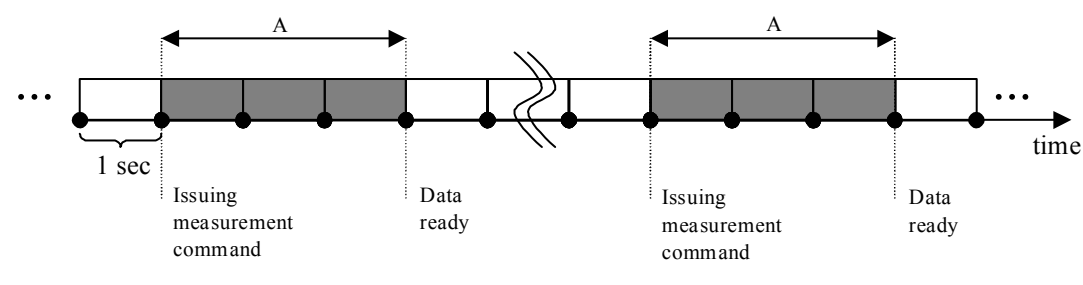

0505-215 **Figure 47 Wind Measurement Averaging Method**

# APPENDIX E **FACTORY CONFIGURATIONS**

The factory configurations are read-only settings which cannot be modified.

For each settings command, the following information is shown:

- Command to retrieve the settings (ends to ! character)
- Example response from the transmitter
- Table describing the message contents

# **General Unit Settings**

0XF!0XF,f=11111111&11100010,o=AAC1DB1A,c=A263,  $i=HEL$   $,n=A3430012,2=2528,3=3512 \leq cr \leq 15$ 

| <b>Field Character</b> | <b>Field Name</b> | <b>Description</b>                                                             |
|------------------------|-------------------|--------------------------------------------------------------------------------|
|                        | Factory options   | Selection of parameters                                                        |
| $\Omega$               | Order code        | Ordering identity as delivered<br>(10 characters)                              |
| C                      | Calibration date  | Y=2003, A, B,=2005, 2006,<br>$152$ = week, $17$ , weekday                      |
|                        | Info              | Factory signature (10<br>characters)                                           |
| n                      | Device s/n        | $A,B,=2005,2006, 152 =$<br>week,<br>$17$ = weekday, $19999$ =<br>serial number |
| $\overline{2}$         | 2.5 V reference   | 2500mV (default)                                                               |
| 3                      | 3.5 V reference   | 3500mV (default)                                                               |

**Table 42 General Unit Settings**

### **Wind Configuration Settings**

0WF!0WF,g=A,l=N,t=A,0=273.00,1=273.01,2=273.00,3=273.00,4=2 73.00,5=273.00,a=45.1,b=50.2,u=54.9,y=63.1,x=65.1,y=65.1<cr><l  $f$ 

**Table 43 Wind Configuration Settings**

| <b>Field Character</b> | <b>Field Name</b>         | <b>Description</b>                                                        |
|------------------------|---------------------------|---------------------------------------------------------------------------|
| g                      | Strategy                  | A=All, N=North, E=East,<br>S=South                                        |
|                        | Pulse length              | N=Normal, auto, A=Adjusted on<br>half, S=Short, E=Extended,<br>$T = Test$ |
|                        | Single transducer mode    | A=All, N=North, E=East,<br>S=South                                        |
| 0.5                    | Zero adjustment           | 1655.35 us (default 273.00 us)                                            |
| a,b                    | Detect level btw. N and E | 0100 % (default 70 %)                                                     |
| u,v                    | Detect level btw. E and S | 0100 % (default 70 %)                                                     |
| x,y                    | Detect level btw. S and N | 0100 % (default 70 %)                                                     |

# **PTU Configuration Settings**

0TF!0TF,n=A0430432 <cr><lf>

#### **Table 44 PTU Configuration Settings**

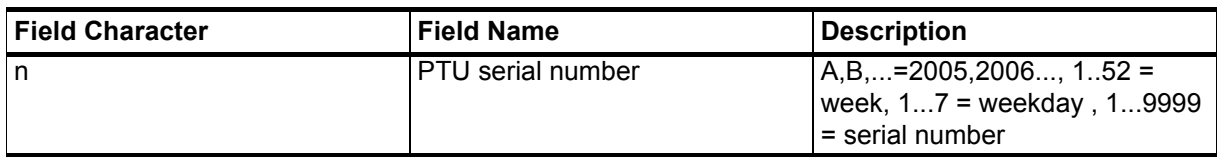

### **Rain Configuration Settings**

 $0RF!0RF,p=1.0,n=3.0,d=N,f=0\leq cr\leq l\geq$ 

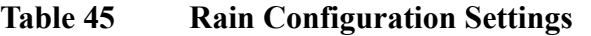

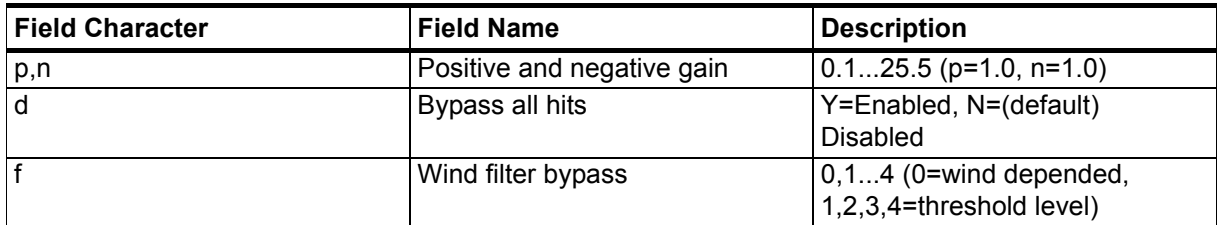

## **Supervisor Settings**

0SF!0SF,t=19.8,b=17159,l=-4.0,m=0.0,h=4.0<cr><lf>

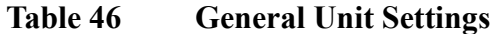

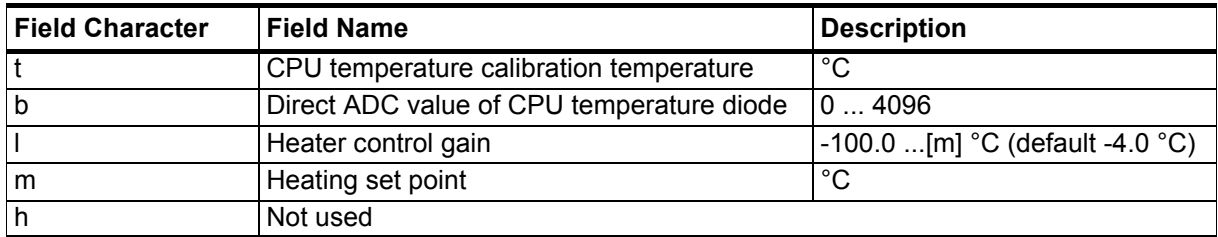

# APPENDIX F **WIRING EXTERNAL SENSORS TO WXT536**

This appendix provides you with information on connecting external sensors to WXT536.

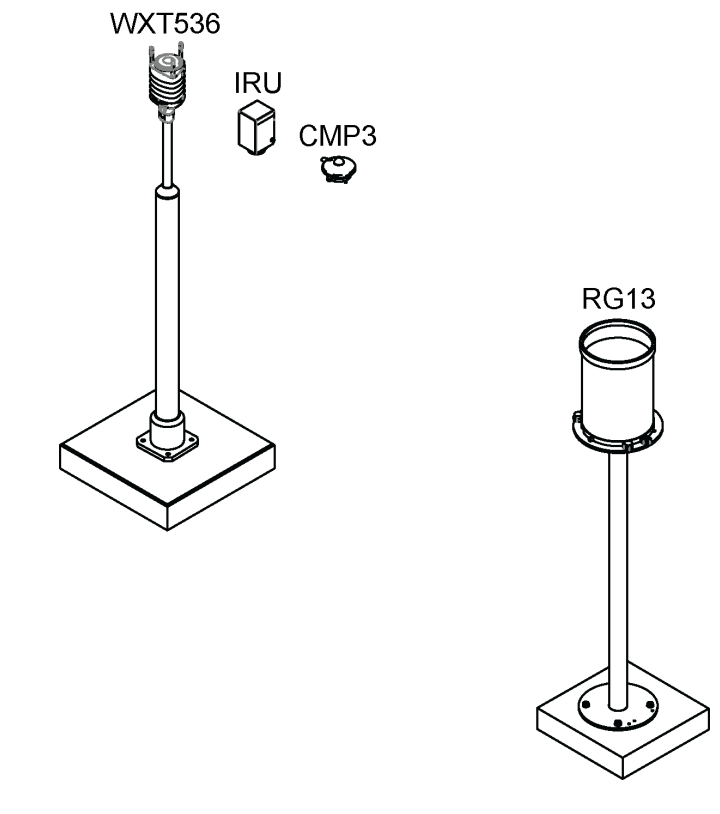

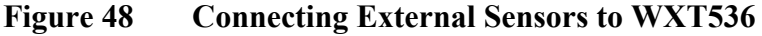

# **Connecting Snow Depth Sensor to WXT536**

The following figure shows how to connect a snow depth sensor to the transmitter.

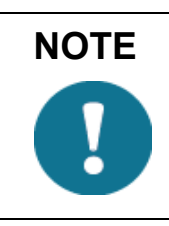

**NOTE** IRU-9429 needs excitation voltage set to a 5 V level to get readings out to the WXT536 input.

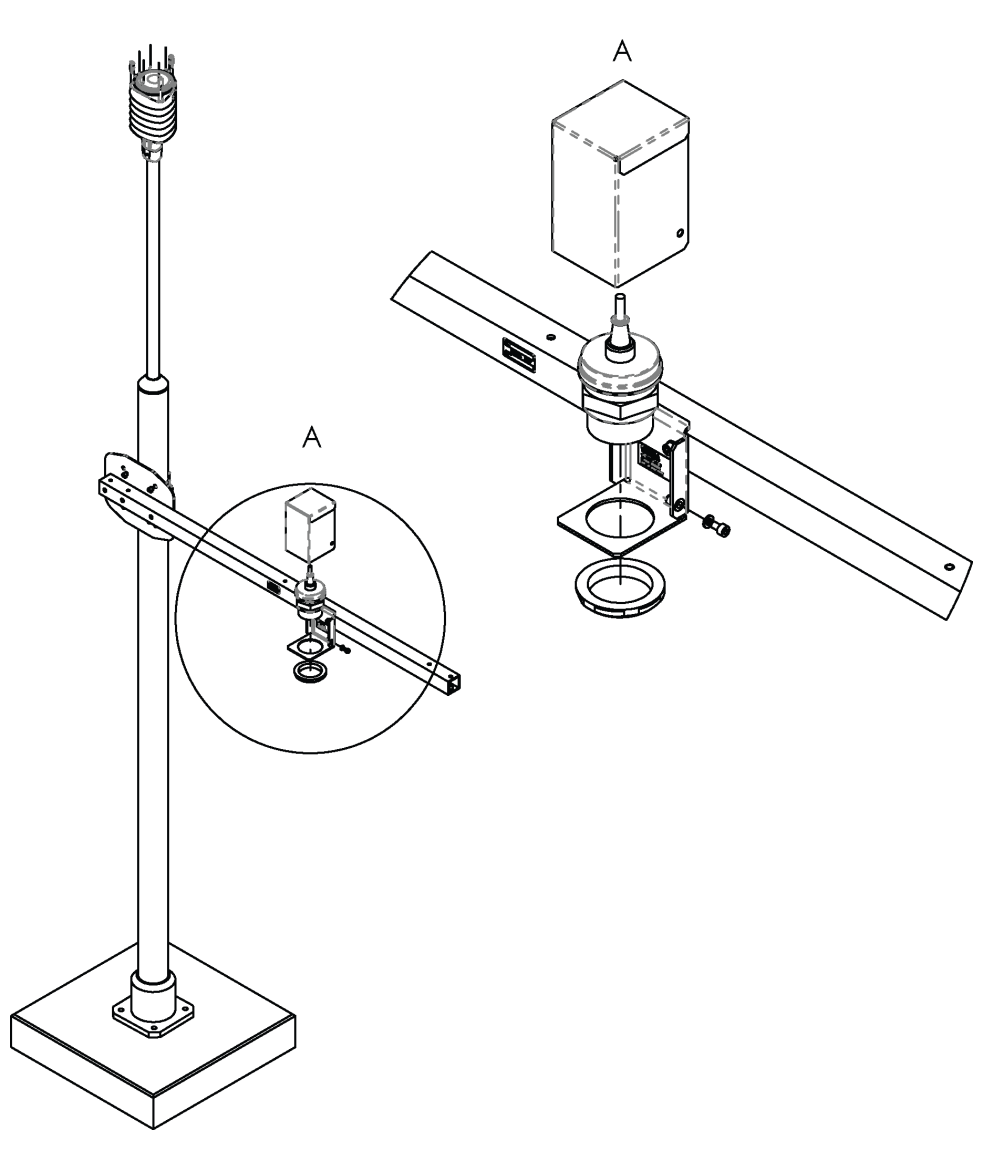

**Figure 49 Connecting Snow Depth Sensor to WXT536**

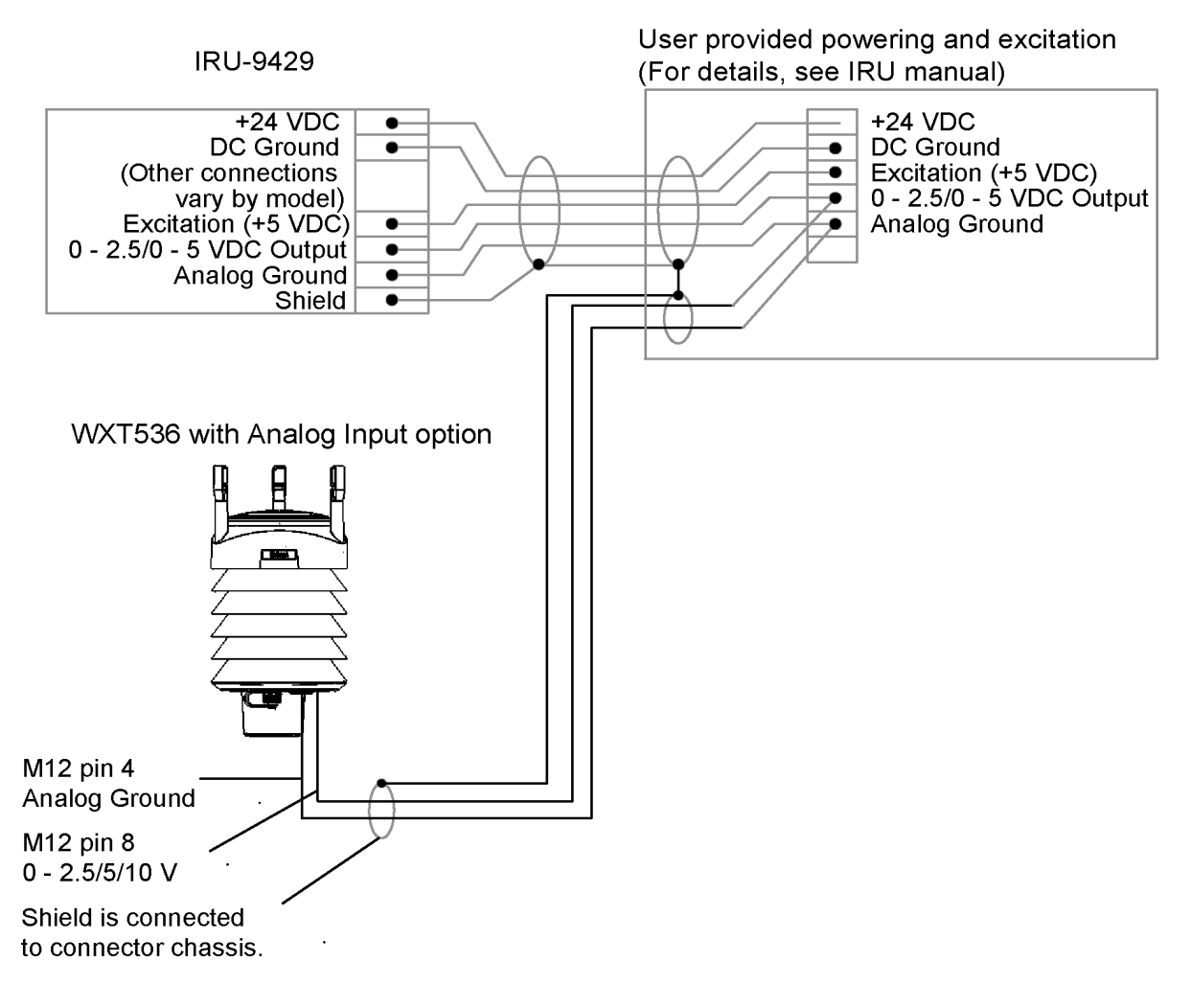

The figure below shows how to wire the snow depth sensor to WXT536.

**Figure 50 Wiring Snow Depth Sensor to WXT536** 

| Level sensor connector                                 |             |                                                              |                         | <b>IRU 9420S</b> |                 |  |
|--------------------------------------------------------|-------------|--------------------------------------------------------------|-------------------------|------------------|-----------------|--|
| <b>Additional</b><br>sensor<br>connector pin<br>number |             | <b>Pin function</b><br>for additional<br>sensor<br>connector |                         | Wire color       | <b>Function</b> |  |
|                                                        |             |                                                              |                         |                  |                 |  |
| $\overline{2}$                                         |             |                                                              |                         |                  |                 |  |
| $\overline{3}$                                         |             |                                                              |                         |                  |                 |  |
| $\overline{4}$                                         | <b>AGND</b> | Common<br>analog ground<br>for PT, TIP and<br>WS             |                         | Green            | Analog ground   |  |
| 5                                                      |             |                                                              |                         |                  |                 |  |
| $6\phantom{1}6$                                        |             |                                                              |                         |                  |                 |  |
| $\overline{7}$                                         |             |                                                              |                         |                  |                 |  |
| 8                                                      | <b>WSIN</b> | Water/Snow<br>Level Sensor<br>input +<br>$(AGND= -)$         | 02.5 V/<br>05V/<br>010V | White            | $05$ VDC        |  |

**Table 47 IRU-9429 Connections**

# **Connecting Pyranometer to WXT536**

The following figure shows how to connect pyranometer CMP3 to WXT536.

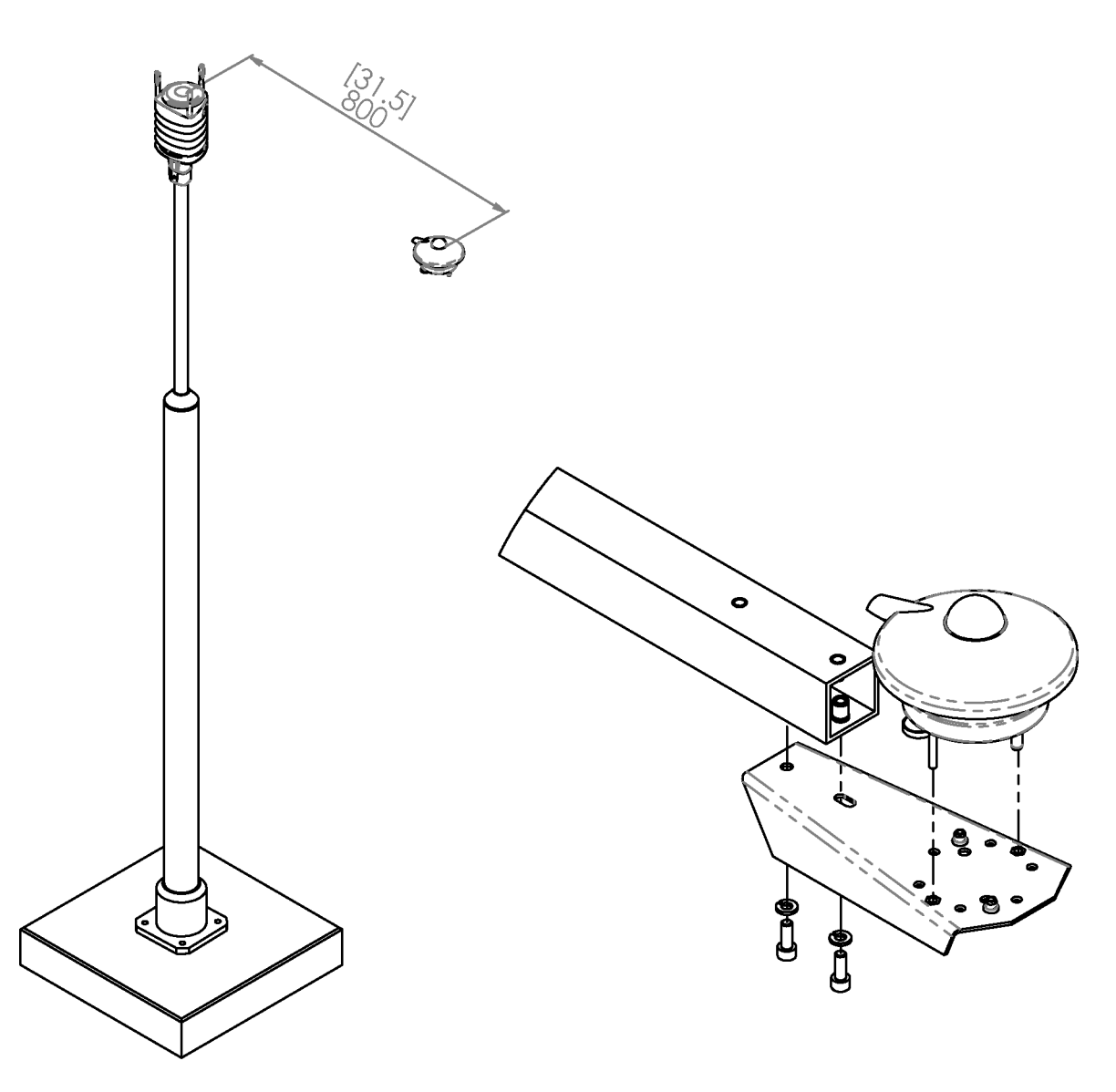

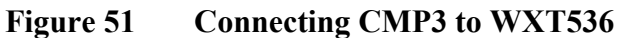

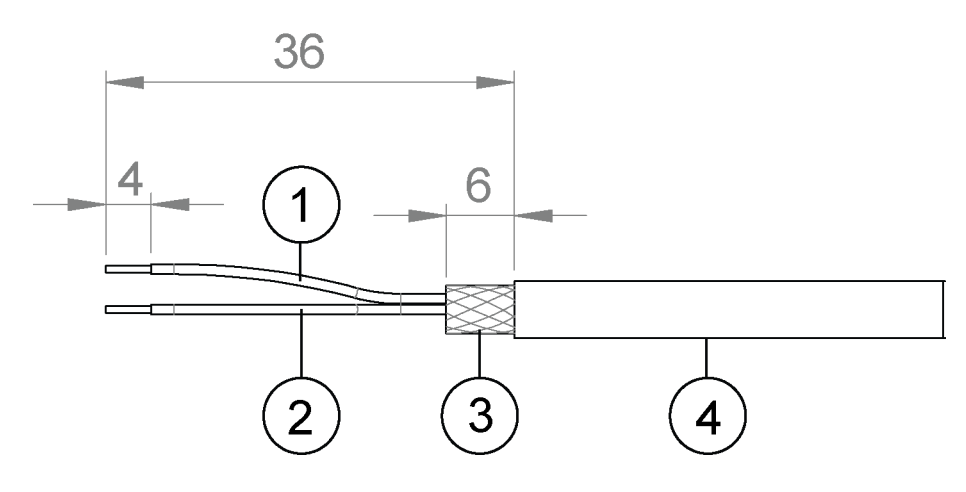

The following figure shows how to peel CMP3 cable sheath.

Figure 52 Peeling CMP3 Cable Sheath

- $1 = \text{Red cable}$
- $2 =$ Blue cable
- $3 =$  Cable sheath
- 4 = CMP3 cable

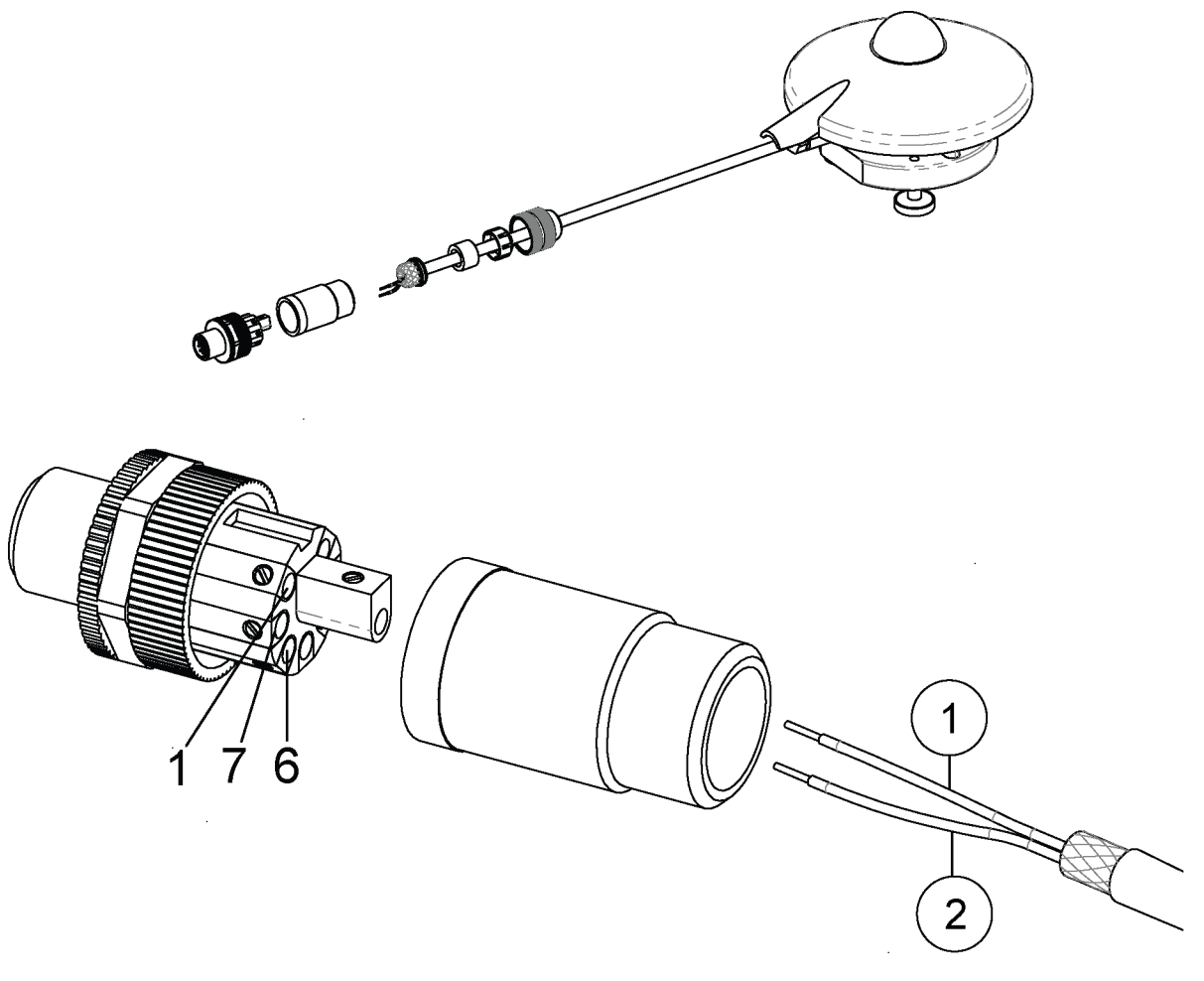

The figure below shows how to wire the pyranometer to WXT536.

#### Figure 53 Wiring CMP3 to WXT53

- $1 =$ Red cable
- $2 =$ Blue cable

To wire CMP3 to the solar radiation connector:

- Connect the red cable to pin number 6.
- Connect the blue cable to pin number 7.

| <b>Solar radiation connector</b>                       |     |                                                              | CMP3     |             |                 |
|--------------------------------------------------------|-----|--------------------------------------------------------------|----------|-------------|-----------------|
| <b>Additional</b><br>sensor<br>connector pin<br>number |     | <b>Pin function</b><br>for additional<br>sensor<br>connector |          | Wire color  | <b>Function</b> |
|                                                        |     |                                                              |          |             |                 |
| $\overline{2}$                                         |     |                                                              |          |             |                 |
| 3                                                      |     |                                                              |          |             |                 |
| $\overline{\mathbf{4}}$                                |     |                                                              |          |             |                 |
| 5                                                      |     |                                                              |          |             |                 |
| 6                                                      | SR+ | Solar radiation<br>sensor input +                            | $025$ mV | Red         | $\ddot{}$       |
| 7                                                      | SR- | Solar radiation<br>sensor input -                            |          | <b>Blue</b> |                 |
| 8                                                      |     |                                                              |          |             |                 |

**Table 48 CMP3 Connections**
### **Connecting Rain Gauge to WXT536**

The following figure shows how to wire rain gauge RG13 to WXT536.

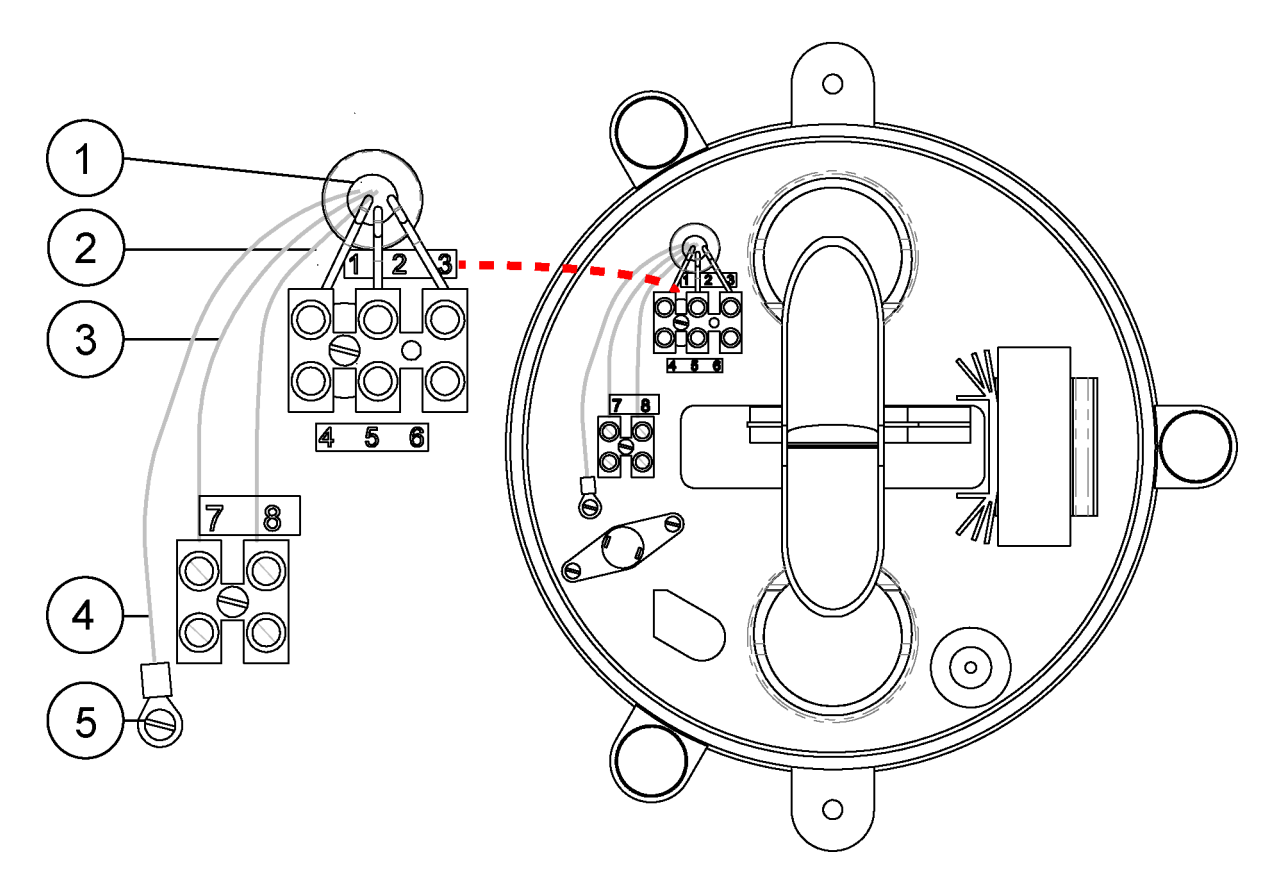

1510-005 **Figure 54 Wiring RG13 to WXT536**

- $1 =$  Cable tie
- $2 =$  Screw terminal 8
- 3 = Screw terminal 7
- $4 =$  Cable shield
- 5 = Grounding point

To wire RG13 to WXT536:

- Connect the green wire (additional sensor connector pin number 4) to the screw terminal 7.
- Connect the grey wire (additional sensor connector pin number 5) to the screw terminal 8.

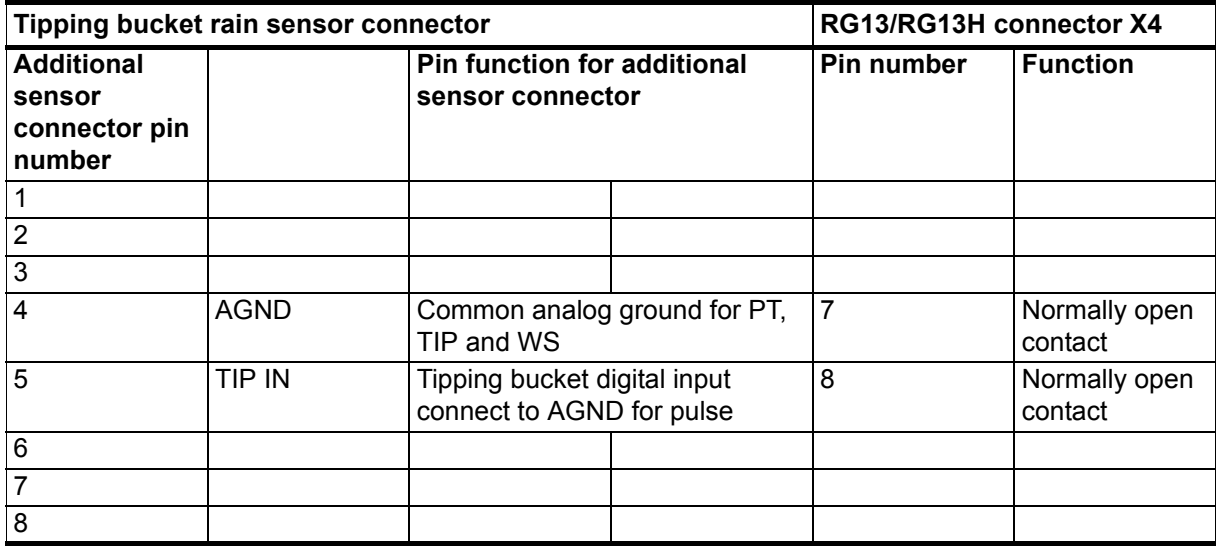

#### **Table 49 RG13/RG13H Connections**

## APPENDIX G **COMPLETE SET OF ACCESSORIES**

The following figures show the complete set of WXT530 Series accessories.

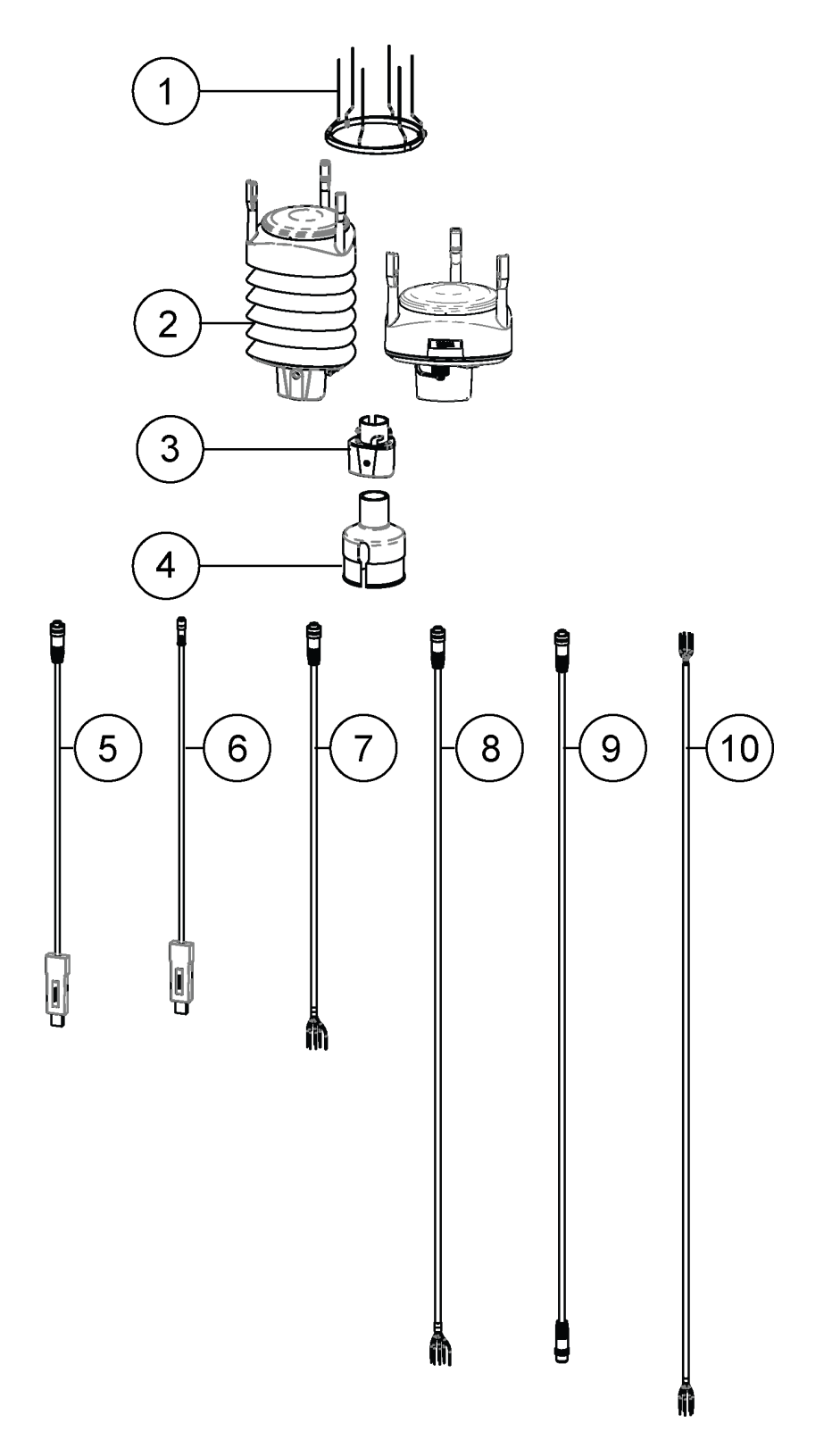

Figure 55 Complete Set of Accessories

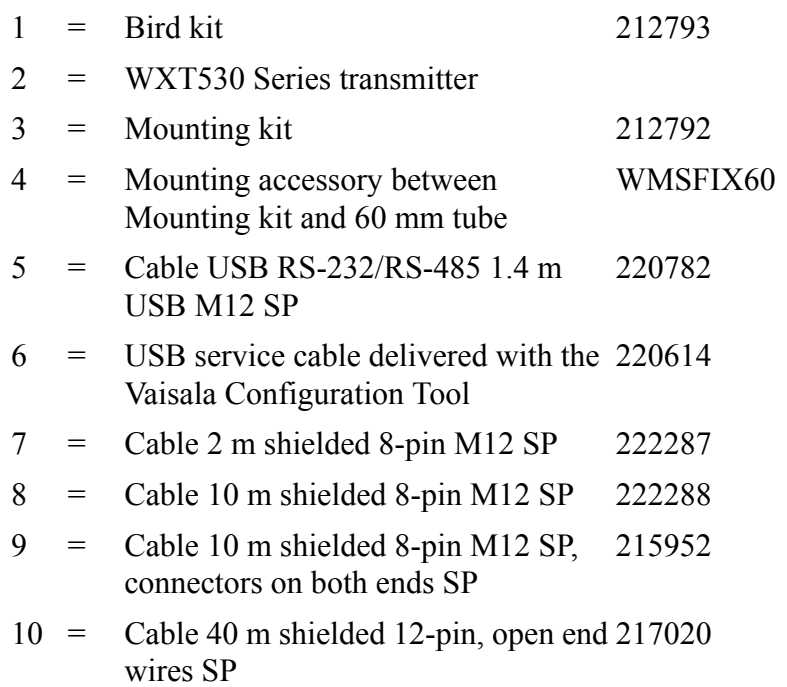

The following figure shows how to connect surge protector WSP150 to WXT536.

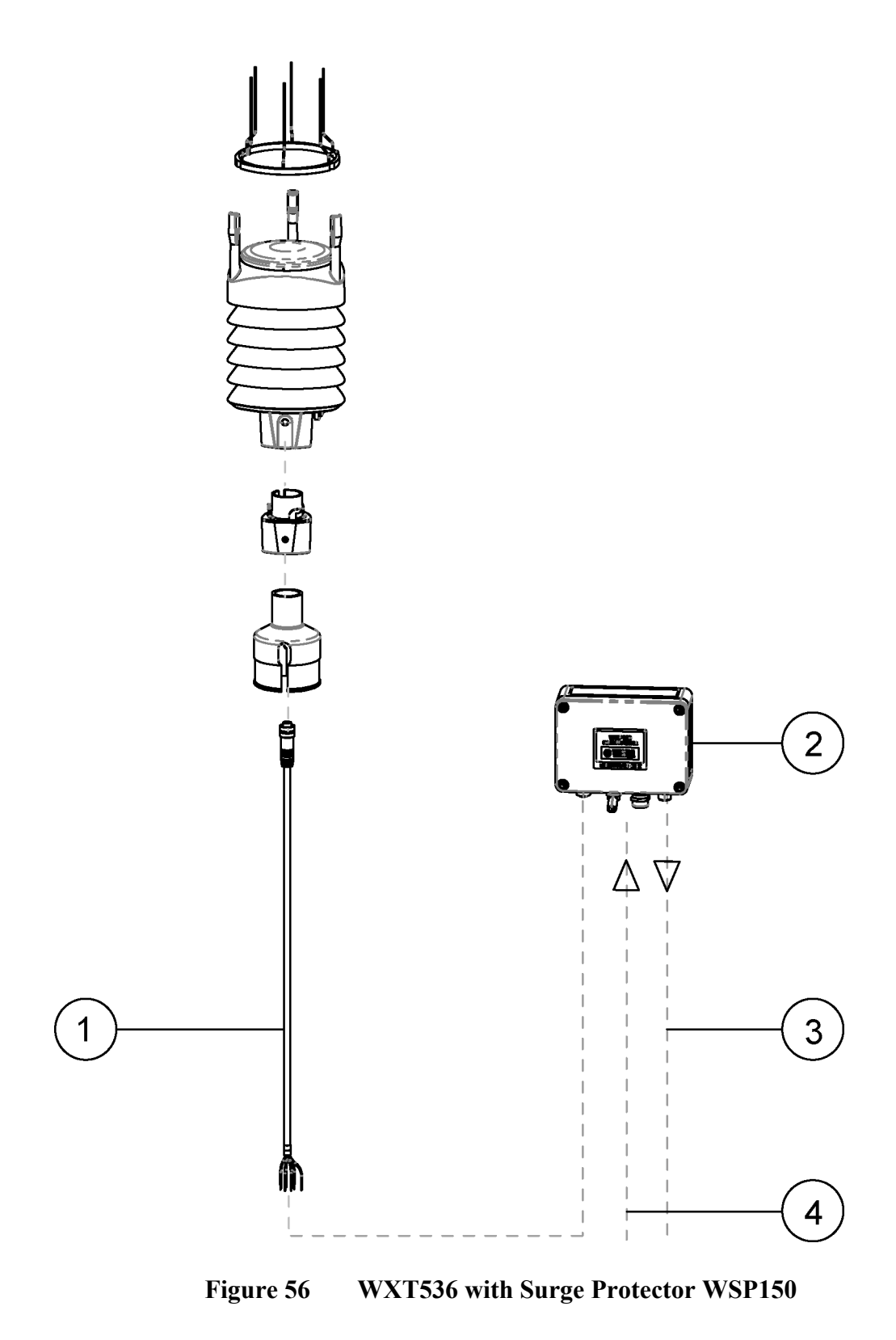

- 1 = Cable with open leads 222287 or 222288
	-
- 2 = WSP150 surge protector
- 3 = Data output cable
- 4 = Operating and heating powers

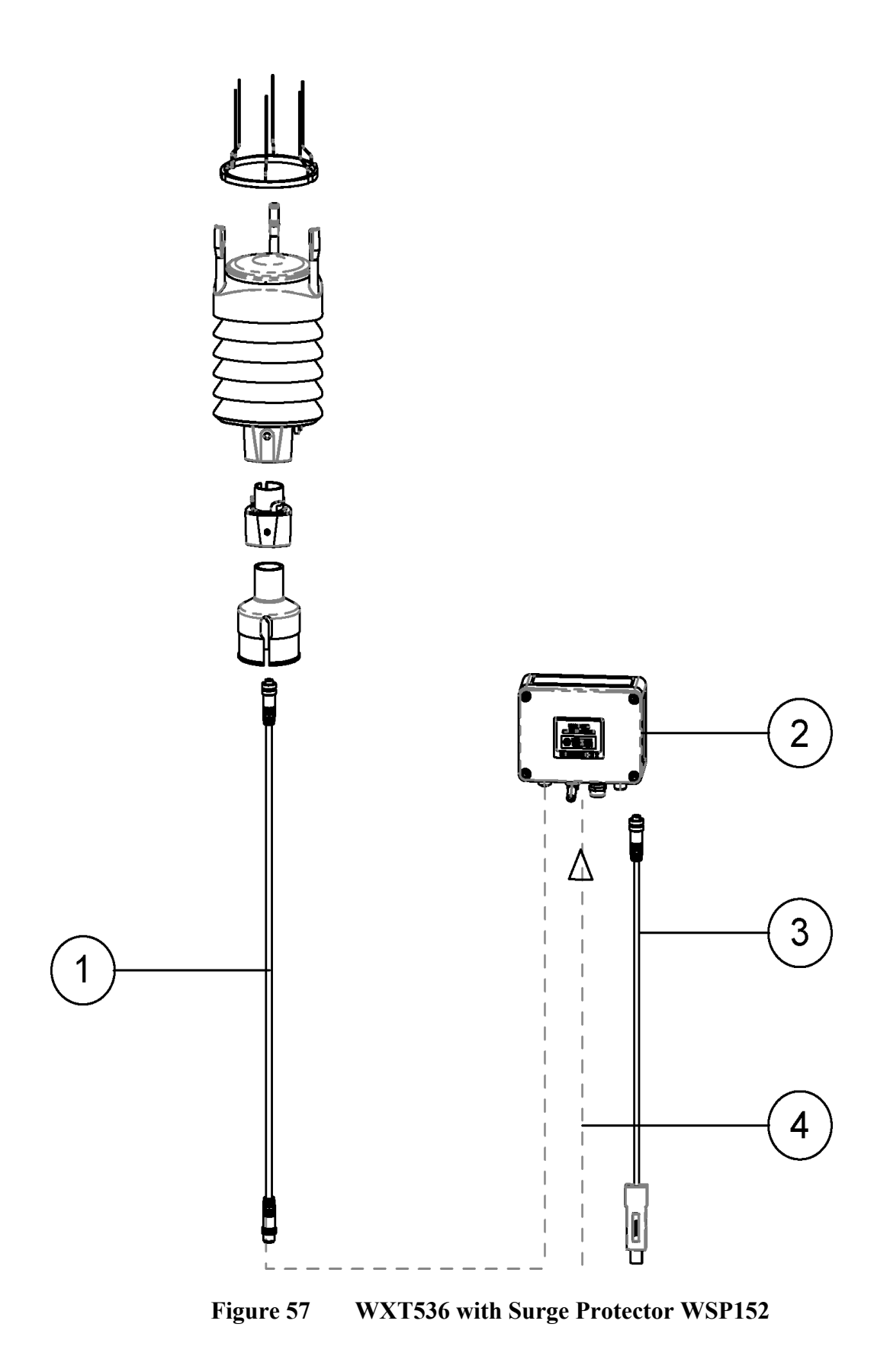

222 \_\_\_\_\_\_\_\_\_\_\_\_\_\_\_\_\_\_\_\_\_\_\_\_\_\_\_\_\_\_\_\_\_\_\_\_\_\_\_\_\_\_\_\_\_\_\_\_\_\_\_\_\_\_\_\_\_\_\_\_\_\_\_\_\_ M211840EN-C

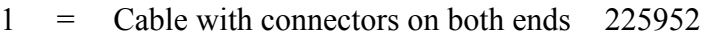

- 2 = WSP152 surge protector
- 3 = USB cable 220782
- 4 = Operating and heating powers

# APPENDIX H **CONFIGURATION PARAMETERS**

#### This appendix lists all configuration parameters.

| <b>Parameter</b>       | <b>Factory</b>              | Range                                                                                                    | <b>Info</b>                                                                                                    | Command |
|------------------------|-----------------------------|----------------------------------------------------------------------------------------------------|----------------------------------------------------------------------------------------------------|---------|
| Supervisor<br>settings | Order<br>option<br>defined* | $1 = Th$ Heating temperature<br>$1 = Vh$ Heating voltage<br>$1 = Vs$ Supply voltage<br>$1 = Vr 3.5 V$ reference voltage<br>$1 = Id$ Information field<br>$0 =$ Reserved<br>$0 =$ Reserved<br>$0 =$ Reserved $8 =$ Delimiter]<br>1 = Th Heating temperature<br>$1 = Vh$ Heating voltage<br>$0 = Vs$ Supply voltage<br>$0 = Vr 3.5 V$ reference voltage<br>$0 = Id$ Information field<br>$0 =$ Reserved<br>$0 =$ Reserved<br>$0 =$ Reserved | Format:<br>1111000011000000<br>First 8 are for combined<br>message and last 8 for<br>composite message.<br>$1 = Data$ is on<br>$0 = Data$ is off<br>Note that you write the<br>parameter format<br>1111000011000000<br>but the unit answers:<br>11110000&11000000<br>* For the heated unit factory<br>the setting is<br>1111000011000000<br>and for the non-heated<br>000000000000000 | SU, R   |
| Device<br>address      | 0                           | $09$ , A.  Z, a  z                                                                                                    | Address identifier                                                                                                    | XU,A    |
| Protocol<br>selection  | Order<br>option<br>defined  | A = ASCII, automatic<br>a = ASCII, automatic w. crc<br>P = ASCII, polled<br>$p = ASCII$ , polled w. crc<br>$N = NMEA$ , automatic<br>$Q = NMEA$ , query<br>$S = SDI-12, R$<br>$R = SDI$ , continuous meas                                                                                                    |                                                                                                    | XU,M    |

**Table 50 General Parameters**

| <b>Parameter</b>                 | <b>Factory</b>             | Range                                                                  | Info                                                                   | Command |
|----------------------------------|----------------------------|------------------------------------------------------------------------|------------------------------------------------------------------------|---------|
| <b>Test</b><br>message           | $\Omega$                   |                                                                        | For test purposes                                                      | XU,T    |
| Serial<br>interface              | Order<br>option<br>defined | $1 = SDI-12$<br>$2 = RS-232$<br>$3 = RS-485$<br>$4 = RS-422*$          | *Note that RS-422 hardware<br>is wired differently inside the<br>unit. | XU,C    |
| Repeat<br>interval in<br>seconds | $\overline{0}$             | 0  3600 seconds                                                        |                                                                        | XU,I    |
| <b>Baud rate</b>                 | Order<br>option<br>defined | 1200, 2400, 4800, 9600,<br>19200, 38400, 57600, 115200<br><b>Bauds</b> |                                                                        | XU, B   |
| Data bits                        | Order<br>option<br>defined | 7, 8                                                                   |                                                                        | XU,D    |
| Parity                           | Order<br>option            | $O = Odd$ , $E = Even$ , $N = None$                                    |                                                                        | XU,P    |
| Stop bits                        | Order<br>option<br>defined | 1, 2                                                                   |                                                                        | XU, S   |
| <b>RS-485</b><br>delay           | 25                         | $010000$ ms                                                            |                                                                        | XU,L    |
| Device<br>name                   | Order<br>option<br>defined | WXT531  WXT536                                                         | Read-only                                                              | XU,N    |
| Software<br>version              | 3.xx                       | 3.xx                                                                   | Read-only                                                              | XU, V   |

**Table 50 General Parameters**

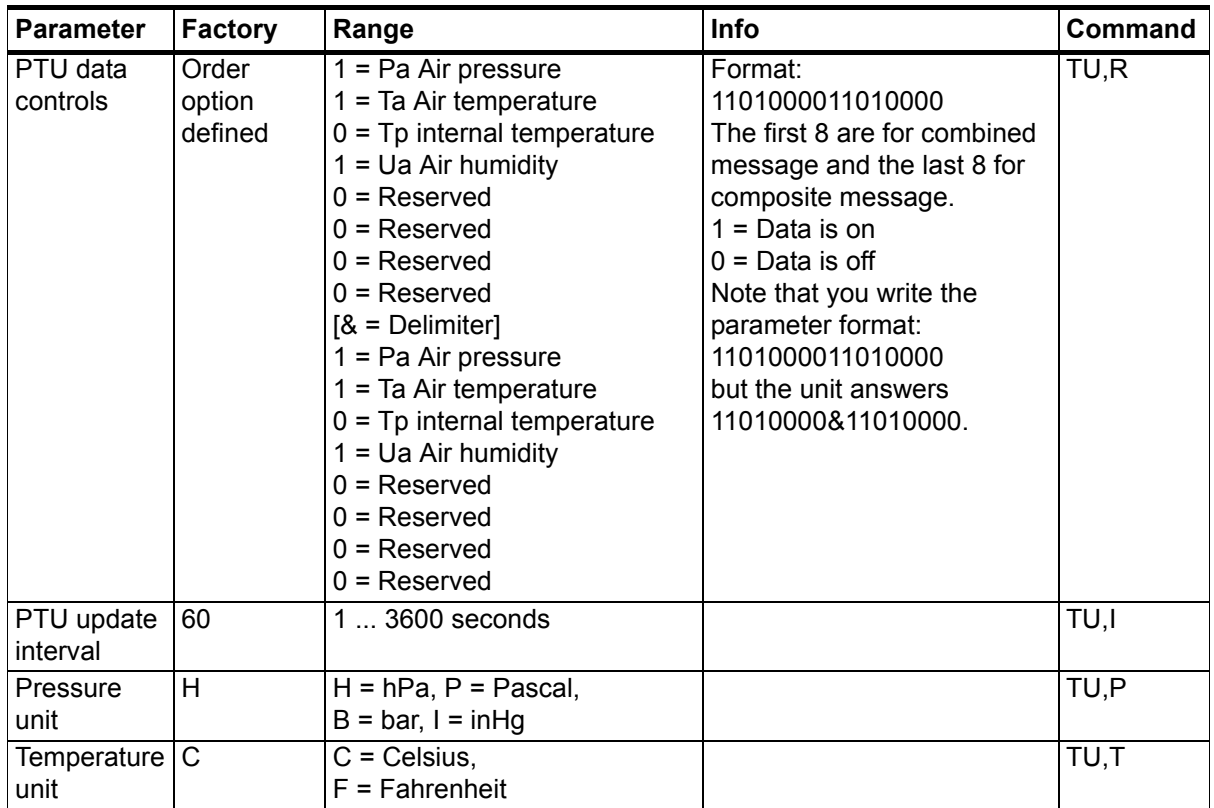

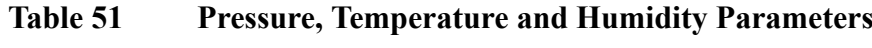

| <b>Parameter</b>                  | Factory                    | Range                                                                                                    | Info                                                                                                    | <b>Command</b> |
|-----------------------------------|----------------------------|----------------------------------------------------------------------------------------------------|----------------------------------------------------------------------------------------------------|----------------|
| Wind data<br>controls             | Order<br>option<br>defined | 1 = Dn Direction minimum<br>$1 = Dm$ Direction average<br>$1 = Dx$ Direction maximum<br>$1 =$ Sn Speed minimum<br>$1 =$ Sm Speed average<br>$1 = Sx$ Speed maximum<br>$0 =$ Reserved<br>$0 =$ Reserved<br>$[8 = \text{Delimiter}]$<br>$0 = Dn$ Direction minimum<br>$1 = Dm$ Direction average<br>$0 = Dx$ Direction maximum<br>$0 =$ Sn Speed minimum<br>$1 =$ Sm Speed average<br>$0 = Sx$ Speed maximum<br>$0 =$ Reserved<br>$0 =$ Reserved | Format:<br>1111110001001000<br>The first 8 are for combined<br>message and the last 8 for<br>composite message.<br>$1 = Data$ is on<br>$0 = Data$ is off<br>Note that you write the<br>parameter format<br>1111110001001000<br>but the unit answers<br>11111100&01001000. | WU,R           |
| Wind update<br>interval           | 5                          | 1  3600 seconds                                                                                                    |                                                                                                    | WU,I           |
| Wind<br>averaging<br>time         | 3                          | 1  3600 seconds                                                                                                    |                                                                                                    | WU,A           |
| Wind speed<br>calculation<br>mode | $\mathbf{1}$               | $1 = Max/min$ calculation<br>$3 =$ Gust/lull calculation                                                                                                    |                                                                                                    | WU,G           |
| Wind speed<br>unit                | M                          | $M = m/s$ , $K = km/h$ ,<br>$S = mph$ , $N = knots$                                                                                                    |                                                                                                    | WU,U           |
| Wind<br>direction<br>offset       | $\mathbf 0$                | $-180180$                                                                                                    |                                                                                                    | WU,D           |
| <b>NMEA</b><br>format             | W                          | $T = XDR$ ,<br>$W = MWW$                                                                                                    |                                                                                                    | WU,N           |
| Sampling<br>rate                  | 4                          | $1, 2, 4$ Hz                                                                                                    |                                                                                                    | WU,F           |

**Table 52 Wind Parameters**

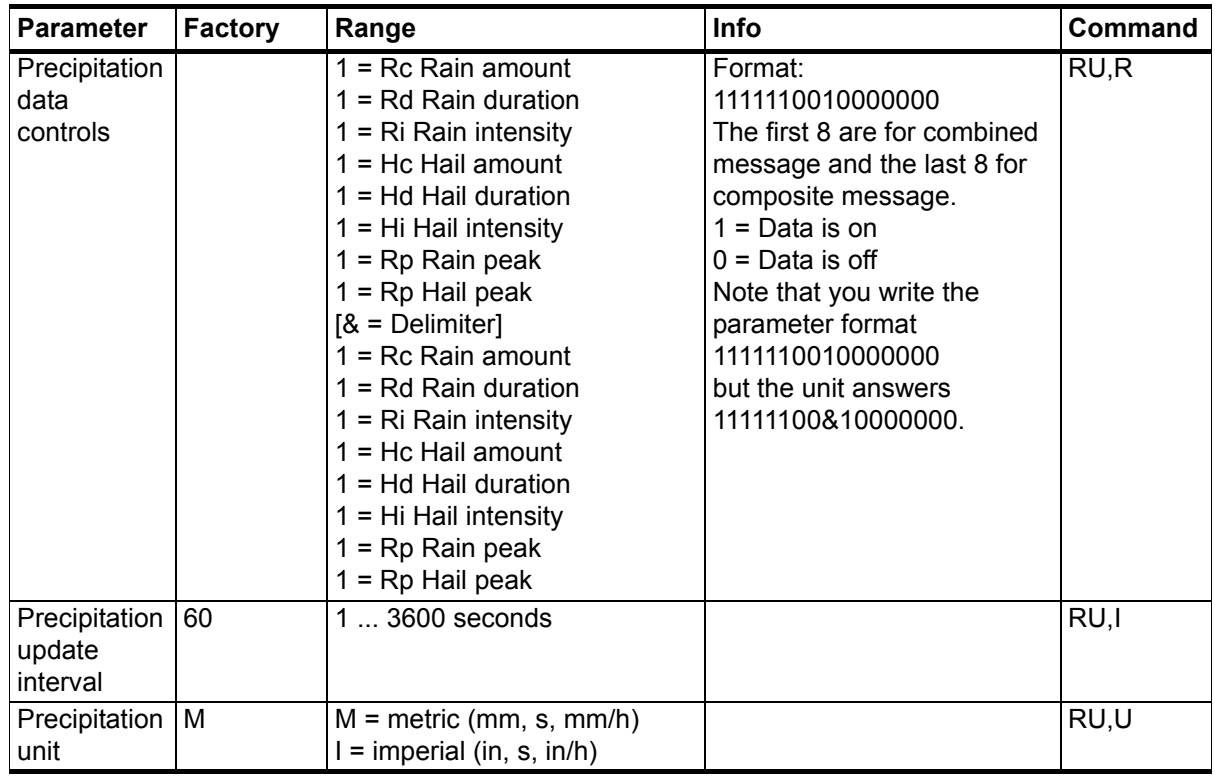

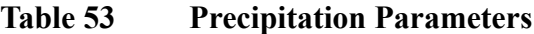

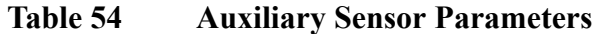

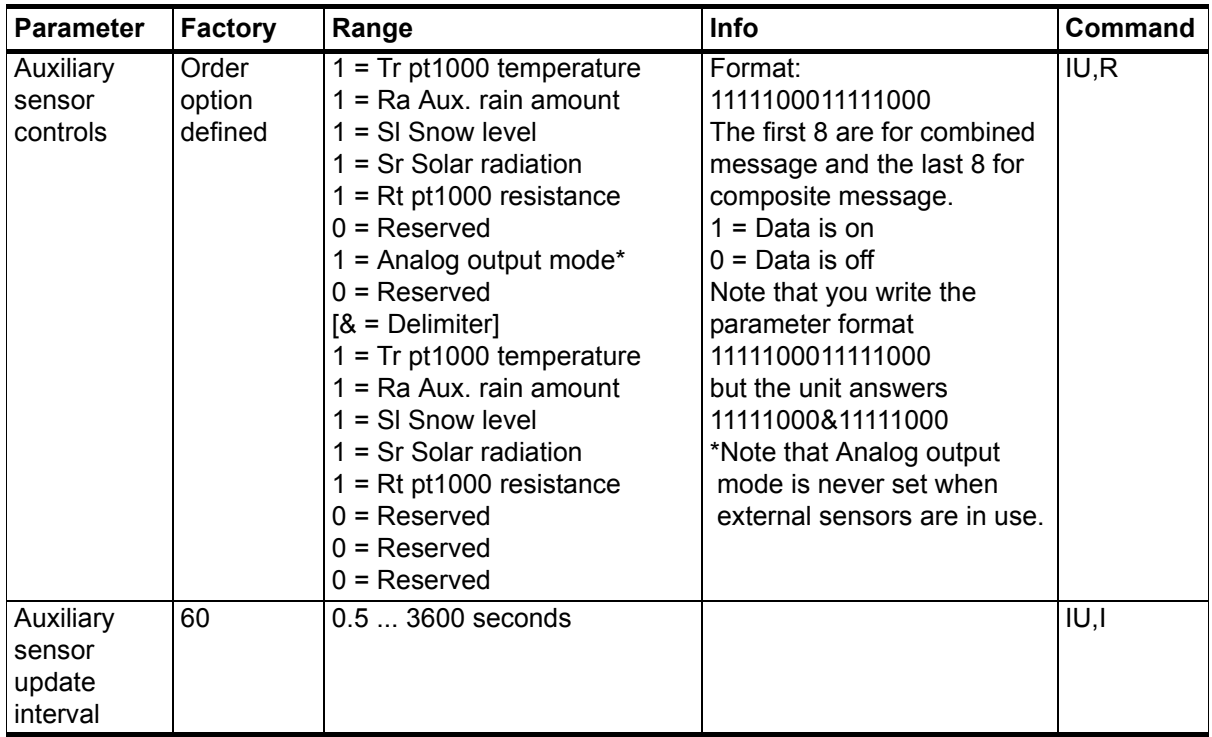

| <b>Parameter</b>                                       | <b>Factory</b> | Range                                                                                                    | Info | Command                  |
|--------------------------------------------------------|----------------|----------------------------------------------------------------------------------------------------|------|--------------------------|
| Auxiliary<br>sensor<br>averaging<br>time               | 3              | 0.25  3600 seconds                                                                                                    |      | $\overline{I}$ U,A       |
| Auxiliary<br>rain sensor<br>gain                       | 0.2            | 0.000000001  1000000                                                                                                    |      | IA,G                     |
| Reset mode<br>(cumulative<br>rain amount<br>resetting) | M              | $M =$ resets rain when pulse<br>amount exceeds 65535. When<br>gain is 0.2, it resets at<br>$65536*0.2 = 13107$ (mm)<br>$L =$ resets when reaching<br>limit value<br>$A =$ Cumulative rain value is<br>reset every time rain<br>information is sent out from<br>transmitter (user counts<br>cumulative rain amount). |      | IA,M                     |
| Rain reset<br>limit                                    | 1000           | 0.000000001  1000000                                                                                                    |      | IA,L                     |
| Auxiliary<br>solar sensor<br>gain                      | 100000         | 0.000000001  1000000                                                                                                    |      | IB,G                     |
| Auxiliary<br>level sensor<br>gain                      | 1              | 0.000000001  1000000                                                                                                    |      | IS, G                    |
| Auxiliary<br>level sensor<br>operating<br>range        | 1              | $0 = 0$ to 2.5 V range<br>$1 = 0$ to 5.0 V range<br>$2 = 0$ to 10.0 V range                                                                                                    |      | $\overline{\text{IS,M}}$ |
| Auxiliary<br>temperature<br>averaging                  | 1              | 0.53600                                                                                                    |      | IP,A                     |

**Table 54 Auxiliary Sensor Parameters**

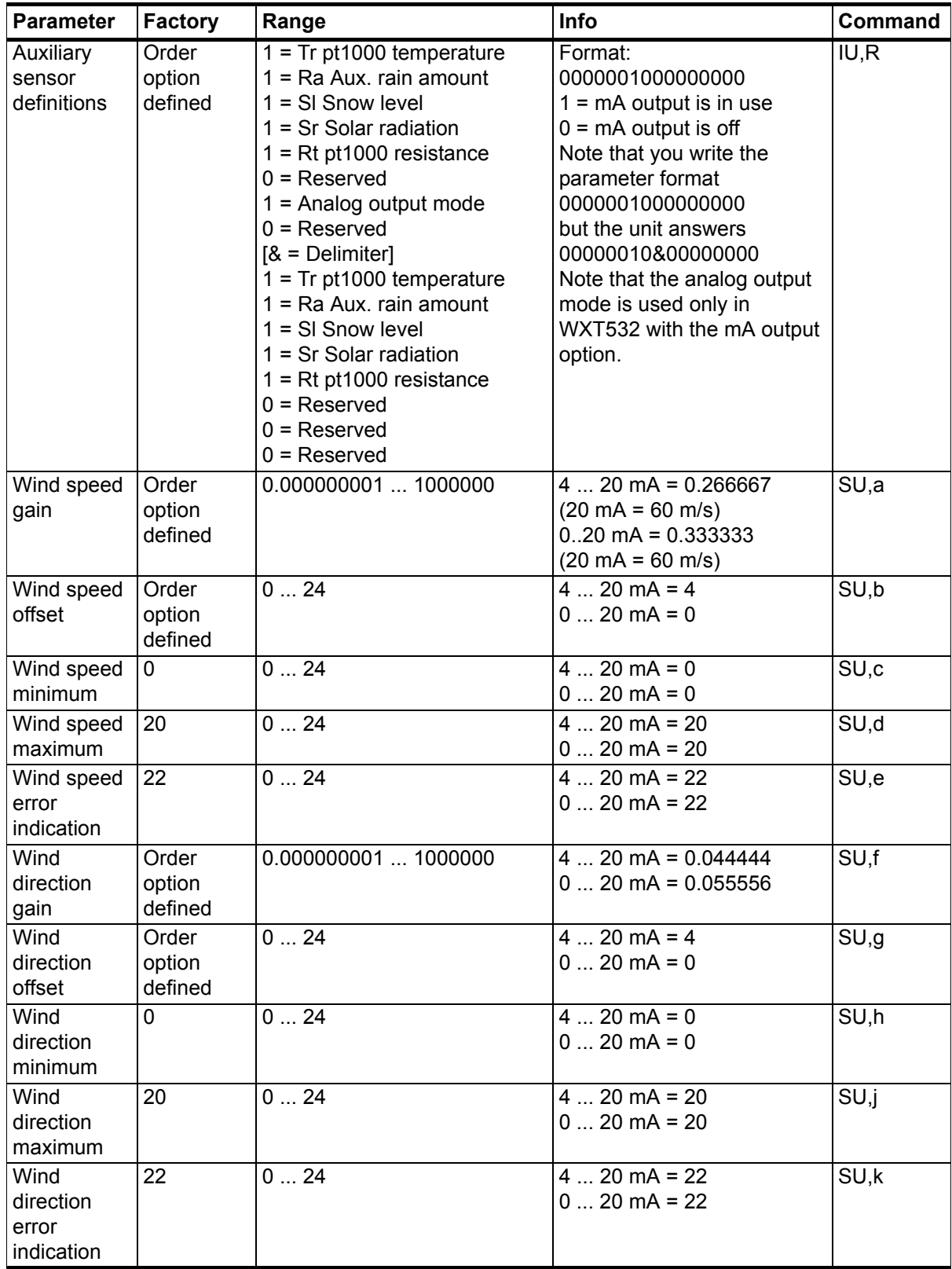

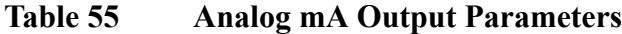

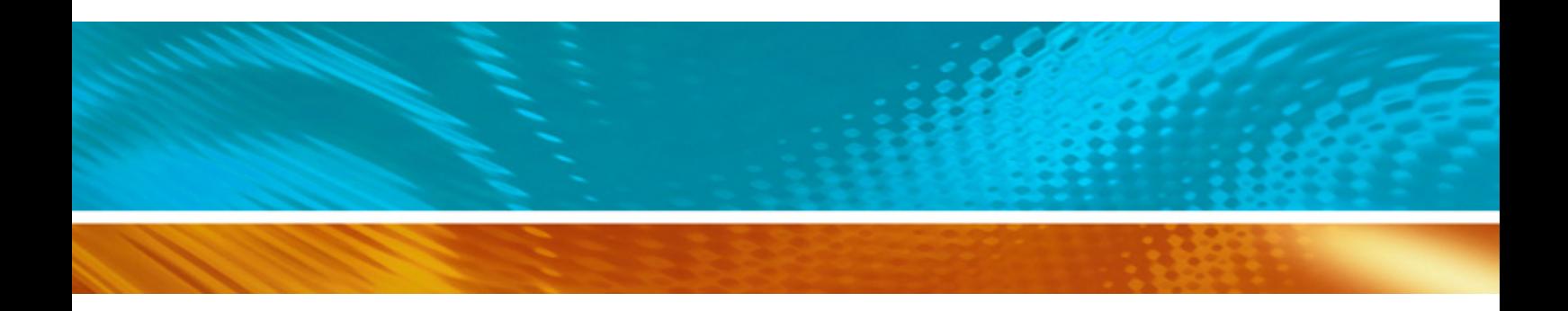

www.vaisala.com

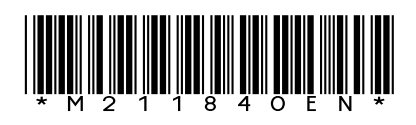